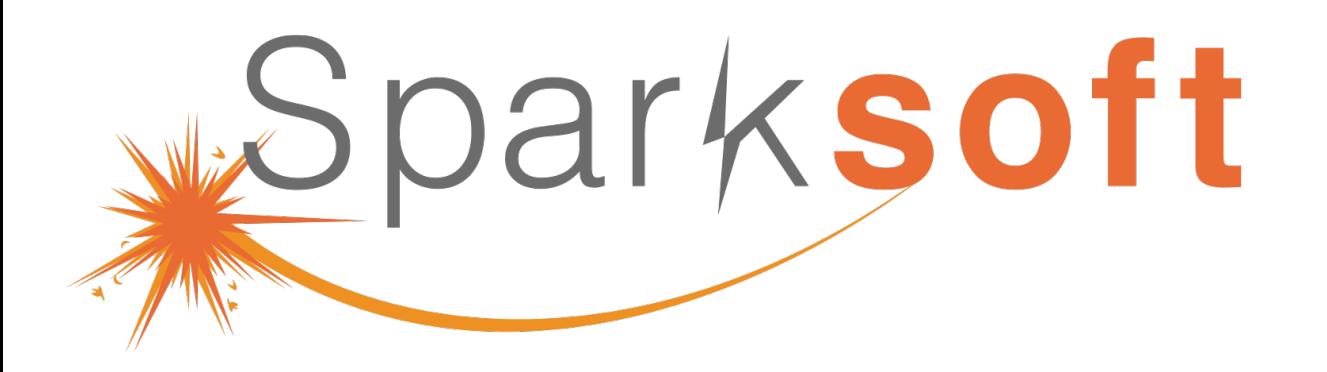

#### Enterprise Automation with AWX

Thomas Cameron

- Red Hat Practice Lead
- Sparksoft Corporation

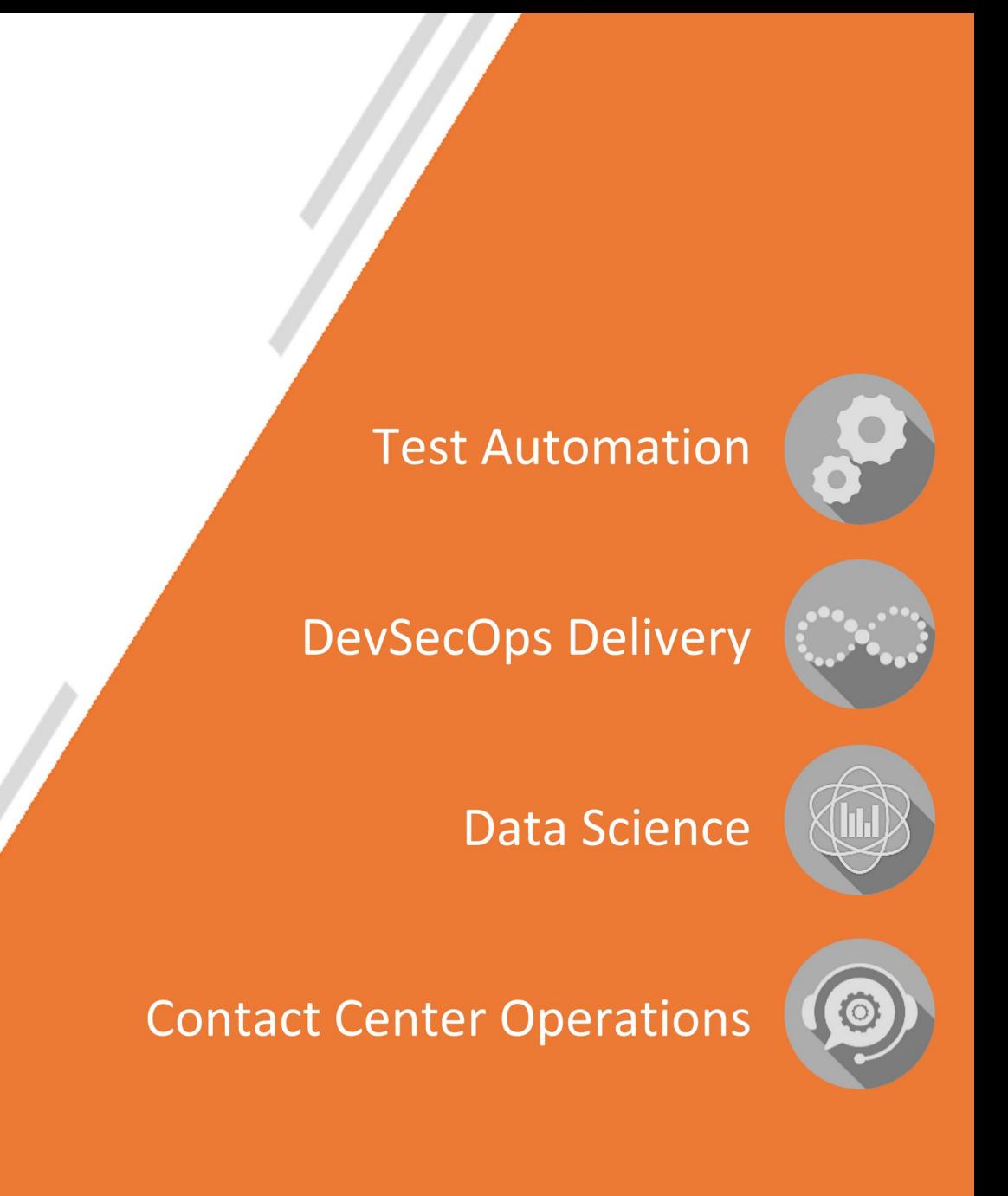

## Enterprise Automation with AWX

(upstream for Ansible Automation Platform)

## Agenda

What are we going to chat about?

# Agenda

- Introduction
- What is AWX
- **Architecture**
- Installation
- Login
- **Organizations**
- **Users**
- Credentials (Github)
- Setting up a ping Project
- Ping inventory
- Setting up ssh
- Setting up credentials
- Ping template
- Setting up Apache httpd project
- Web inventory
- Apache template
- $\bullet$ Install Apache httpd
- Remove httpd
- MariaDB Project
- MariaDB Inventory
- MariaDB Template
- $\bullet$ Install MariaDB
- Remove MariaDB
- Live demo (time permitting)

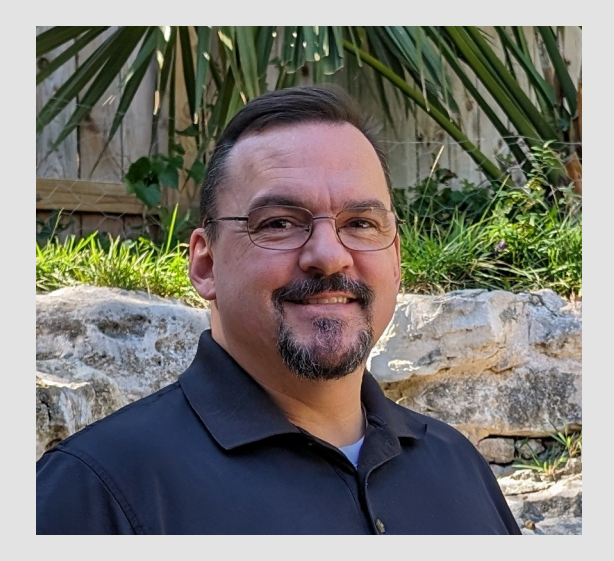

### Introduction

Who am I?

## I'm Thomas Cameron (he/him)

- Been working in tech since 1993
- Started with Novell

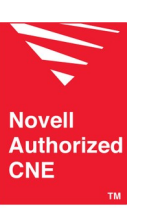

• Worked at Microsoft during the Windows 95 launch

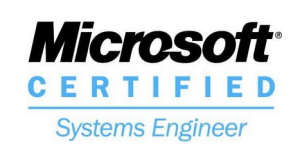

• Worked at Red Hat for  $\sim$  14 years.

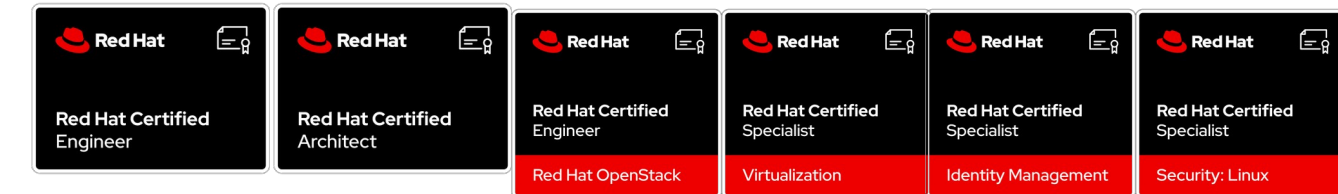

• Then went to AWS for 4 years

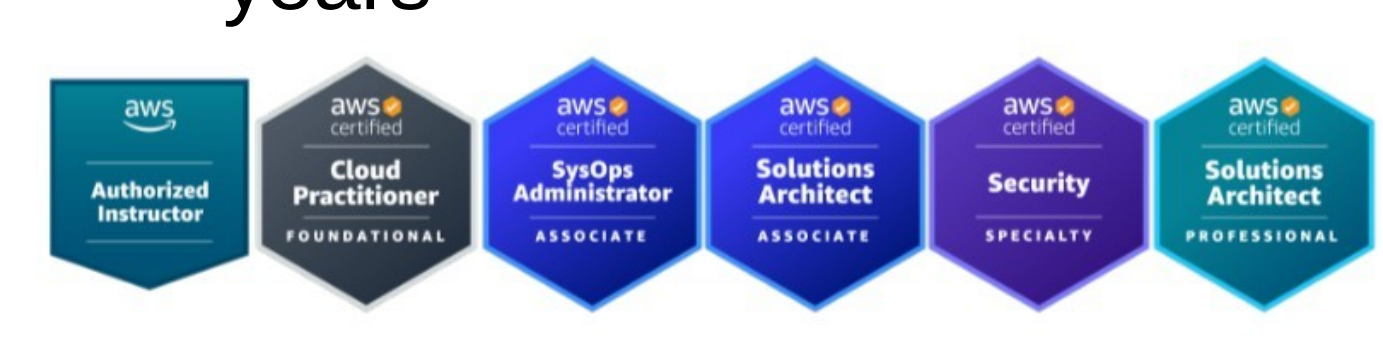

• Now Red Hat practice lead at Sparksoft Corporation

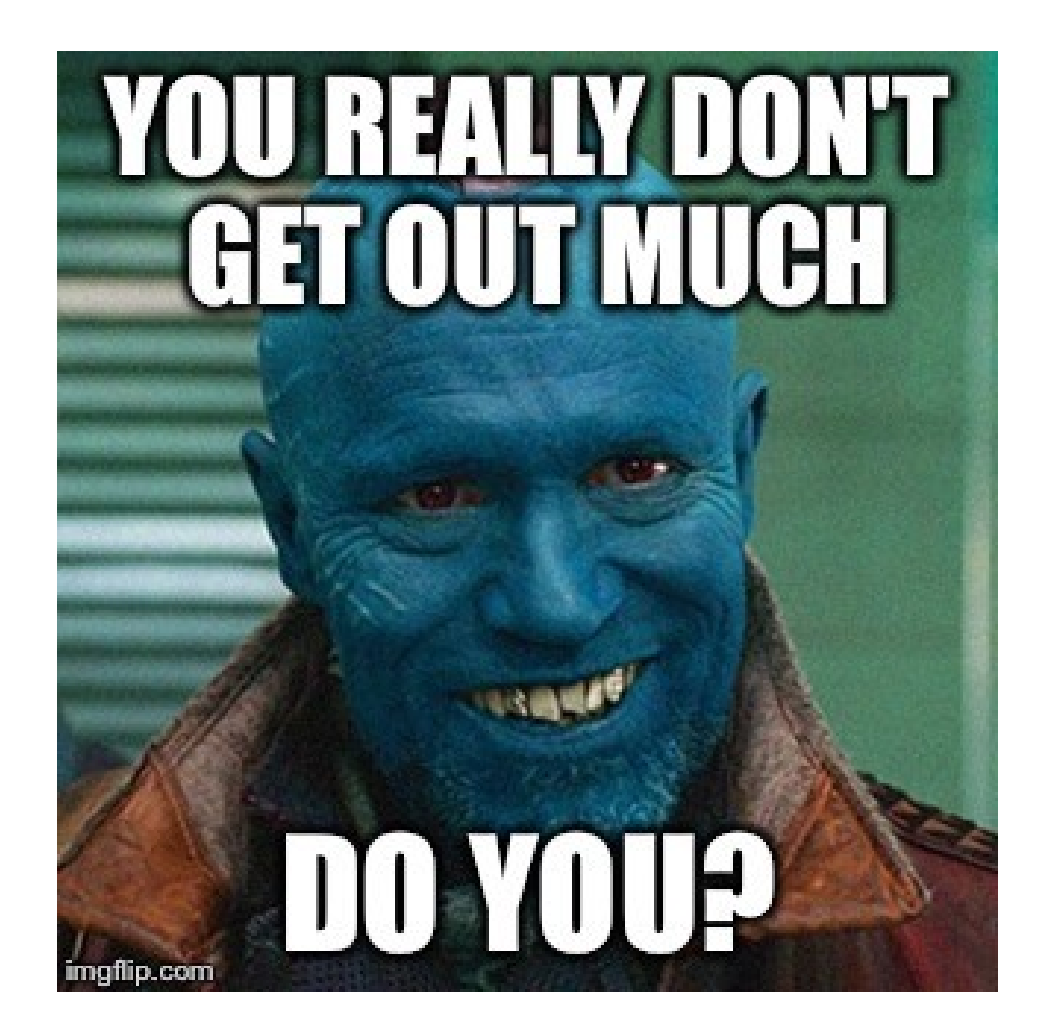

## I'm Thomas Cameron (he/him)

- Community contact:
	- https://camerontech.com
	- thomas.cameron@camerontech.com
	- https://github.com/tdcam
- Professional contact:
	- https://sparksoftcorp.io
	- thomas.cameron@sparksoftcorp.com
	- https://linkedin.com/in/thomascameron

### What is AWX

How does it relate to Ansible Automation Platform?

## About AWX

• The AWX project—AWX for short—is an open source community project, sponsored by Red Hat, that enables users to better control their community Ansible project use in IT environments. AWX is the upstream project from which the automation controller component is ultimately derived. [1]

• AWX is the upstream project from which Red Hat builds their commercial product, Ansible Automation Platform (AAP).

- The UI you see is almost identical to AAP.
- The installation process is somewhat different, but not terribly

[1] https://www.ansible.com/faq

### Architecture

How all this works together

### **Architecture**

- Kubernetes based
- Containers for AWX management
- Containers for job management
- Containers for PostgreSQL
- Containers for the UI

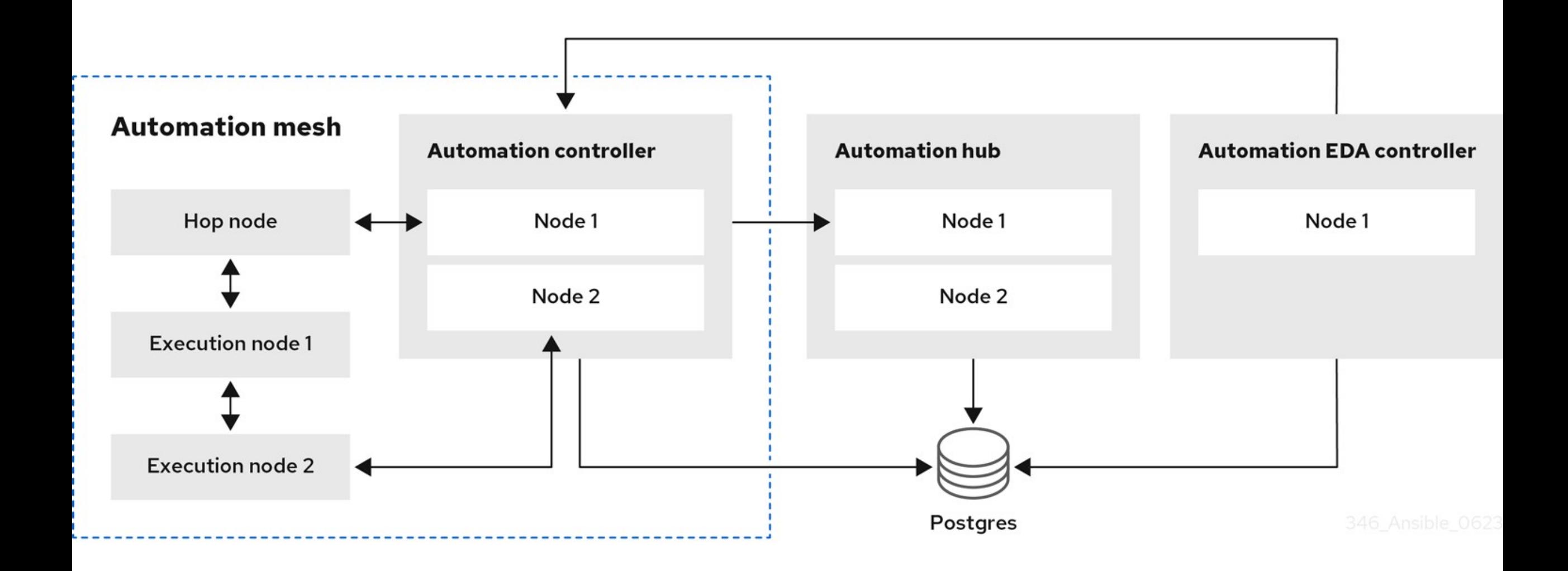

https://access.redhat.com/documentation/en-us/red\_hat\_ansible\_automation\_platform/2.4/html/ red\_hat\_ansible\_automation\_platform\_planning\_guide/aap\_architecture

### Installation

For single node

## **Installation**

- I fought with AWX for WEEKS.
- Several resources indicate that it can be run on Fedora, RHEL/CentOS 8, and RHEL/CentOS 9.
- I was unable to get it to run on anything but RHEL8/CentOS Stream 8.

### I used kurokobo's k3s method

- I tried the AWX Operator and minikube kept hanging
- I tried the docker-compose developer's build and the container builds failed repeatedly
- Was finally told about https://github.com/kurokobo/awx-on-k3s and it ONLY worked on RHEL/Centos Stream 8 (not F39 or RHEL/CentOS Stream 9.

#### Base Install

• I used a minimal installation of CentOS Stream

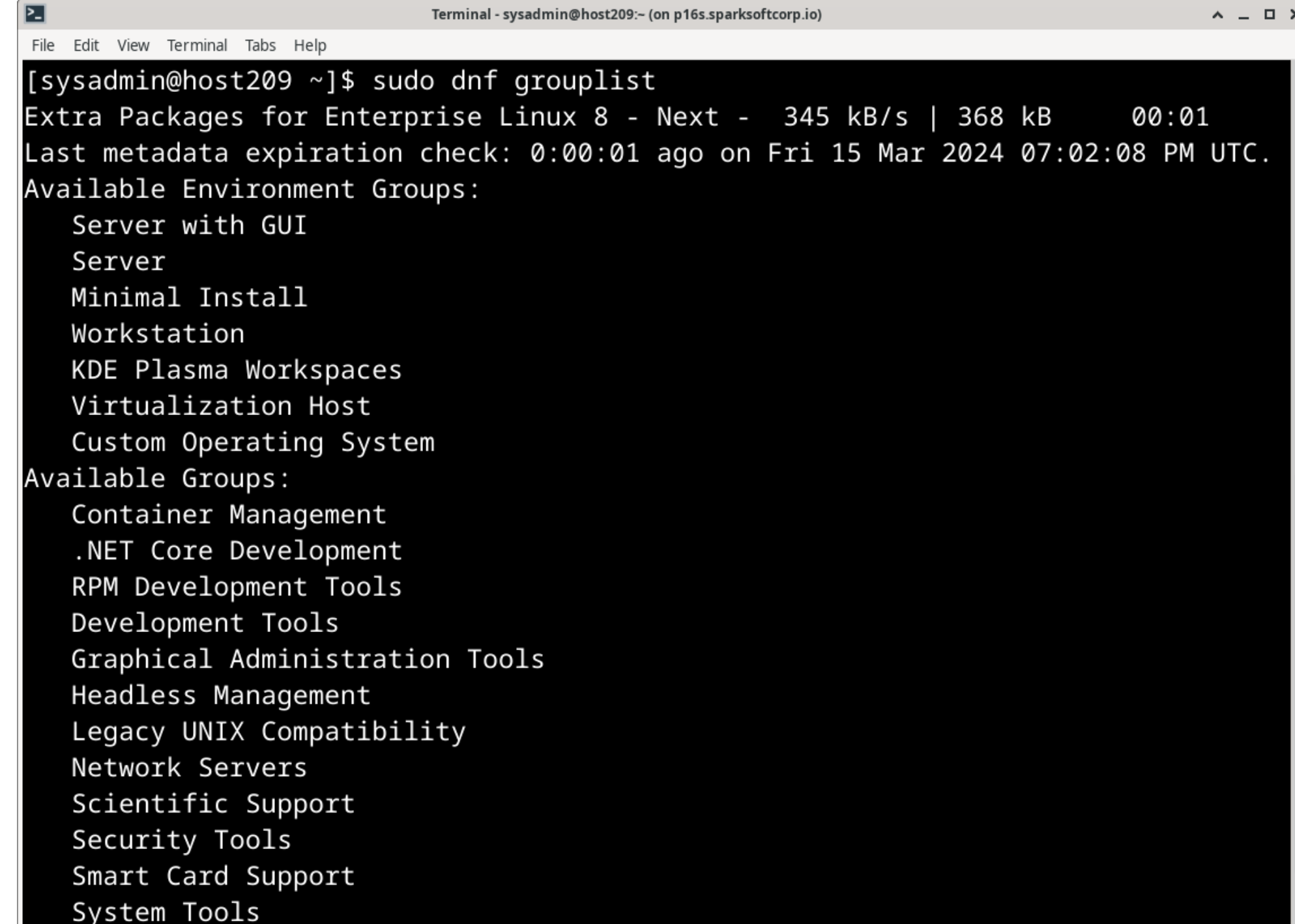

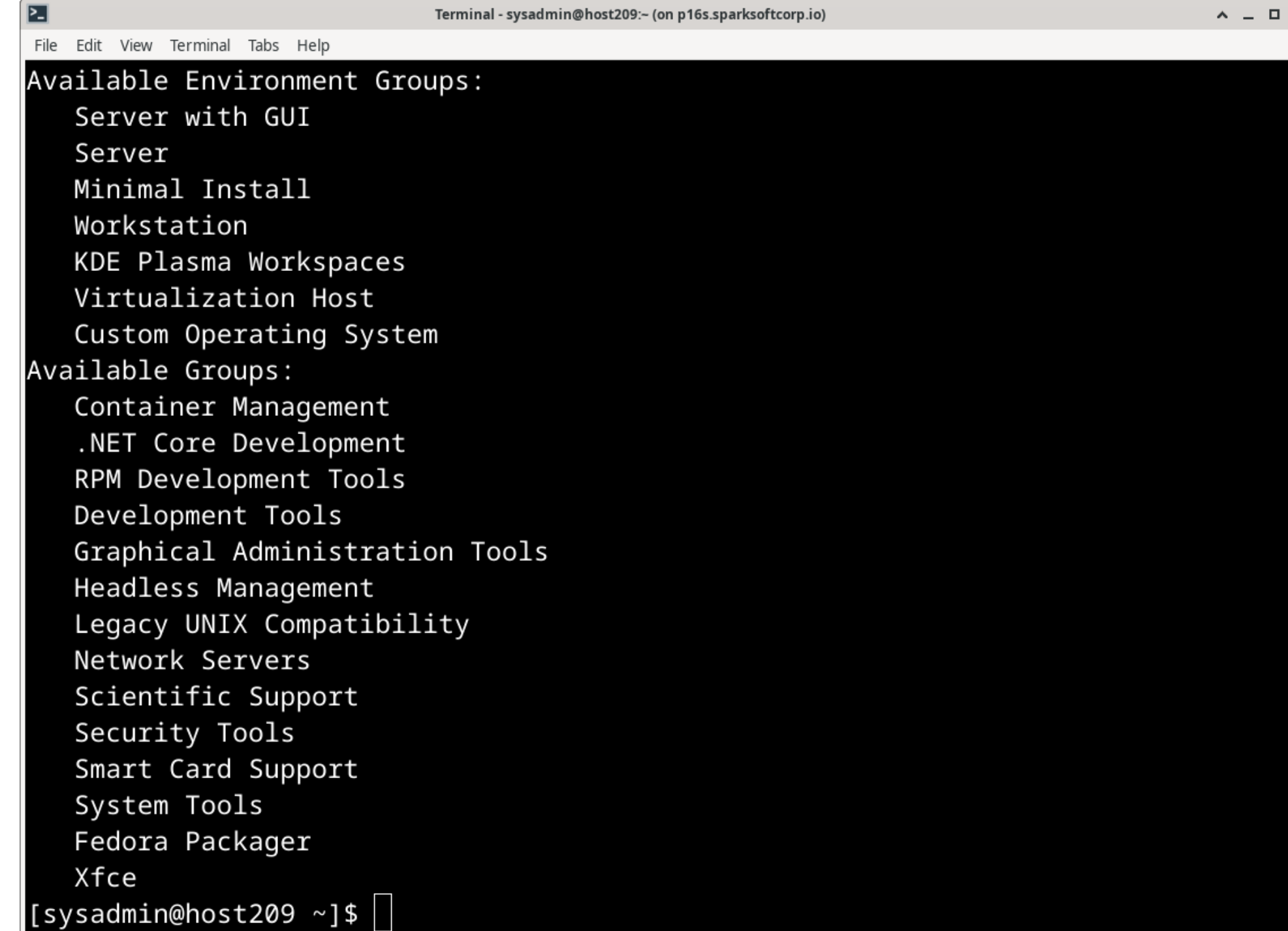

 $\times$ 

```
\blacksquareTerminal - sysadmin@host209:~ (on p16s.sparksoftcorp.io)
                                                                                                                       \wedge - \Box \timesFile Edit View Terminal Tabs Help
[sysadmin@host209 ~]$ rpm -qa | wc -l
576
[sysadmin@host209 ~]$ ]
```
# The git repo

• https://github.com/kurokobo/awx-on-k3s

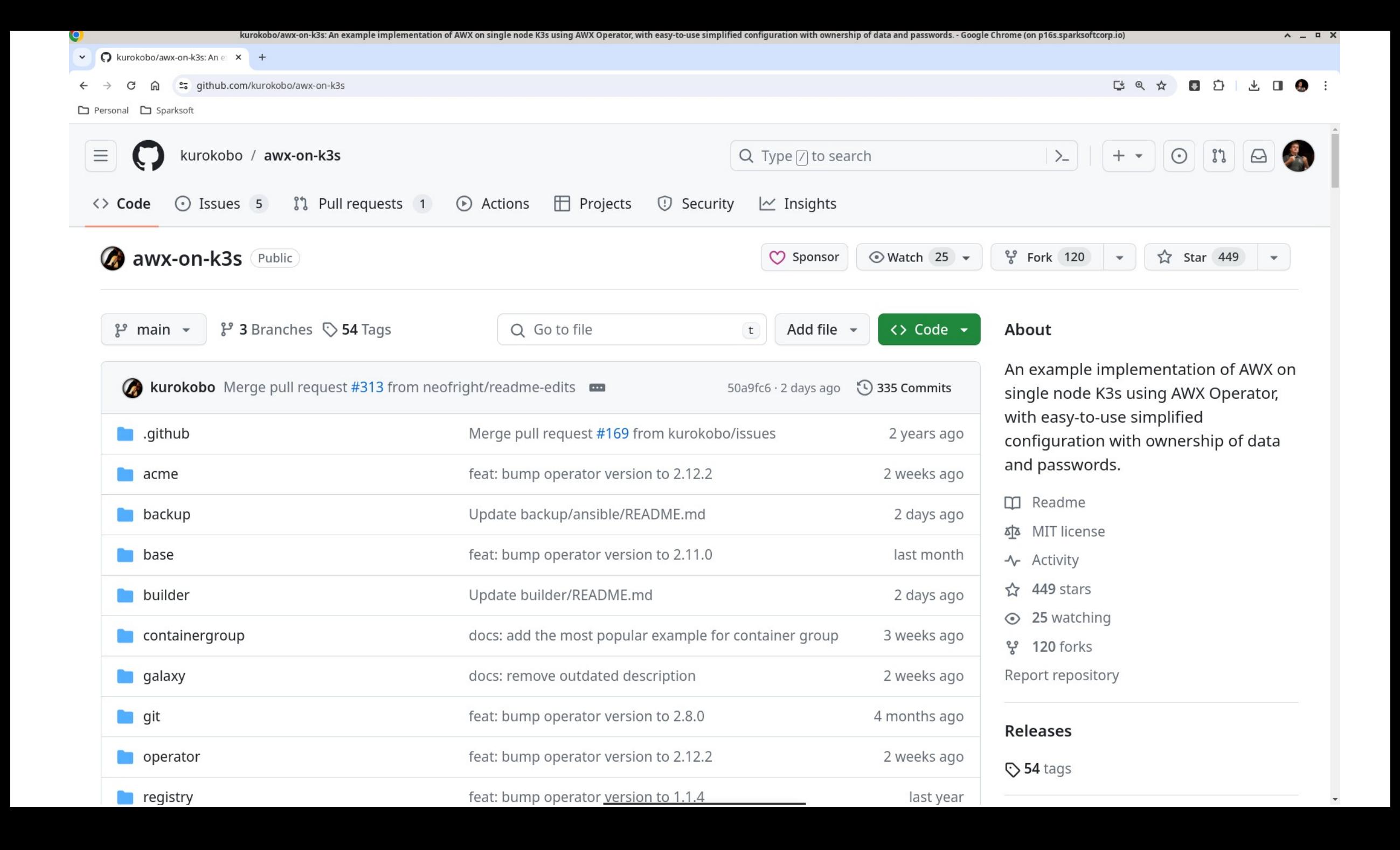

洼

 $\mathscr{O}$ 

#### $\vee$  **O** kurokobo/awx-on-k3s: An e  $\times$ et qithub.com/kurokobo/awx-on-k3s

 $+$ 

□ Personal □ Sparksoft

ব্য MIT license  $\Box$  README

#### *e* AWX on Single Node K3s

An example implementation of AWX on single node K3s using AWX Operator, with easy-to-use simplified configuration with ownership of data and passwords.

- Accessible over HTTPS from remote host
- All data will be stored under /data
- . Fixed (configurable) passwords for AWX and PostgreSQL
- Fixed (configurable) versions of AWX

If you want to view the quide for the specific version of AWX Operator, switch the page to the desired tag instead of the main branch.

#### **Table of Contents**

- Environment
- References
- Requirements
- Deployment Instruction
	- o Prepare CentOS Stream 8 host
	- o Install K3s
	- o Install AWX Operator
	- o Prepare required files to deploy AWX
	- o Deploy AWX

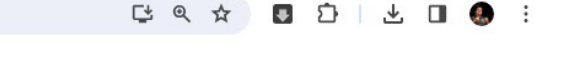

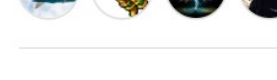

Languages

Dockerfile 100.0%

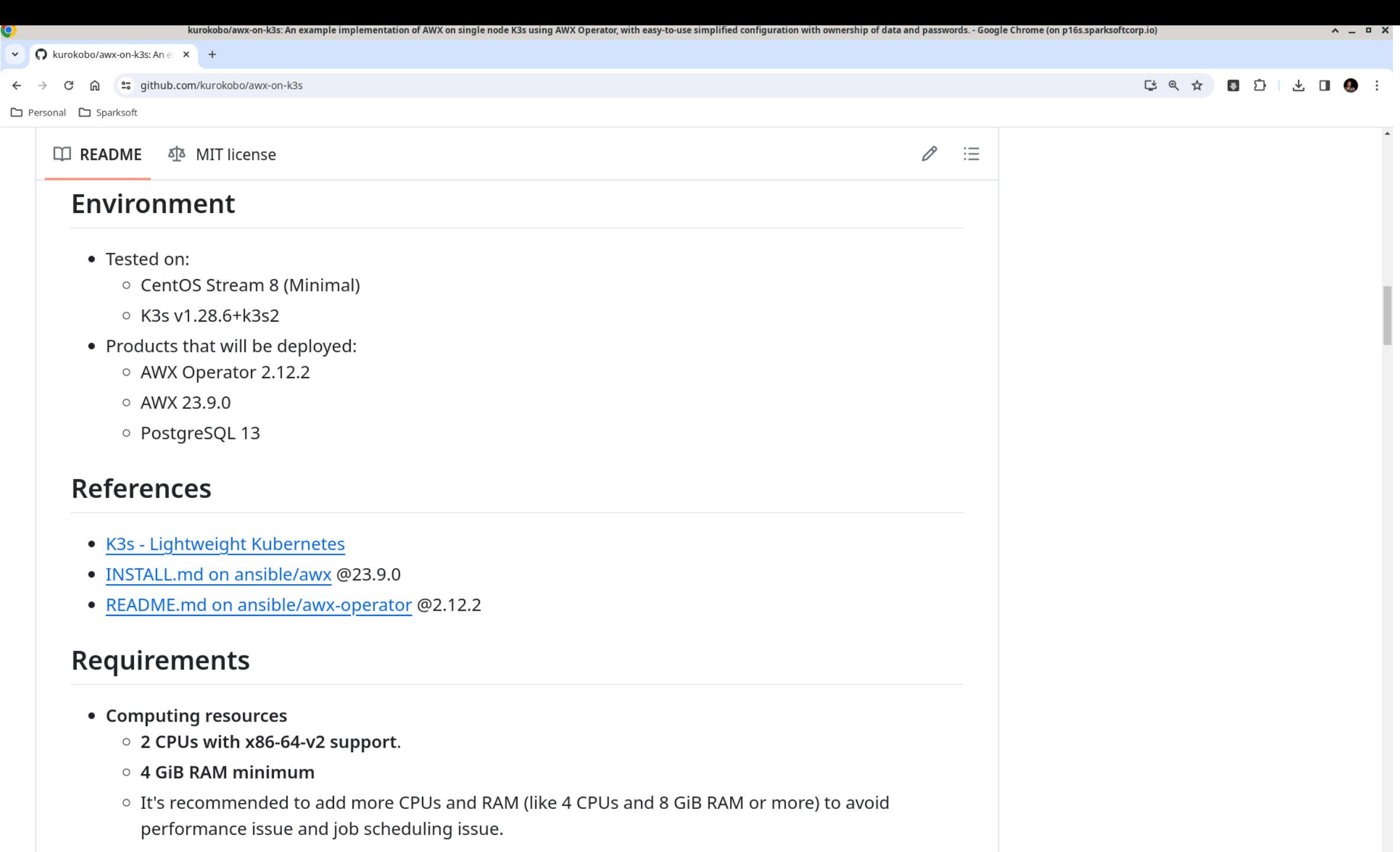

○ The files in this repository are configured to ignore resource requirements which specified by AWX

 $\Box$ 

[4 @ ☆

0 D

 $\vee$  O kurokobo/awx-on-k3s: An e  $\times$  + et qithub.com/kurokobo/awx-on-k3s

□ Personal □ Sparksoft

ৰ্ত্ৰ MIT license  $\square$  README

#### 0

 $\equiv$ 

#### **Requirements**

- Computing resources
	- 2 CPUs with x86-64-v2 support.
	- $\circ$  4 GiB RAM minimum
	- It's recommended to add more CPUs and RAM (like 4 CPUs and 8 GiB RAM or more) to avoid performance issue and job scheduling issue.
	- The files in this repository are configured to ignore resource requirements which specified by AWX Operator by default.
- Storage resources
	- At least 10 GiB for /var/lib/rancher and 10 GiB for /data are safe for fresh install.
	- Both will be grown during lifetime and actual consumption highly depends on your environment and your use case, so you should to pay attention to the consumption and add more capacity if required.
	- o /var/lib/rancher will be created and consumed by K3s and related data like container images and overlayfs.
	- o /data will be created in this quide and used to store AWX-related databases and files.

#### **Deployment Instruction**

#### **Prepare CentOS Stream 8 host**

Disable firewalld and nm-cloud-setup if enabled. This is recommended by K3s.

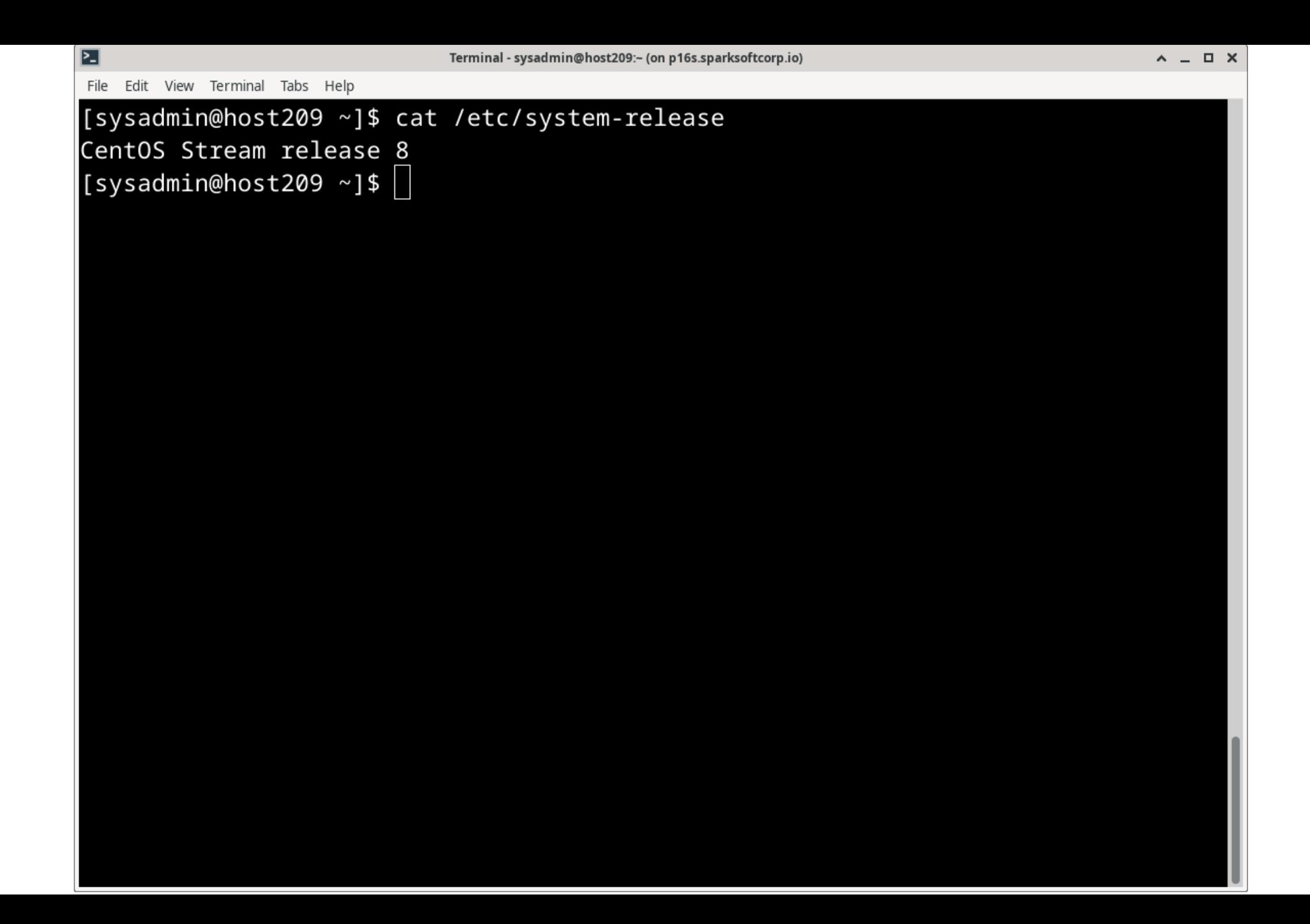

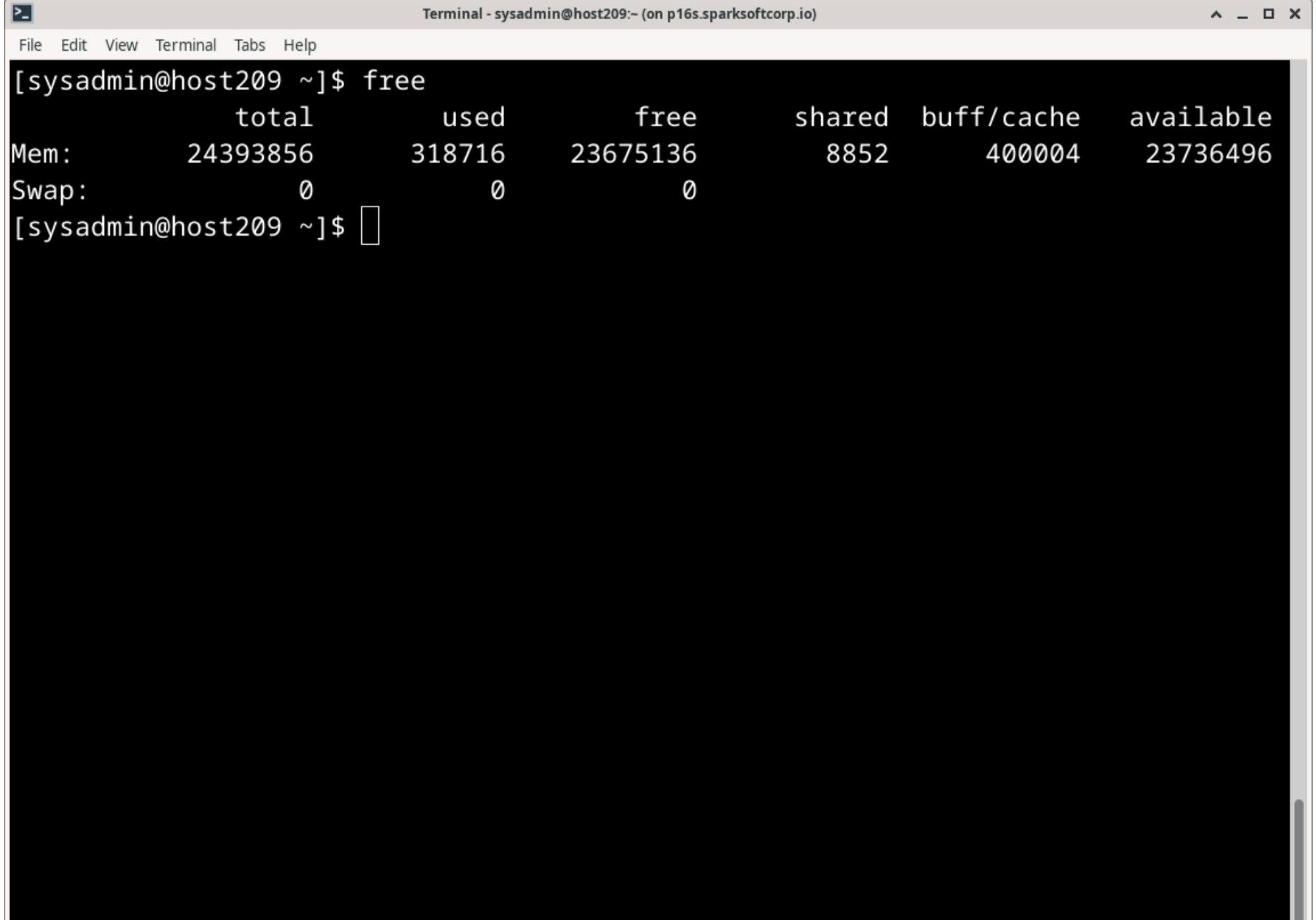

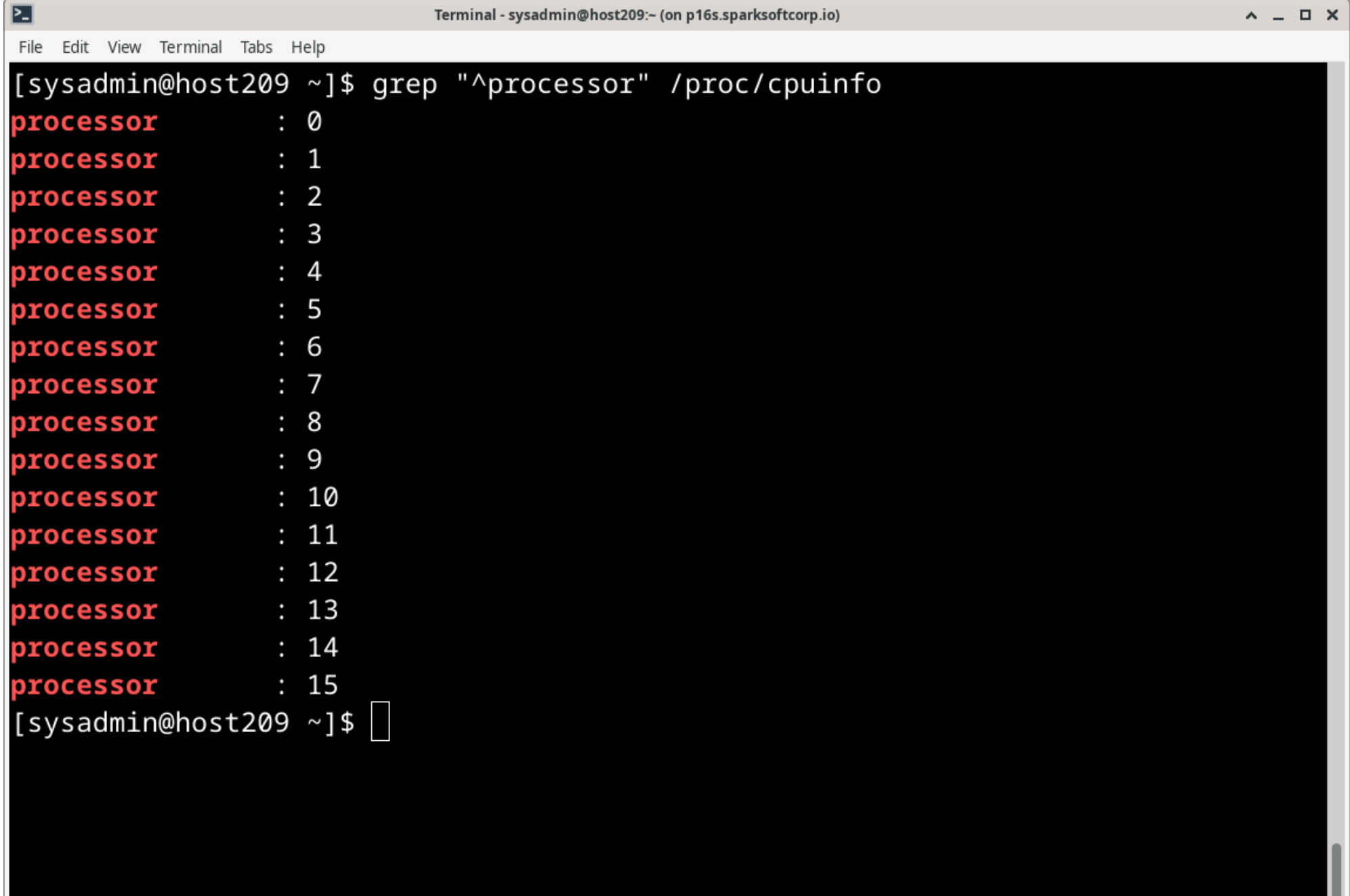

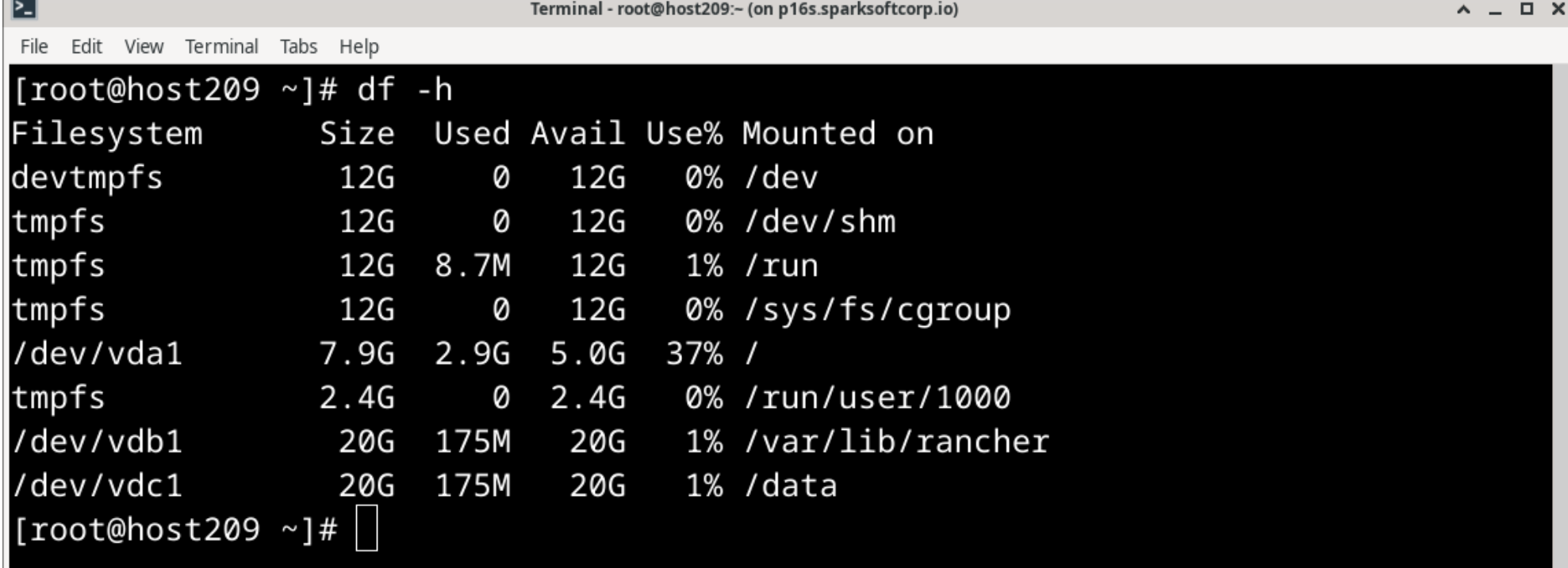

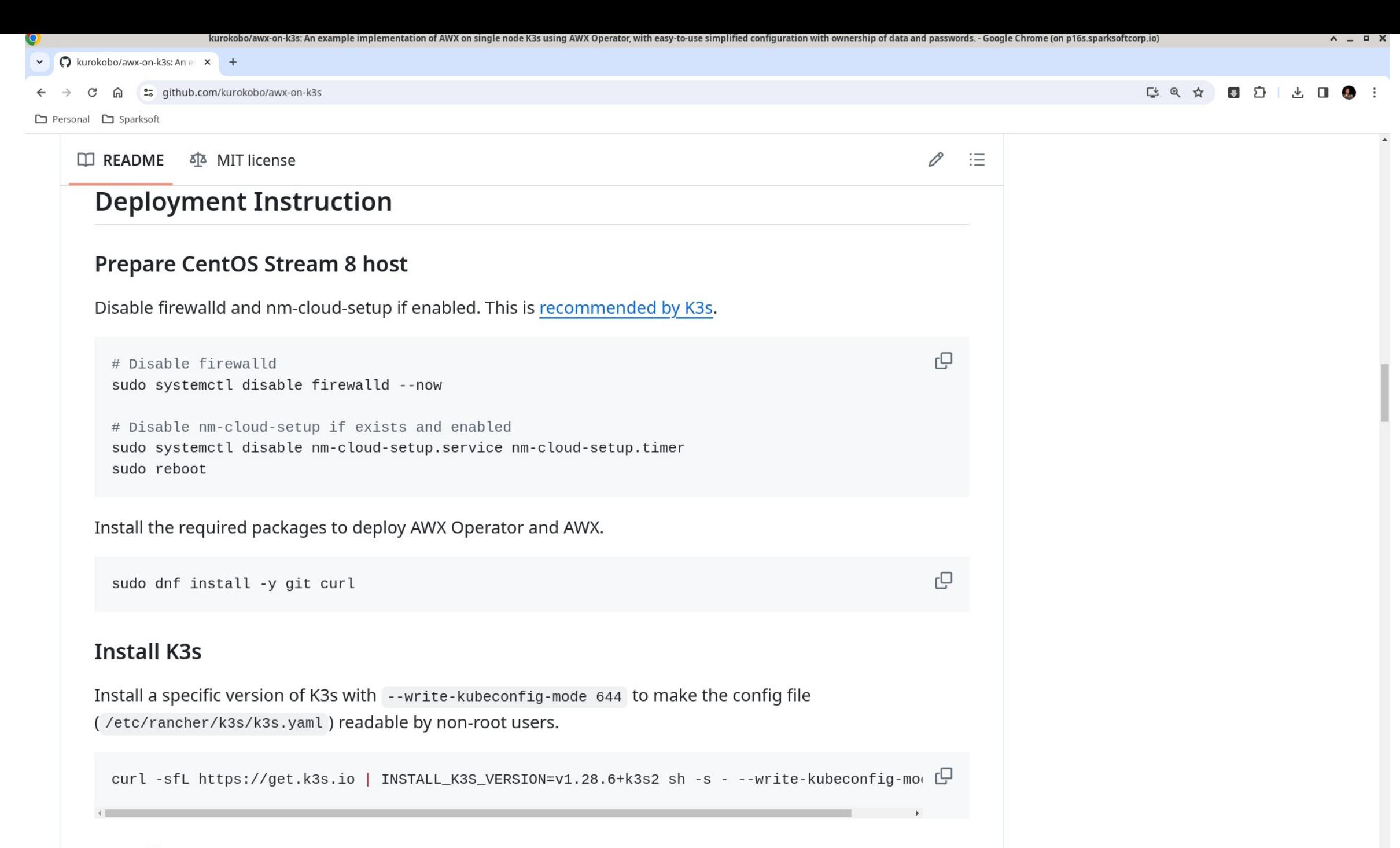

**Install AWX Operator** 

 $\overline{\mathbf{z}}$ Terminal - root@host209:~ (on p16s.sparksoftcorp.io) File Edit View Terminal Tabs Help [root@host209  $\sim$ ]# # I hate this advice! [root@host209  $\sim$ ]# # In the real world, I'd figure out what ports [root@host209  $~\sim$ ]# # need to be open and create firewall rules! [root@host209 ~]# $\Box$ 

⊵

File Edit View Terminal Tabs Help

```
[root@host209 ~]# systemctl disable firewalld --now
Removed /etc/systemd/system/multi-user.target.wants/firewalld.service.
Removed /etc/systemd/system/dbus-org.fedoraproject.FirewallD1.service.
[root@host209 ~]#\Box
```
Terminal - root@host209:~

 $\wedge$   $\Box$   $\Box$   $\times$ 

```
\overline{\mathbf{z}}Terminal - root@host209:~ (on p16s.sparksoftcorp.io)
                                                                                                     \wedge = \Box \timesFile Edit View Terminal Tabs Help
[root@host209 ~]# sudo systemctl disable nm-cloud-setup.service nm-cloud-setup.t
imer
Failed to disable unit: Unit file nm-cloud-setup.service does not exist.
[root@host209 ~]#\Box
```
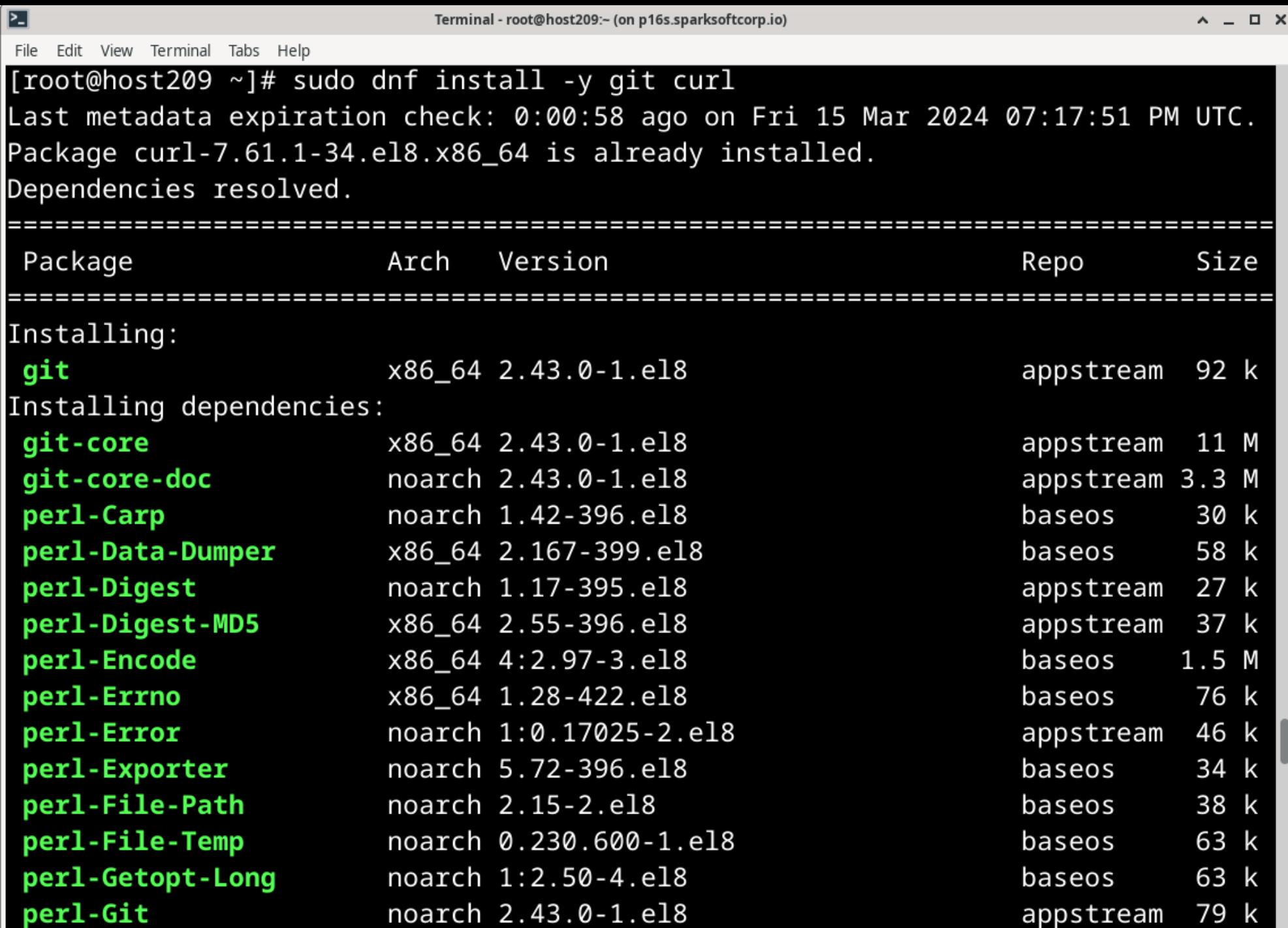

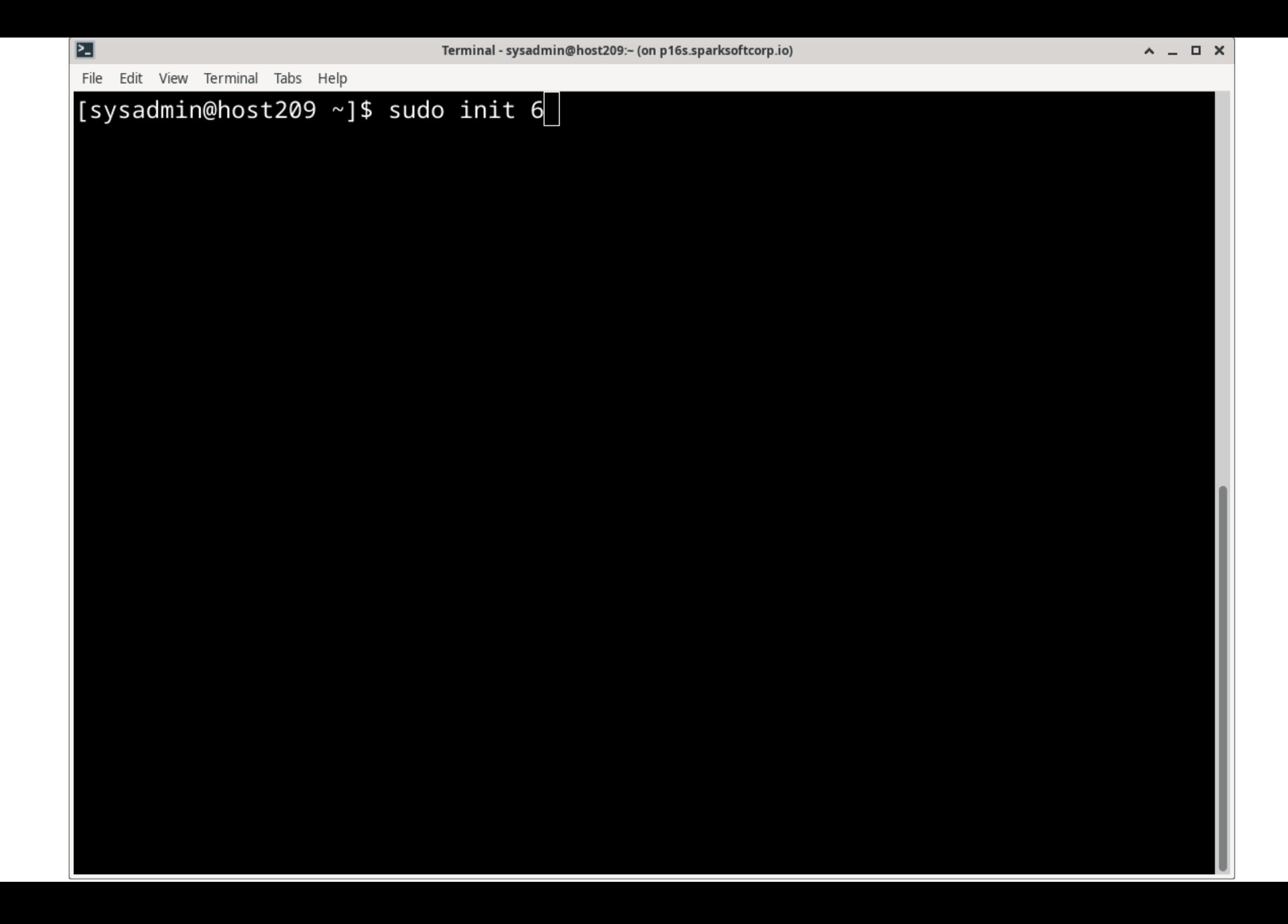

## Installing k3s

- I totally understand why it installs this way, but...
	- Anyone else HATE mixing packaged software with downloaded zip files, shell scripts, etc?
	- Glaring at you, snap, flatpak, etc.
### $\vee$  O kurokobo/awx-on-k3s: An e  $\times$  +

#### et qithub.com/kurokobo/awx-on-k3s

□ Personal □ Sparksoft

 $\square$  README শ্ৰম MIT license

### **Install K3s**

Install a specific version of K3s with --write-kubeconfig-mode 644 to make the config file (/etc/rancher/k3s/k3s.yaml) readable by non-root users.

curl -sfL https://qet.k3s.io | INSTALL K3S VERSION=v1.28.6+k3s2 sh -s - --write-kubeconfiq-mo( $\Box$ 

### **Install AWX Operator**

### △ Warning

If you are planning that creating backup of your AWX instance using AWX Operator by referring to the backup quide, AWX Operator 2.12.2 is not recommended due to a known issue for backup. Use an older version of AWX Operator like 2.12.1 instead.

Clone this repository and change directory.

If you want to use files suitable for a specific version of AWX Operator, refer to tags in this repository and specify the desired tag in git checkout. Especially for 0.13.0 or earlier versions of AWX Operator, refer to Tips: Deploy older version of AWX Operator.

 $cd$  ~ git clone https://github.com/kurokobo/awx-on-k3s.git cd awx-on-k3s git checkout 2.12.2

 $\equiv$ 

0

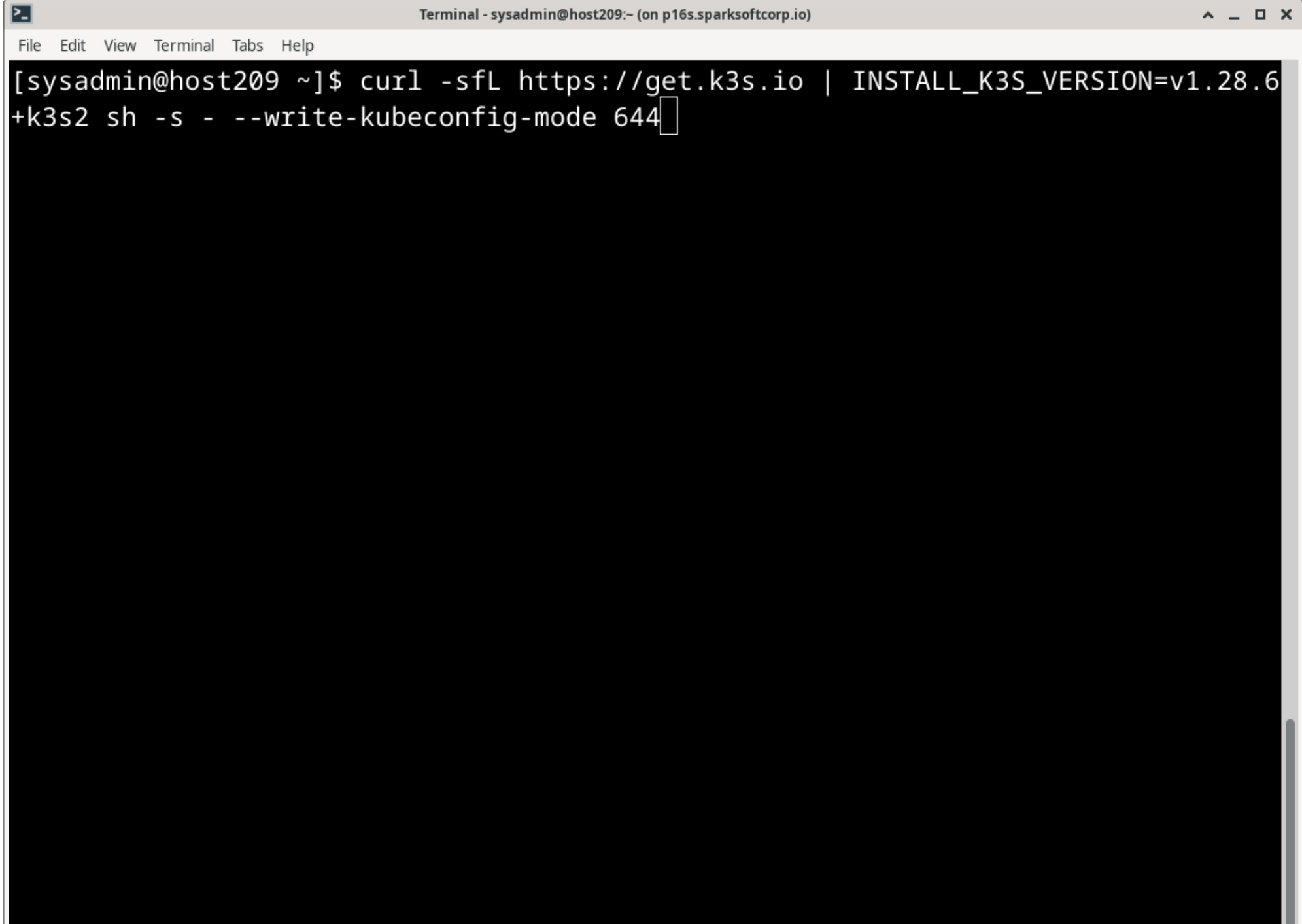

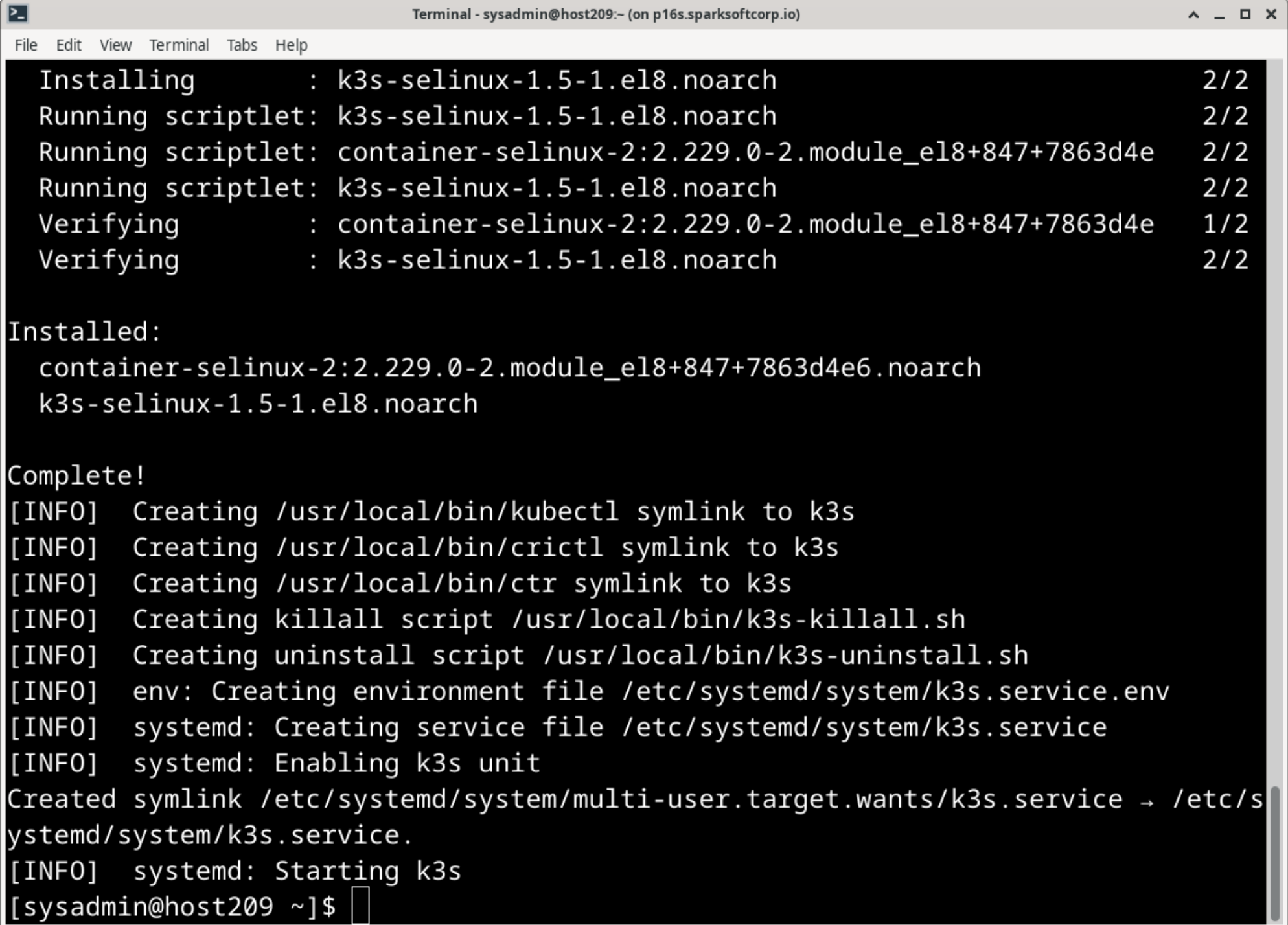

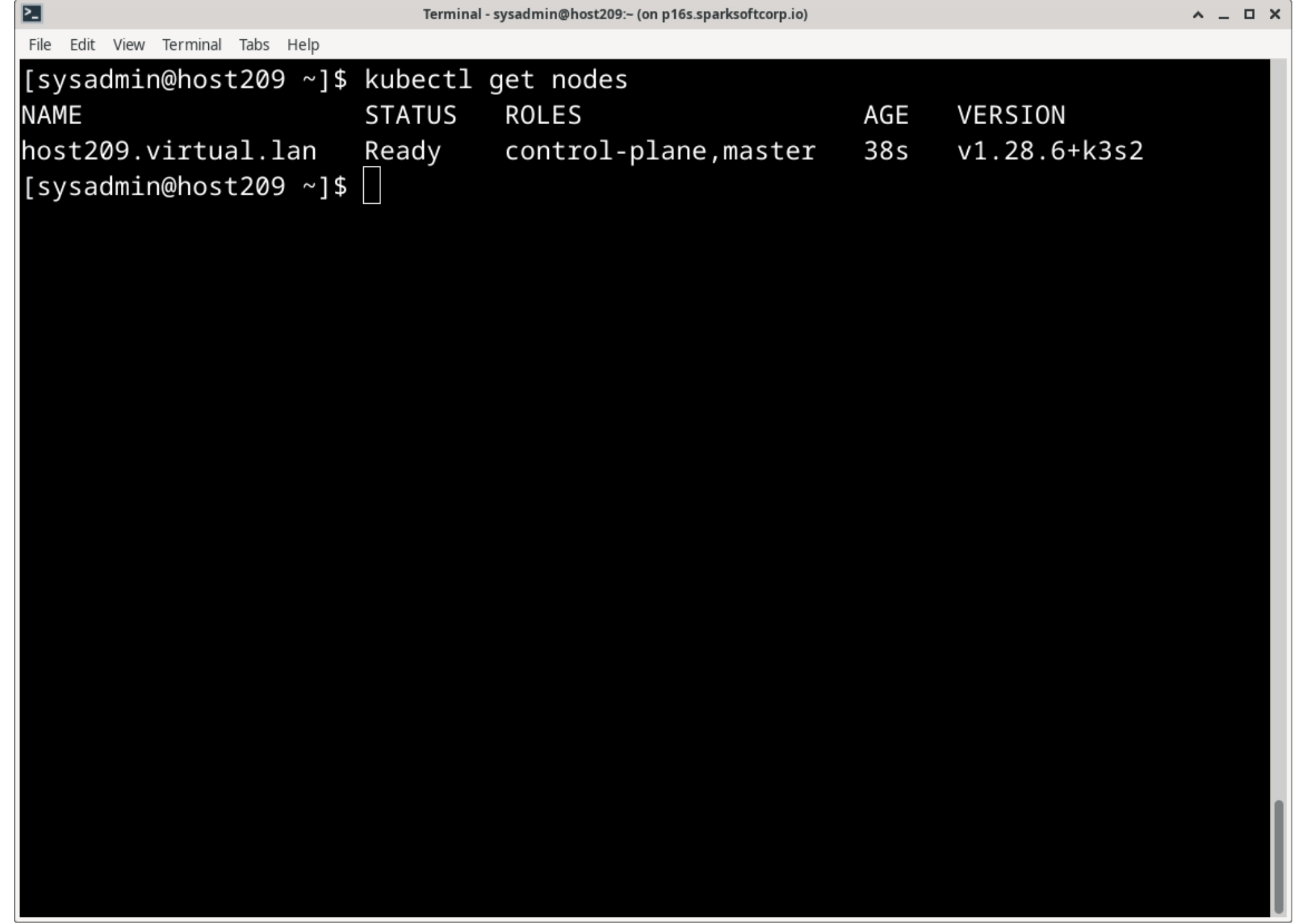

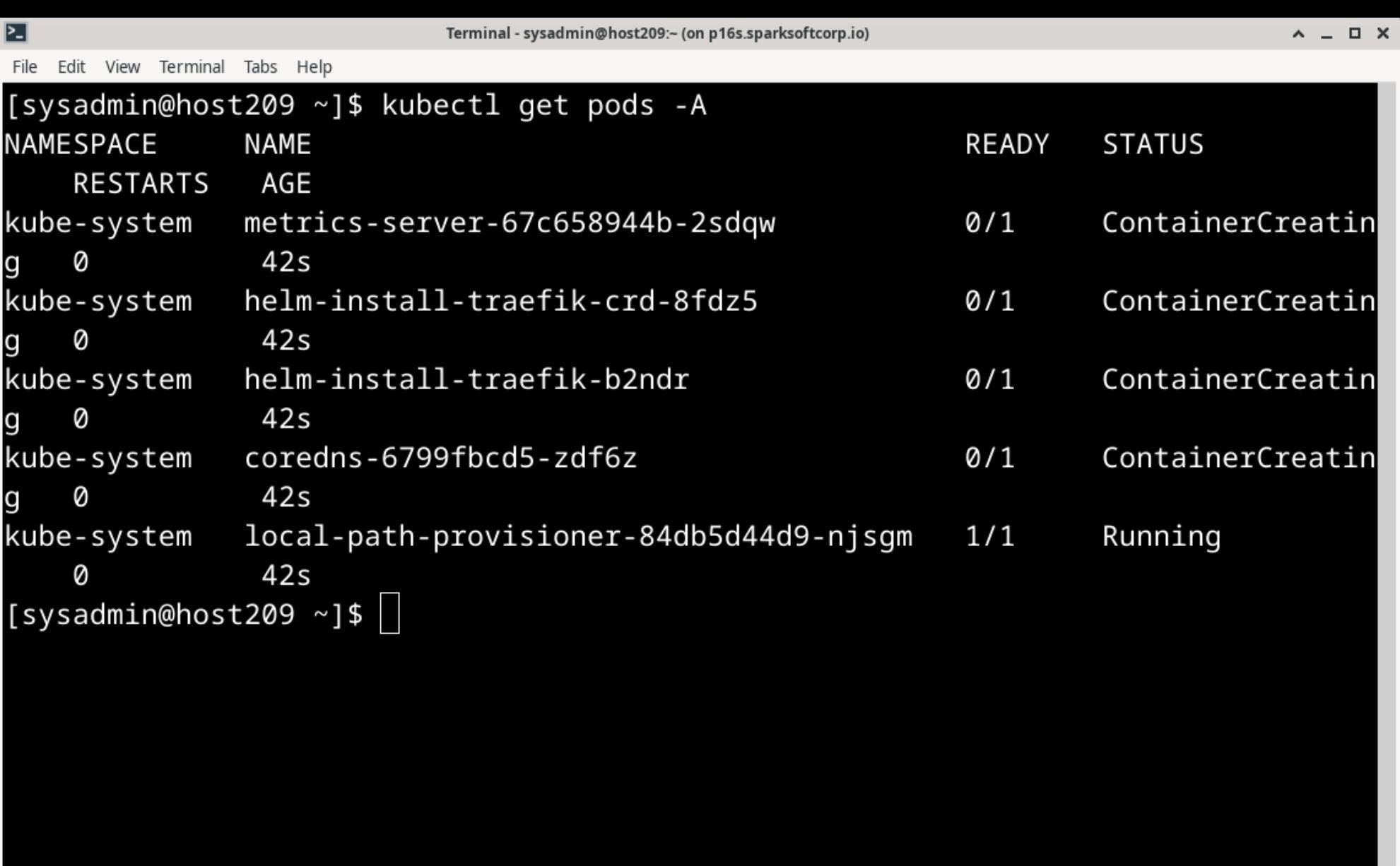

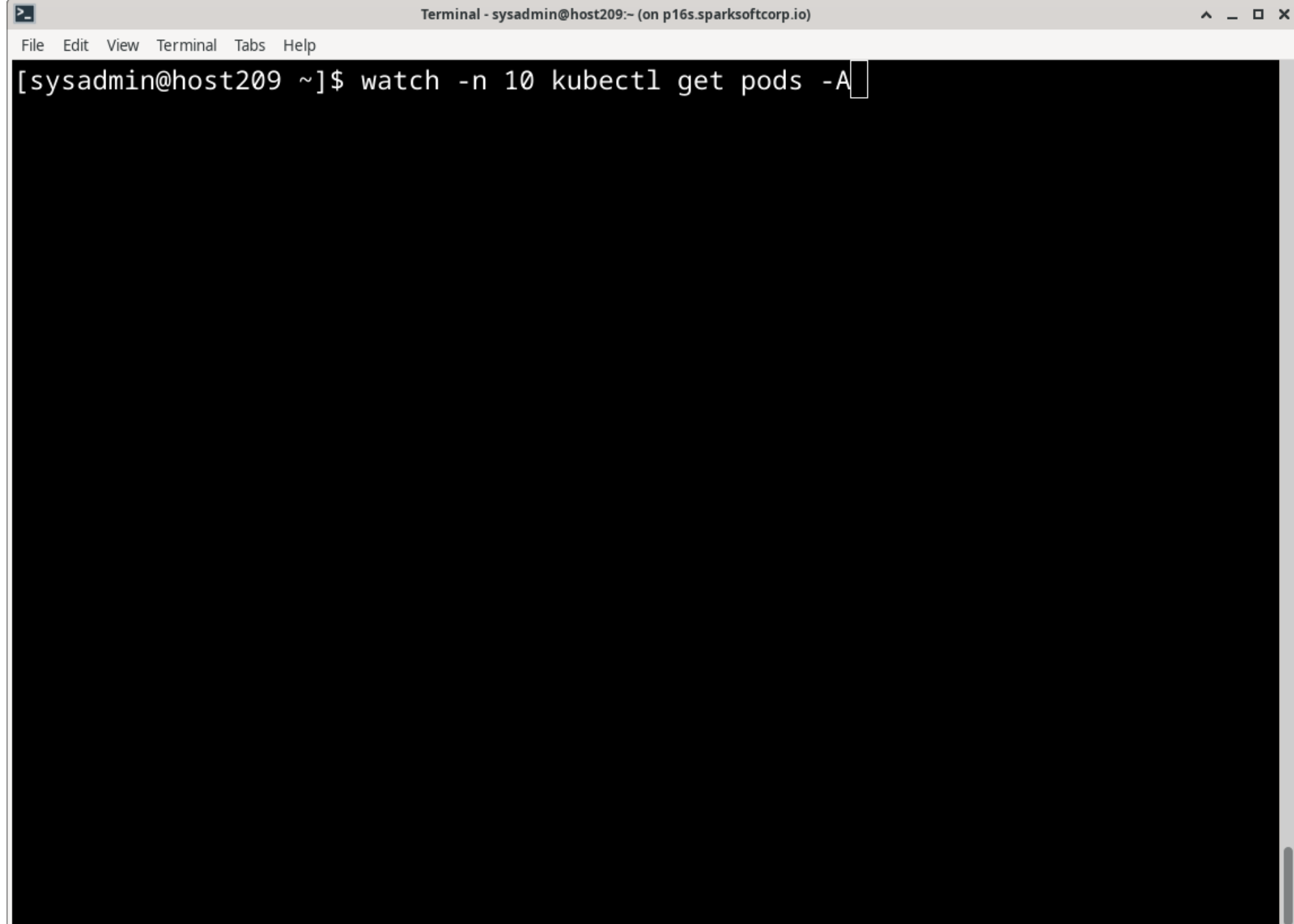

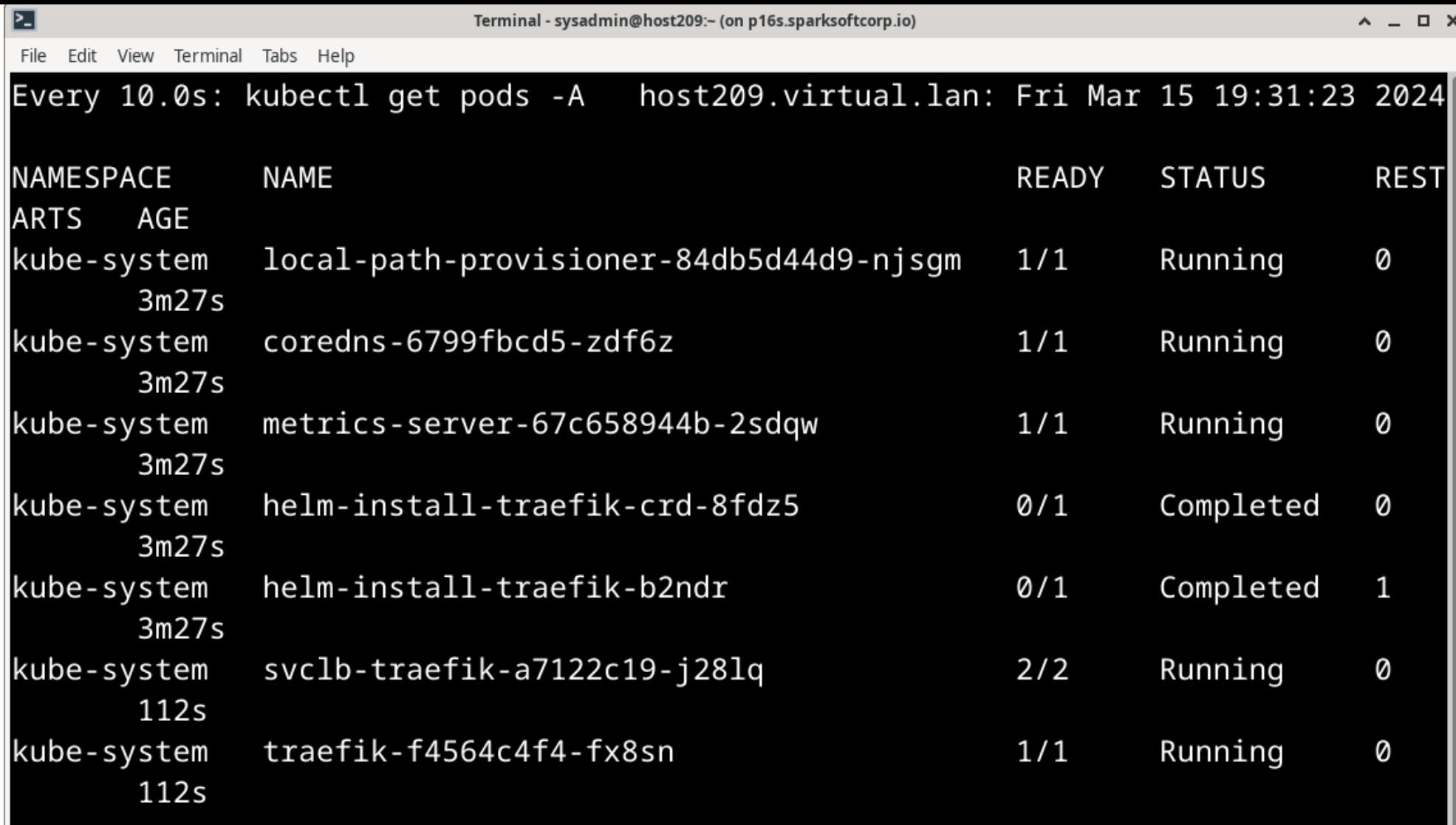

 $\Box$  $\mathcal{B}_{\infty}$ 

[4 @ ☆ 5 分

□ Personal □ Sparksoft

V C kurokobo/awx-on-k3s: An e x +

## 0

e

ص

e

 $\equiv$ 

#### **Install AWX Operator**

eta qithub.com/kurokobo/awx-on-k3s

#### △ Warning

If you are planning that creating backup of your AWX instance using AWX Operator by referring to the backup quide, AWX Operator 2.12.2 is not recommended due to a known issue for backup. Use an older version of AWX Operator like 2.12.1 instead.

#### Clone this repository and change directory.

If you want to use files suitable for a specific version of AWX Operator, refer to tags in this repository and specify the desired tag in git checkout. Especially for 0.13.0 or earlier versions of AWX Operator, refer to Tips: Deploy older version of AWX Operator.

 $cd$  ~ git clone https://github.com/kurokobo/awx-on-k3s.git cd awx-on-k3s git checkout 2.12.2

Then invoke kubectl apply -k operator to deploy AWX Operator.

kubectl apply -k operator

The AWX Operator will be deployed to the namespace awx.

\$ kubectl -n awx get all

```
⊵∃
                                                                                   A = \Box XTerminal - sysadmin@host209:~/Downloads/git (on p16s.sparksoftcorp.io)
File Edit View Terminal Tabs Help
[sysadmin@host209 ~]$ mkdir -p Downloads/qit
[sysadmin@host209 ~]$ cd Downloads/git
[sysadmin@host209 git]$ git clone https://github.com/kurokobo/awx-on-k3s.git
Cloning into 'awx-on-k3s'...
remote: Enumerating objects: 1964, done.
remote: Counting objects: 100% (804/804), done.
remote: Compressing objects: 100% (332/332), done.
remote: Total 1964 (delta 483), reused 693 (delta 435), pack-reused 1160
Receiving objects: 100% (1964/1964), 495.47 KiB | 1.21 MiB/s, done.
Resolving deltas: 100% (1223/1223), done.
[sysadmin@host209 git]$
```

```
⊵∃
                     Terminal - sysadmin@host209:~/Downloads/git/awx-on-k3s (on p16s.sparksoftcorp.io)
                                                                                 A = \Box XFile Edit View Terminal Tabs Help
[sysadmin@host209 git]$ cd awx-on-k3s/
[sysadmin@host209 awx-on-k3s]$ git checkout 2.12.2
Note: switching to '2.12.2'.
You are in 'detached HEAD' state. You can look around, make experimental
changes and commit them, and you can discard any commits you make in this
state without impacting any branches by switching back to a branch.
If you want to create a new branch to retain commits you create, you may
do so (now or later) by using -c with the switch command. Example:
  qit switch -c <new-branch-name>
Or undo this operation with:
  git switch -
Turn off this advice by setting config variable advice.detachedHead to false
HEAD is now at 9c5df88 Merge pull request #312 from kurokobo/docs_misc
[sysadmin@host209 awx-on-k3s]$
```
**は Q ☆ B ☆ D + B** :

 $\triangleright$  (  $\bigcirc$  kurokobo/awx-on-k3s: An e  $\cdot$  x +

#### e<sub>5</sub> qithub.com/kurokobo/awx-on-k3s

□ Personal □ Sparksoft

Q

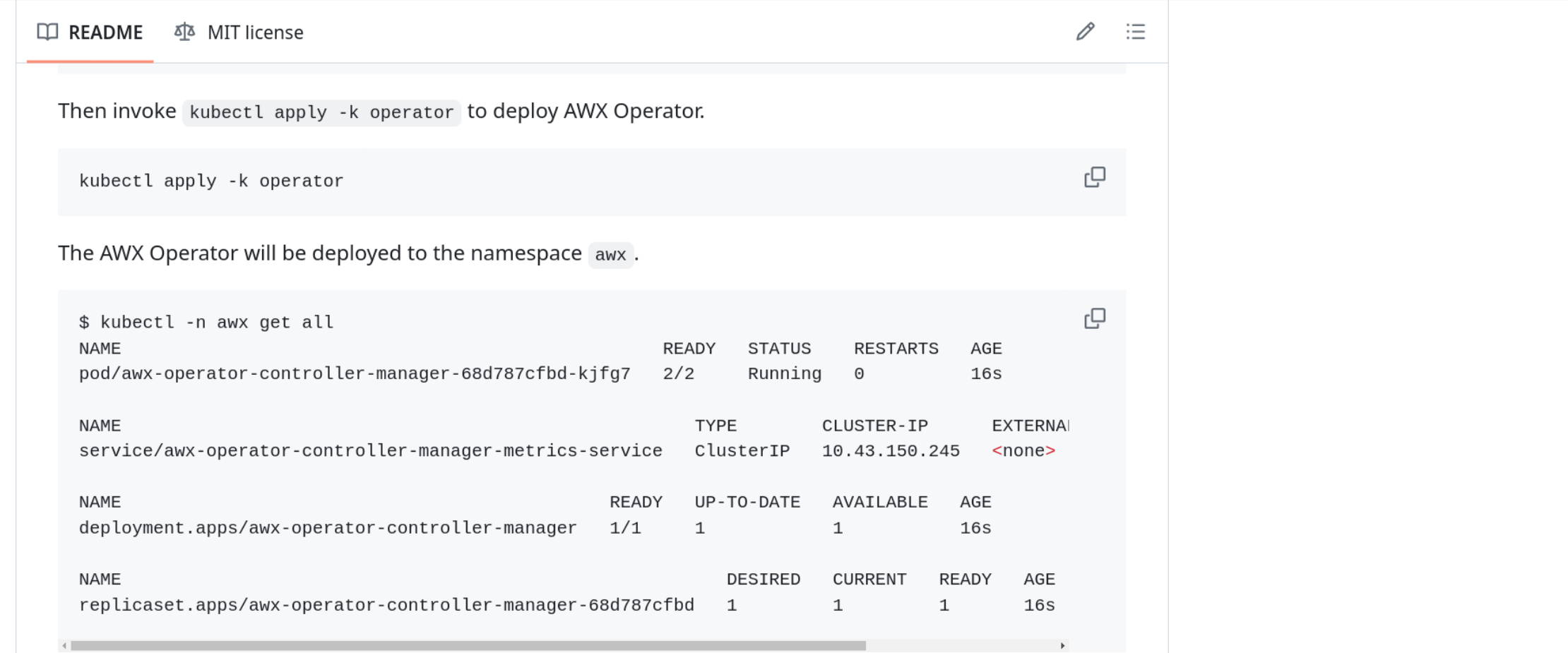

### Prepare required files to deploy AWX

Generate a Self-Signed certificate. Note that an IP address can't be specified. If you want to use a certificate from a public ACME CA such as Let's Encrypt or ZeroSSL instead of a Self-Signed certificate, follow the guide on **Use SSL Certificate from Public ACME CA** first and come back to this step when done.

e

File Edit View Terminal Tabs Help

# [sysadmin@host209 awx-on-k3s]\$ kubectl apply -k operator

namespace/awx created

customresourcedefinition.apiextensions.k8s.io/awxbackups.awx.ansible.com created customresourcedefinition.apiextensions.k8s.io/awxmeshingresses.awx.ansible.com c reated

customresourcedefinition.apiextensions.k8s.io/awxrestores.awx.ansible.com create

customresourcedefinition.apiextensions.k8s.io/awxs.awx.ansible.com created serviceaccount/awx-operator-controller-manager created role.rbac.authorization.k8s.io/awx-operator-awx-manager-role created role.rbac.authorization.k8s.io/awx-operator-leader-election-role created clusterrole.rbac.authorization.k8s.io/awx-operator-metrics-reader created clusterrole.rbac.authorization.k8s.io/awx-operator-proxy-role created rolebinding.rbac.authorization.k8s.io/awx-operator-awx-manager-rolebinding creat ed

rolebinding.rbac.authorization.k8s.io/awx-operator-leader-election-rolebinding c reated

clusterrolebinding.rbac.authorization.k8s.io/awx-operator-proxy-rolebinding crea ted

configmap/awx-operator-awx-manager-config created

secret/redhat-operators-pull-secret created

service/awx-operator-controller-manager-metrics-service created

deployment.apps/awx-operator-controller-manager created

 $[sysadmin@host209 awx-on-k3s]$ \$

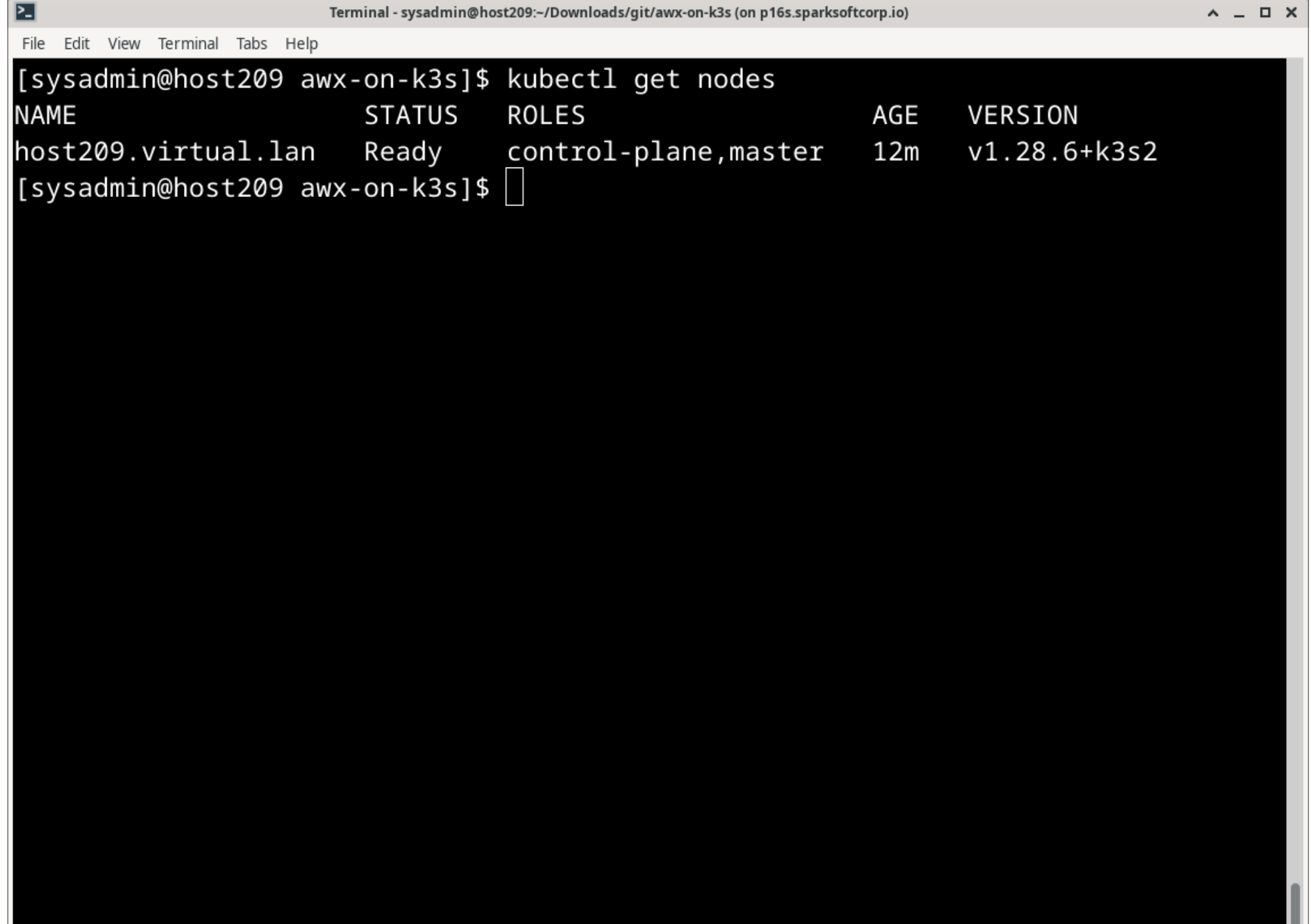

-

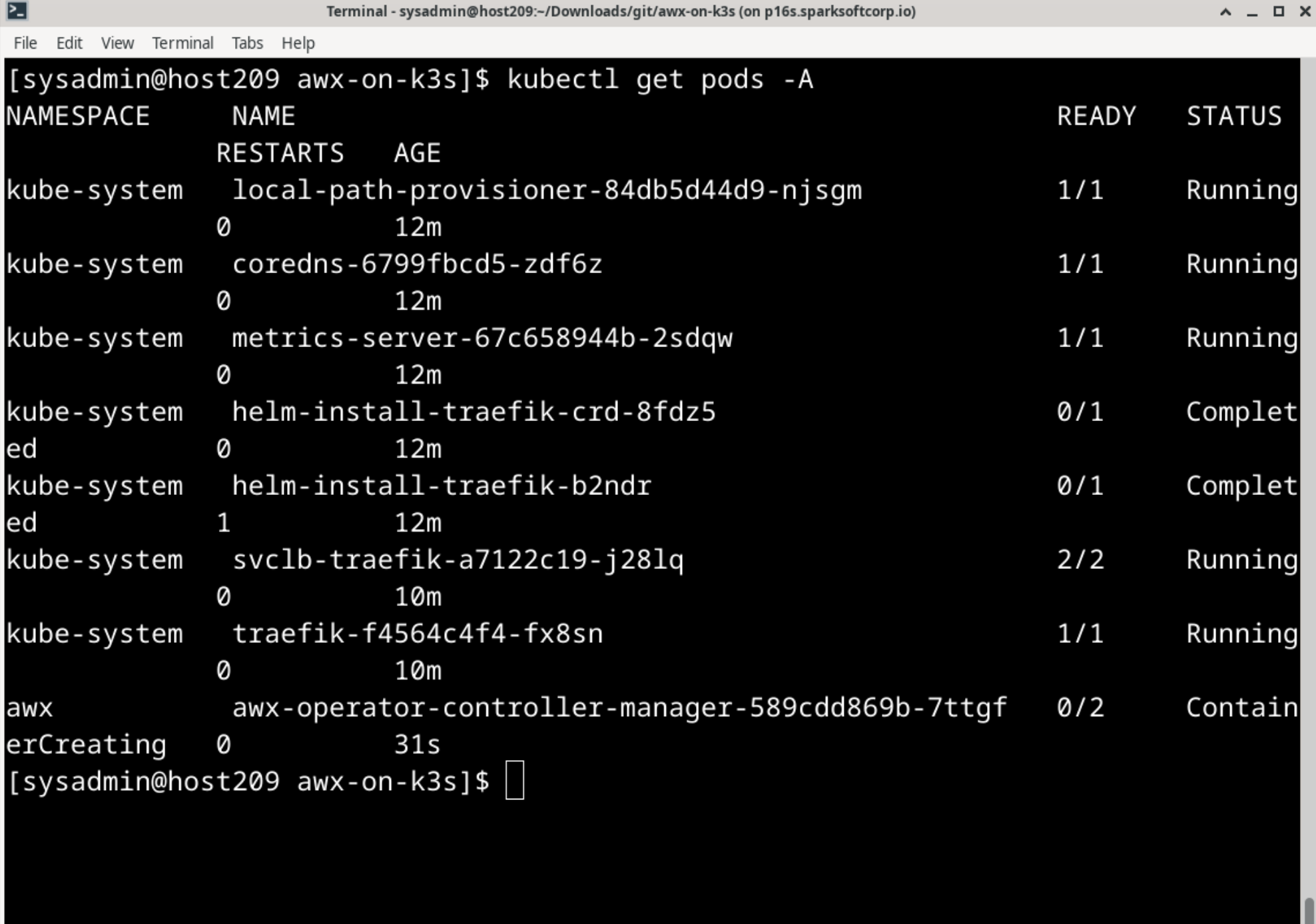

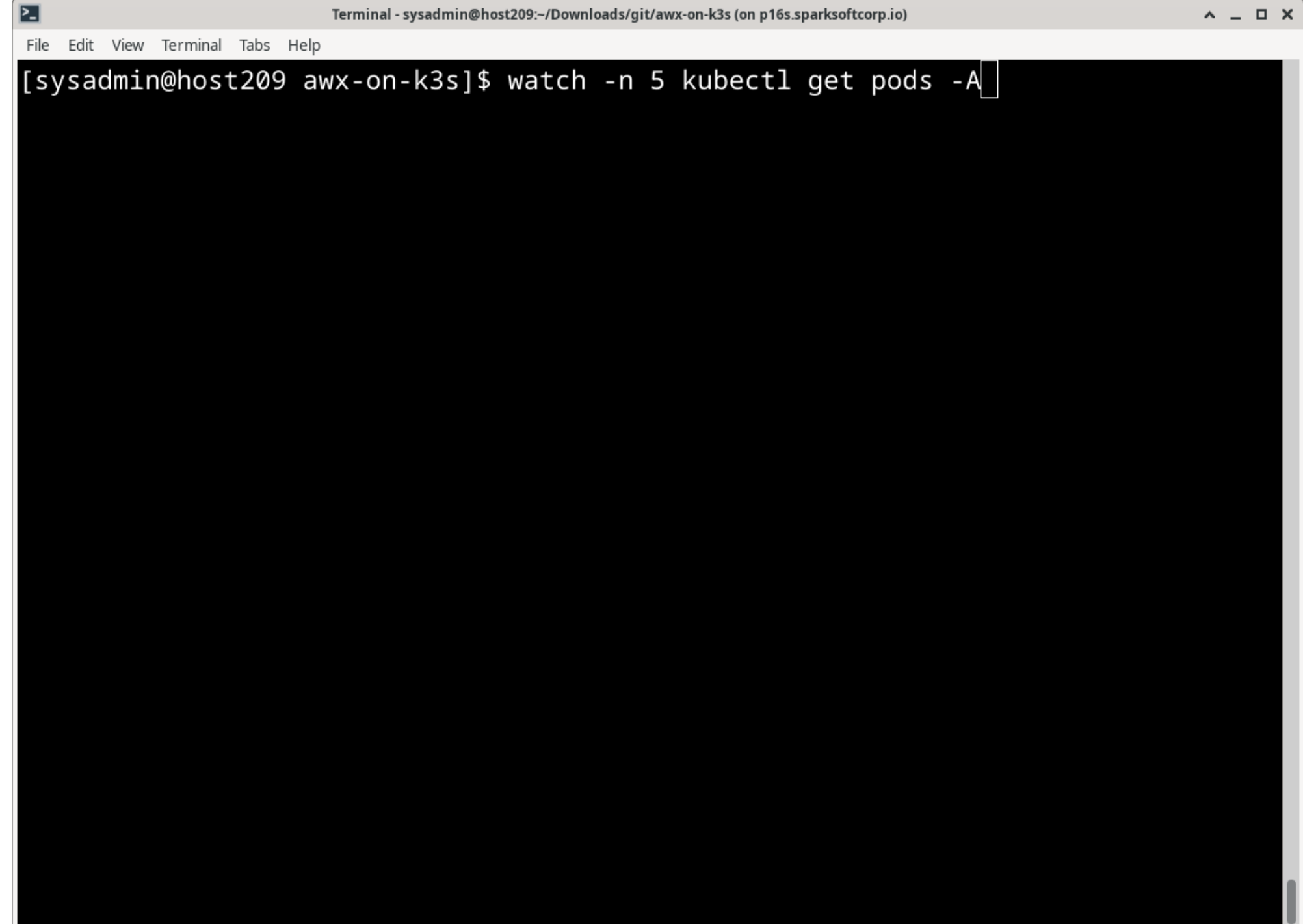

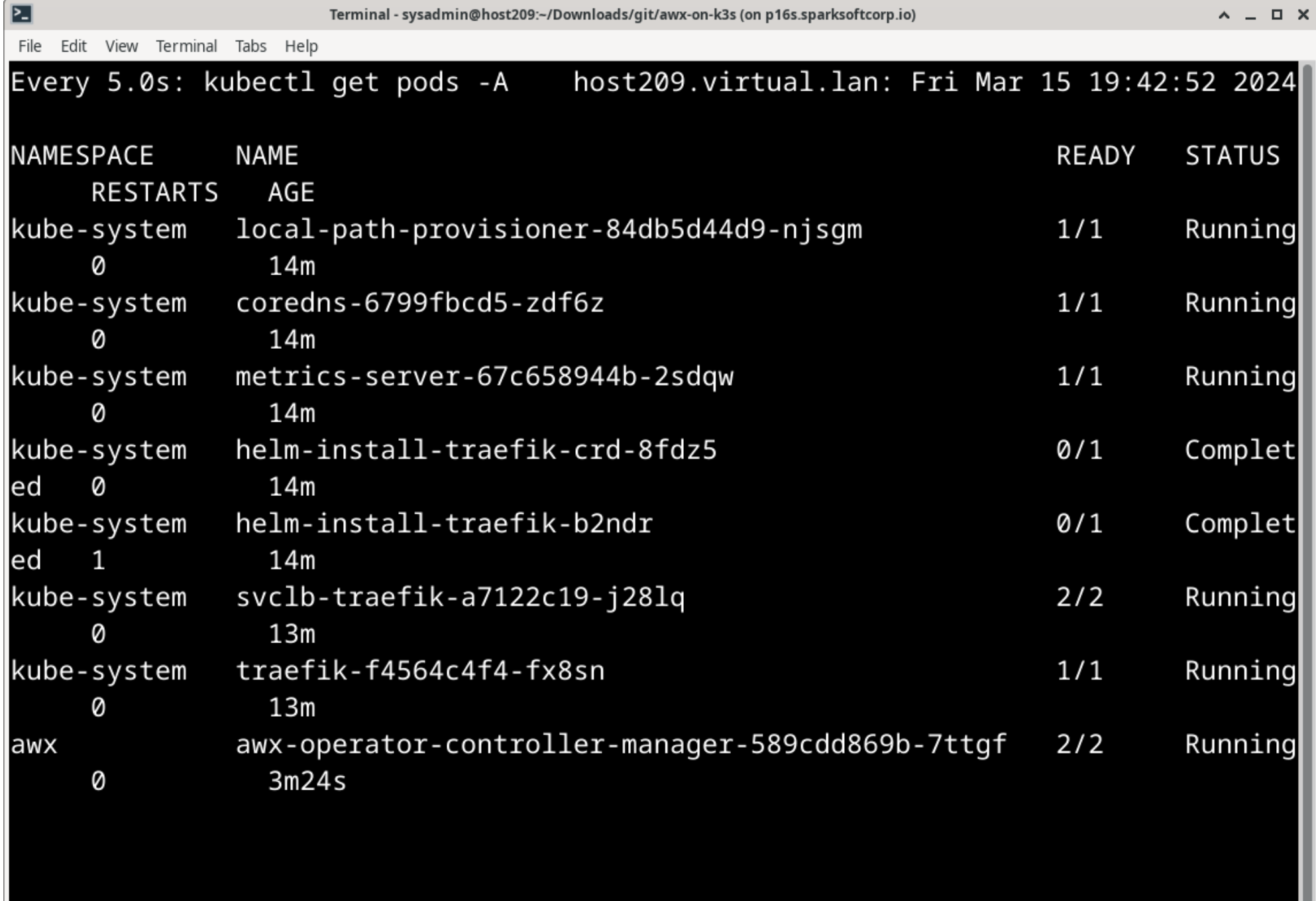

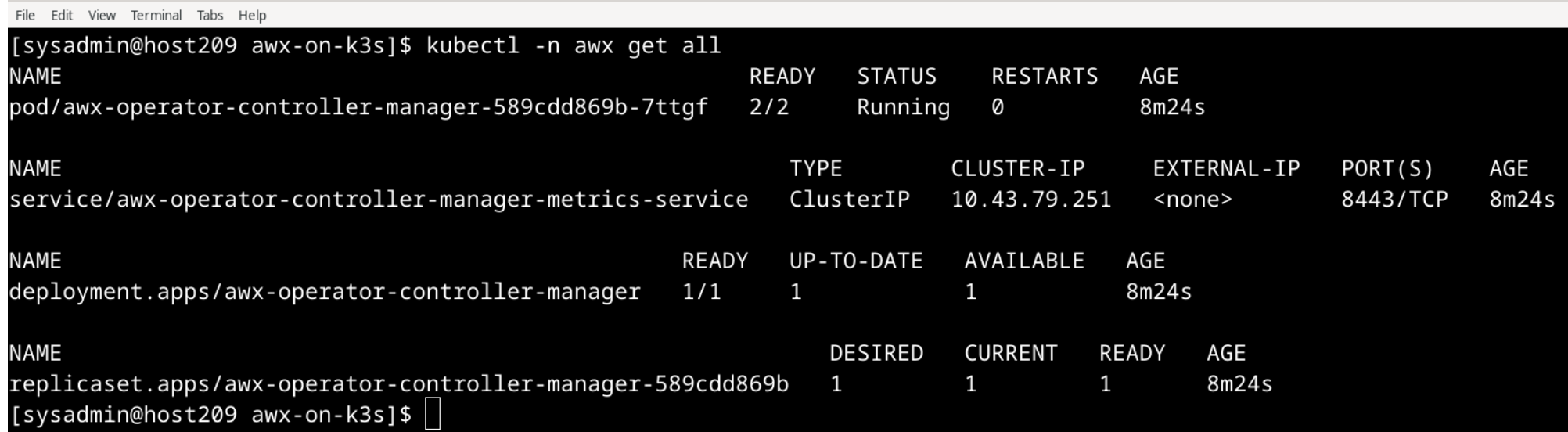

Terminal - sysadmin@host209:~/Downloads/git/awx-on-k3s (on p16s.sparksoftcorp.io)

 $\wedge$  =  $\Box$   $\times$ 

<u> 2-l</u>

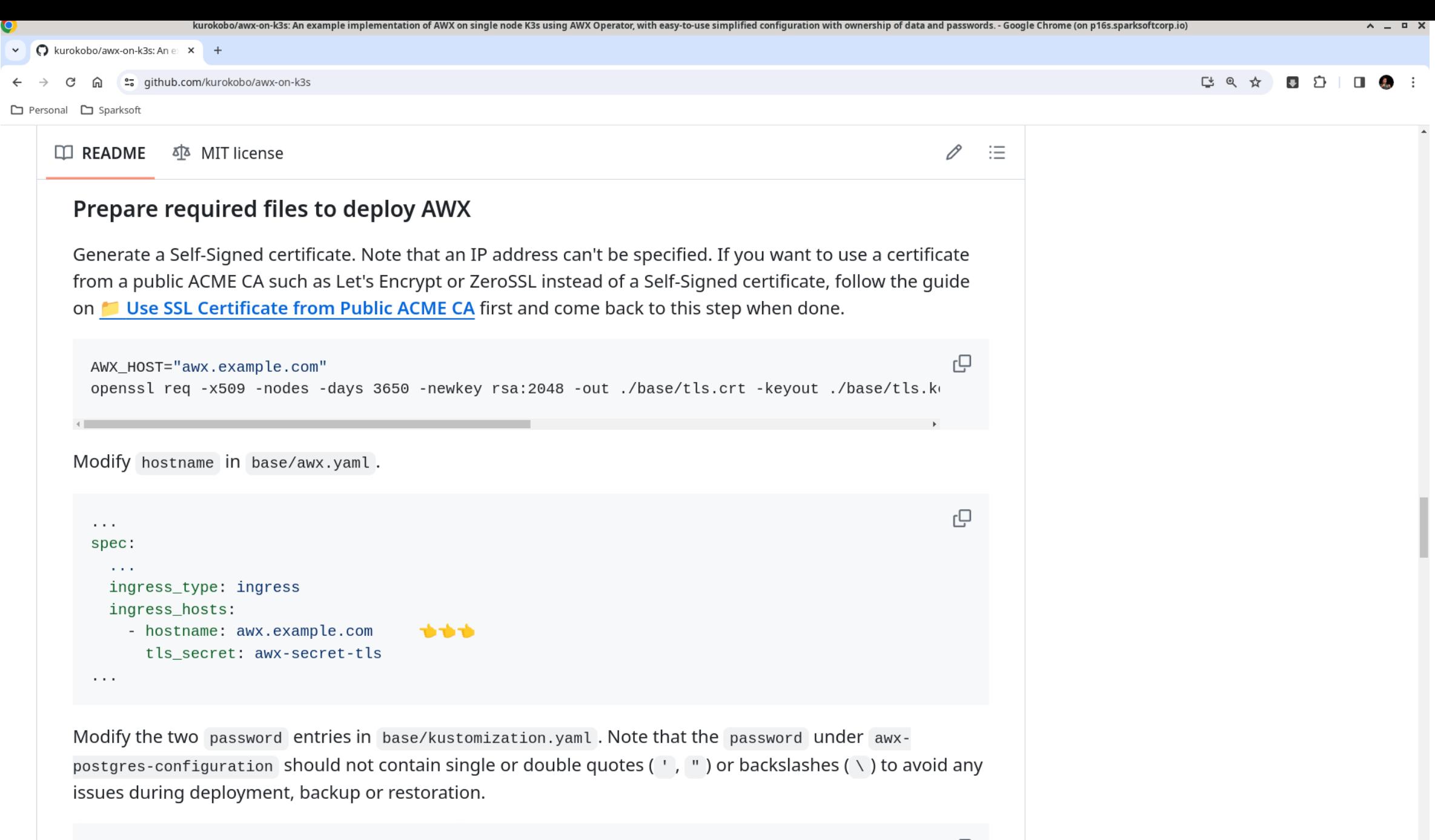

- name: awx-postgres-configuration

```
⊵∃
                     Terminal - sysadmin@host209:~/Downloads/git/awx-on-k3s (on p16s.sparksoftcorp.io)
                                                                                A = \Box XFile Edit View Terminal Tabs Help
[sysadmin@host209 awx-on-k3s]$ hostname
host209.virtual.lan
[sysadmin@host209 awx-on-k3s]$ hostname -s
host209
[sysadmin@host209 awx-on-k3s]$ cat /etc/hostname
host209.virtual.lan
[sysadmin@host209 awx-on-k3s]$ ping -c 1 host209.virtual.lan
PING host209.virtual.lan (192.168.122.209) 56(84) bytes of data.
64 bytes from host209 (192.168.122.209): icmp_seq=1 ttl=64 time=0.082 ms
--- host209.virtual.lan ping statistics ---
1 packets transmitted, 1 received, 0% packet loss, time 0ms
rtt min/avg/max/mdev = 0.082/0.082/0.082/0.000 ms
[sysadmin@host209 awx-on-k3s]$ ping -c 1 host209
PING host209.virtual.lan (192.168.122.209) 56(84) bytes of data.
64 bytes from host209 (192.168.122.209): icmp_seq=1 ttl=64 time=0.065 ms
--- host209.virtual.lan ping statistics ---
1 packets transmitted, 1 received, 0% packet loss, time 0ms
rtt min/avg/max/mdev = 0.065/0.065/0.065/0.000 ms
[sysadmin@host209 awx-on-k3s]$
```
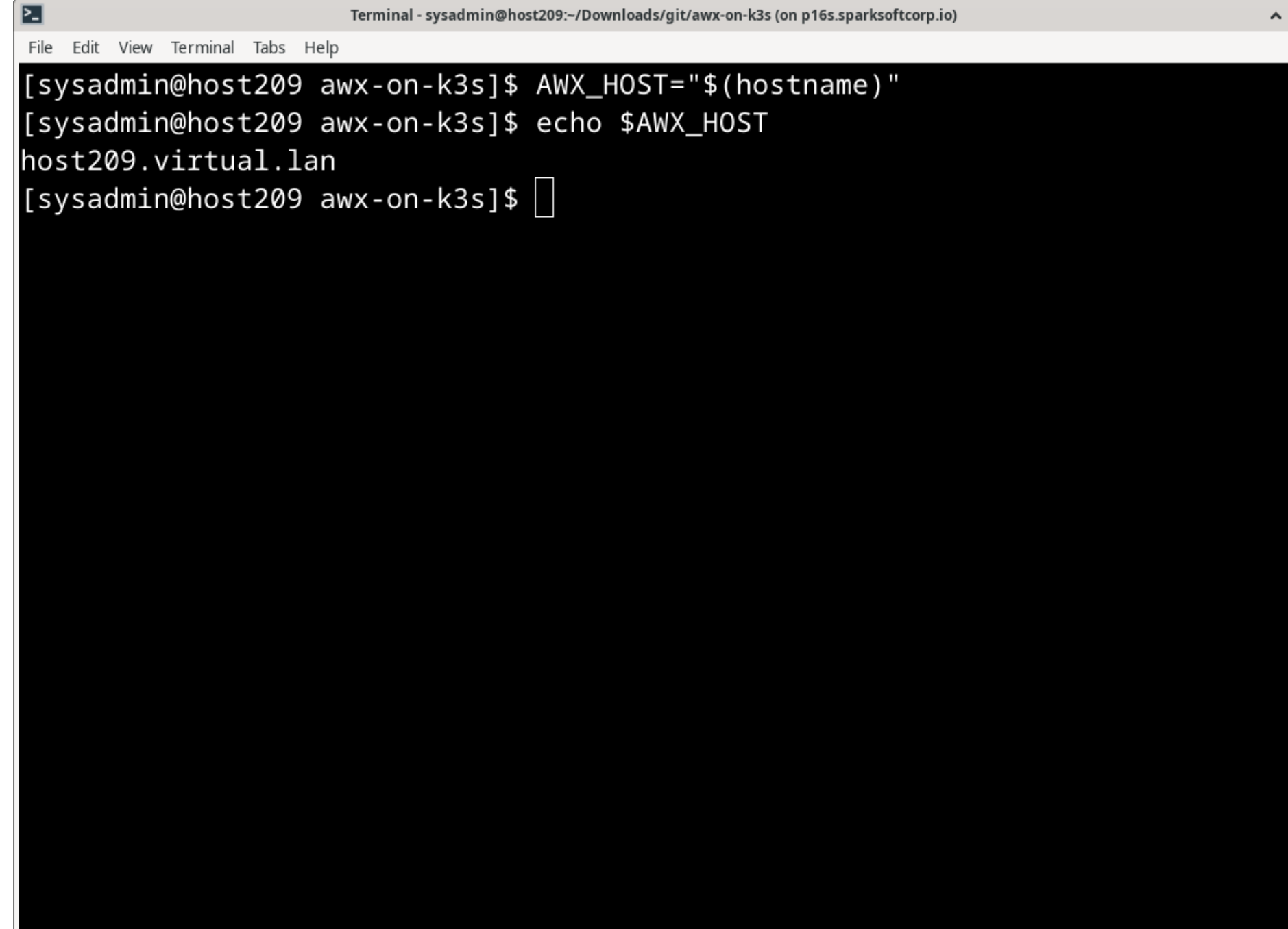

 $\pmb{\times}$ 

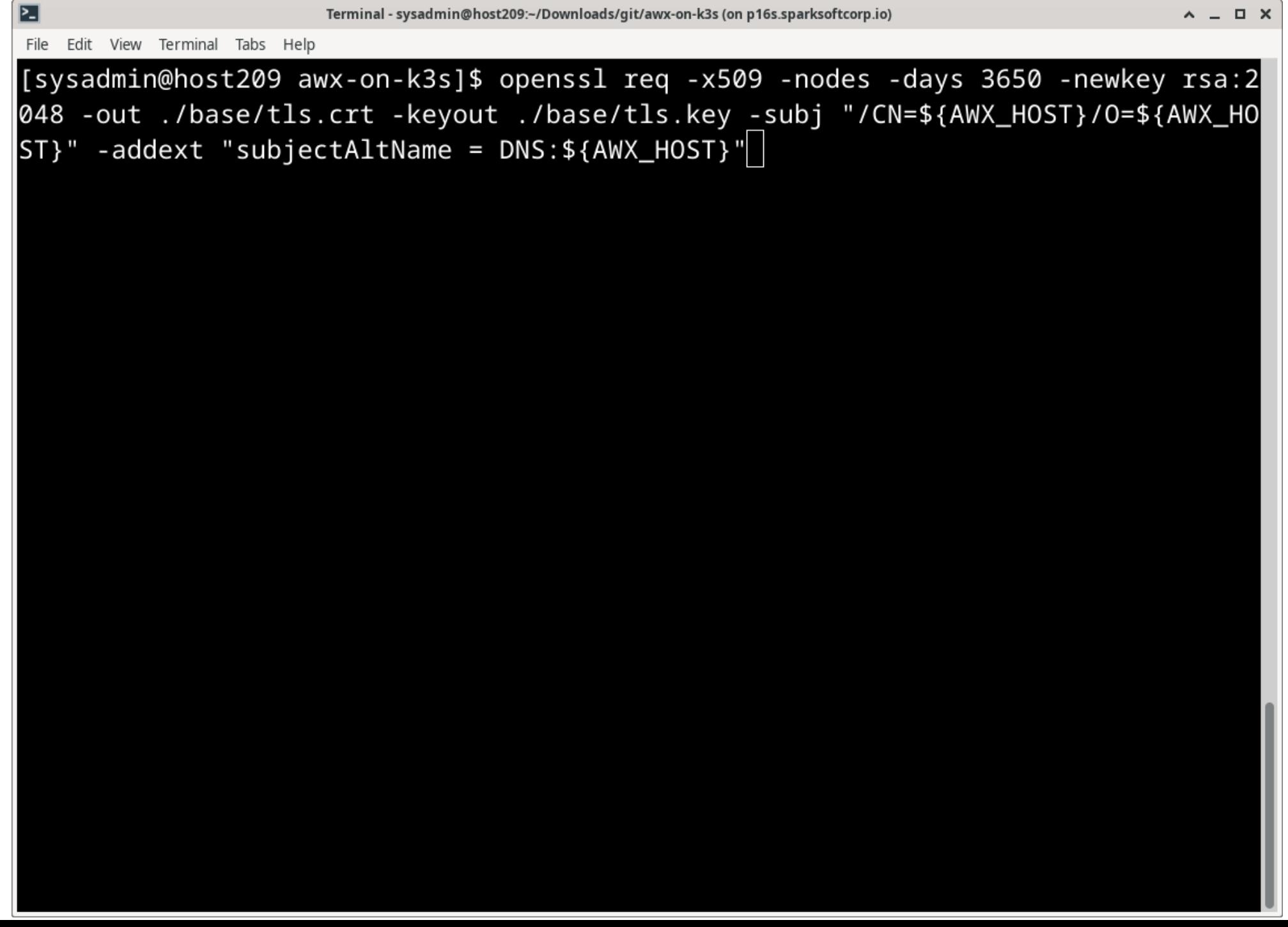

```
⊡
                  Terminal - sysadmin@host209:~/Downloads/git/awx-on-k3s (on p16s.sparksoftcorp.io)
                                                                       A = \square XFile Edit View Terminal Tabs Help
[sysadmin@host209 awx-on-k3s]$ openssl req -x509 -nodes -days 3650 -newkey rsa:2
048 -out ./base/tls.crt -keyout ./base/tls.key -subj "/CN=${AWX_HOST}/O=${AWX_HO
ST}" -addext "subjectAltName = DNS:${AWX_HOST}"
Generating a RSA private key
   writing new private key to './base/tls.key'
[sysadmin@host209 awx-on-k3s]$
```
File Edit View Terminal Tabs Help

### [sysadmin@host209 awx-on-k3s]\$ cat base/tls.key -----BEGIN PRIVATE KEY-----

MIIEvAIBADANBgkqhkiG9w0BAQEFAASCBKYwggSiAgEAAoIBAQDEJ8tGvf8AR3A2 fhnAaV1pHknS6ooGXwr5BqaKAojd8ro1thv+tMvMLqKnIWED/RQ8hIfx8fxCtGEb Aigd7LijPZmt1fHahAwQwv4lVuHvJS6belltwXV5giWCSAXBX3W5TROggwL784Dl bLMCUWDupTrHrpw8XKXYNrU7GTUegqePUcx2UrXAgs0WKgTusbBxHLkyFFfYDtPg o0jAk91N6ULqfDin7BbDcYr1XaWe9KCsAoJo9JVU3G97cJE0z6onggYs/klwgLq9 8IlOgCnOMTF+QNj6S11cjkVF4f2kjfxvJrLjaDaaLccN/RcS2hxw9WIPQg0wRwGy 2Es90fQ3AqMBAAECqqEAVzbmT97cSXB5+RCaPI3chYd9BXVYxzps84o8c/JqjlyE 5KrCyb3zOyalFTBnJVHaNIoss6uHINV4s3yEHFGLSrFx6fPNI/5AKxe3zjxSGnVq wqBksMMqi0sNiF6jiHX8LtaRXuf/ZKzA68En2mj6c0Et4GjHeKMs7fRtIgi0MIrZ Uvk9Yy9d/Hp7rUS4NBmLumrXc5Ou1B95Gcvwaaa4xX32NIIFGNZbPUBK4Ld9FSNO XUQ+q/Ip3uQt1qkMBNVjhyJG7GNDTjUPKnj1c0IhqHcdJK8uLqo0z4ebUlqmvzUD gWaVCjaQiY5ljOAT7bD92BznBFwhjdyjB4w5JfaM2QKBgQDwvTVDcRMBREIyjCMv Jw1lR0DkjlscmYmt7lKc0oUGuqXuOb5givlrtsPhqm6v72AQbh4fah/mf2D5p3yt abKEee+BMsDkDaYH5fHi/85fvkmh53GqWwu9YUUQ0IivV7EOca3h2ofvRMz1BD5H +1N00VDRIRQKUzEQVHJnMKRJuwKBqQDQlxFvnjKGeig6u5gjRhNlcPIe2wbmd1DI 6i3uls0o0t/qwoD7XJX/j3sMCpgbtnJ4rJDzmkqPLeqbk8ab5yUNCfiNr9WAbrhj Vtsc8c8vrbGWHBUHISEvP6jfC+JDCLvWWEKh9IGMCy048KGFGAcI2Q+E9lcTRCM+ uSZW36rJtQKBgAH/kBGfPqkkB+ijgSdDC7lrff5nsBnsrFflQopKtQ/5PKddk1b5 0Fg0jCuzXnfXZNS+FUHtf5ZKOGPaIA7QccrnuDU6Vp+N/XLTVc6skOn6imHtqePg HZjU1d3t3TSXZcDY8LiPN9GkoI7oGhw+2dJ9J06VF7V+00oHaWux26tBAoGARHcB YxiSzu7zm2u0cz8CCM7MufH8TtMk8f1jfCeCKwrACmczPM4D8fEfWzFzAc2dvxwt K7gd9ucEVXJowy1YTPJT4fWv50rwPLL6koKQFb82ReYLxN5L7R1BCYz2BDiupskr

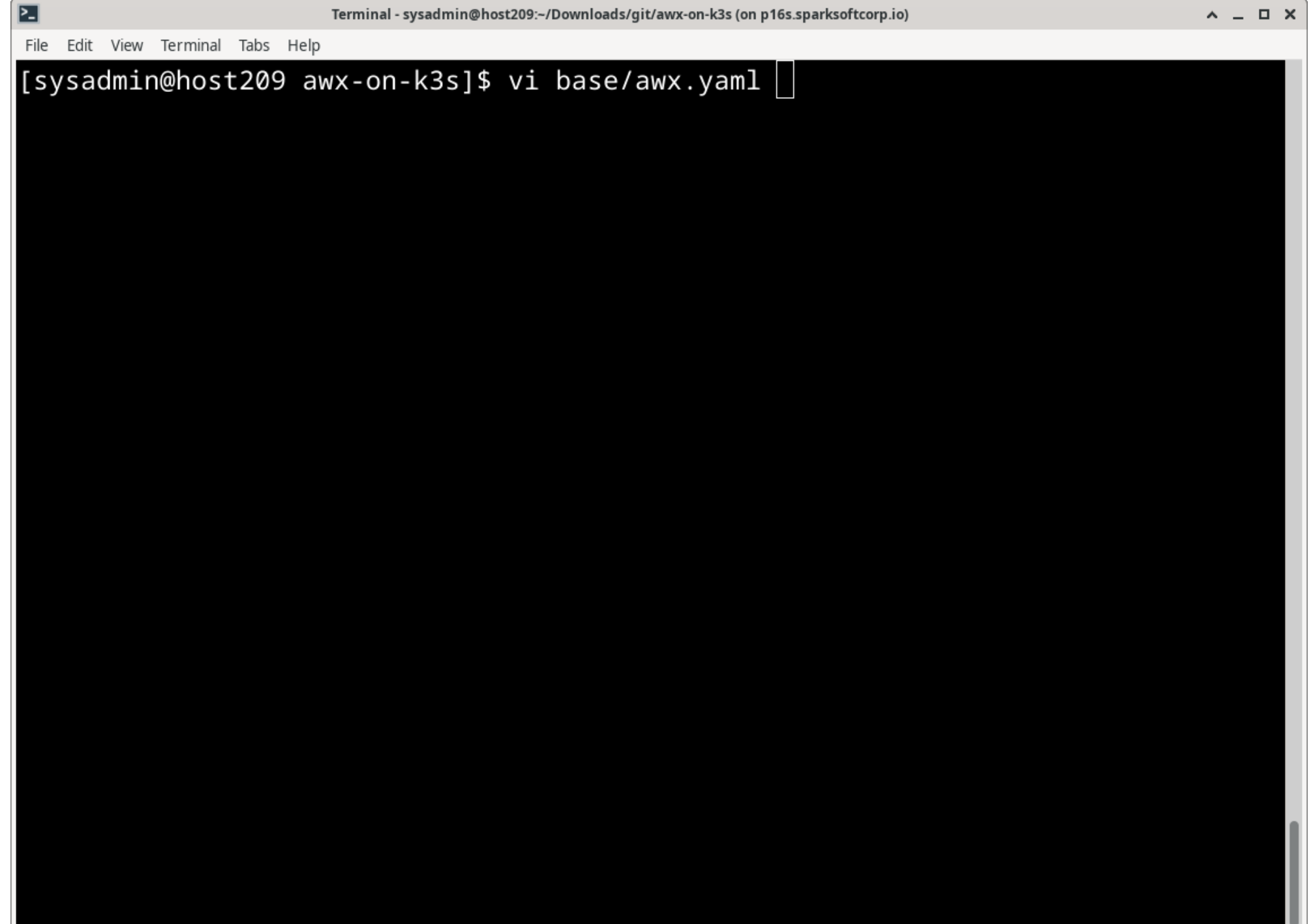

v

```
⊡
                                                                                    A = \Box XTerminal - sysadmin@host209:~/Downloads/git/awx-on-k3s (on p16s.sparksoftcorp.io)
File Edit View Terminal Tabs Help
apiVersion: awx.ansible.com/v1beta1
kind: AWX
metadata:
  name: awx
spec:
  # These parameters are designed for use with:
  # - AWX Operator: 2.0.0
      https://github.com/ansible/awx-operator/blob/2.0.0/README.md
  ## - AWX: 22.0.0
      https://github.com/ansible/awx/blob/22.0.0/INSTALL.md
  #admin_user: admin
  admin_password_secret: awx-admin-password
  ingress_type: ingress
  ingress_hosts:
    - hostname: awx.example.com
      tls_secret: awx-secret-tls
  postgres_configuration_secret: awx-postgres-configuration
  postgres_storage_class: awx-postgres-volume
                                                                                     Top
                                                                     18,17
```

```
⊡
                      Terminal - sysadmin@host209:~/Downloads/git/awx-on-k3s (on p16s.sparksoftcorp.io)
                                                                                   A = \Box XFile Edit View Terminal Tabs Help
apiVersion: awx.ansible.com/v1beta1
kind: AWX
metadata:
  name: awx
spec:
  # These parameters are designed for use with:
  # - AWX Operator: 2.0.0
      https://github.com/ansible/awx-operator/blob/2.0.0/README.md
  ## - AWX: 22.0.0
      https://github.com/ansible/awx/blob/22.0.0/INSTALL.md
  #admin_user: admin
  admin_password_secret: awx-admin-password
  ingress_type: ingress
  ingress_hosts:
    - hostname: host209.virtual.lan
      tls_secret: awx-secret-tls
  postgres_configuration_secret: awx-postgres-configuration
  postgres_storage_class: awx-postgres-volume
                                                                                    Top
  INSERT --
                                                                     18,36
```
V C kurokobo/awx-on-k3s: An e x + es github.com/kurokobo/awx-on-k3s

□ Personal □ Sparksoft

Q

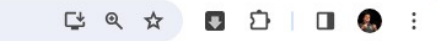

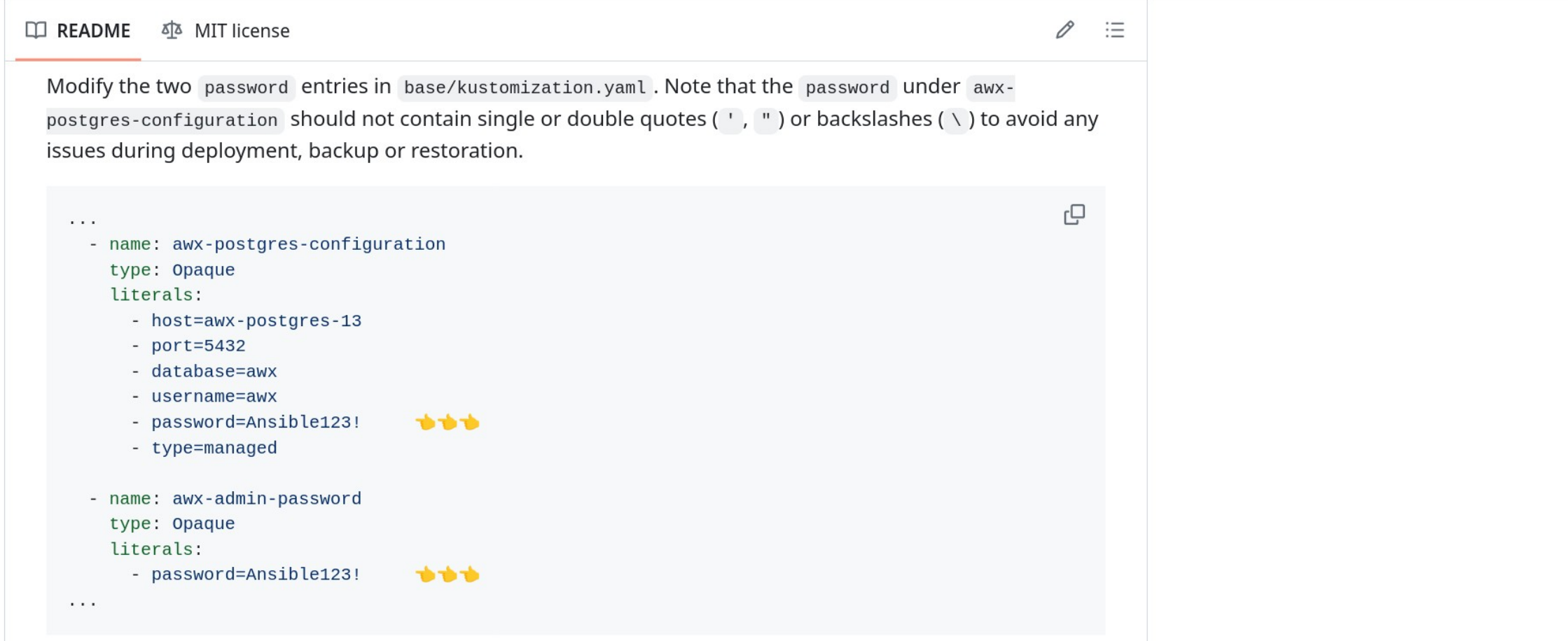

Prepare directories for Persistent Volumes defined in base/pv.yaml. These directories will be used to store your databases and project files. Note that the size of the PVs and PVCs are specified in some of the files in this repository, but since their backends are hostPath, its value is just like a label and there is no actual capacity limitation.

sudo mkdir -p /data/postgres-13 sudo mkdir -p /data/projects could classed meet follows forcements an

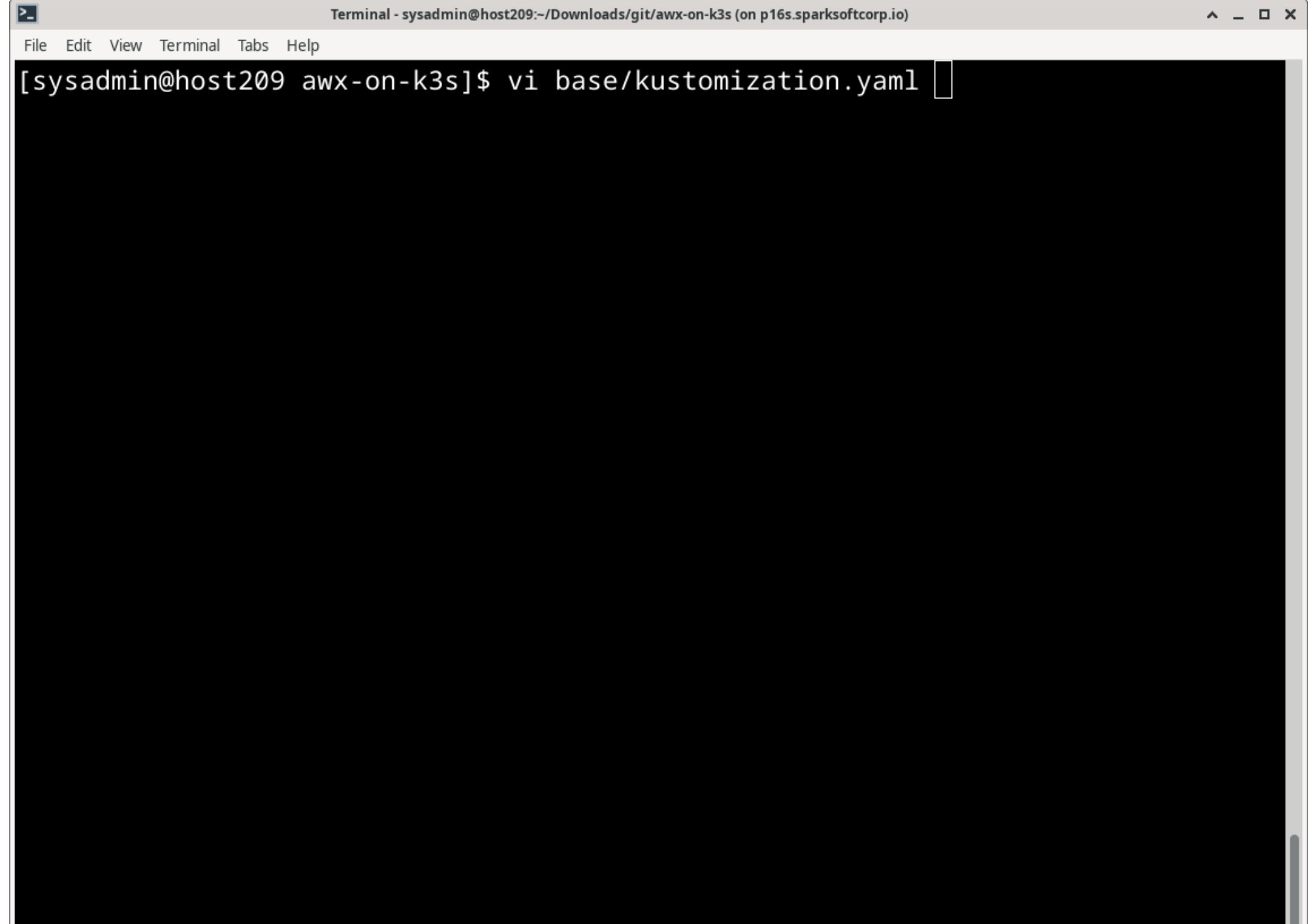

u

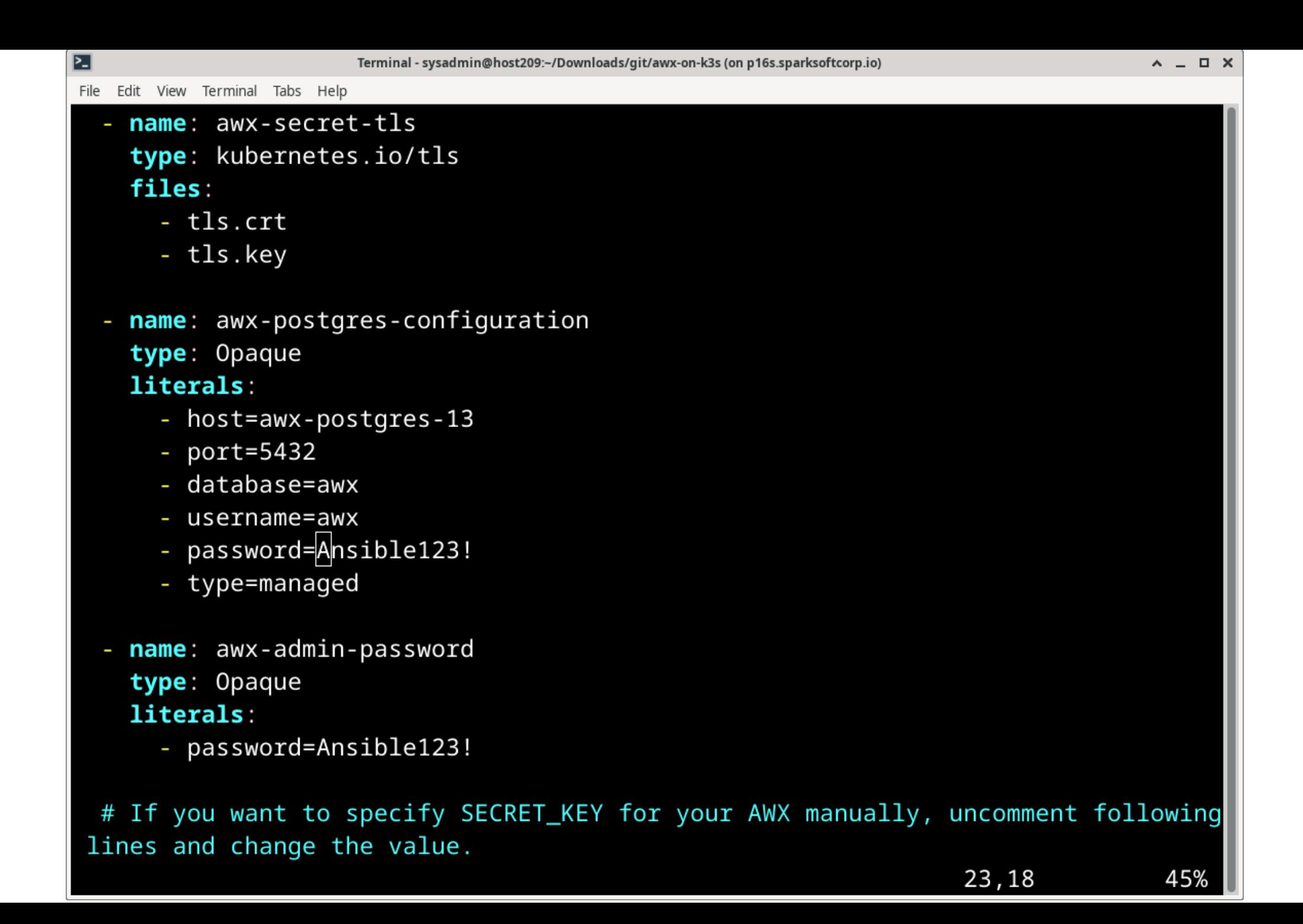

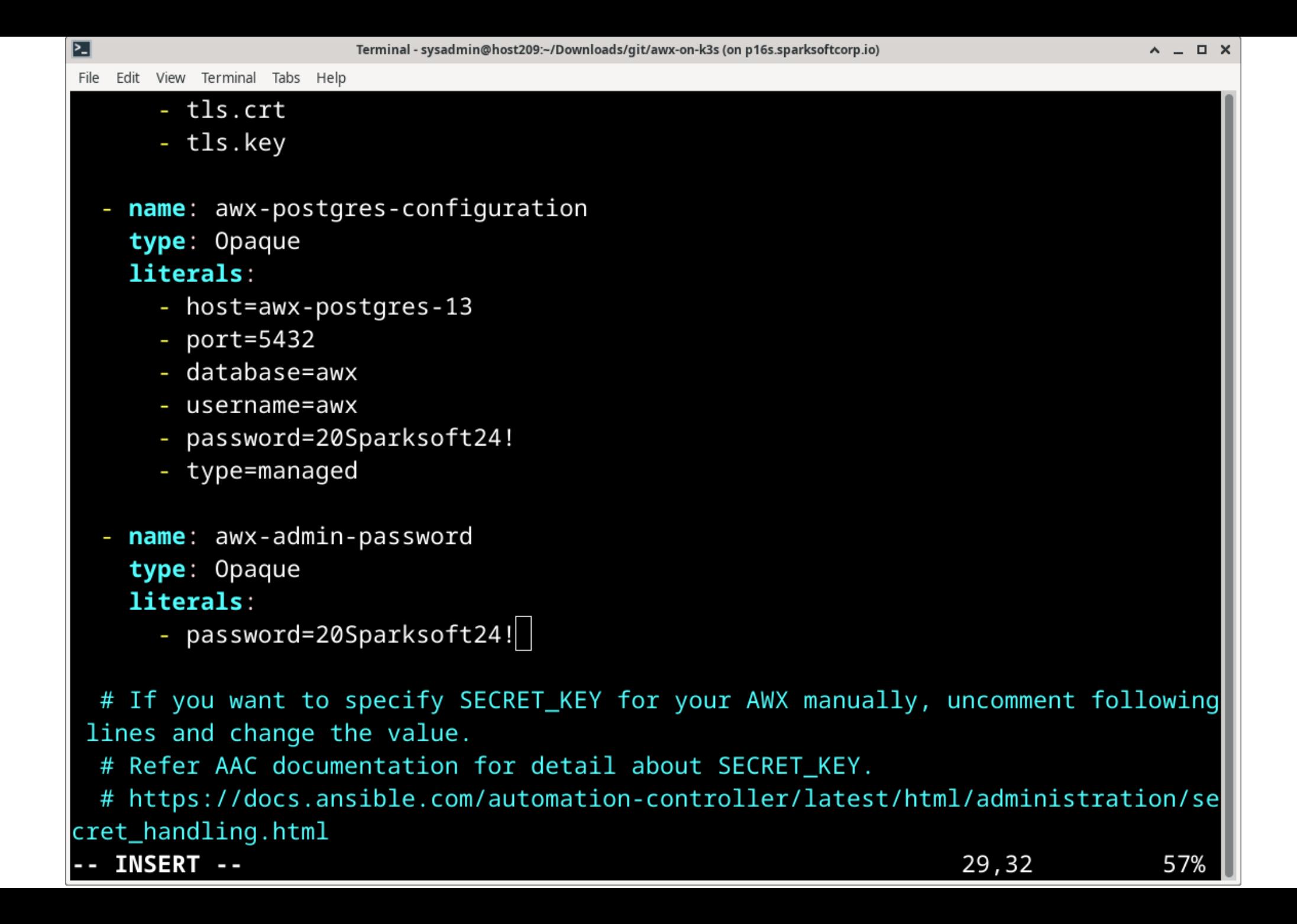

et qithub.com/kurokobo/awx-on-k3s

#### [4 @ ☆ 5 分  $\Box$  $\mathcal{B}_{\infty}$

□ Personal □ Sparksoft

 $\vee$   $\bigcirc$  kurokobo/awx-on-k3s: An e  $\times$  +

#### 

P  $\equiv$ 

гQ

먼

e

гQ

Prepare directories for Persistent Volumes defined in base/pv.yaml. These directories will be used to store your databases and project files. Note that the size of the PVs and PVCs are specified in some of the files in this repository, but since their backends are host Path, its value is just like a label and there is no actual capacity limitation.

sudo mkdir -p /data/postgres-13 sudo mkdir -p /data/projects sudo chmod 755 /data/postgres-13 sudo chown 1000:0 /data/projects

### **Deploy AWX**

Deploy AWX, this takes few minutes to complete.

kubectl apply -k base

To monitor the progress of the deployment, check the logs of deployments/awx-operator-controllermanager :

kubectl -n awx logs -f deployments/awx-operator-controller-manager

If the deployment completes successfully, the logs end with:

\$ kubectl -n awx loas -f deplovments/awx-operator-controller-manager

```
\overline{\mathbf{z}}Terminal - sysadmin@host209:~/Downloads/git/awx-on-k3s (on p16s.sparksoftcorp.io)
                                                                                           A = \Box XFile Edit View Terminal Tabs Help
apiVersion: v1
kind: PersistentVolume
lmetadata:
  name: awx-postgres-13-volume
spec:
  accessModes:
     - ReadWriteOnce
  persistentVolumeReclaimPolicy: Retain
  capacity:
     storage: 8Gi
  storageClassName: awx-postgres-volume
  hostPath:
     path: /data/postgres-13
apiVersion: v1
kind: PersistentVolume
metadata:
  name: awx-projects-volume
spec:accessModes:
     - ReadWriteOnce
base/pv.yam1
```

```
⊡
                       Terminal - sysadmin@host209:~/Downloads/git/awx-on-k3s (on p16s.sparksoftcorp.io)
                                                                                       A = \Box XFile Edit View Terminal Tabs Help
  accessModes:
    - ReadWriteOnce
  persistentVolumeReclaimPolicy: Retain
  capacity:
    storage: 8Gi
  storageClassName: awx-postgres-volume
  hostPath:
    path: /data/postgres-13
apiVersion: v1
kind: PersistentVolume
metadata:
  name: awx-projects-volume
spec:accessModes:
    - ReadWriteOnce
  persistentVolumeReclaimPolicy: Retain
  capacity:
    storage: 2Gi
  storageClassName: awx-projects-volume
  hostPath:
    path: /data/projects
(END)
```
File Edit View Terminal Tabs Help

[sysadmin@host209 awx-on-k3s]\$ sudo mkdir -p /data/postgres-13 [sysadmin@host209 awx-on-k3s]\$ sudo mkdir -p /data/projects [sysadmin@host209 awx-on-k3s]\$ sudo chmod 755 /data/postgres-13 [sysadmin@host209 awx-on-k3s]\$ sudo chown 1000:0 /data/projects  $[sysadmin@host209 awx-on-k3s]$ \$

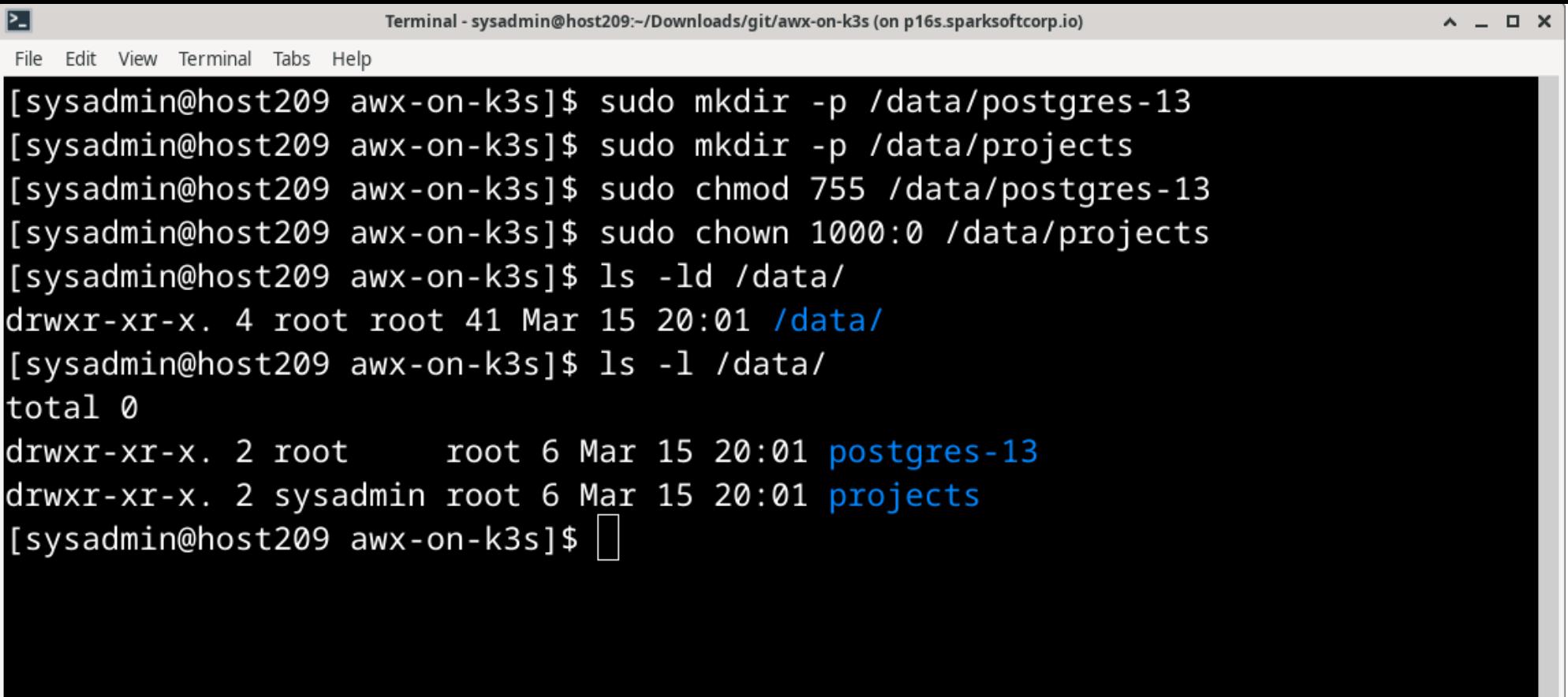

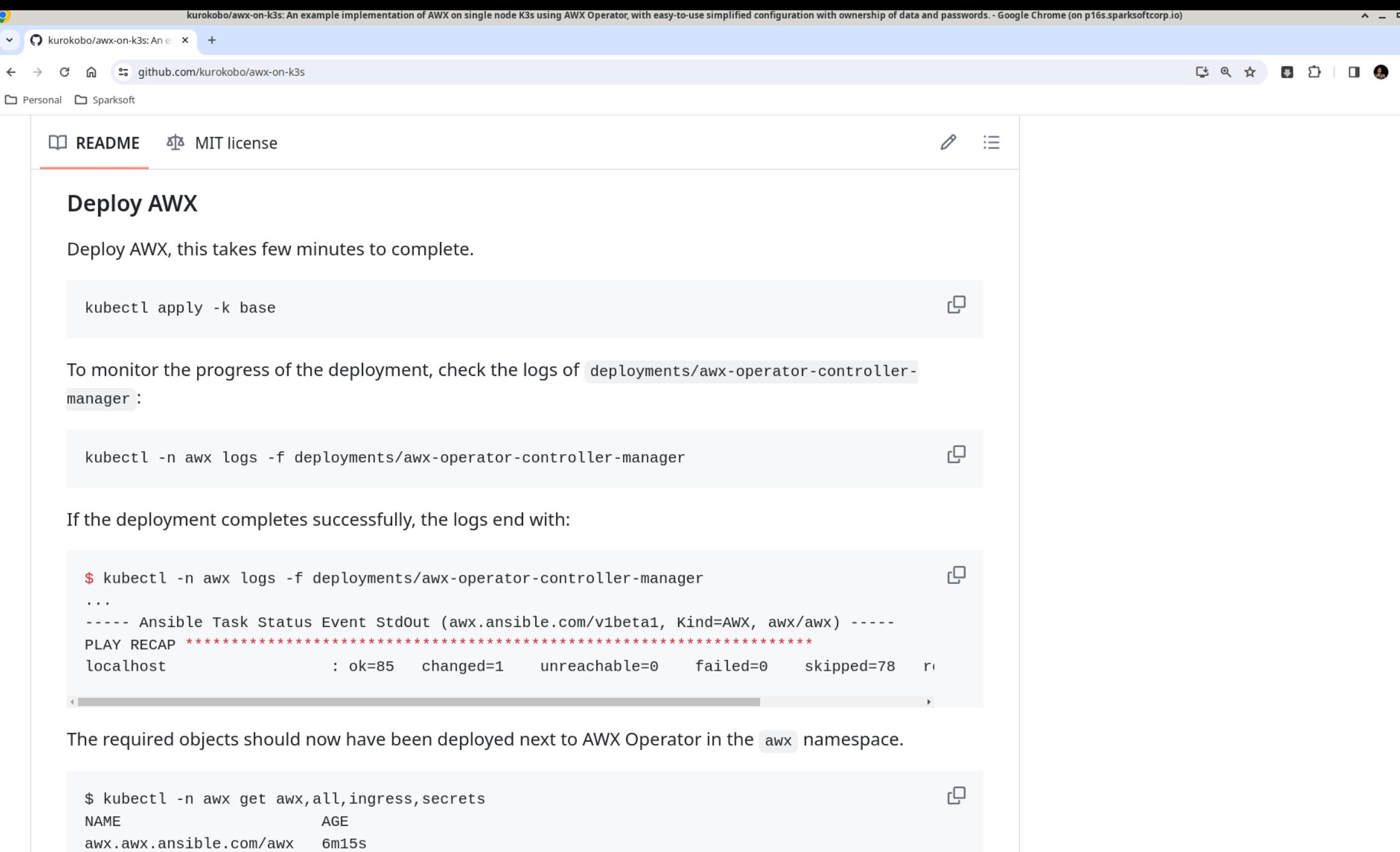

 $\wedge$   $\Box$   $\times$
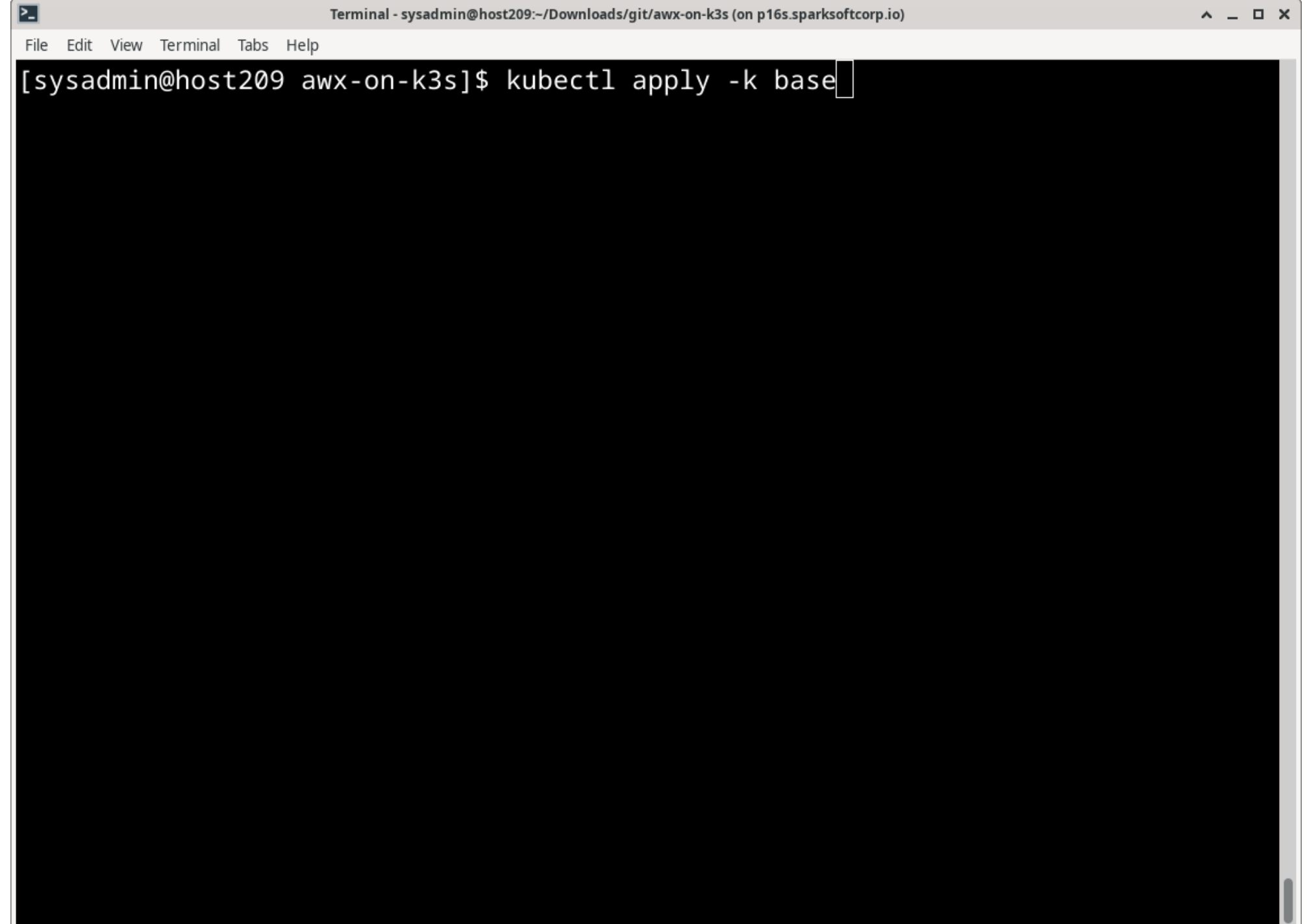

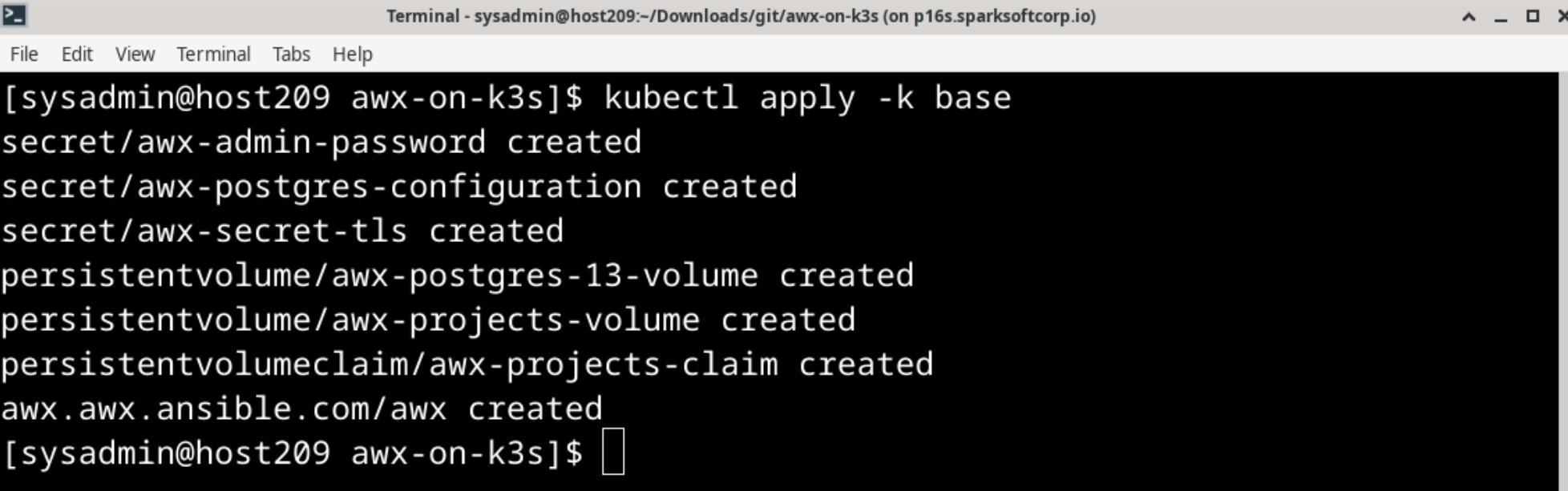

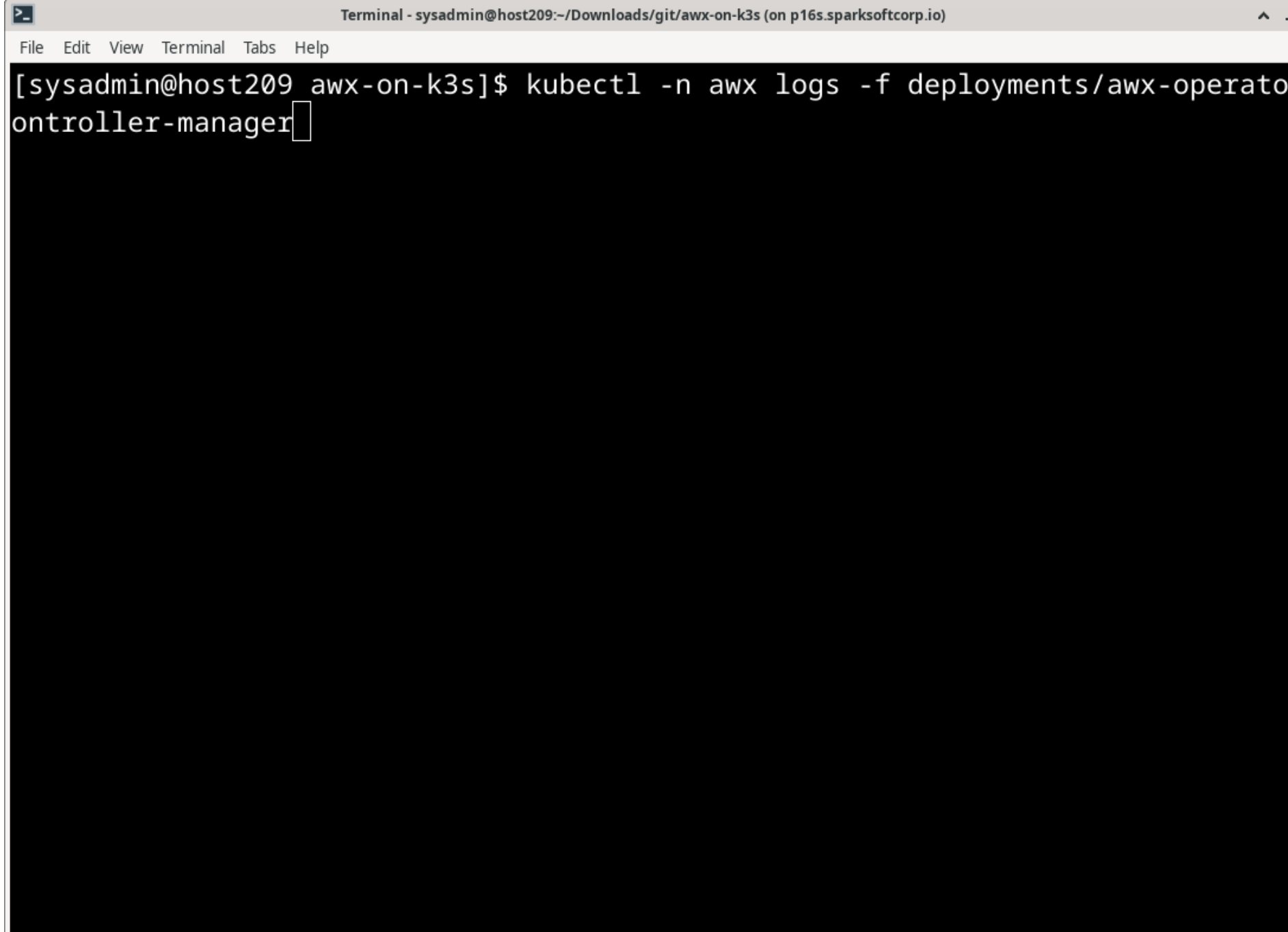

File Edit View Terminal Tabs Help

[sysadmin@host209 awx-on-k3s]\$ kubectl -n awx logs -f deployments/awx-operator-c ontroller-manager

{"level":"info","ts":"2024-03-15T20:06:21Z","logger":"cmd","msg":"Version","Go V ersion":"go1.20.12","GOOS":"linux","GOARCH":"amd64","ansible-operator":"v1.34.0" ."commit":"d26c43bf94960d292152862a6685696be33190fb"}

{"level":"info","ts":"2024-03-15T20:06:21Z","logger":"cmd","msg":"Watching names  $paces$  ", "namespaces":  $['awx"]$ }

{"level":"info","ts":"2024-03-15T20:06:21Z","logger":"watches","msg":"Environmen t variable not set; using default value","envVar":"ANSIBLE\_VERBOSITY\_AWX\_AWX\_ANS IBLE COM", "default":2}

{"level":"info","ts":"2024-03-15T20:06:21Z","logger":"watches","msg":"Environmen t variable not set; using default value", "envVar": "ANSIBLE\_VERBOSITY\_AWXBACKUP\_A WX\_ANSIBLE\_COM","default":2}

{"level":"info","ts":"2024-03-15T20:06:21Z","logger":"watches","msg":"Environmen t variable not set; using default value", "envVar": "ANSIBLE\_VERBOSITY\_AWXRESTORE\_ AWX\_ANSIBLE\_COM","default":2}

{"level":"info","ts":"2024-03-15T20:06:21Z","logger":"watches","msg":"Environmen t variable not set; using default value", "envVar": "ANSIBLE\_VERBOSITY\_AWXMESHINGR ESS\_AWX\_ANSIBLE\_COM","default":2}

{"level":"info","ts":"2024-03-15T20:06:21Z","logger":"ansible-controller","msg": "Watching resource","Options.Group":"awx.ansible.com","Options.Version":"v1beta1  $"$ , "Options. Kind": "AWX" }

{"level":"info","ts":"2024-03-15T20:06:21Z","logger":"ansible-controller","msq": "Watching resource","Options.Group":"awx.ansible.com","Options.Version":"v1beta1

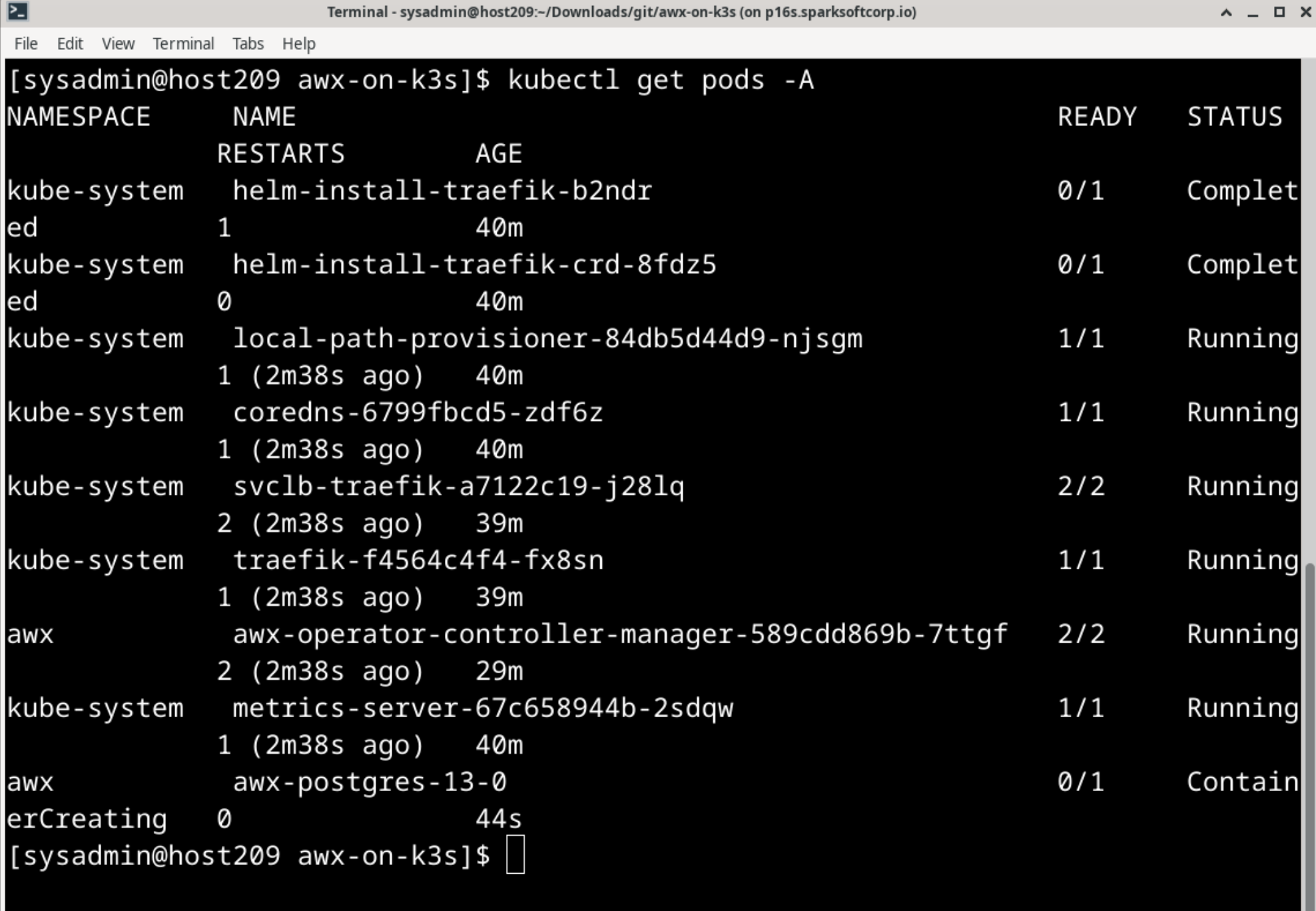

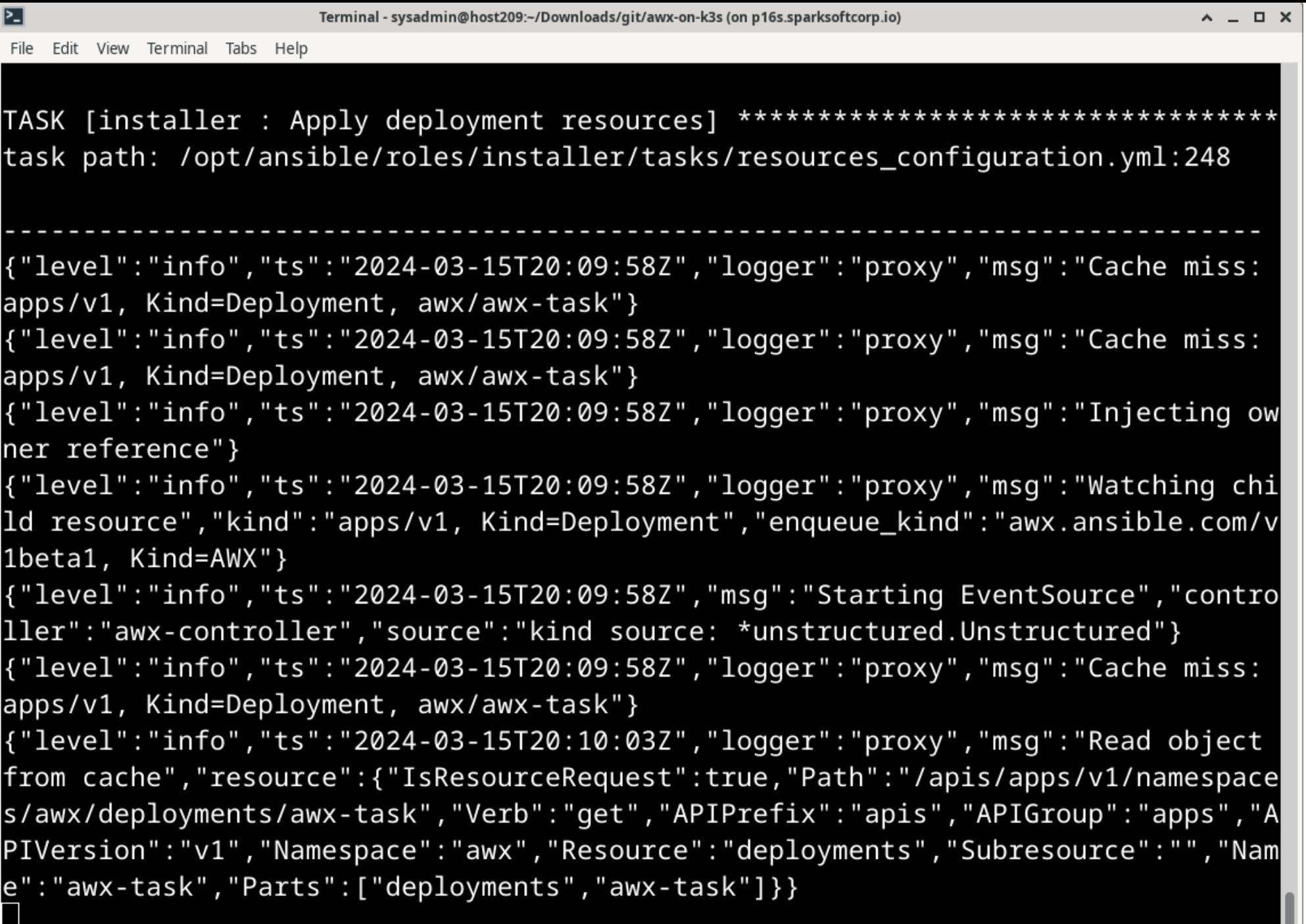

J

**The Second** 

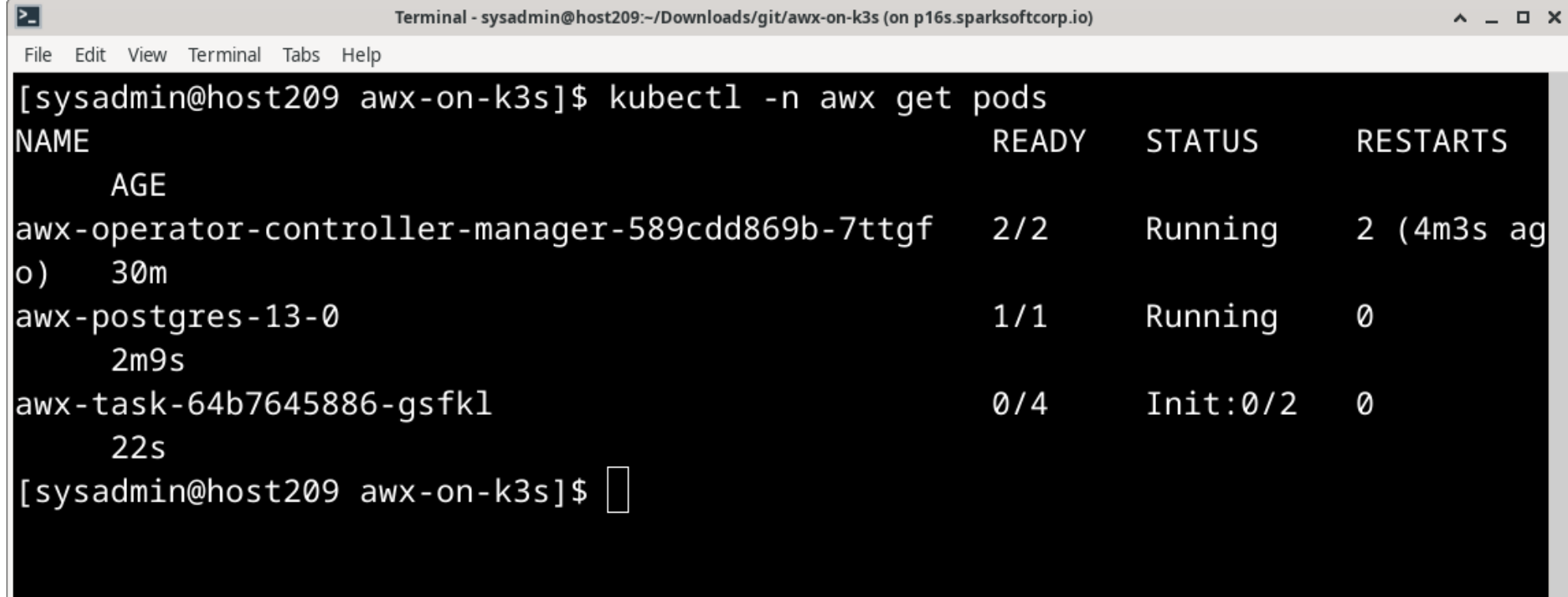

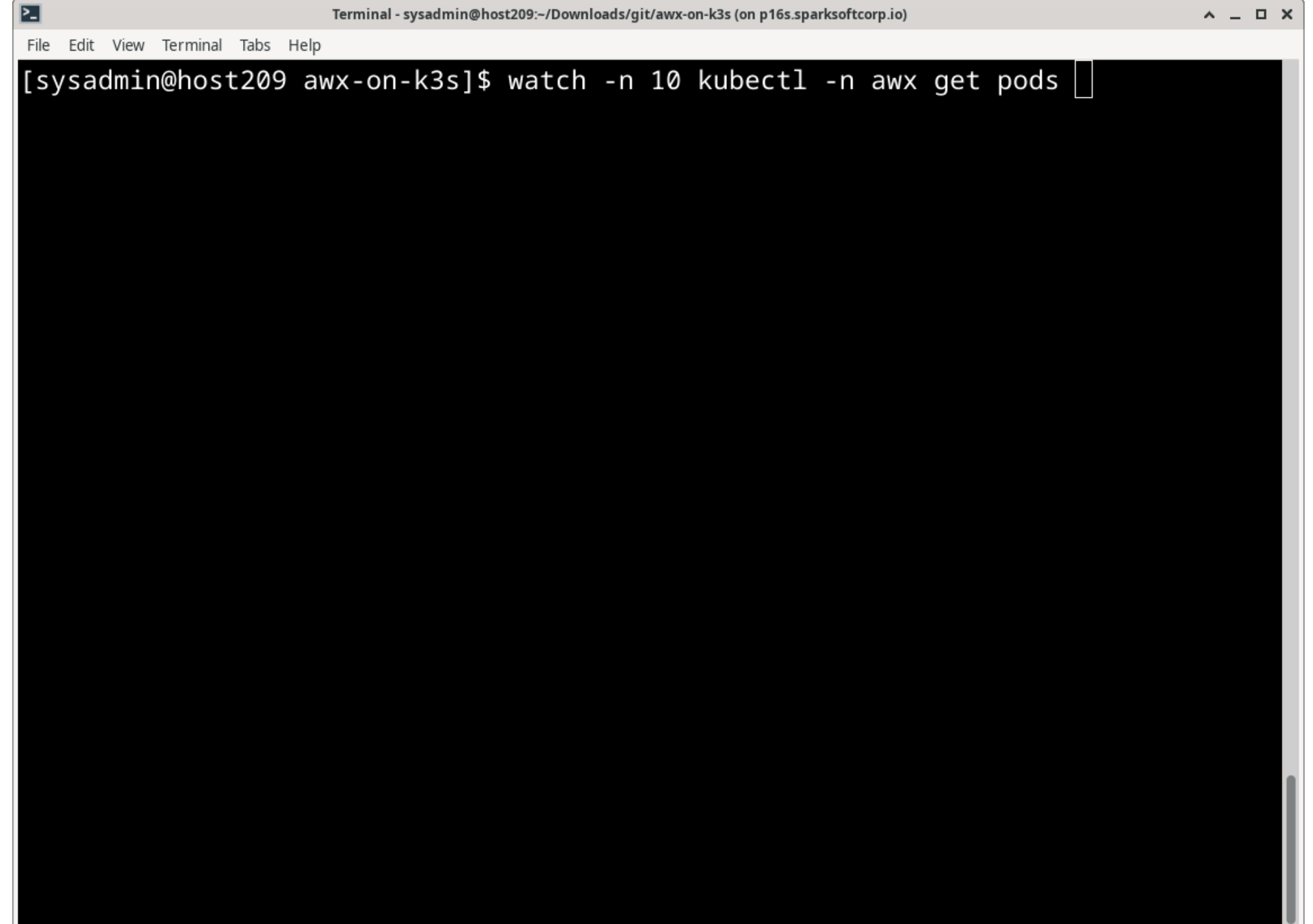

- ⊥

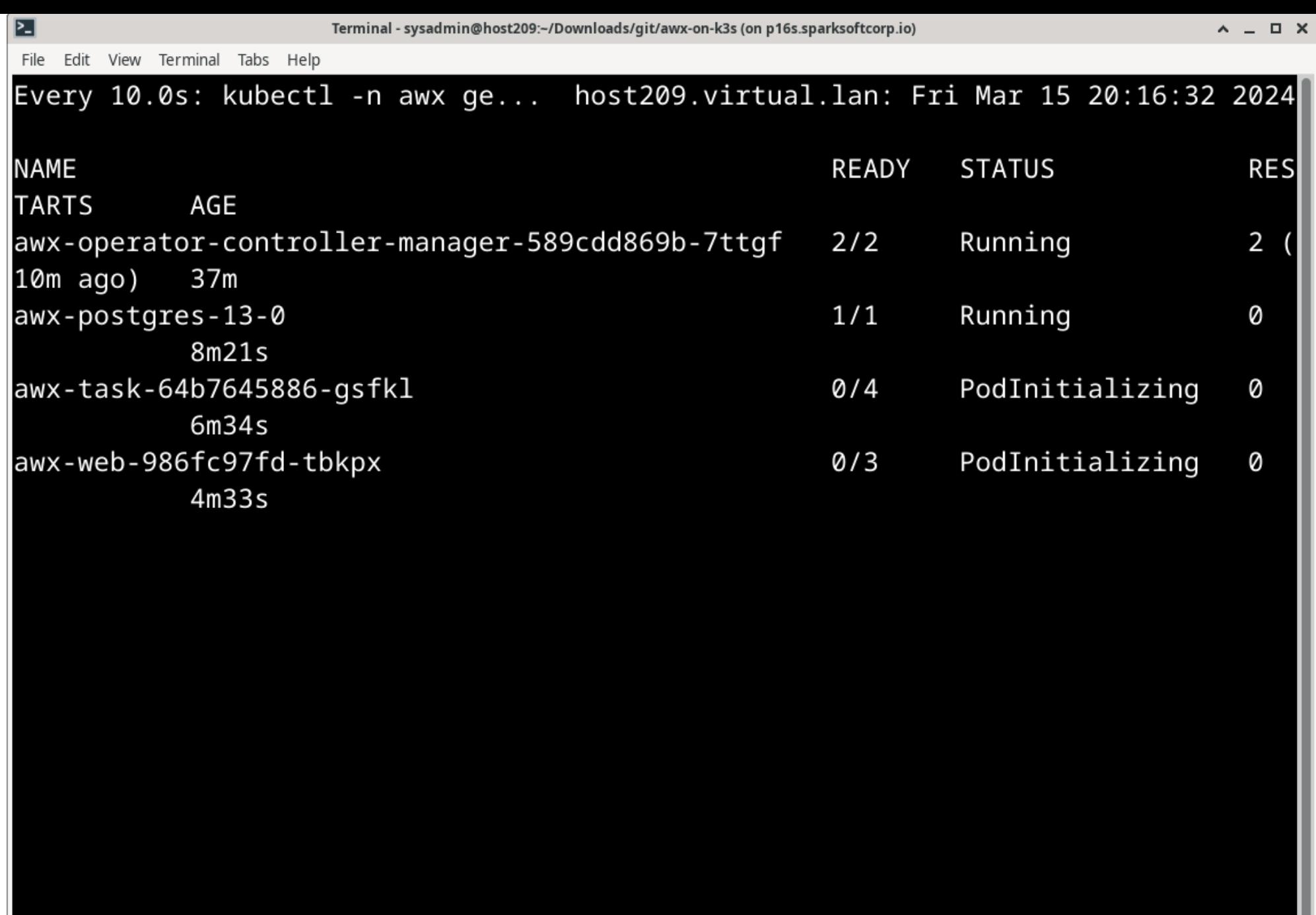

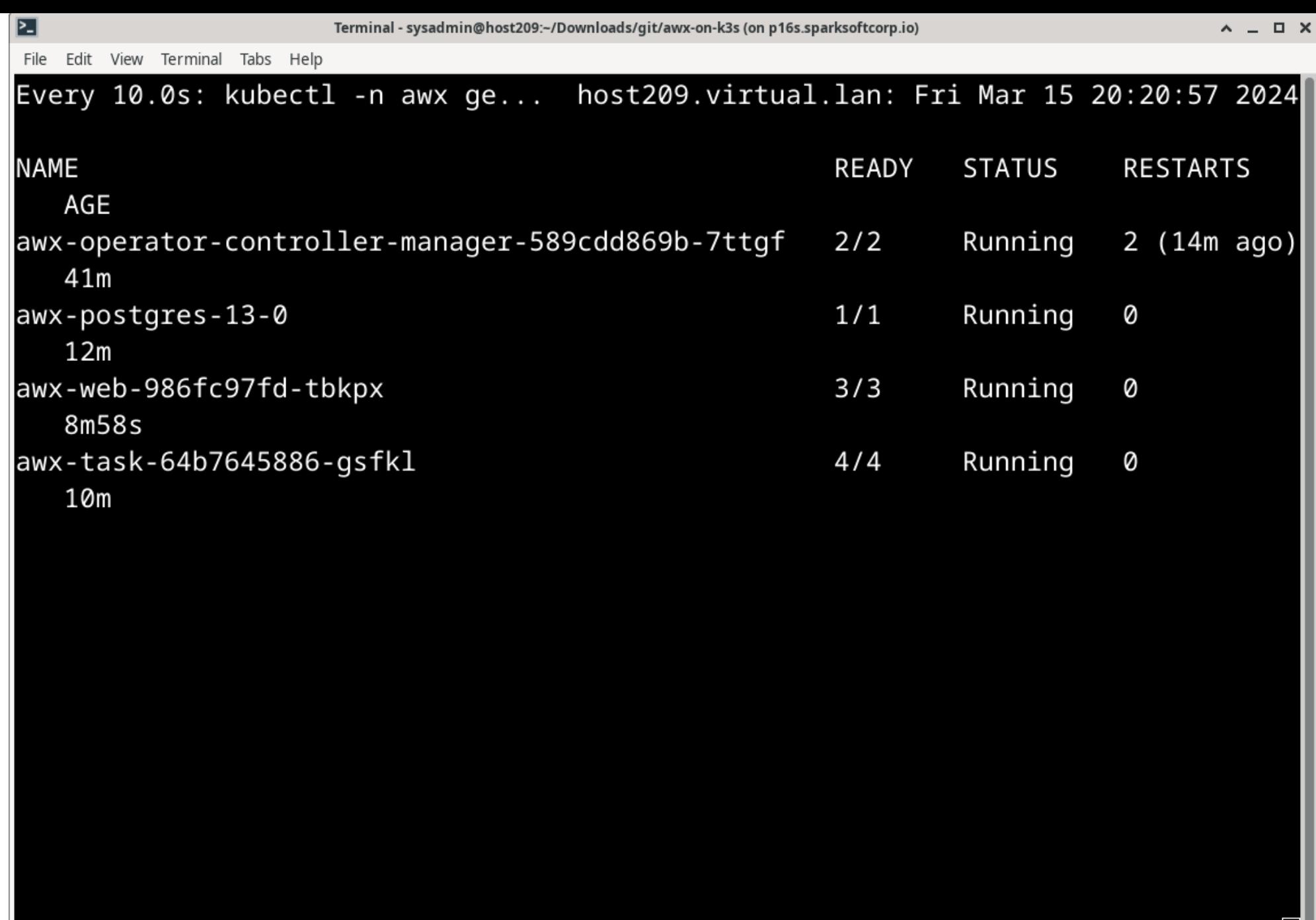

<u>est</u>

File Edit View Terminal Tabs Help

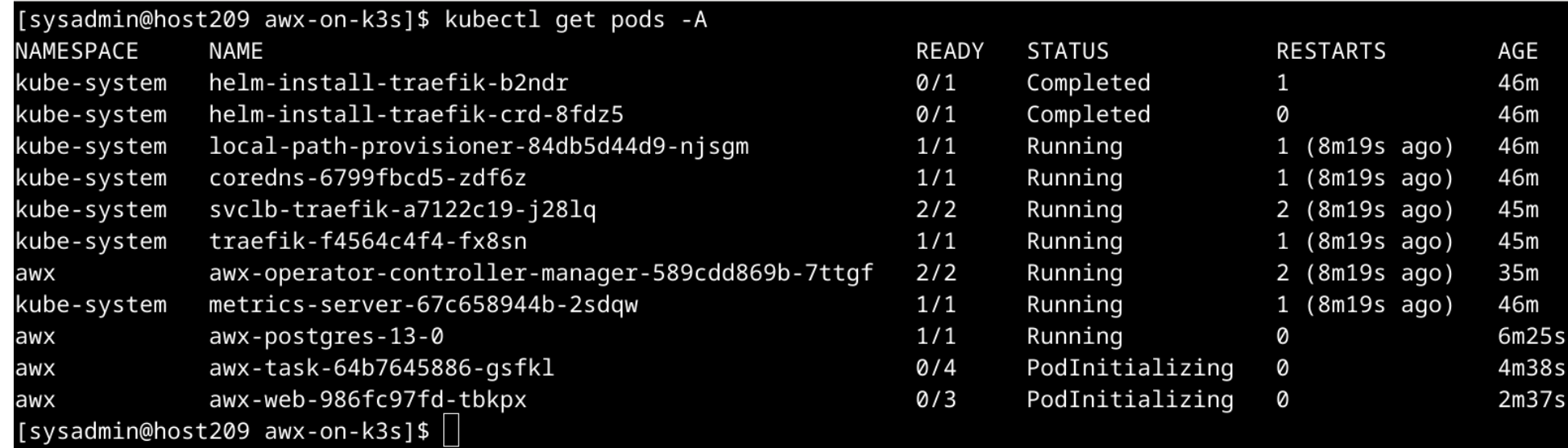

<u>est</u>

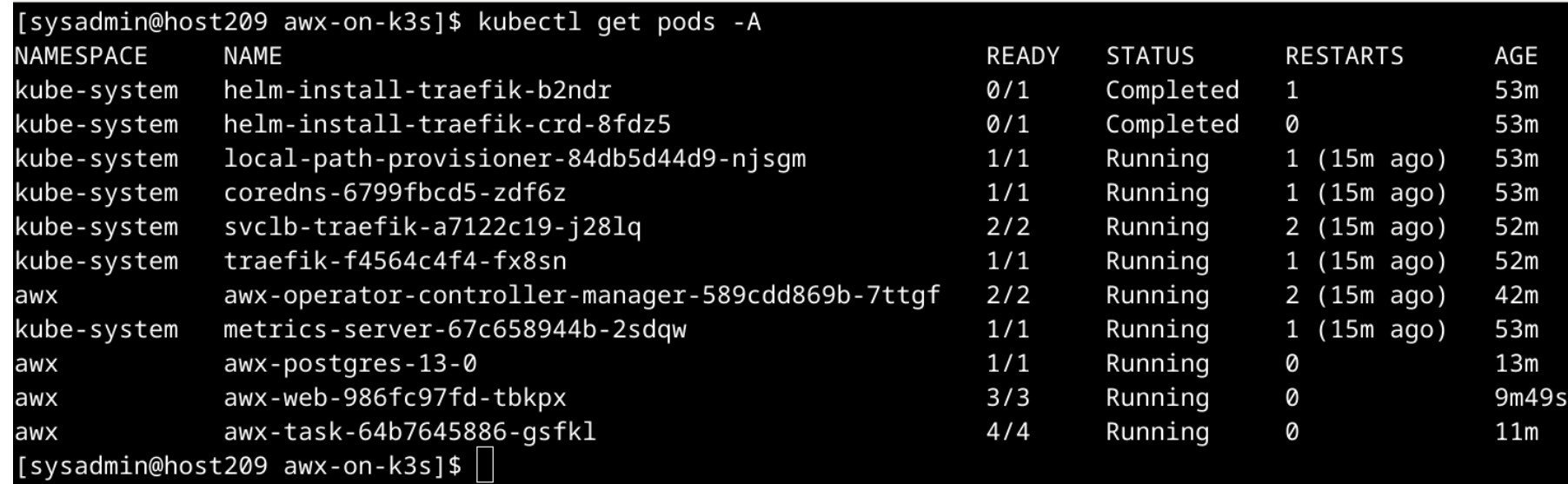

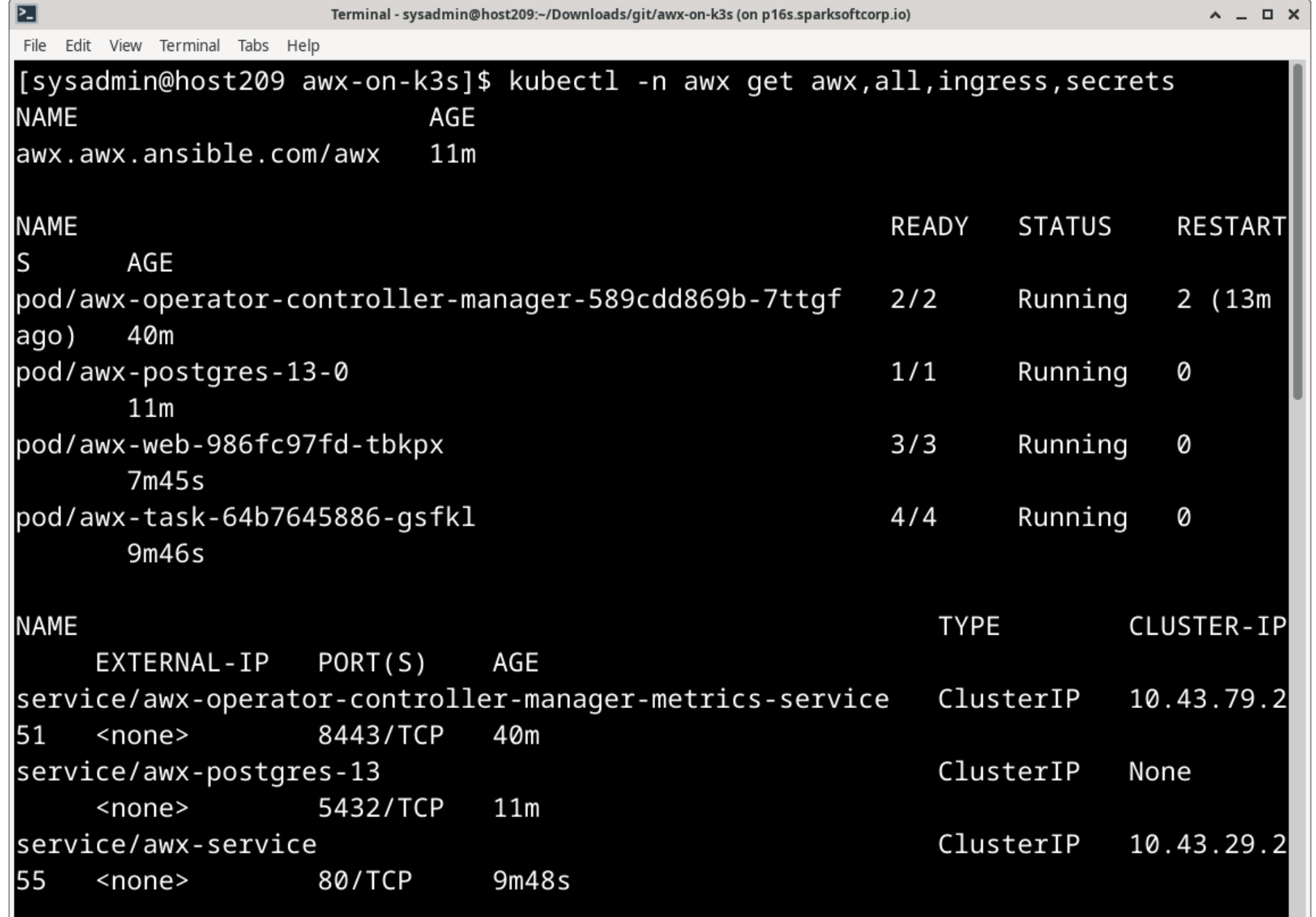

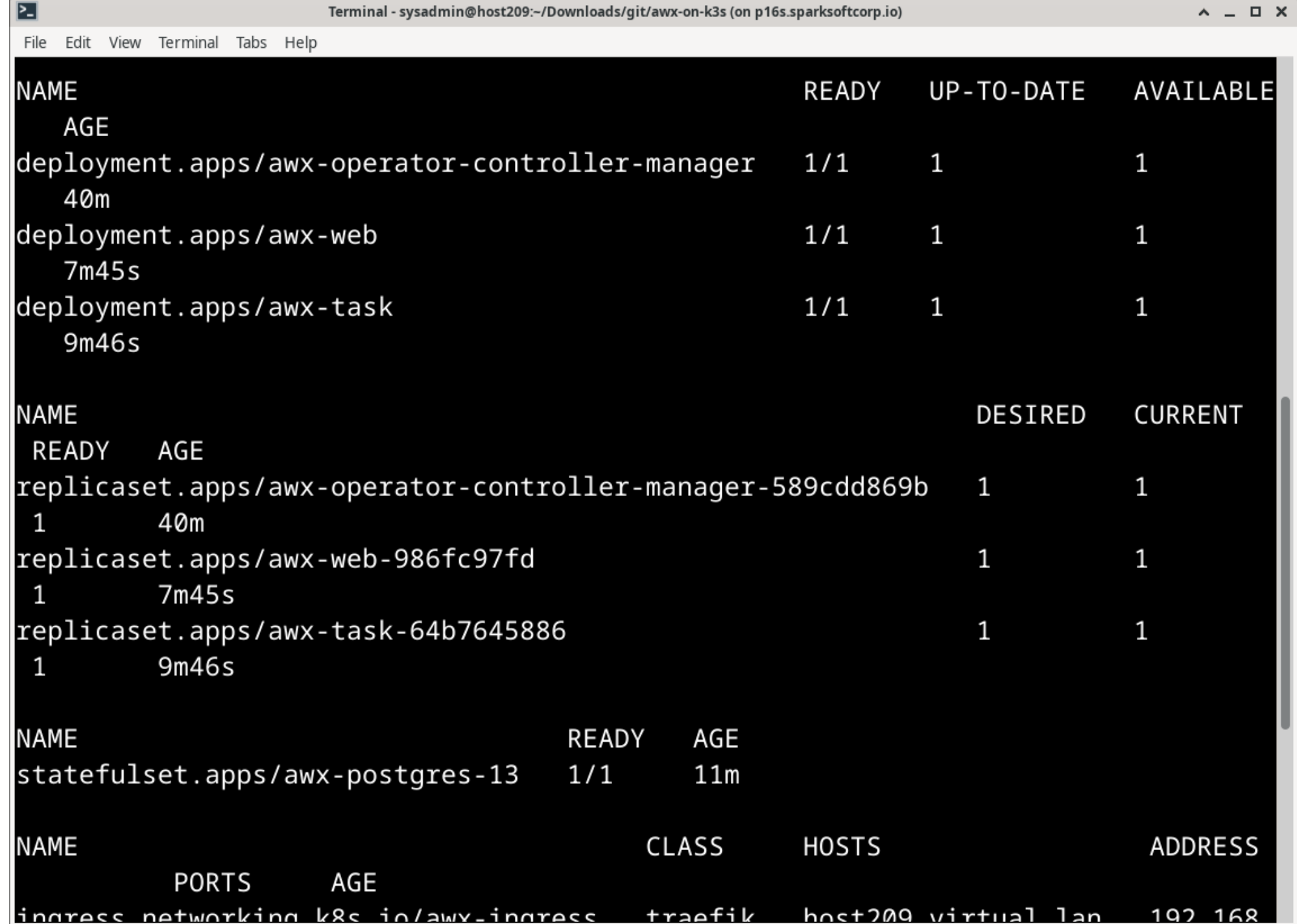

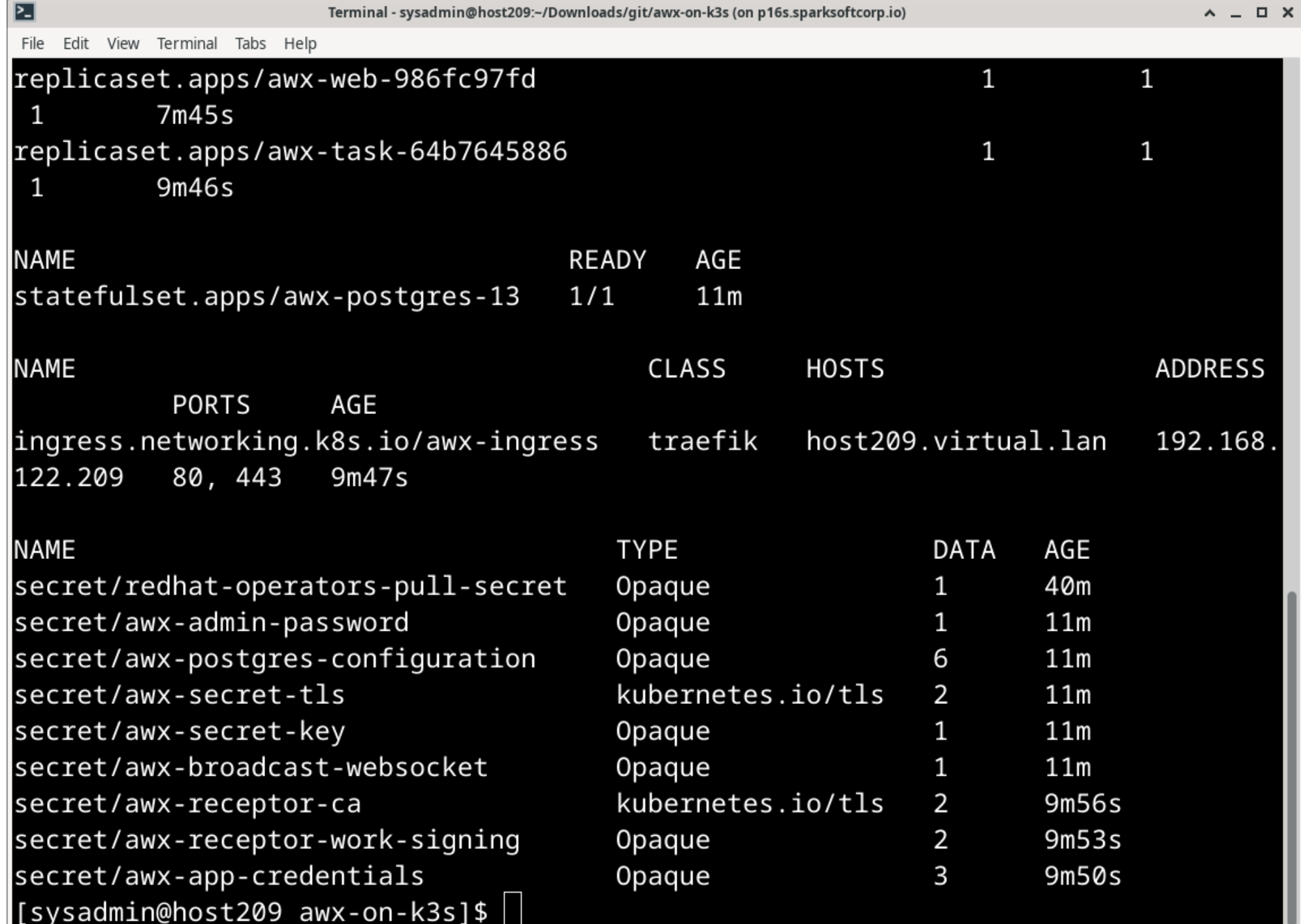

```
⊵∃
                   Terminal - sysadmin@host209:~/Downloads/git/awx-on-k3s (on p16s.sparksoftcorp.io)
                                                                         A = \Box XFile Edit View Terminal Tabs Help
3711", "EventData.Name": "installer : Start installation if auto_upgrade is false
and deployment is missing"}
   ----------------------- Ansible Task StdOut -------------------------------
TASK [installer : Start installation if auto_upgrade is false and deployment is
missing] ***
task path: /opt/ansible/roles/installer/tasks/main.yml:31
{"level":"info","ts":"2024-03-15T20:20:54Z","logger":"runner","msg":"Ansible-run
ner exited successfully","job":"1436326678469083711","name":"awx","namespace":"a
WX''}
----- Ansible Task Status Event StdOut (awx.ansible.com/v1beta1, Kind=AWX, awx/a
WX) -----
localhost
                          : ok=85changed=1
                                               unreachable=0
                                                                 failed=0
kipped=78
          rescued=0
                       ignored=1
```

```
⊵∃
                   Terminal - sysadmin@host209:~/Downloads/git/awx-on-k3s (on p16s.sparksoftcorp.io)
                                                                          A = \Box XFile Edit View Terminal Tabs Help
3711", "EventData.Name": "installer : Start installation if auto_upgrade is false
and deployment is missing"}
   ----------------------- Ansible Task StdOut    --------------------------------
TASK [installer : Start installation if auto_upgrade is false and deployment is
missing] ***
task path: /opt/ansible/roles/installer/tasks/main.yml:31
{"level":"info","ts":"2024-03-15T20:20:54Z","logger":"runner","msg":"Ansible-run
ner exited successfully","job":"1436326678469083711","name":"awx","namespace":"a
WX''}
----- Ansible Task Status Event StdOut (awx.ansible.com/v1beta1, Kind=AWX, awx/a
WX) -----
localhost
                          : ok=85changed=1
                                                unreachable=0
                                                                  failed=0
kipped=78
          rescued=0
                       ignored=1
```
# Log In Finally, we get to explore the UI

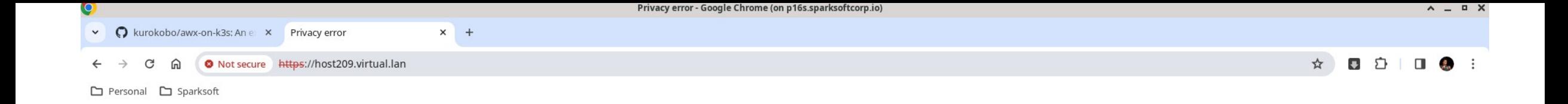

### Æ

### Your connection is not private

Attackers might be trying to steal your information from host209.virtual.lan (for example, passwords, messages, or credit cards). Learn more

NET::ERR\_CERT\_AUTHORITY\_INVALID

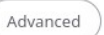

Back to safety

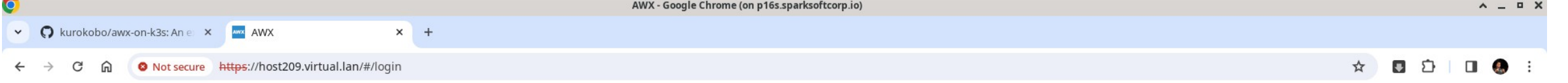

### Personal <a>
C<br/>g<br/>
Sparksoft

 $\sim$ 

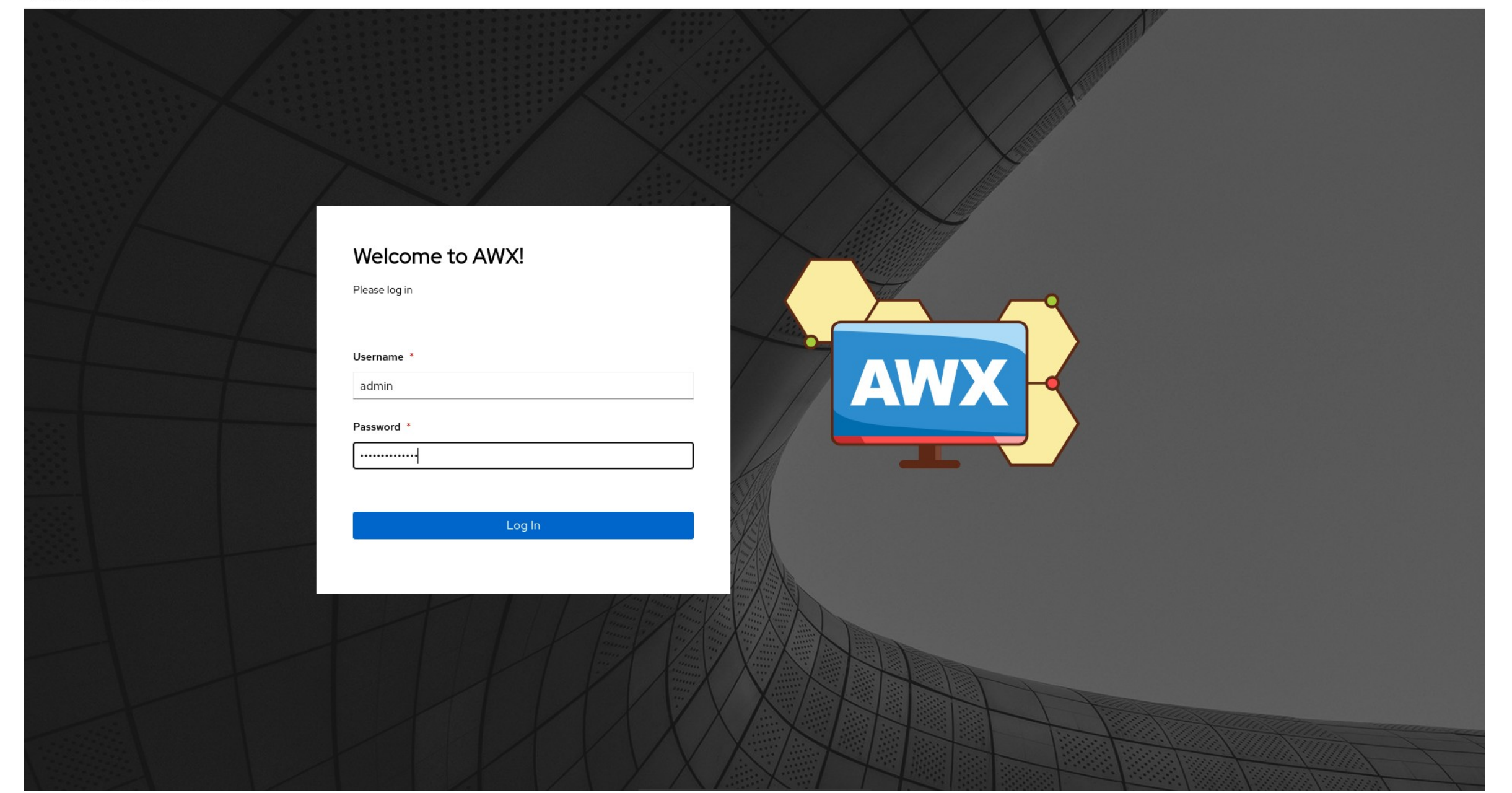

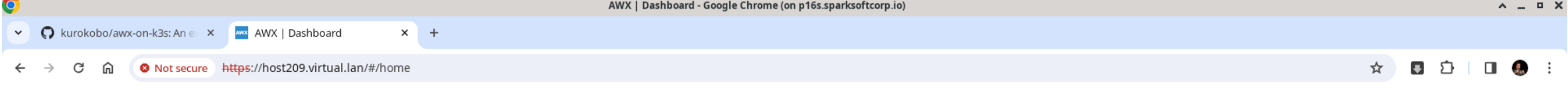

Personal <a>
C<br/>g<br/>
Sparksoft

 $\ddot{}$ 

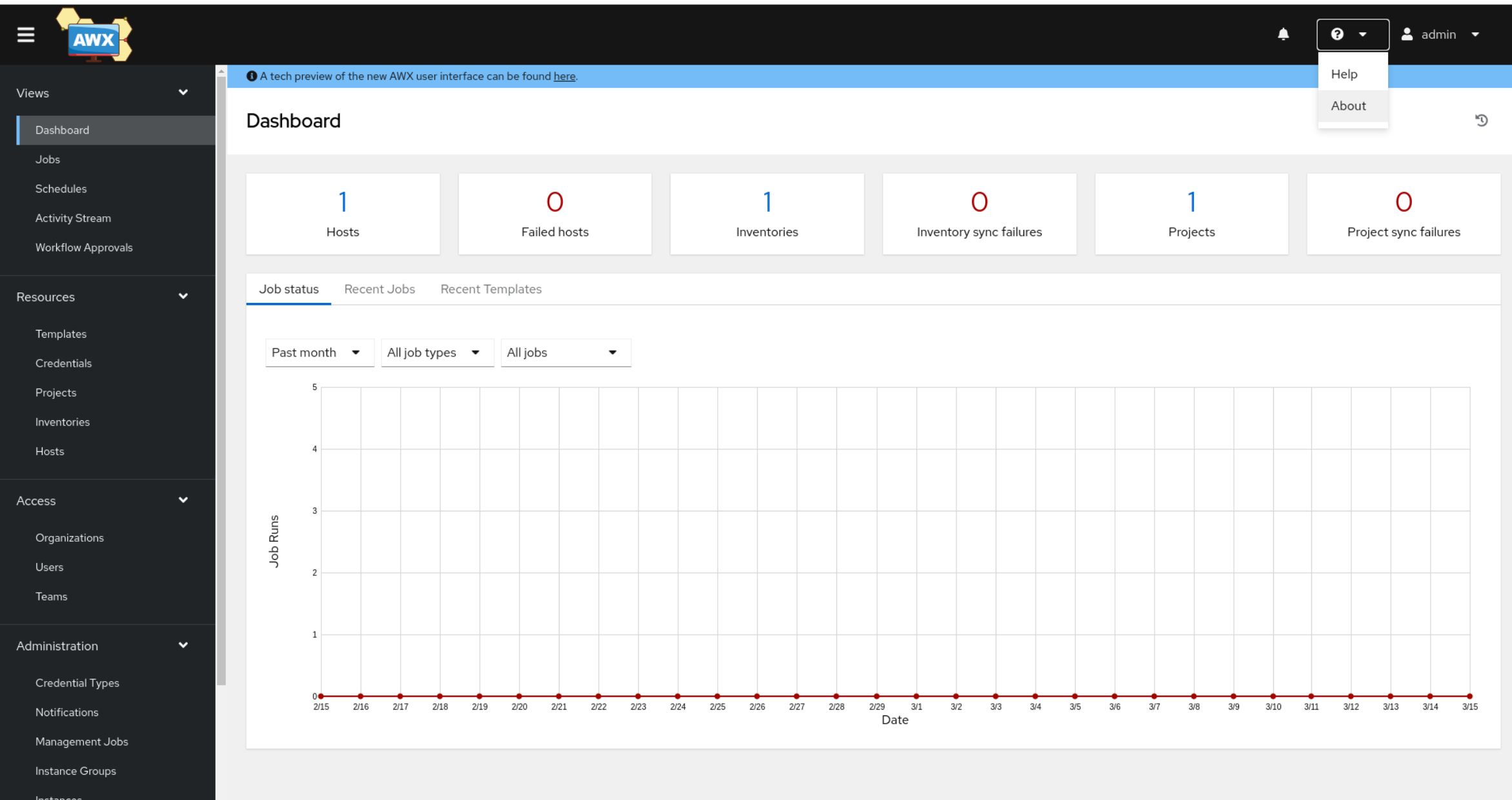

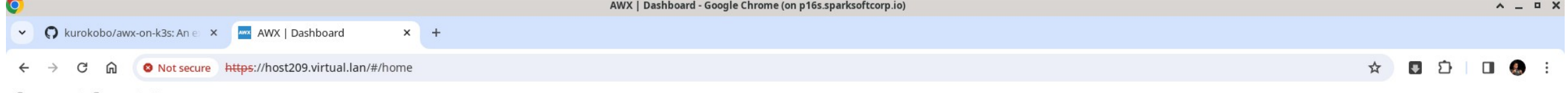

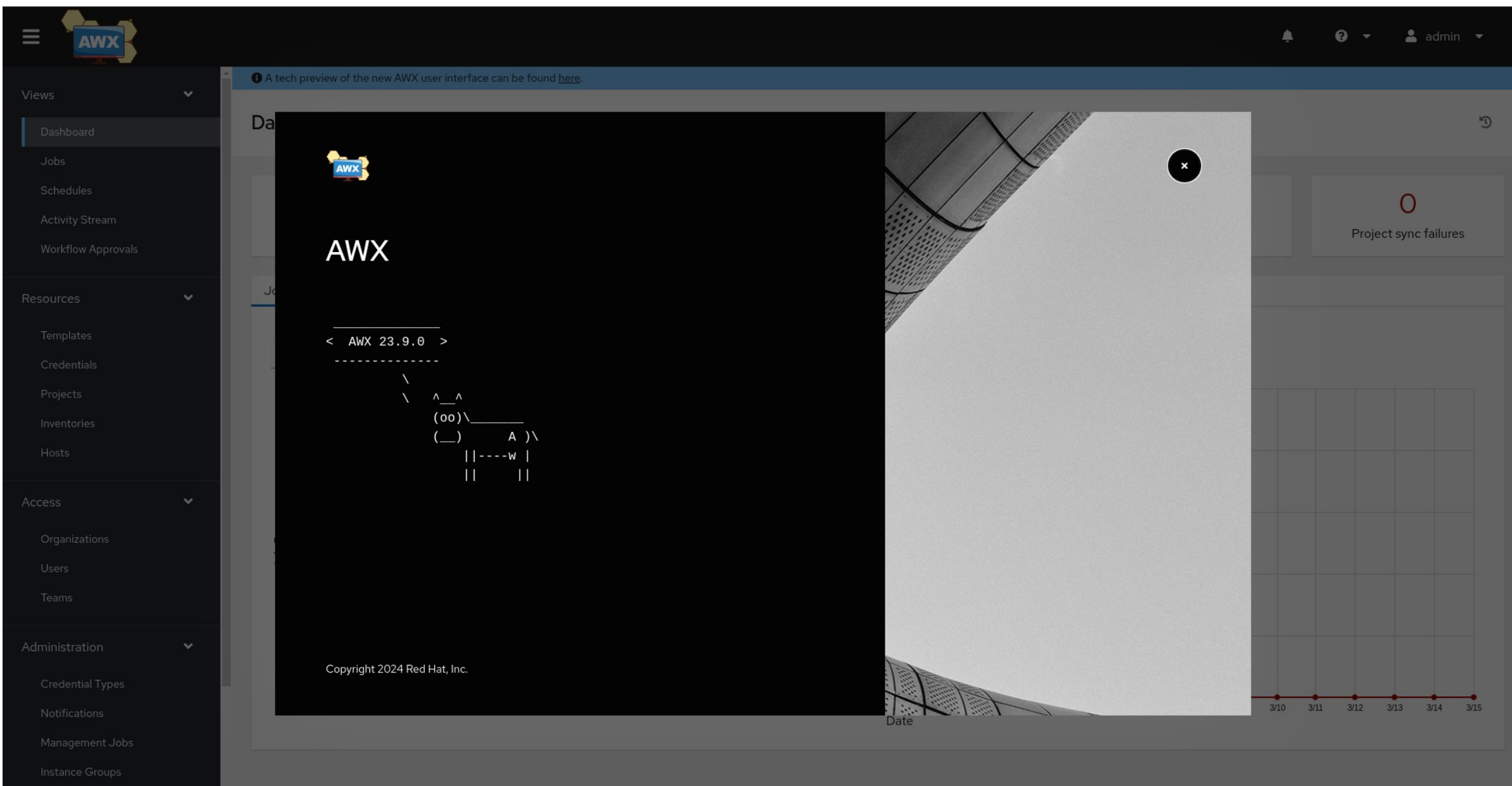

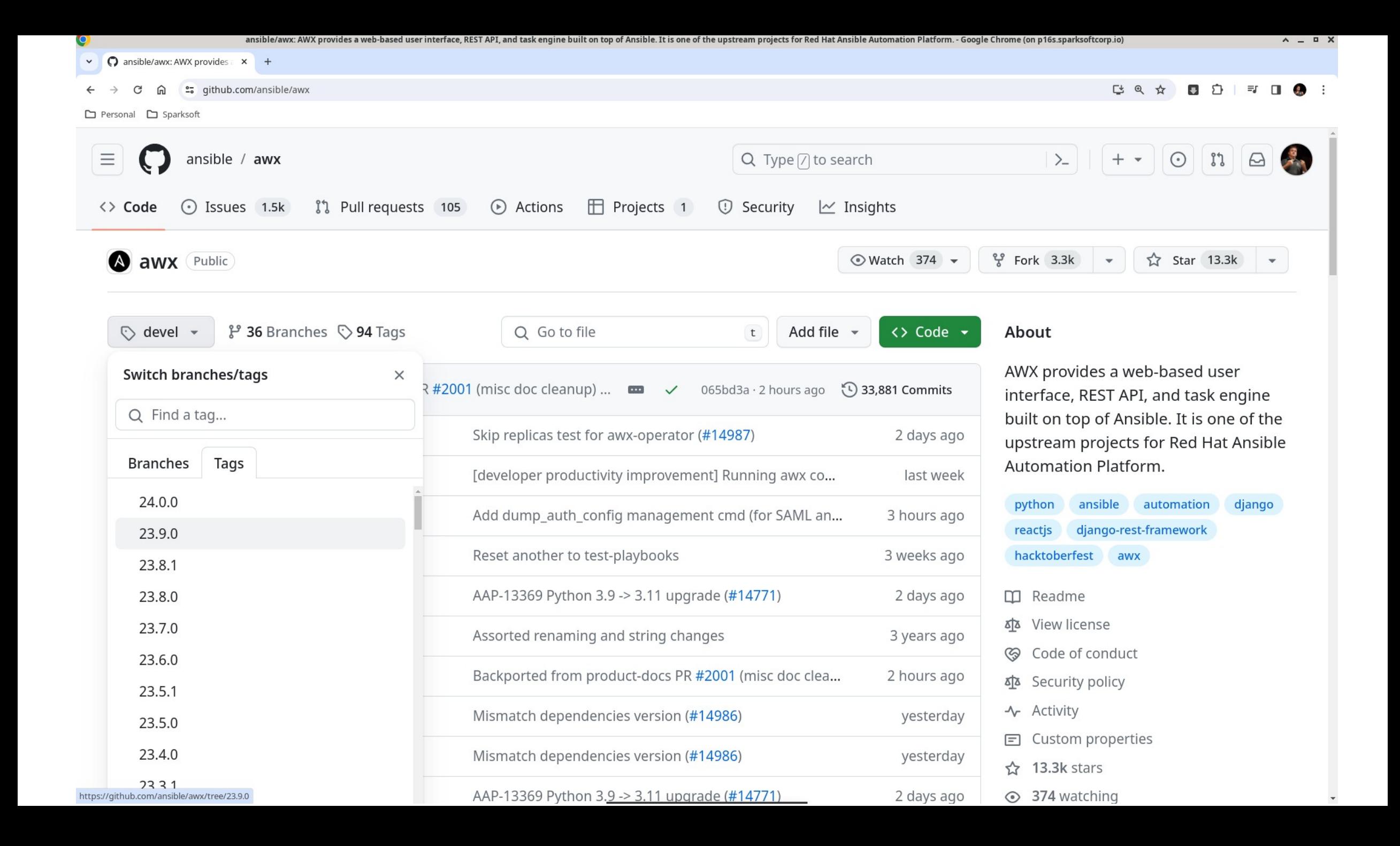

## **Organizations**

To carve up your enterprise

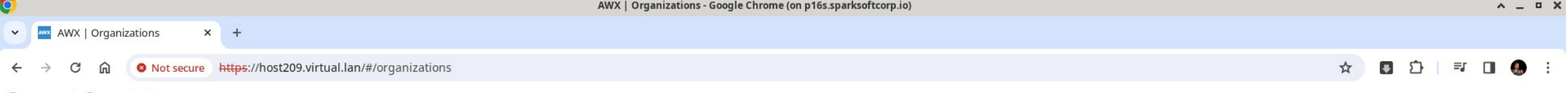

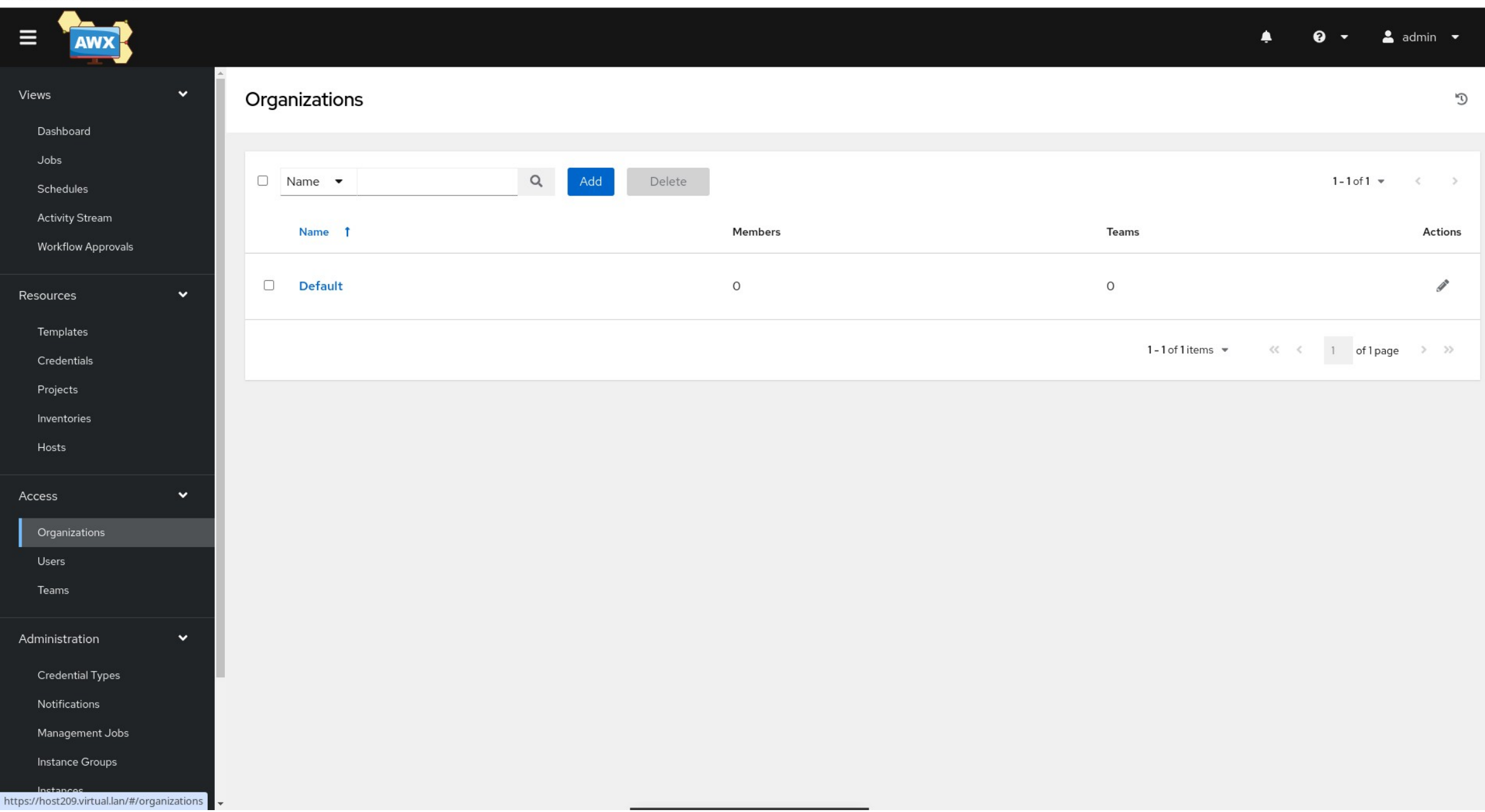

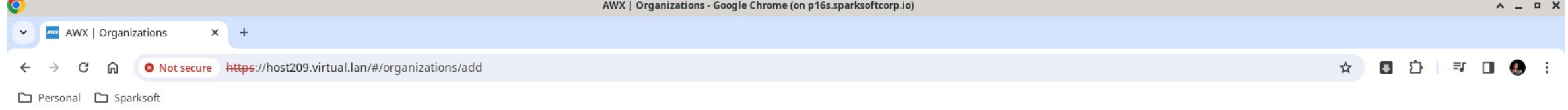

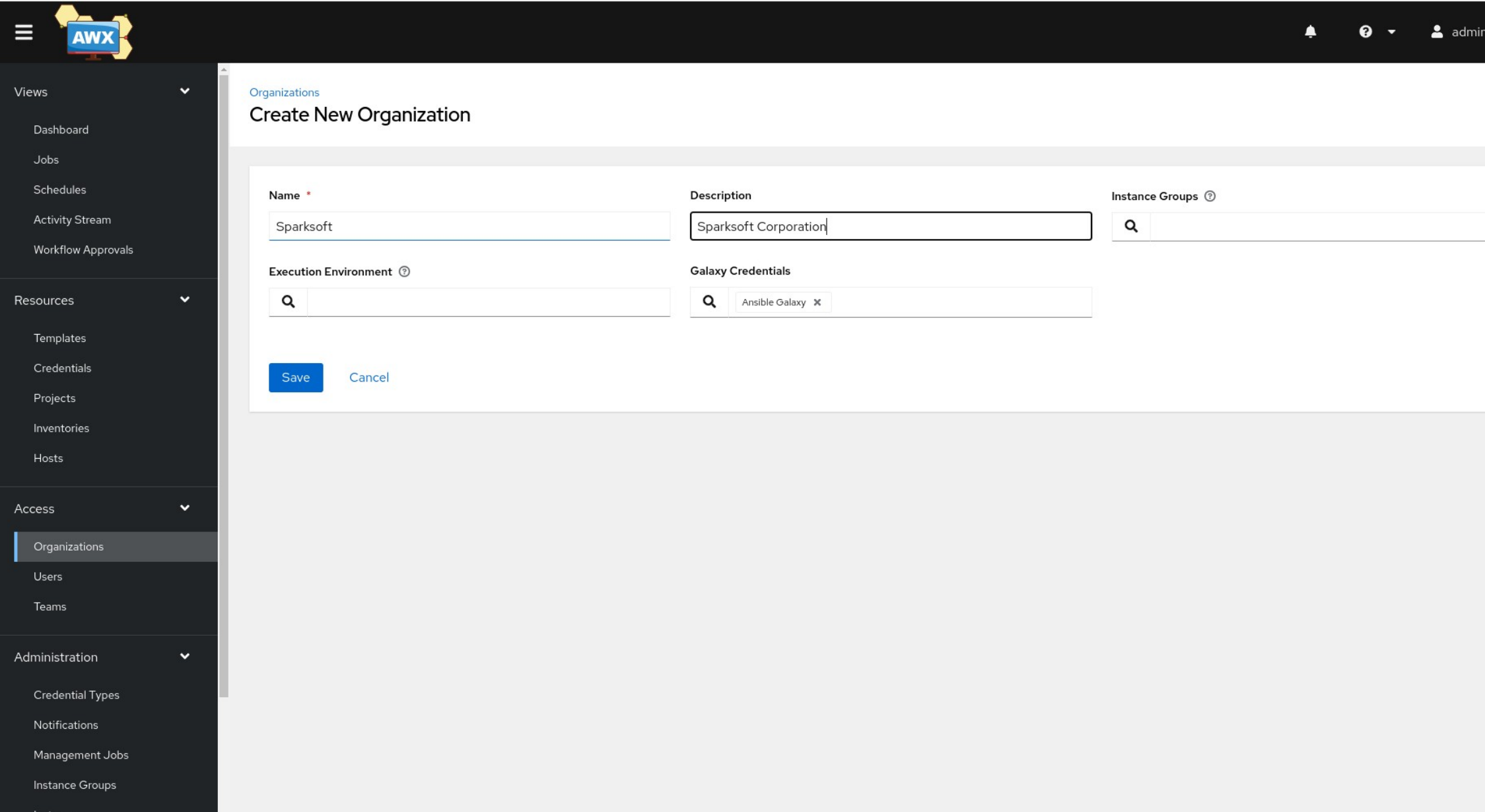

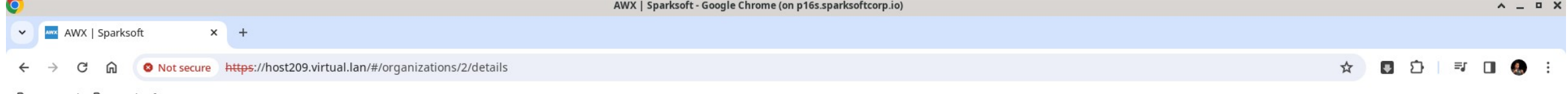

 $\overline{A}$ 

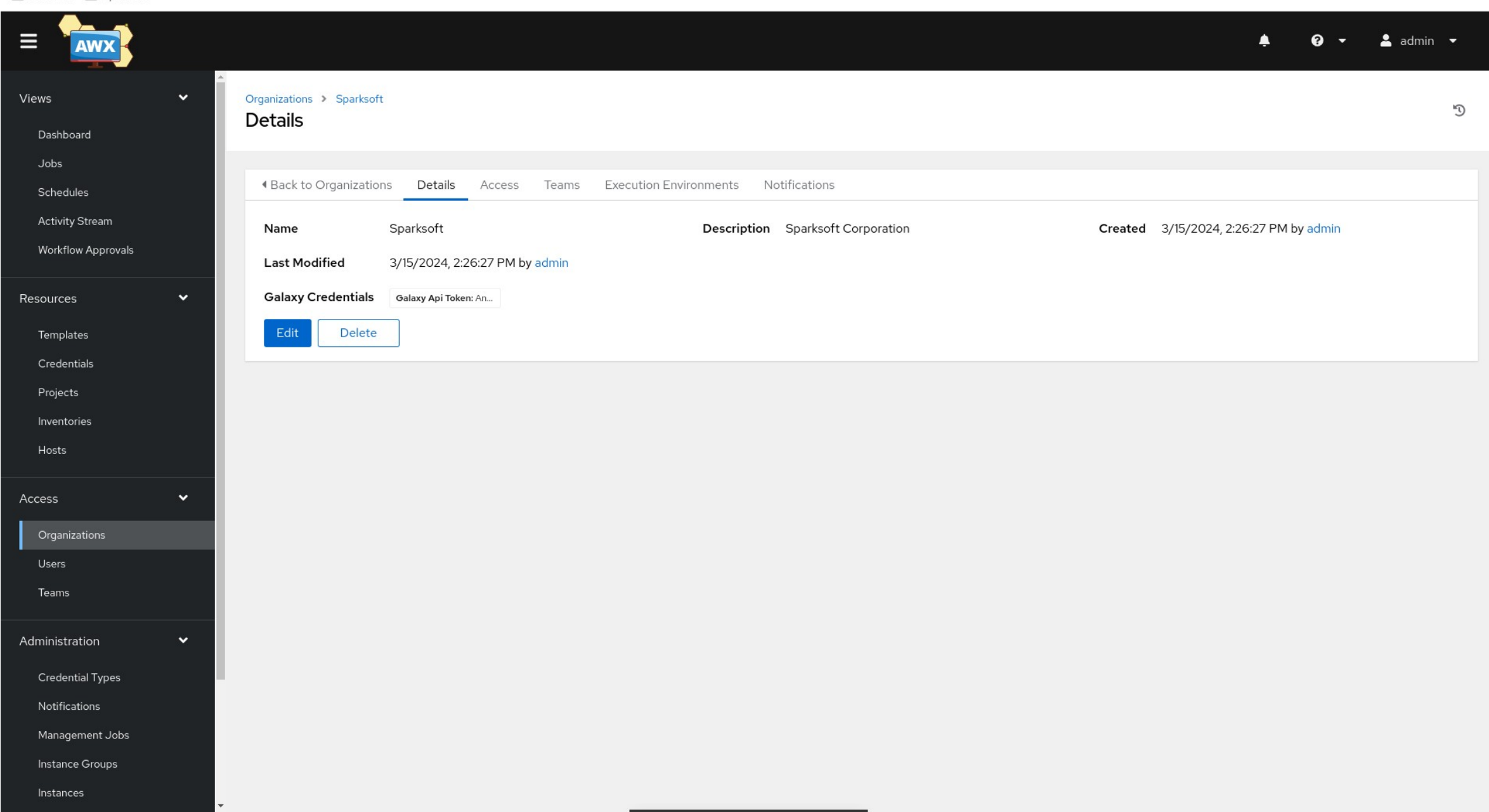

### **Users**

For assigning permissions

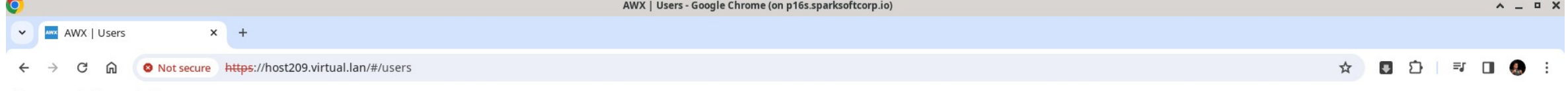

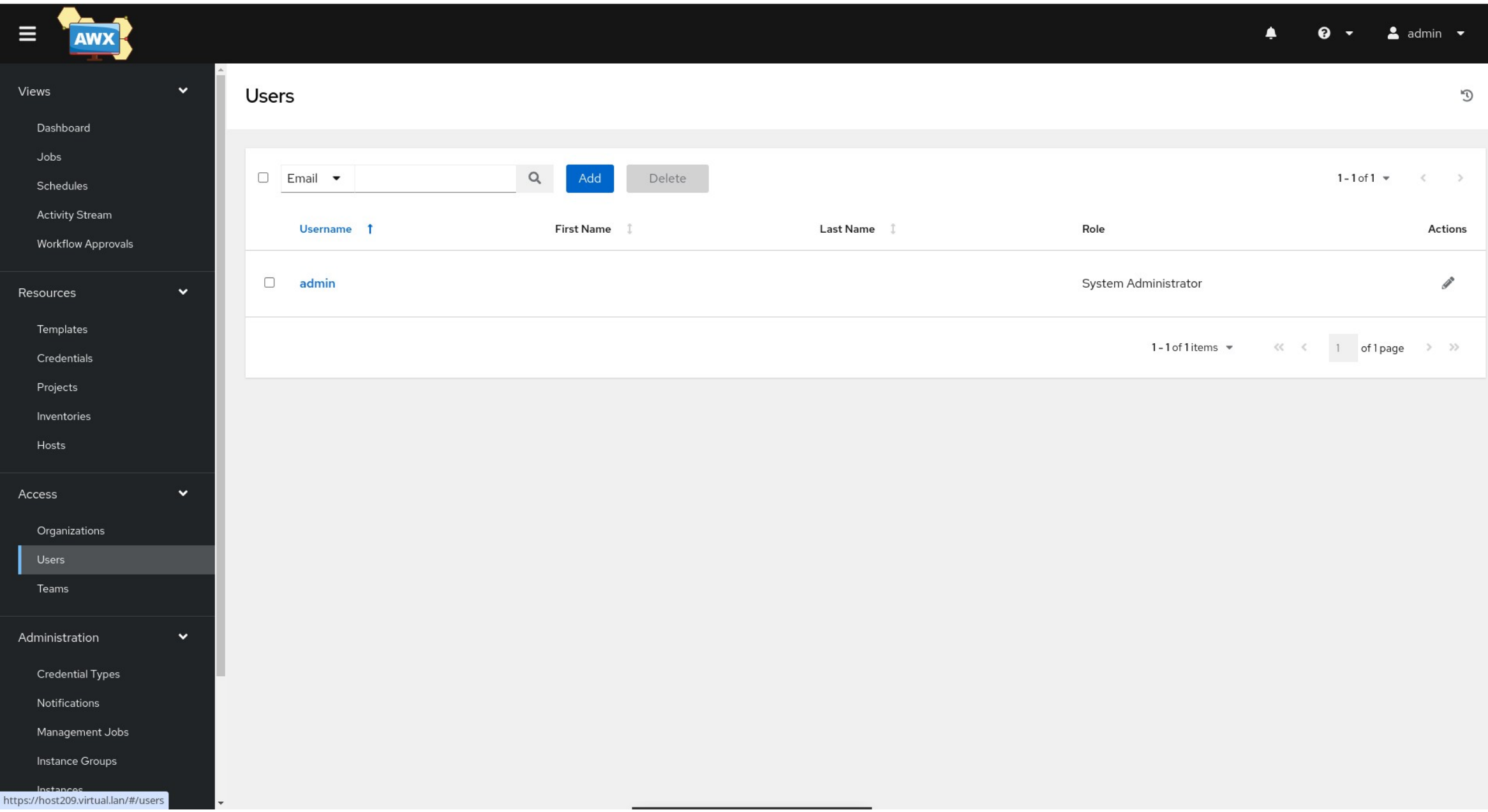

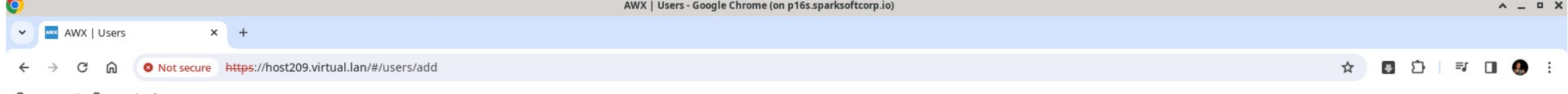

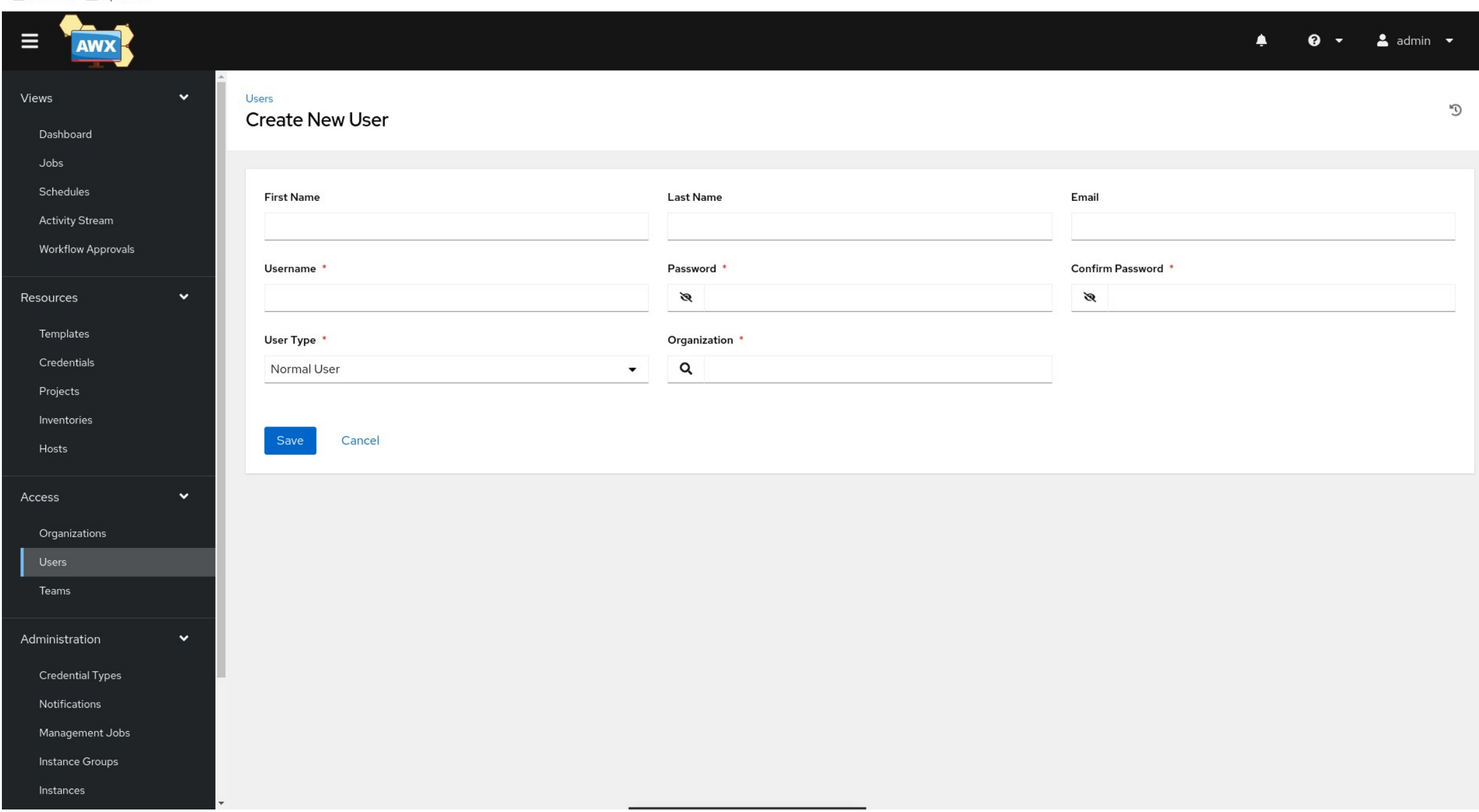

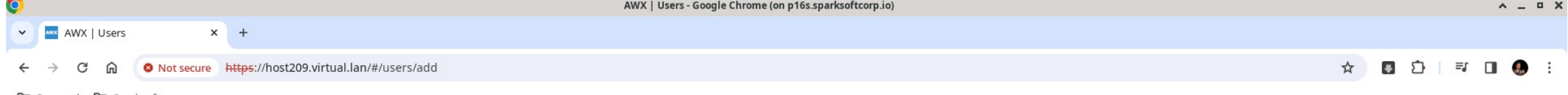

 $\overline{a}$ 

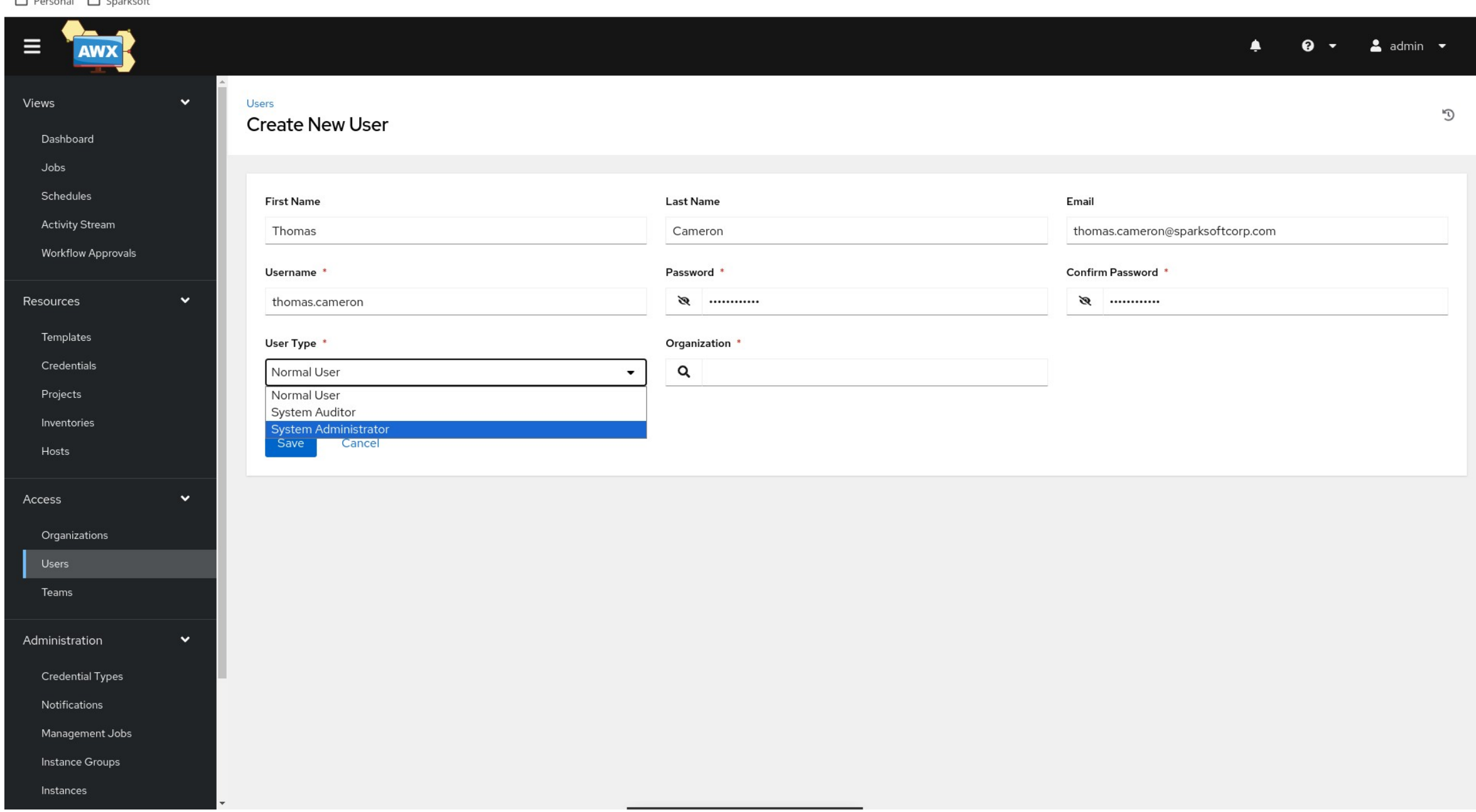

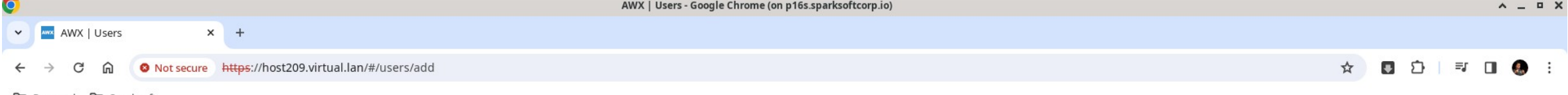

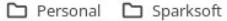

 $\sim$ 

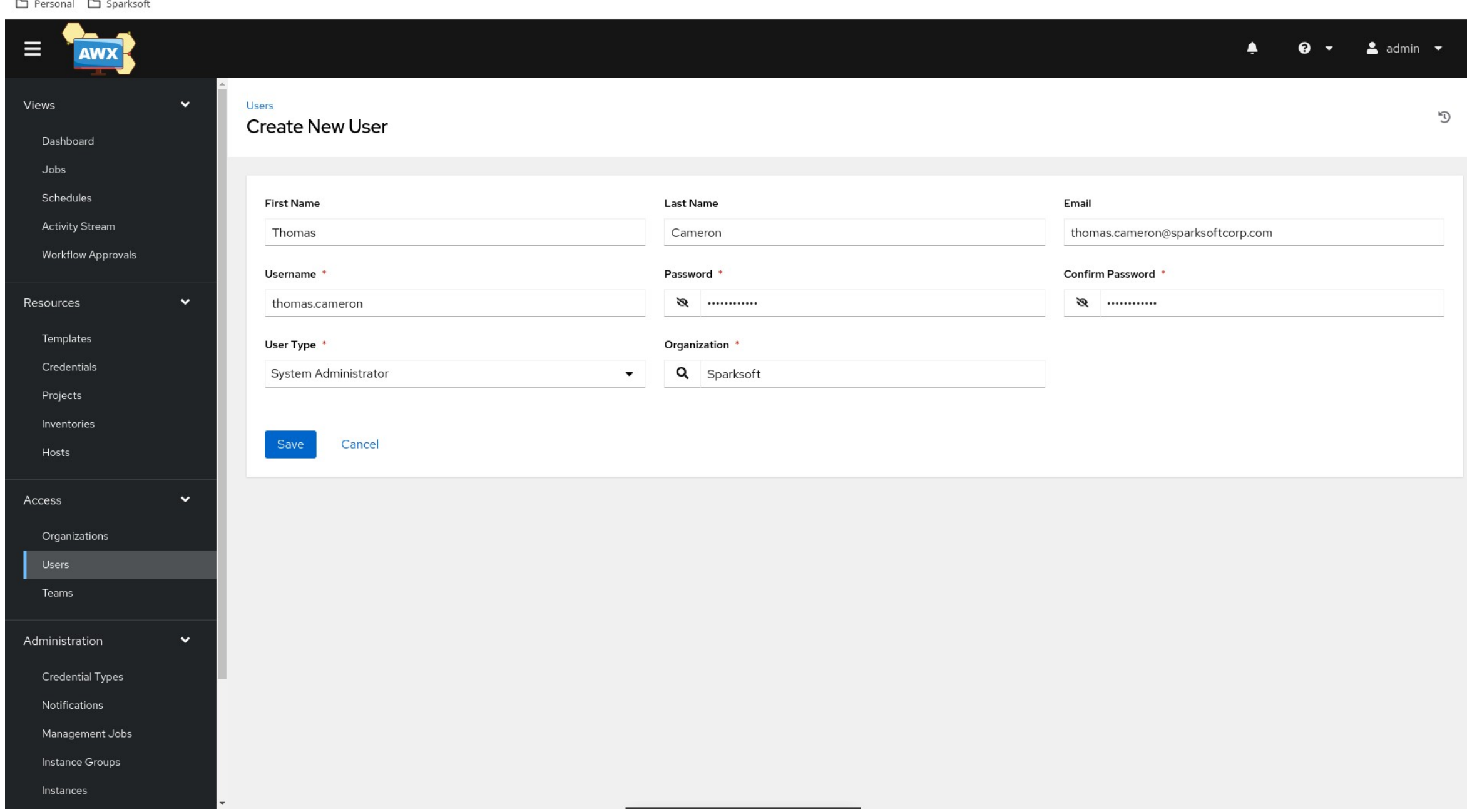

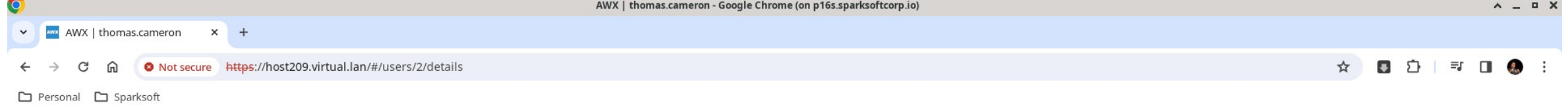

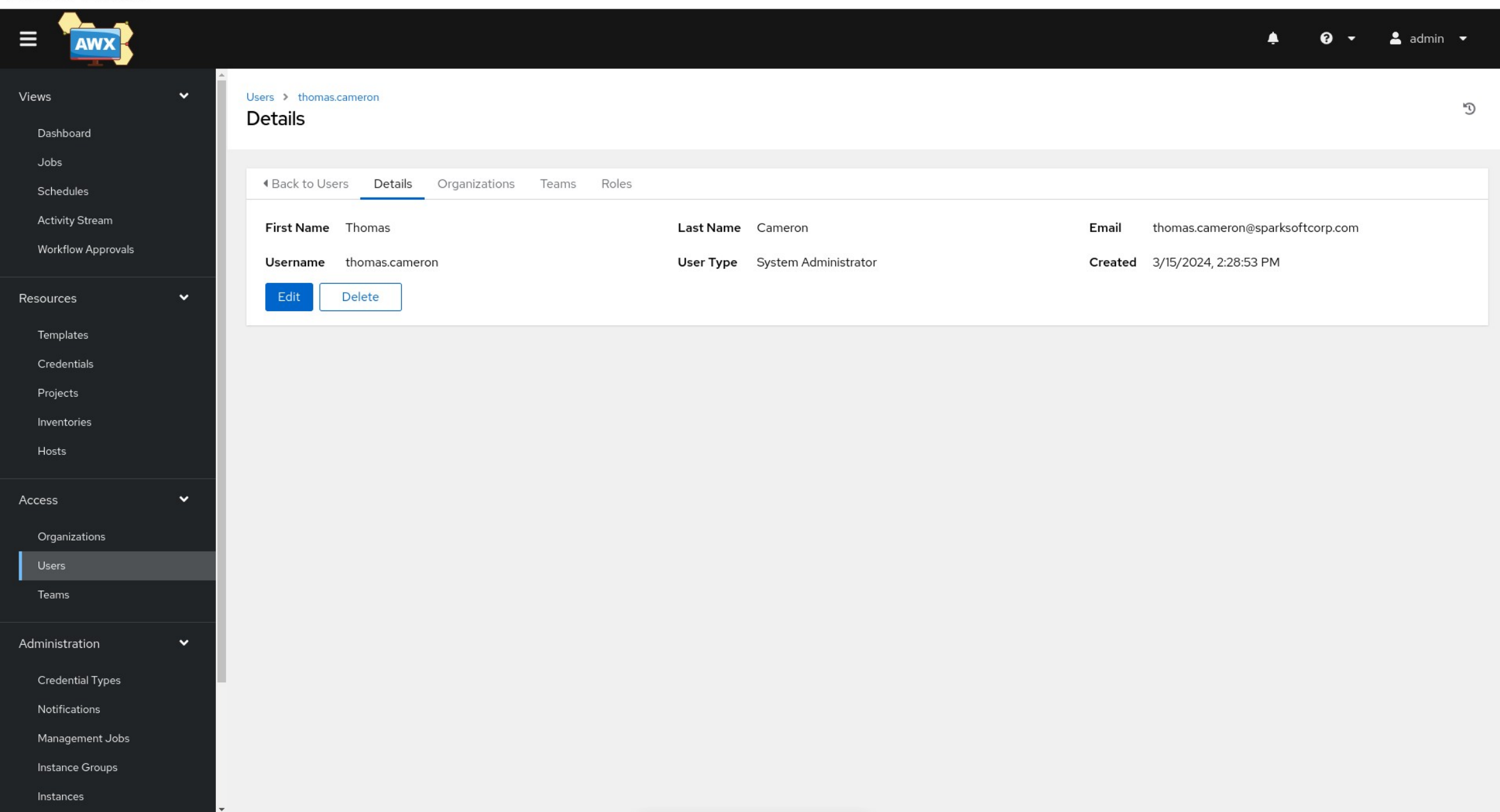

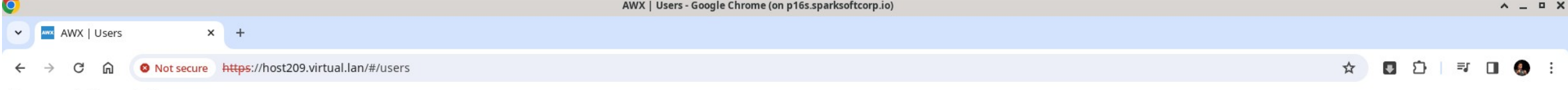

 $-10-$ 

 $-1$ 

Personal <a>
C<br/>g<br/>
Sparksoft

 $\sim$ 

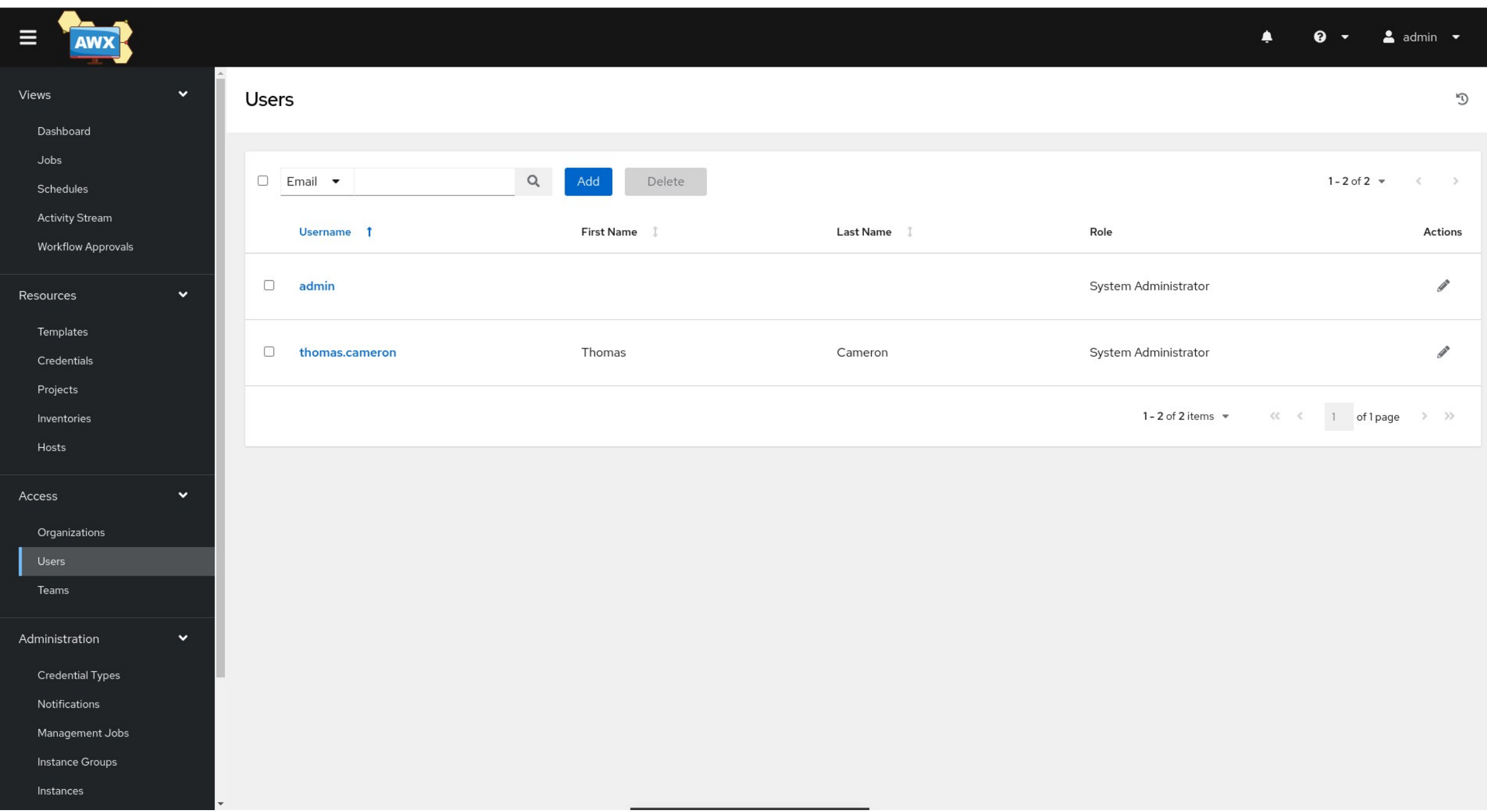

### **Credentials**

Github

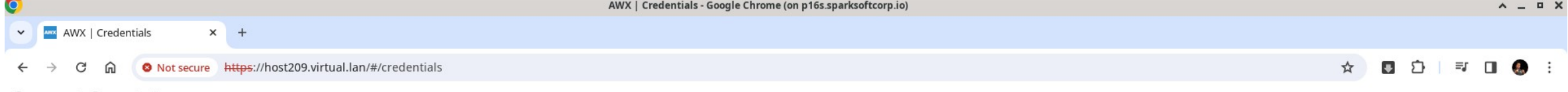

Personal <a>
CJ<br/>
Sparksoft

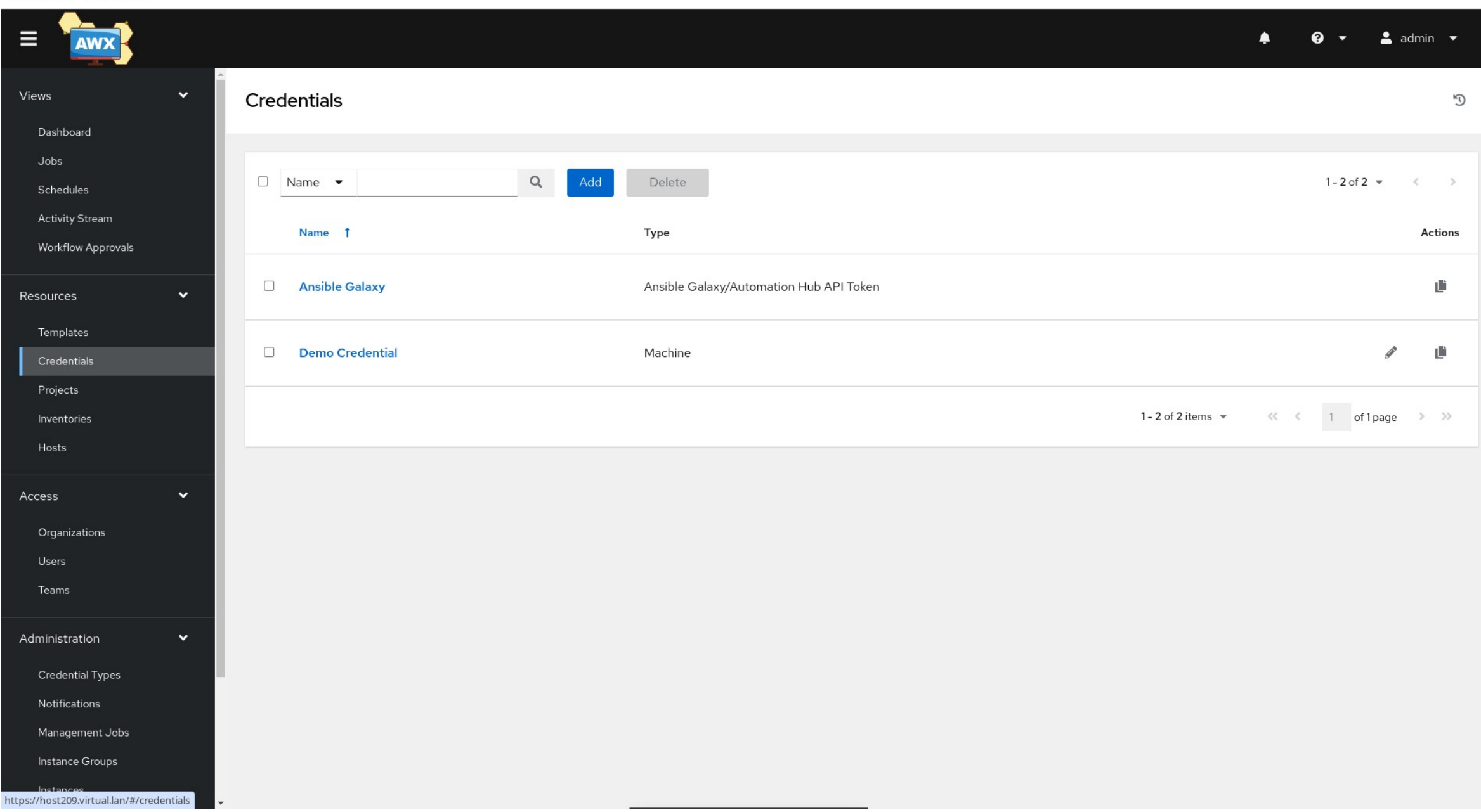
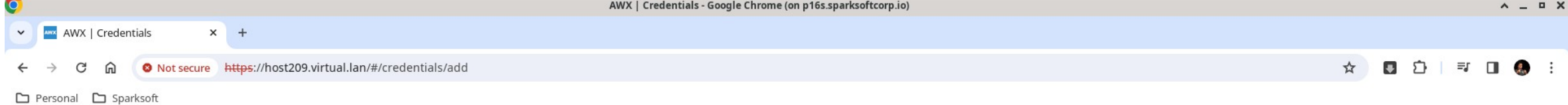

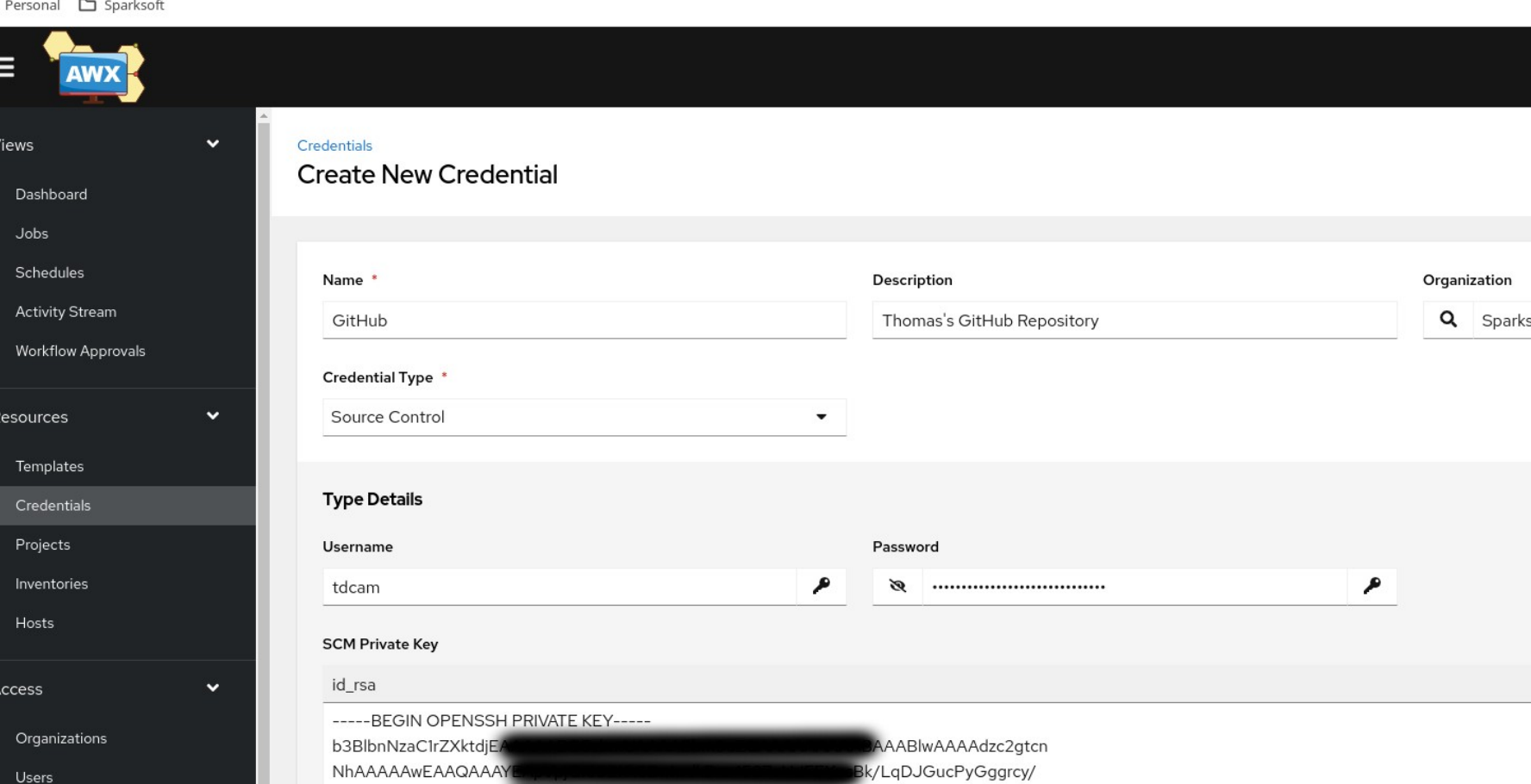

 $\equiv$ 

Views

 $Re$ 

Ac

Ad

 $\mathbb{C}^{\mathsf{d}}$ 

 $\bullet \bullet$   $\bullet$   $\bullet$  admin  $\bullet$ 

 $\spadesuit$ 

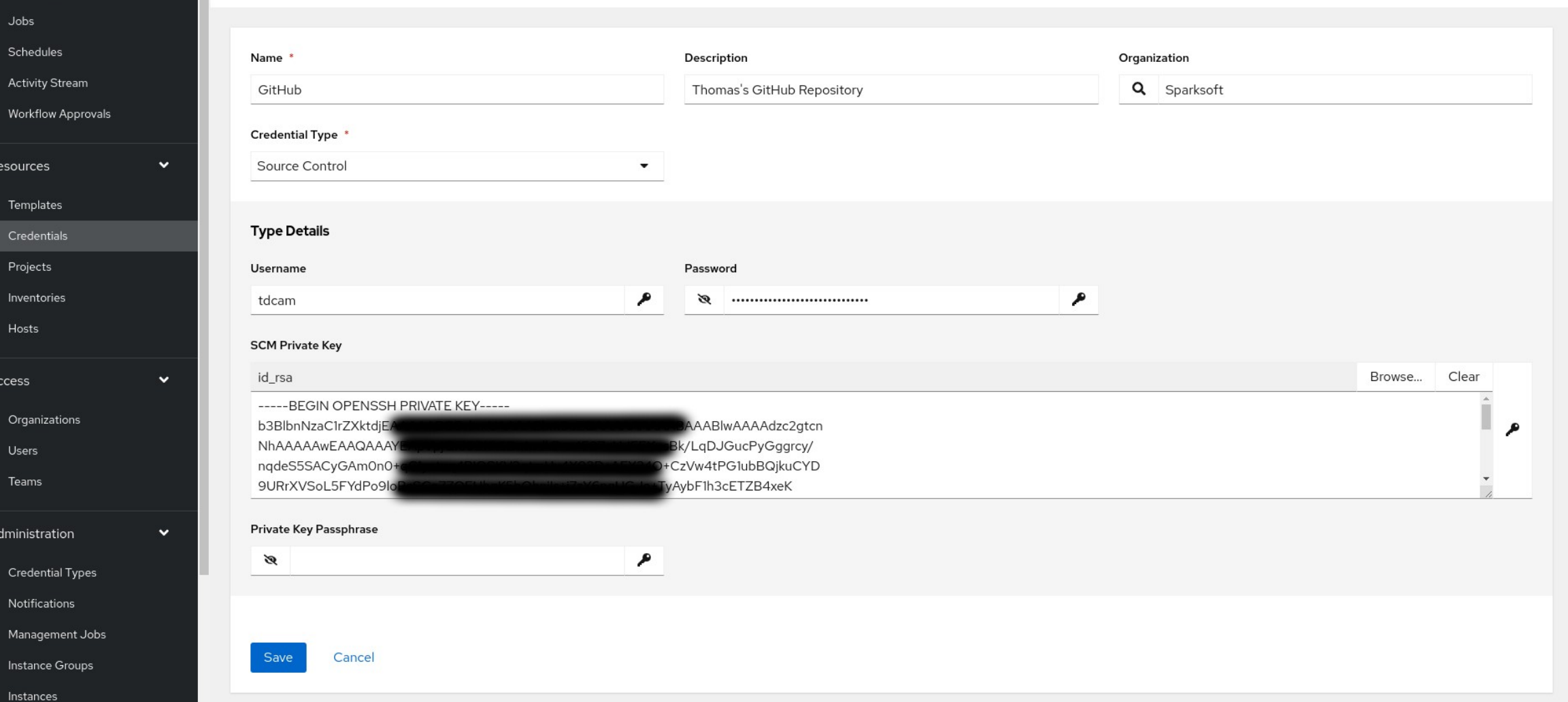

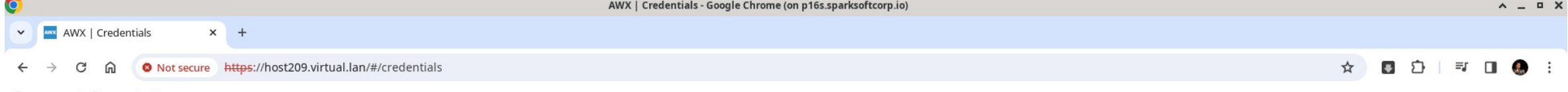

Personal <a>
CJ<br/>
Sparksoft

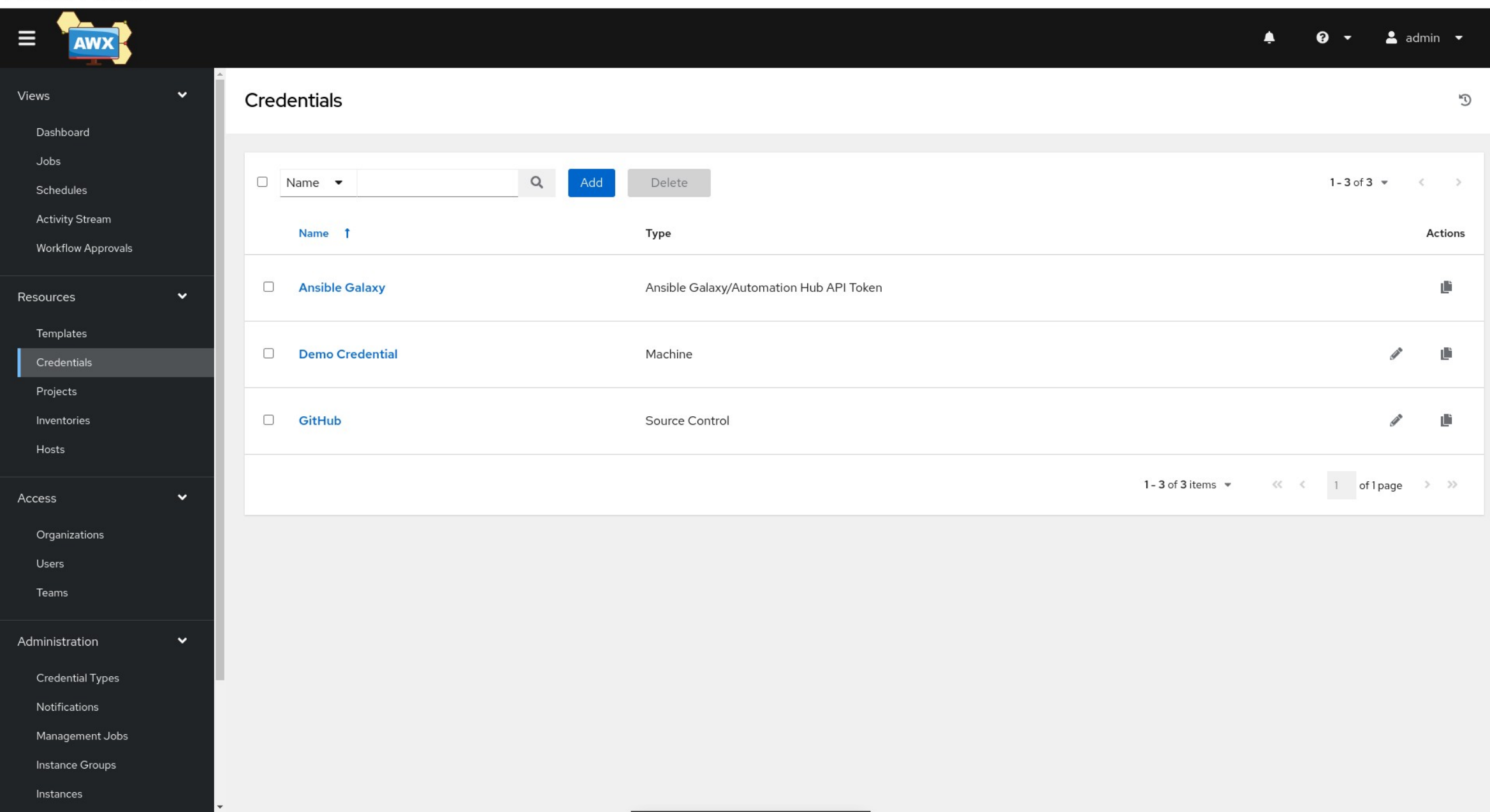

## Setting up Ansible ping

A simple test to see if connectivity is right

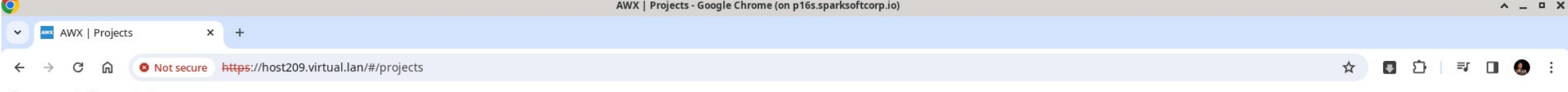

 $-1$ 

Personal <a>
CJ<br/>
Sparksoft

 $\sim$ 

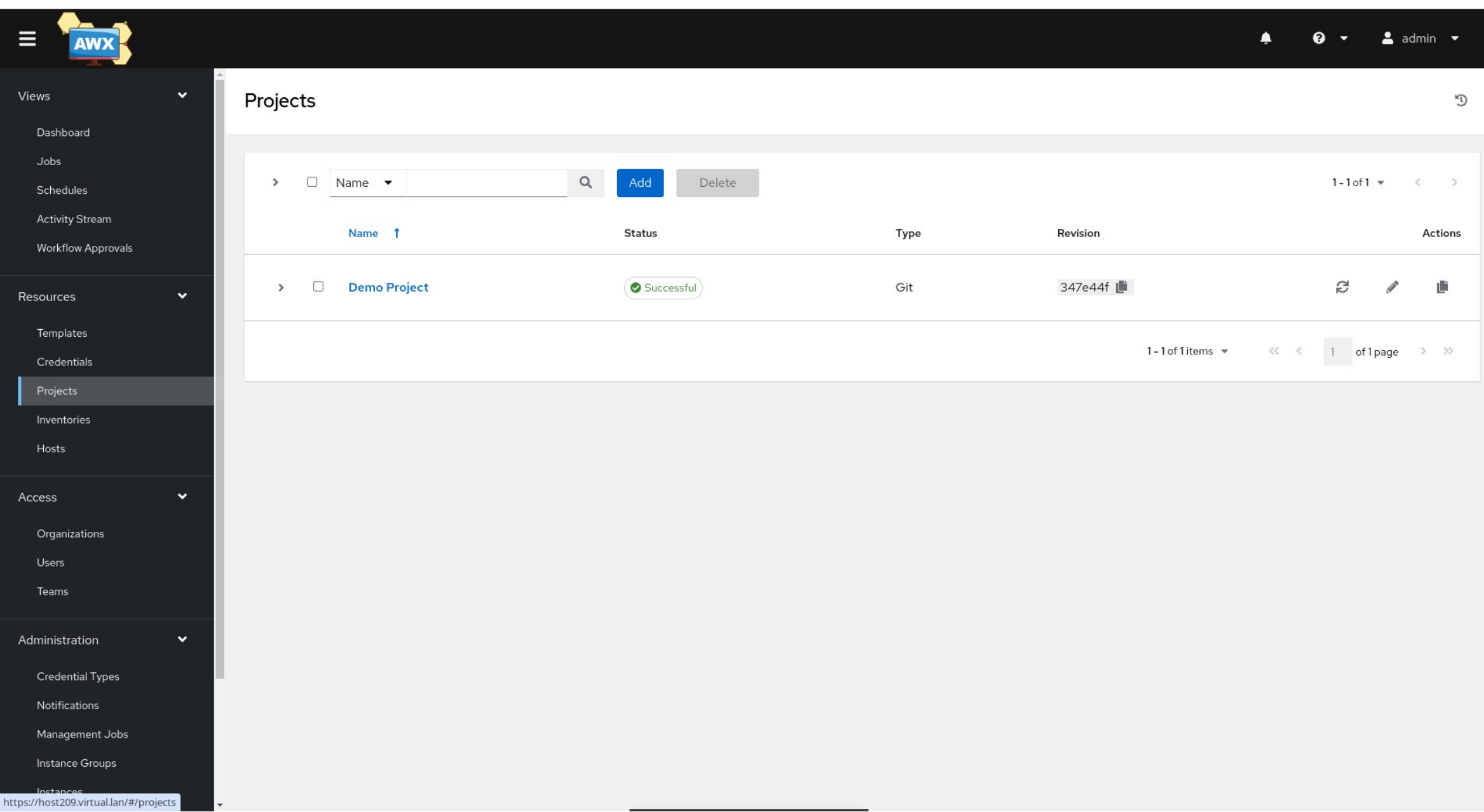

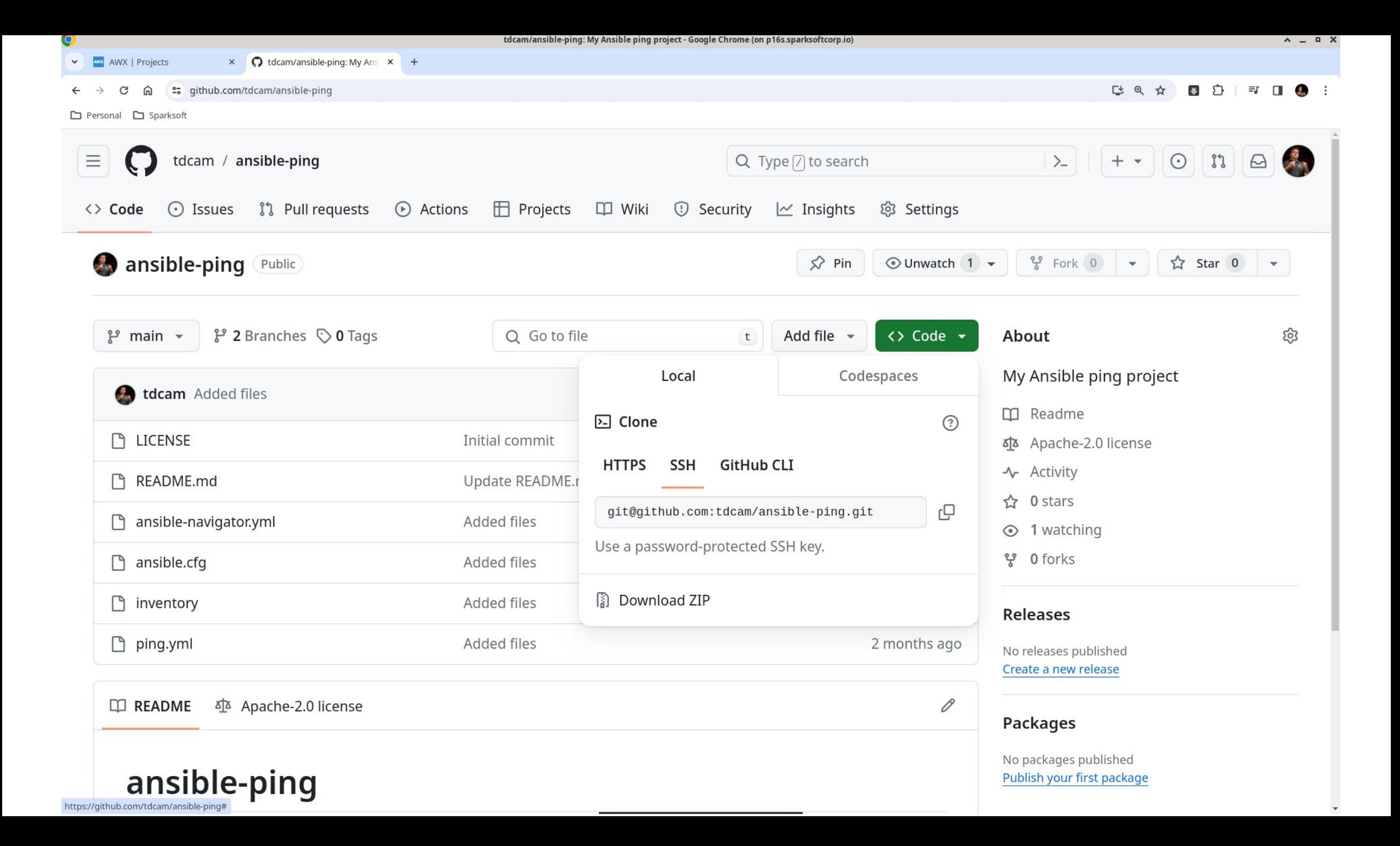

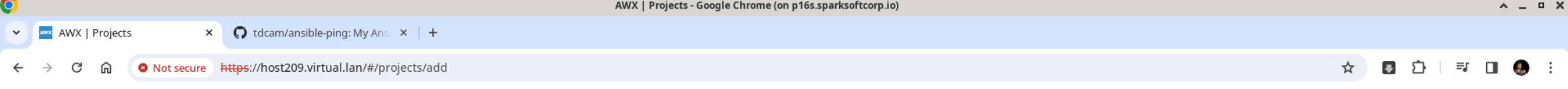

 $\overline{a}$ 

■ Personal ■ Sparksoft

 $\sim$ 

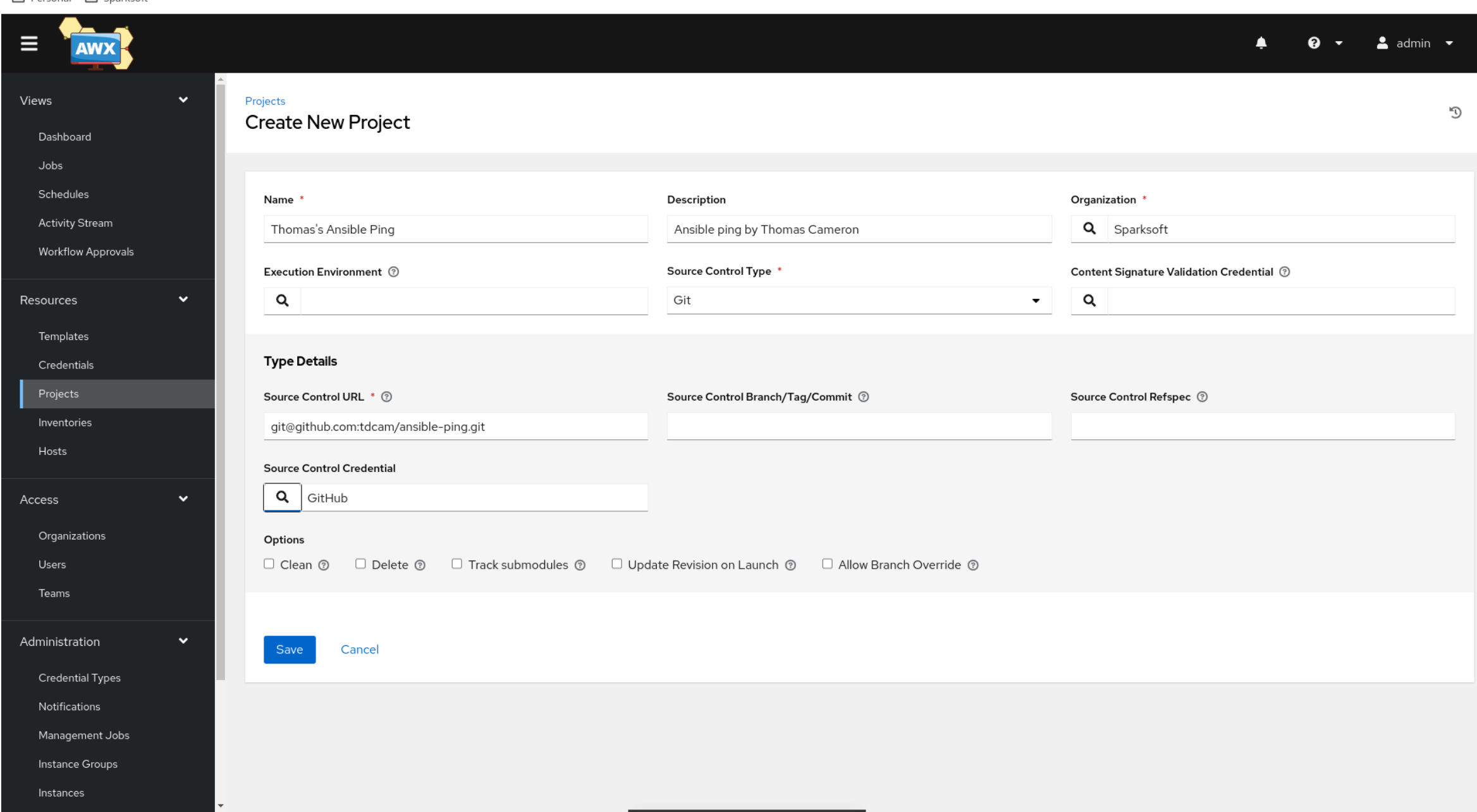

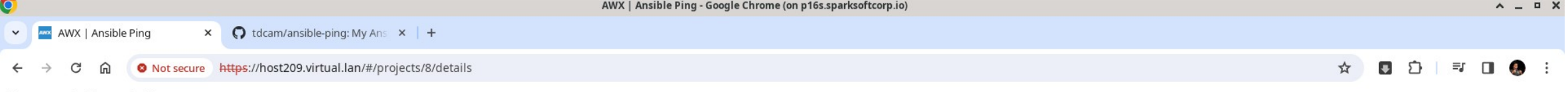

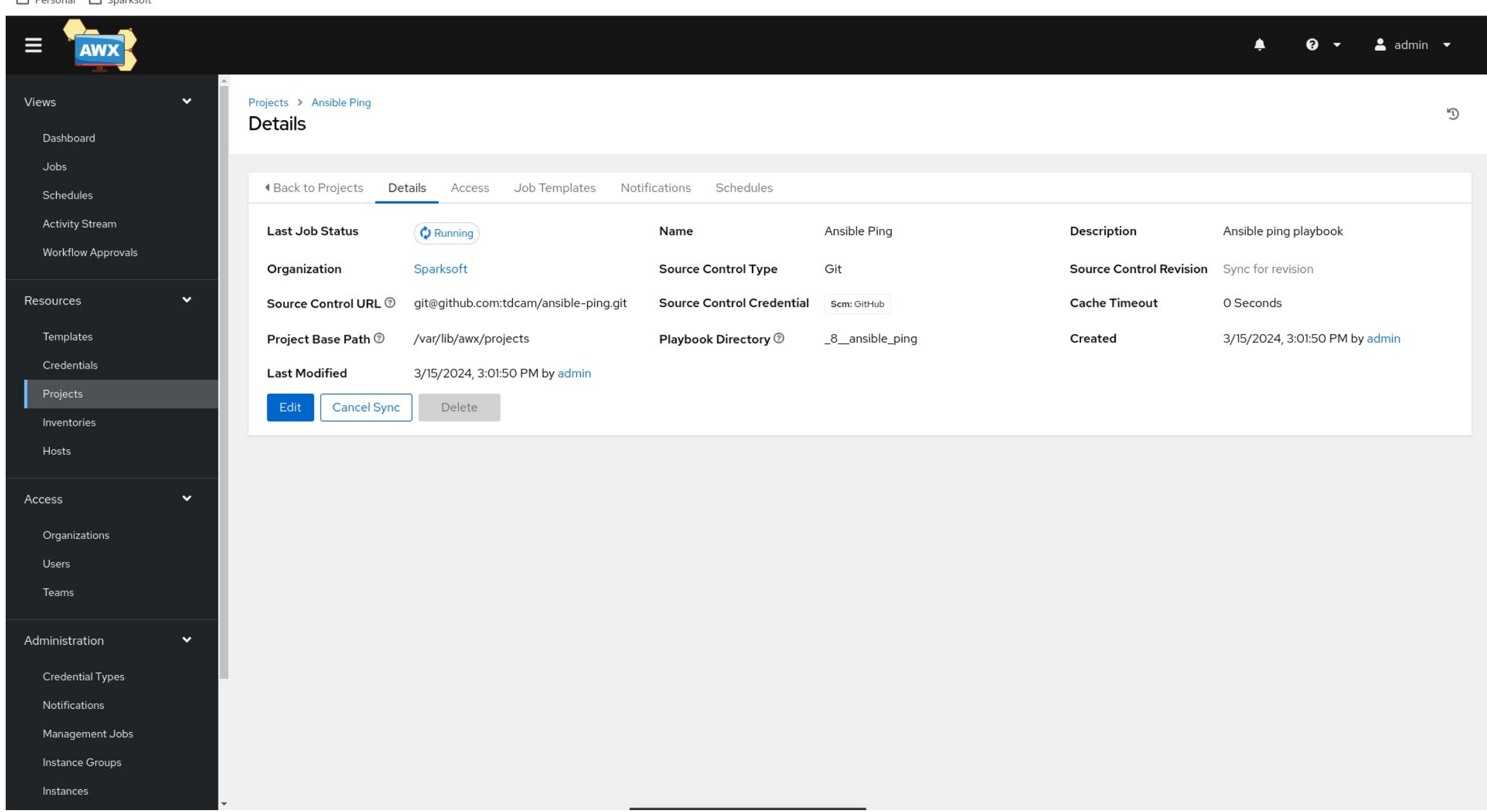

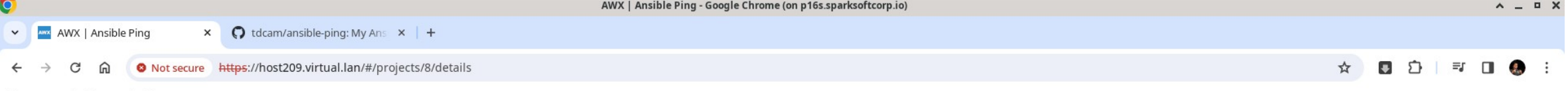

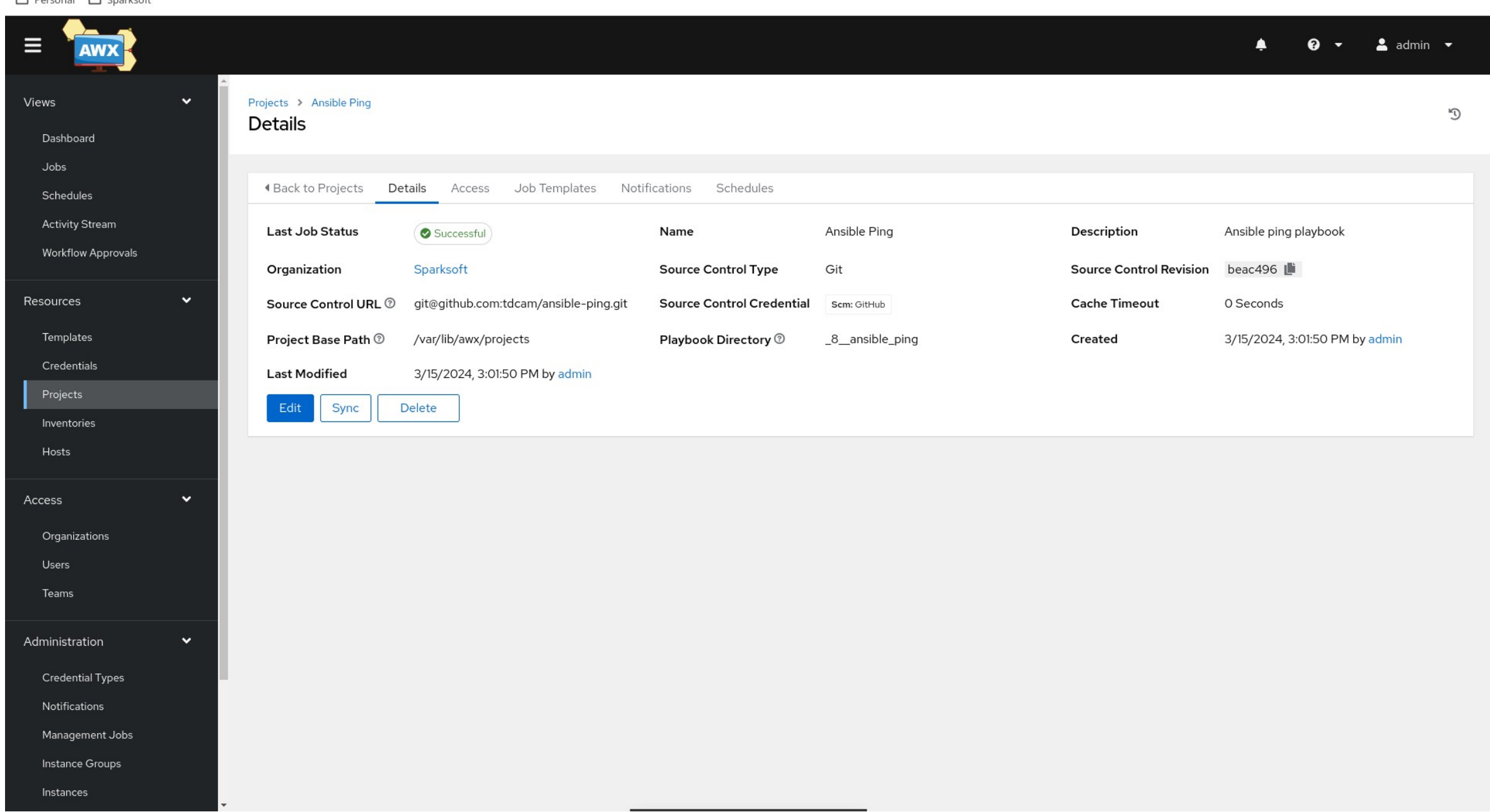

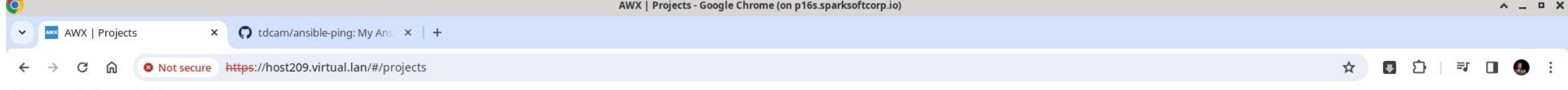

Personal <a>
C<br/>g<br/>
Sparksoft

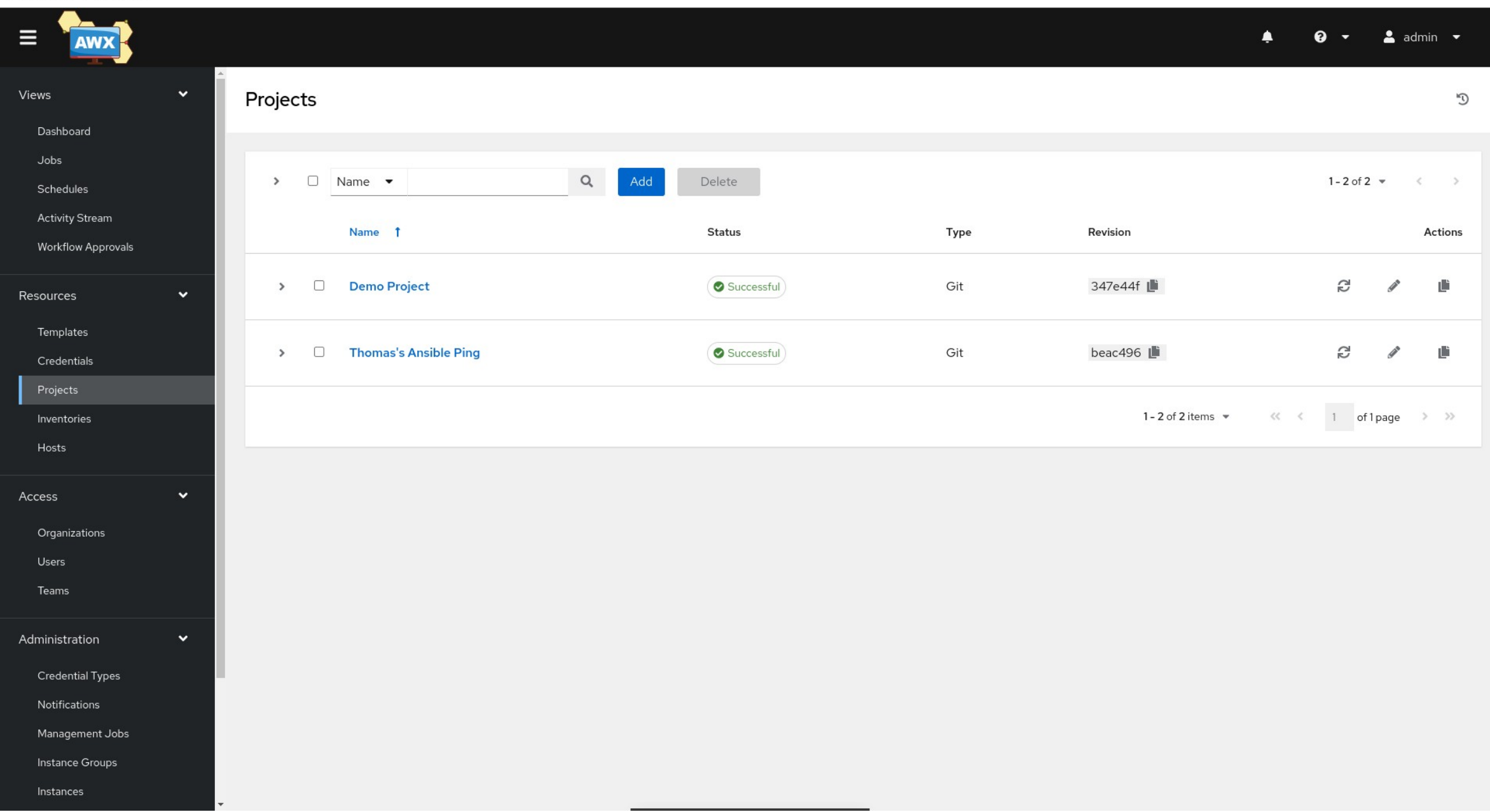

# Ping inventory

What systems do you want to run this on?

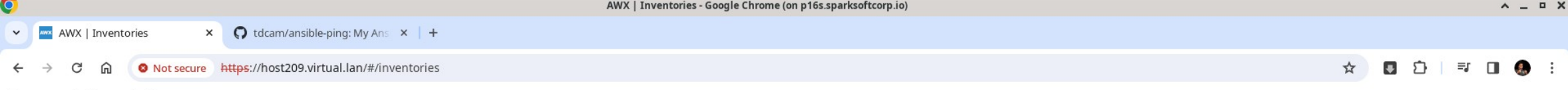

 $-1$ 

Personal <a>
C<br/>g<br/>
Sparksoft

 $\sim$ 

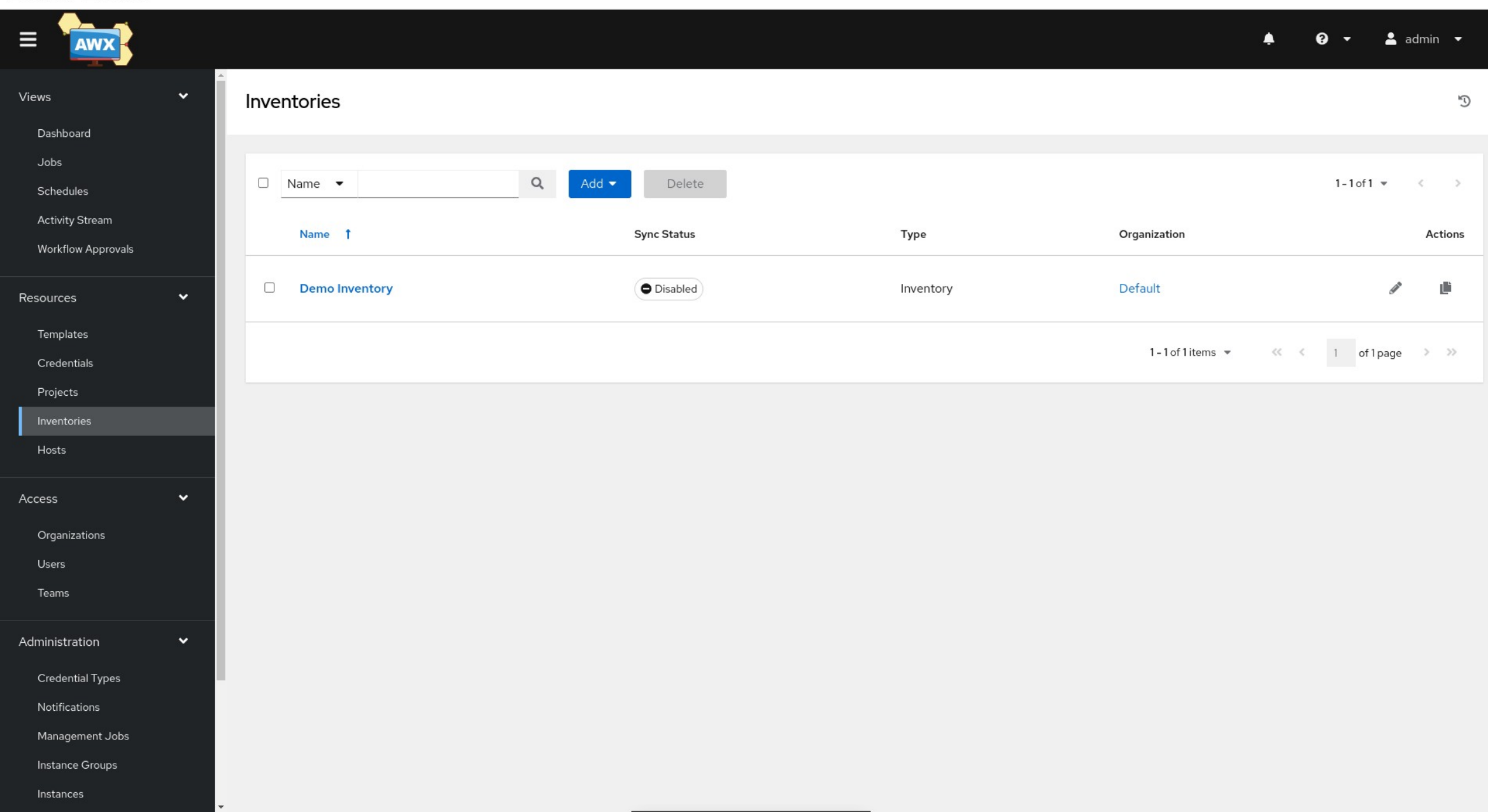

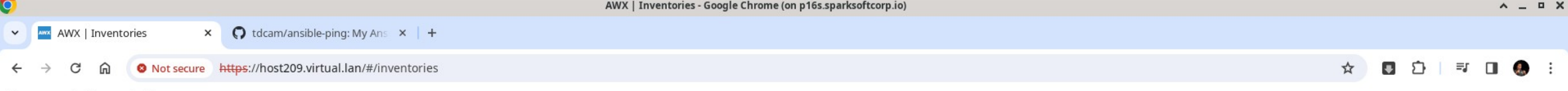

Personal <a>
C<br/>g<br/>
Sparksoft

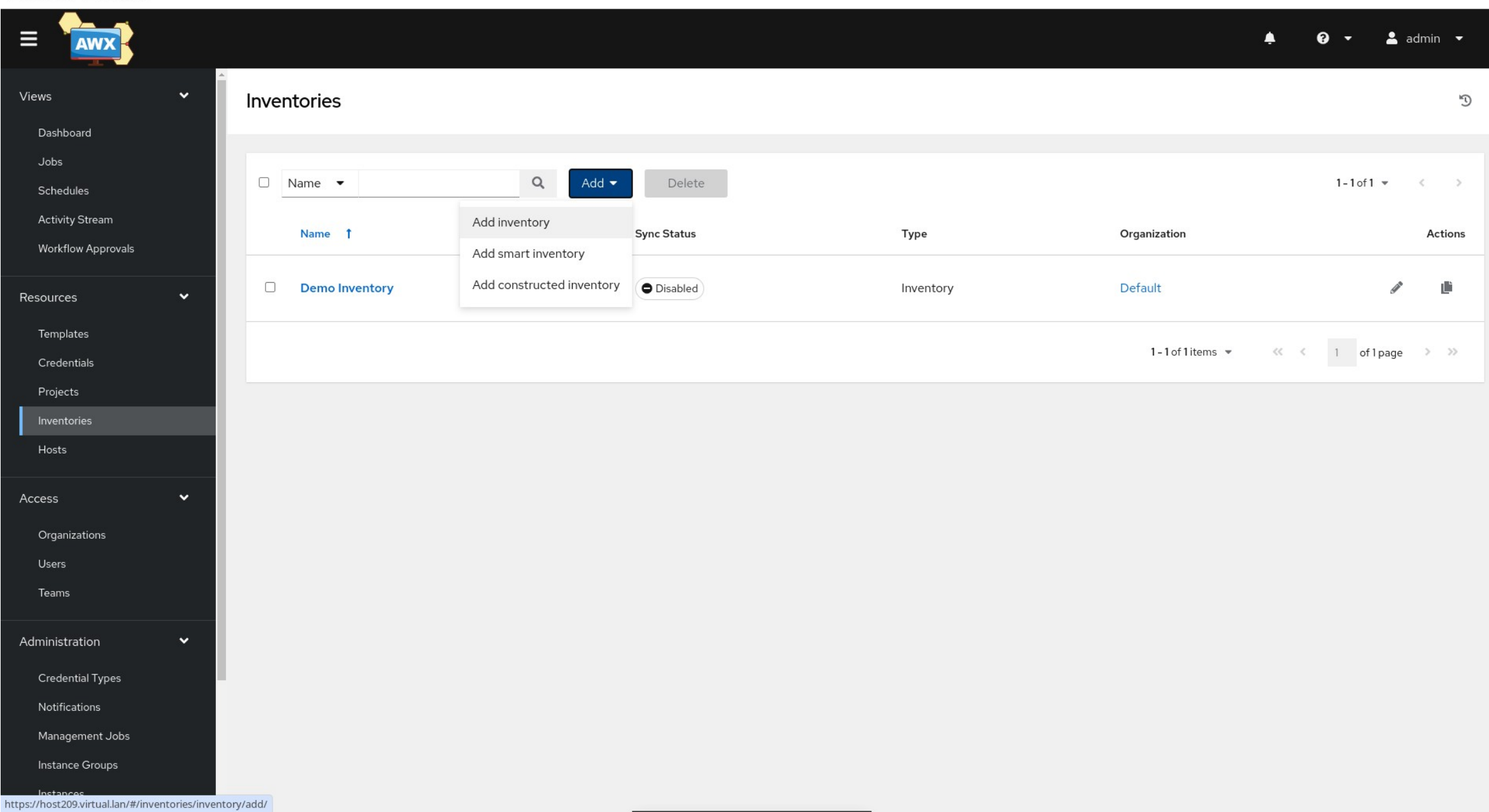

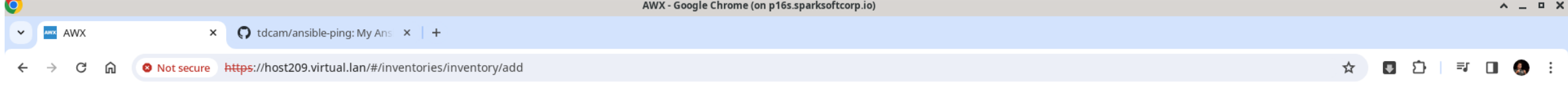

 $\overline{a}$ 

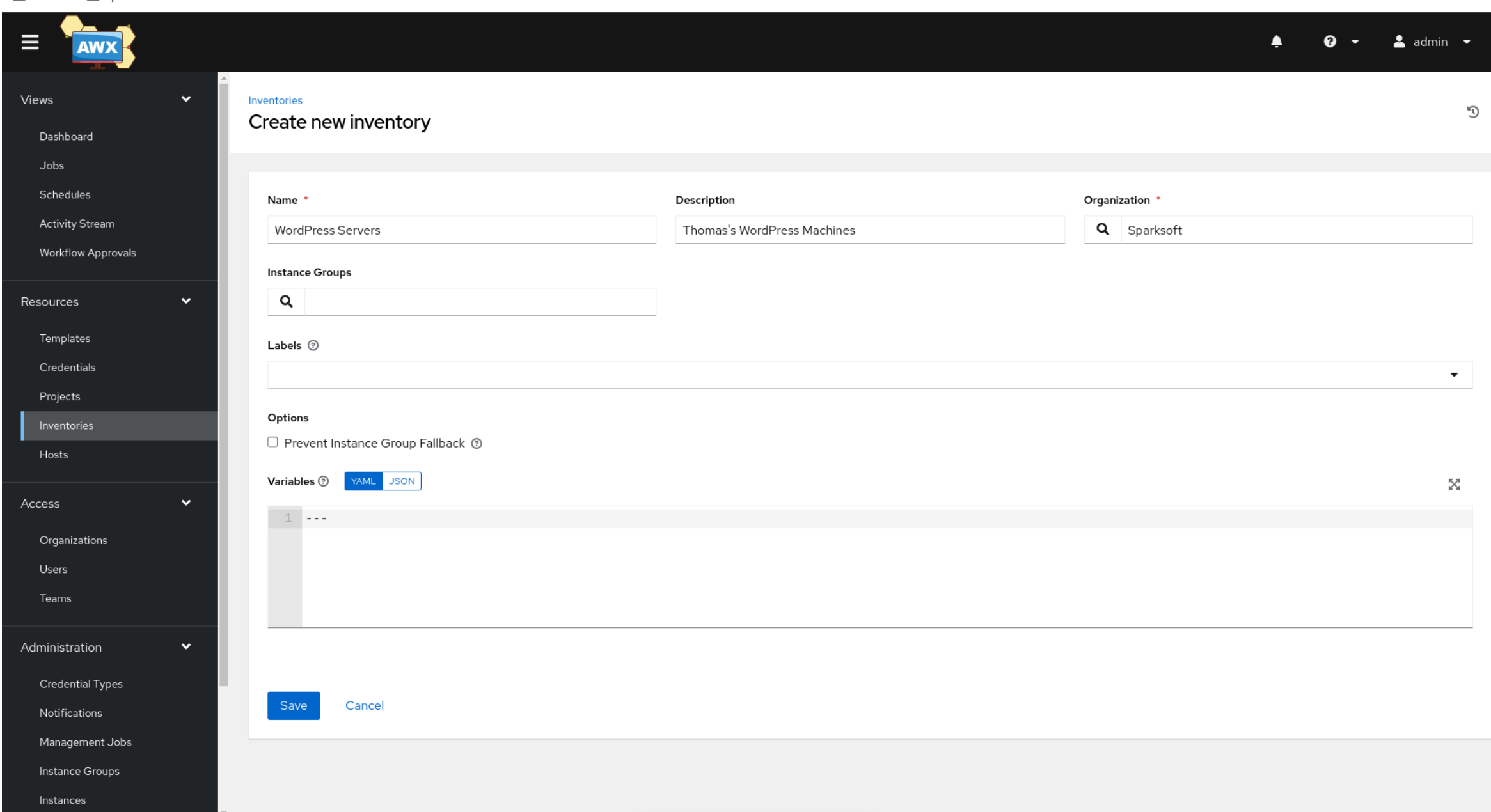

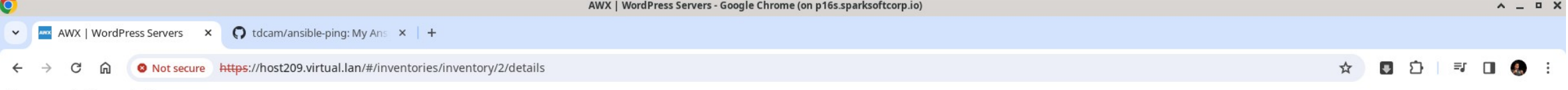

 $\overline{a}$ 

Personal <a>
C<br/>g<br/>
Sparksoft

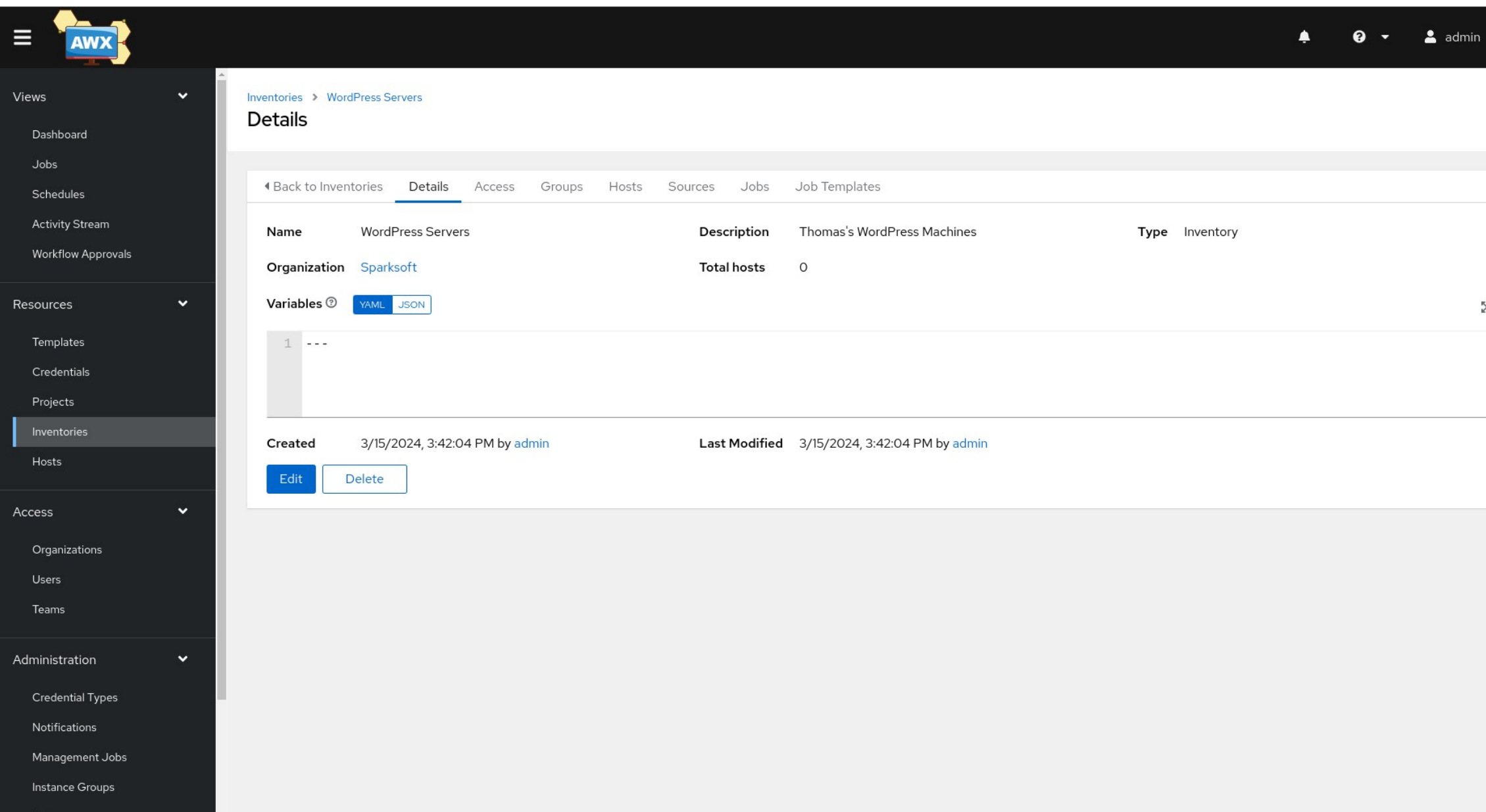

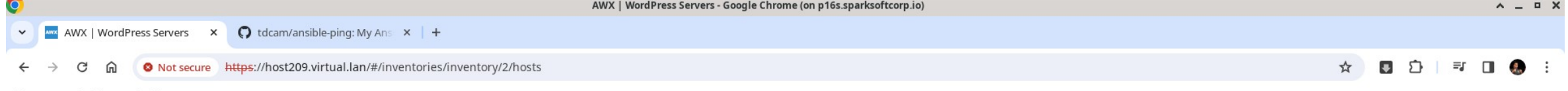

 $\Box$  Personal  $\Box$  Sparksoft

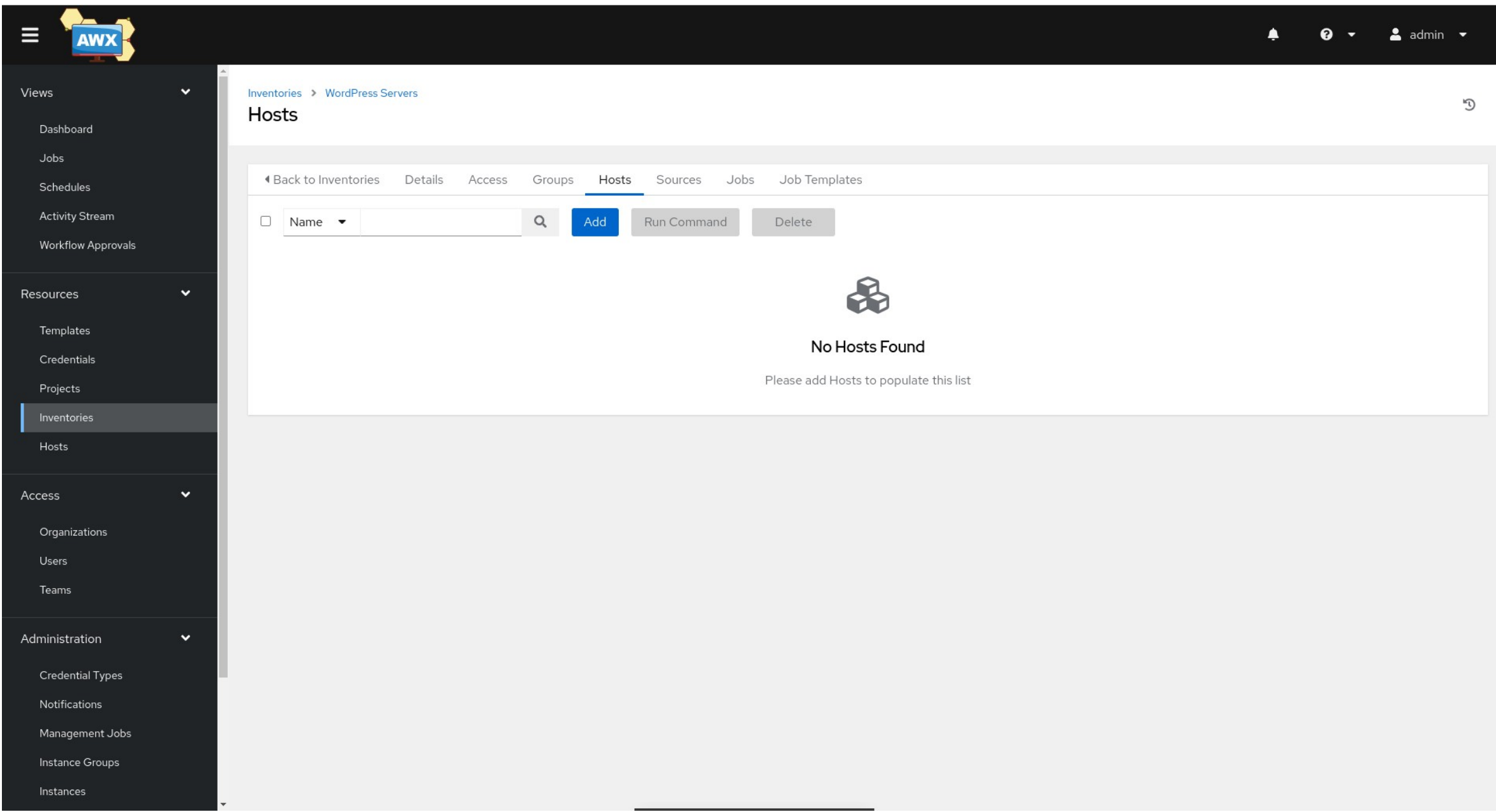

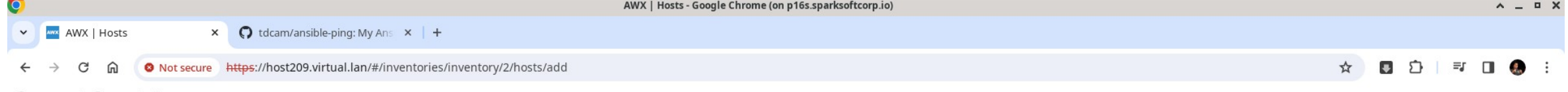

Sparksoft - ברו Personal - ה

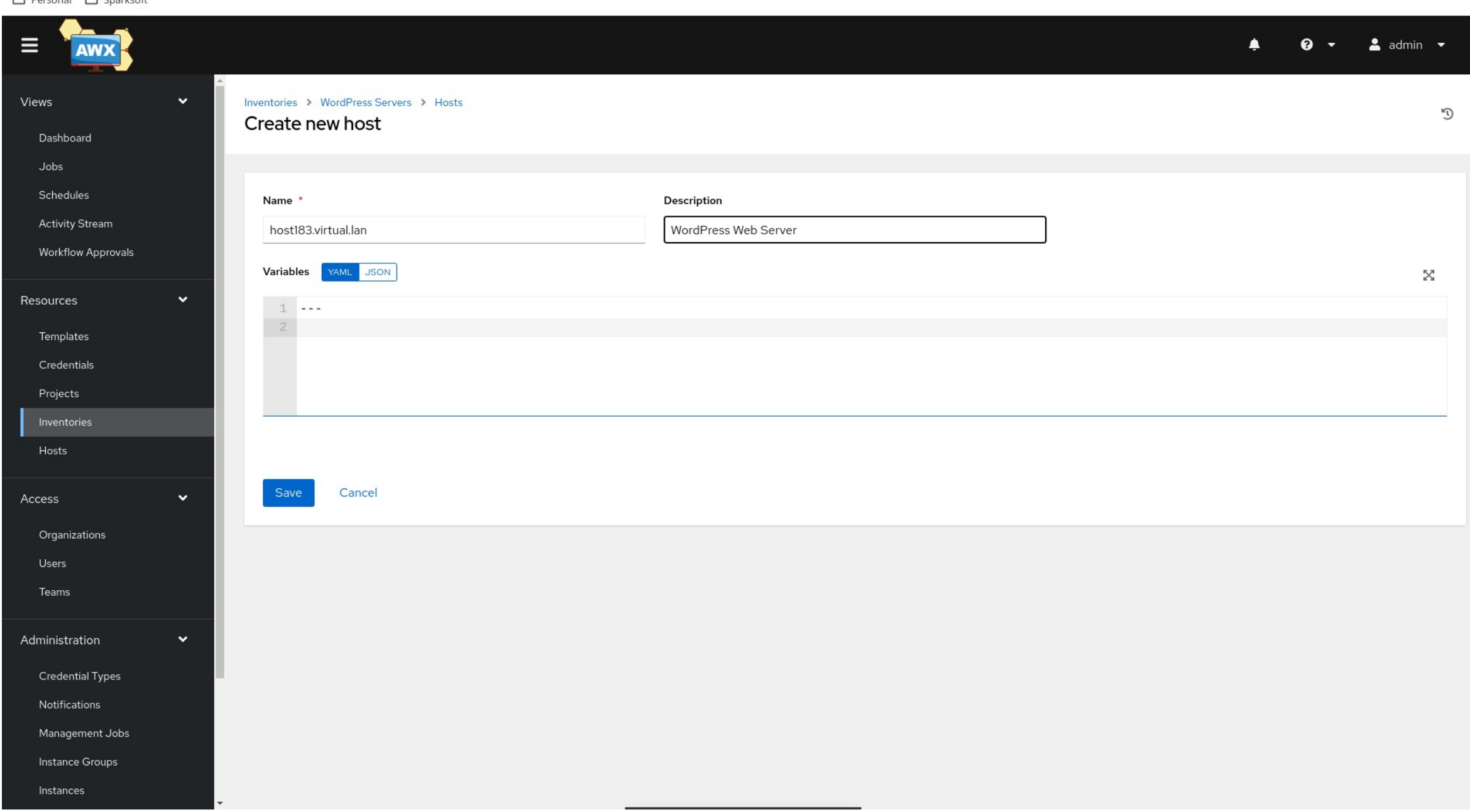

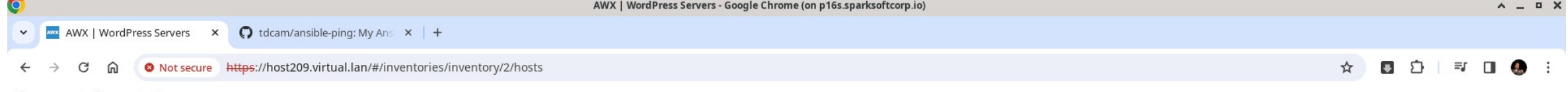

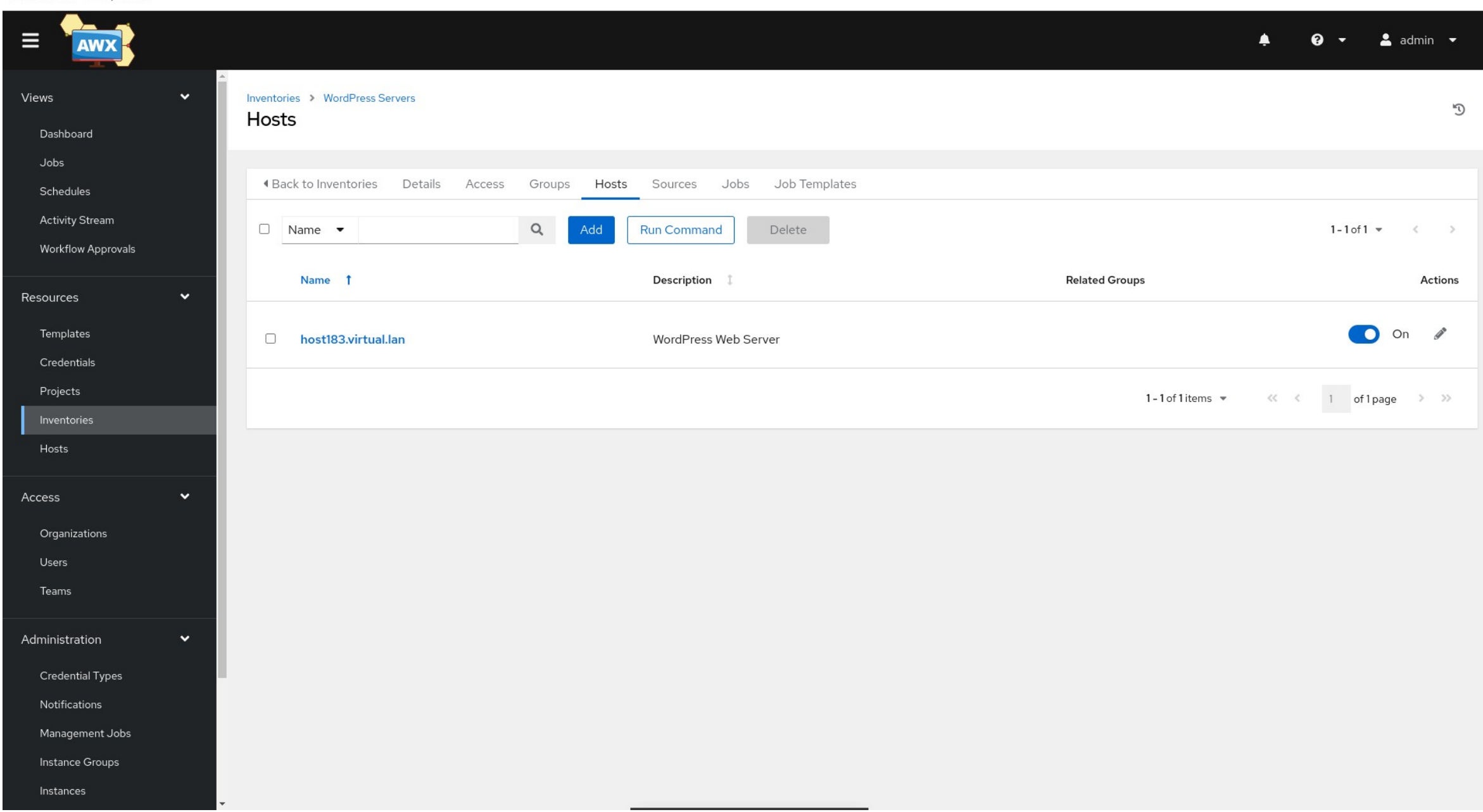

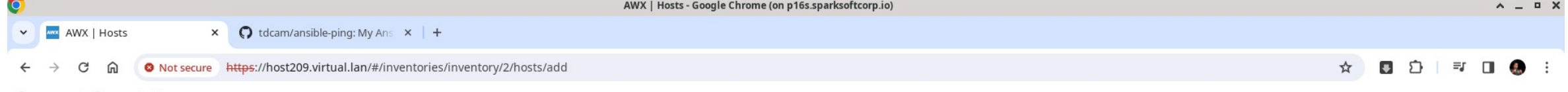

Sparksoft - ברו Personal - ה

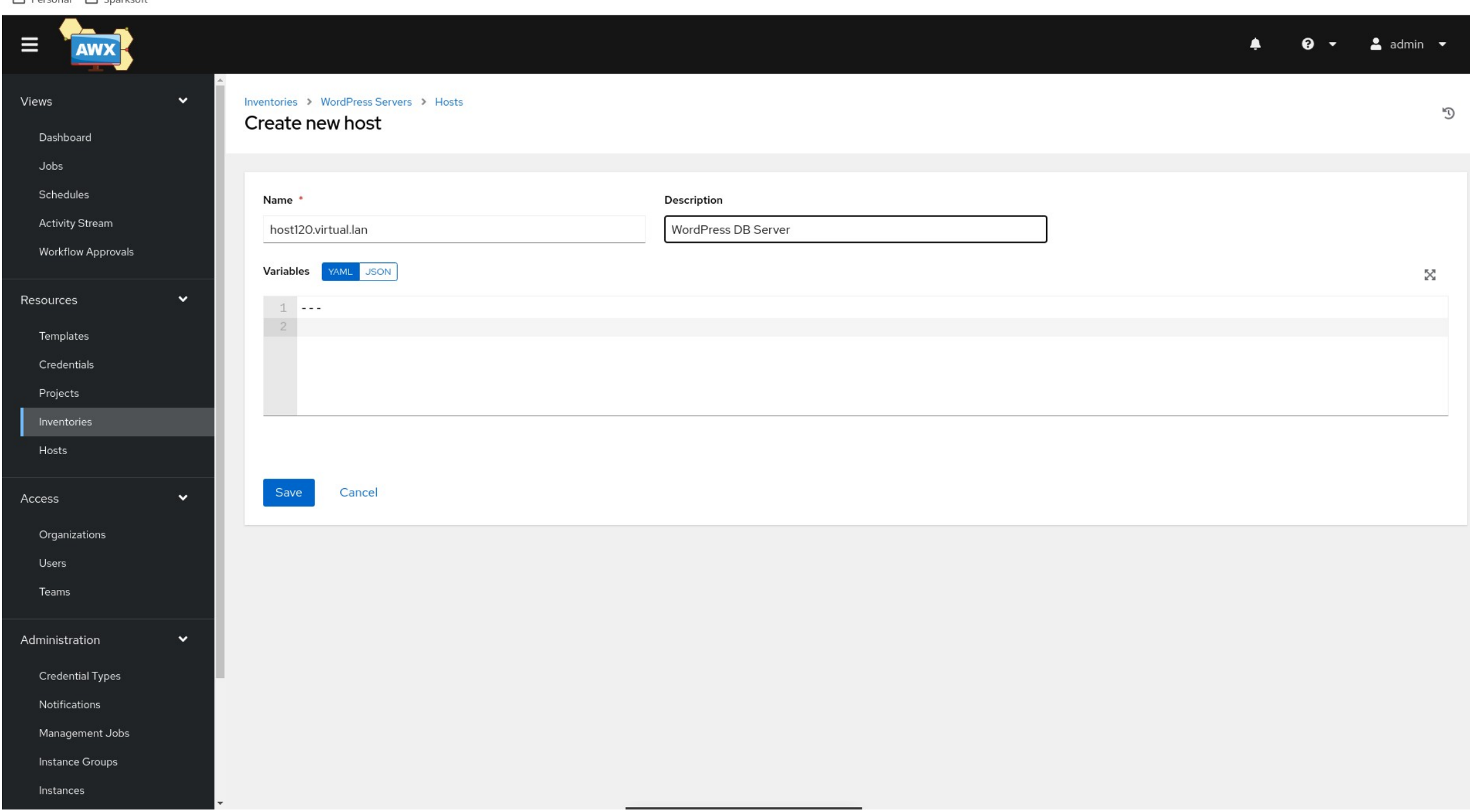

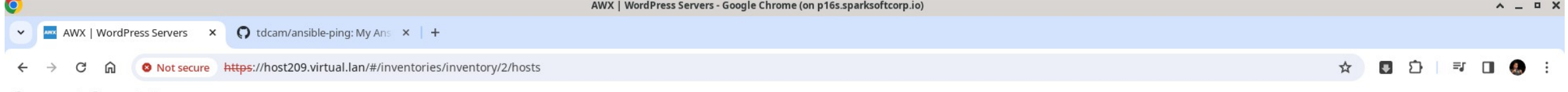

Personal <a>
C Sparksoft

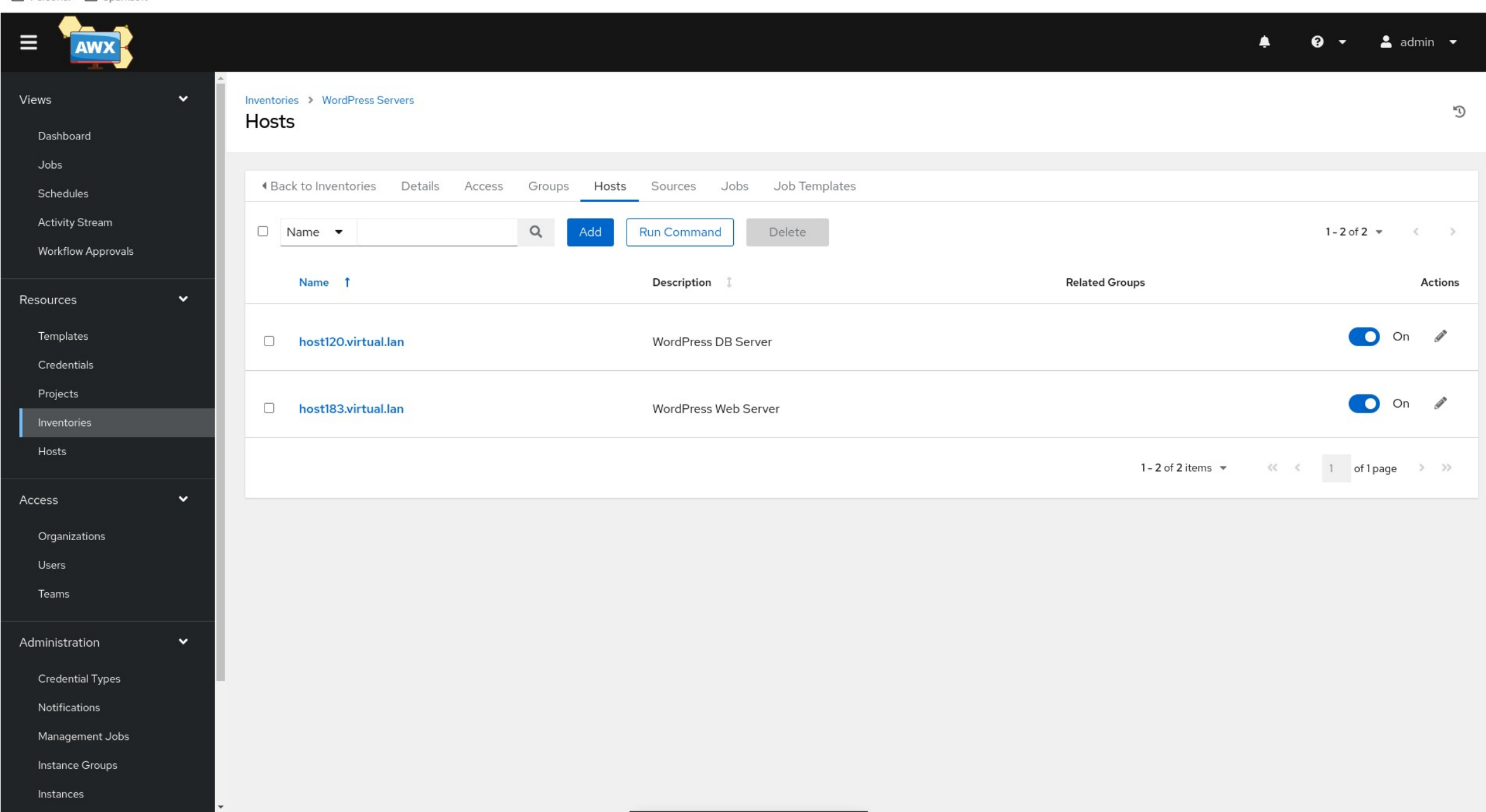

#### Set up ssh

It's preferred that you have passwordless ssh logins

### ssh

- Normally, I build my machines with kickstarts
	- I add the remote user (sysadmin) with NO password
	- I write the pub key to /home/sysadmin/.ssh and make sure ownership and permissions are set
- In this example, I just wanted to show you what the manual process looks like

```
⊡
                                                                                   A = \Box XTerminal - sysadmin@fedora:~ (on p16s.sparksoftcorp.io)
File Edit View Terminal Tabs Help
sysadmin@p16s:~$ ssh-keygen -t ecdsa
Generating public/private ecdsa key pair.
Enter file in which to save the key (/home/sysadmin/.ssh/id_ecdsa):
Enter passphrase (empty for no passphrase):
Enter same passphrase again:
Your identification has been saved in /home/sysadmin/.ssh/id_ecdsa
Your public key has been saved in /home/sysadmin/.ssh/id_ecdsa.pub
The key fingerprint is:
SHA256:VIM2m0WnjfuFbq8xRyOA2TsXWp0woQWPqlrq0n4Tk1A sysadmin@p16s.sparksoftcorp.i
O
The key's randomart image is:
+--- [ECDSA 256] ---+
           *** * + .
       E.*.o%o.o
      .0.0 = + + .0. + 0.0 + . . + .0. S. 0 + 00 + 0 =0 \t 0 =0 \quad 0 \quad . \quad 0----- [SHA256] -----+
sysadmin@p16s:~$
```
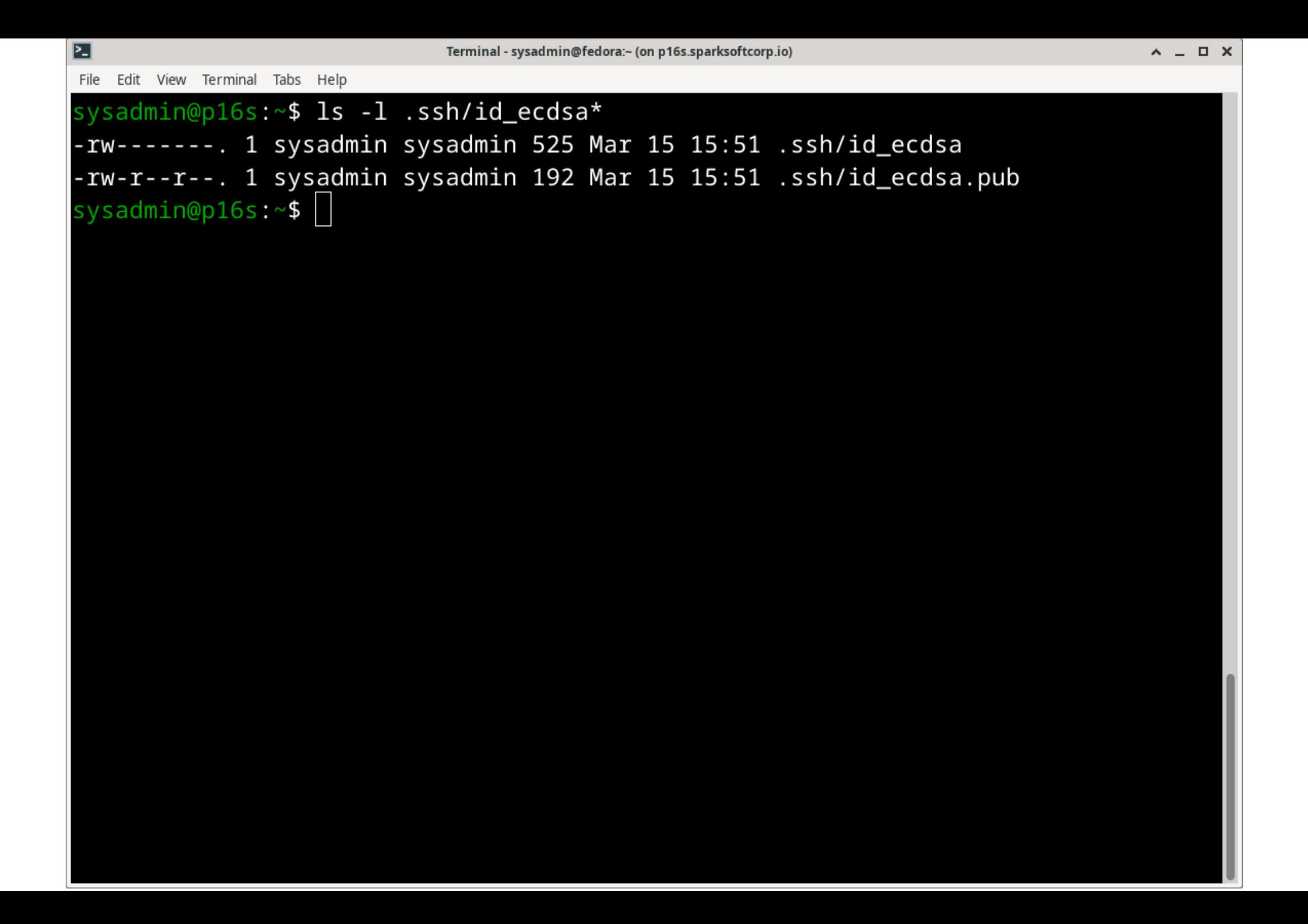

```
⊵∃
                                                                                A = \Box XTerminal - sysadmin@fedora:~ (on p16s.sparksoftcorp.io)
File Edit View Terminal Tabs Help
sysadmin@p16s:~$ ssh-copy-id -i /home/sysadmin/.ssh/id_ecdsa.pub sysadmin@host12
0.virtual.lan
/usr/bin/ssh-copy-id: INFO: Source of key(s) to be installed: "/home/sysadmin/.s
sh/id_ecdsa.pub"
/usr/bin/ssh-copy-id: INFO: attempting to log in with the new key(s), to filter
out any that are already installed
/usr/bin/ssh-copy-id: INFO: 1 key(s) remain to be installed -- if you are prompt
ed now it is to install the new keys
sysadmin@host120.virtual.lan's password:
Number of key(s) added: 1
Now try logging into the machine, with: "ssh 'sysadmin@host120.virtual.lan'"
and check to make sure that only the key(s) you wanted were added.
sysadmin@p16s:~$
```

```
⊵∃
                                                                                 A = \Box XTerminal - sysadmin@fedora:~ (on p16s.sparksoftcorp.io)
File Edit View Terminal Tabs Help
sysadmin@p16s:~$ ssh-copy-id -i /home/sysadmin/.ssh/id_ecdsa.pub host183.virtual
.lan
/usr/bin/ssh-copy-id: INFO: Source of key(s) to be installed: "/home/sysadmin/.s
sh/id_ecdsa.pub"
/usr/bin/ssh-copy-id: INFO: attempting to log in with the new key(s), to filter
out any that are already installed
/usr/bin/ssh-copy-id: INFO: 1 key(s) remain to be installed -- if you are prompt
ed now it is to install the new keys
sysadmin@host183.virtual.lan's password:
Number of key(s) added: 1
Now try logging into the machine, with: "ssh 'host183.virtual.lan'"
and check to make sure that only the key(s) you wanted were added.
sysadmin@p16s:~$
```
# Credentials (managed machines)

Now we tell AWX what our private key is so it can log into the managed machines

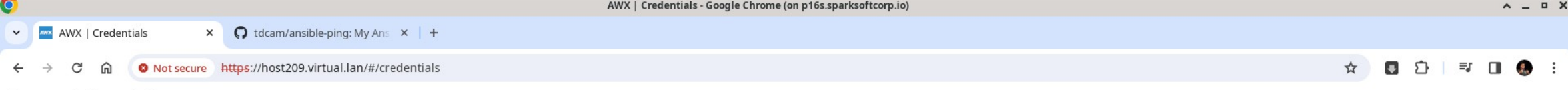

**The Contract of the Contract of the Contract of the Contract of the Contract of the Contract of the Contract of the Contract of the Contract of the Contract of the Contract of the Contract of the Contract of the Contract** 

 $\sim$ 

Personal <a>
C<br/>g<br/>
Sparksoft

 $\sim$ 

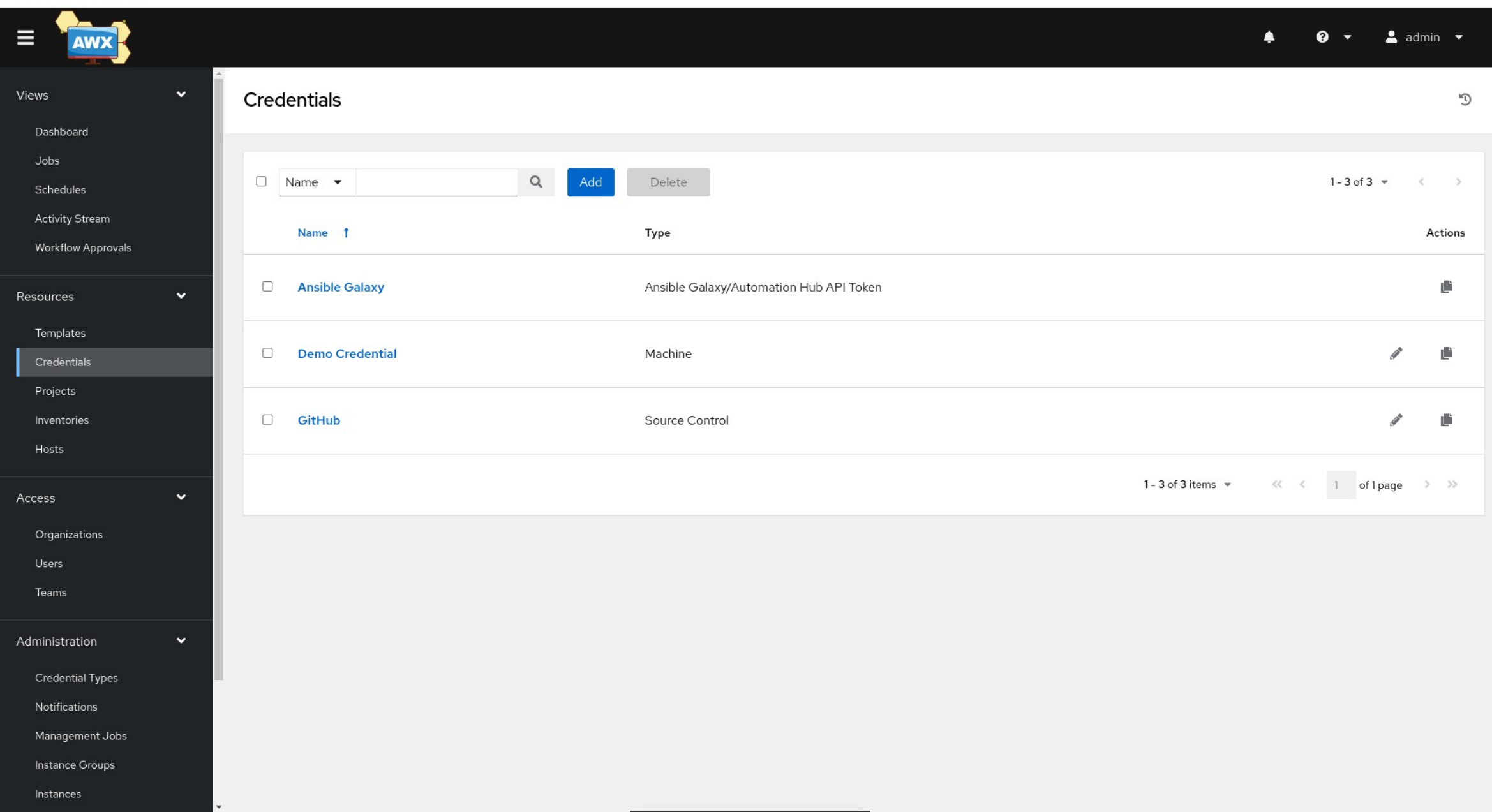

#### sysadmin@p16s:~\$ cat .ssh/id\_ecdsa

-----BEGIN OPENSSH PRIVATE KEY-----

b3BlbnNzaC1rZXktdjEAAAAABG5vbmUAAAAEbm9uZQAAAAAAAAABAAAAAAAAABNlY2RzYS 1zaGEyLW5pc3RwMjU2AAAACG5pc3RwMjU2AAAAQQSL9boLgQqDCQoUqaiGeiLgPMRMbV1F nz0c7X236zKCvs6KWRbuAsibYx+FJDSW82p/lhiVsqfsvFIGVhPi5wcJAAAAuBp69c8aev XPAAAAE2VjZHNhLXNoYTItbmlzdHAyNTYAAAAIbmlzdHAyNTYAAABBBIv1uguBCoMJChSp qIZ6IuA8xExtXUWfPRztfbfrMoK+zopZFu4CyJtjH4UkNJbzan+WGJWyp+y8UgZWE+LnBw kAAAAgZIewNyKEkADAUsG+ifi5Asv7YpUlmVM0y30ID9SmVpAAAAAec3lzYWRtaW5AcDE2 cy5zcGFya3NvZnRjb3JwLmlvAQI=

-----END OPENSSH PRIVATE KEY-----

sysadmin@p16s:~\$

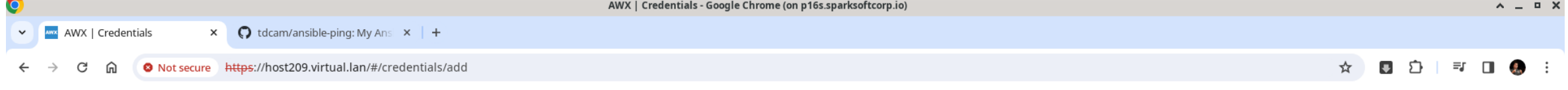

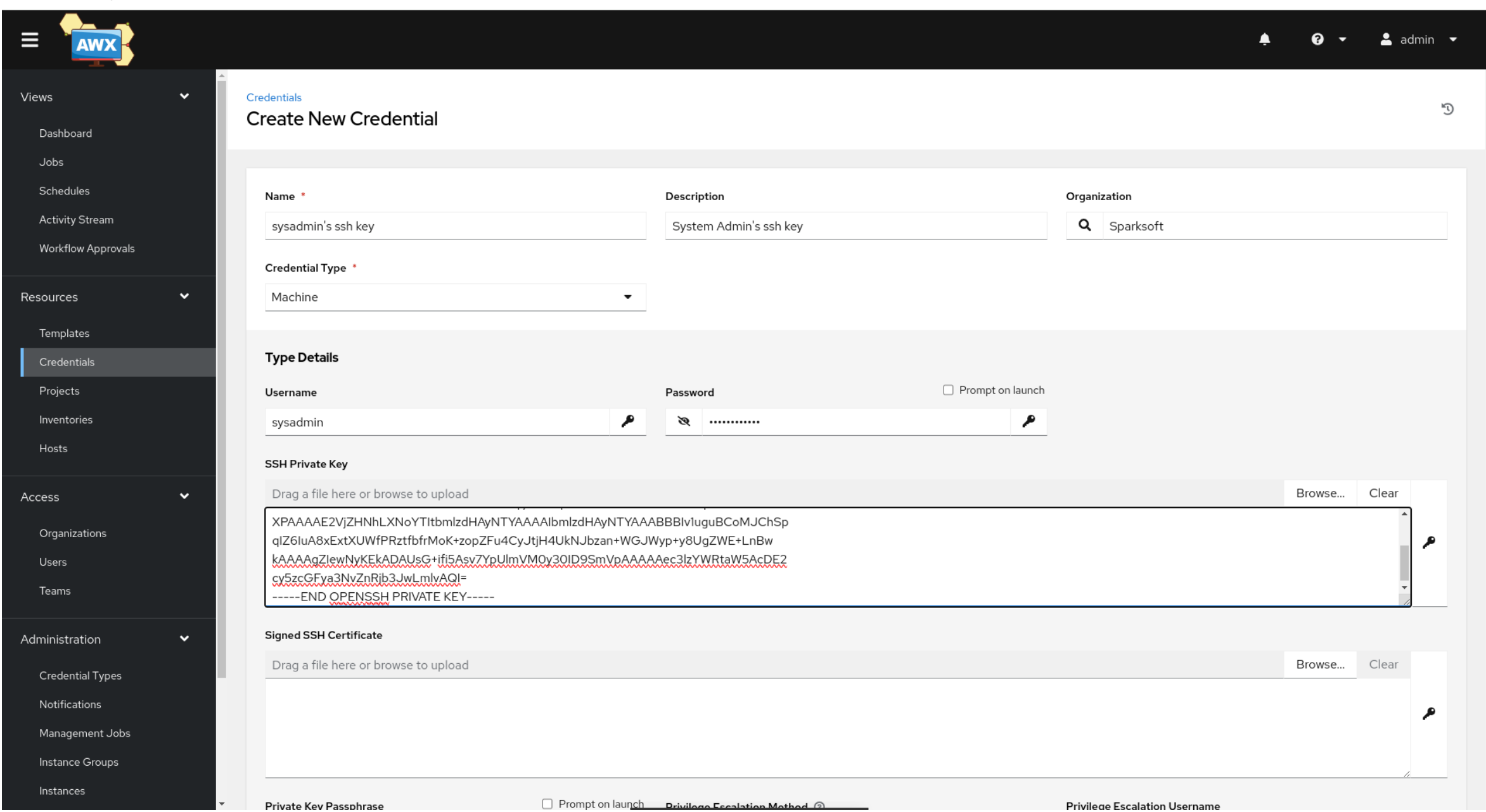

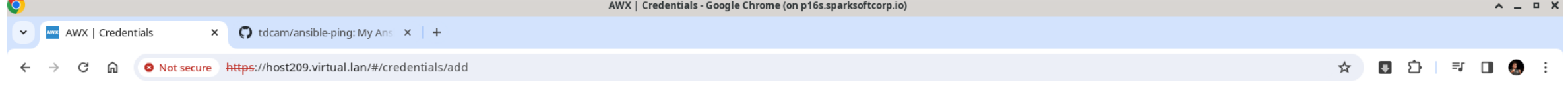

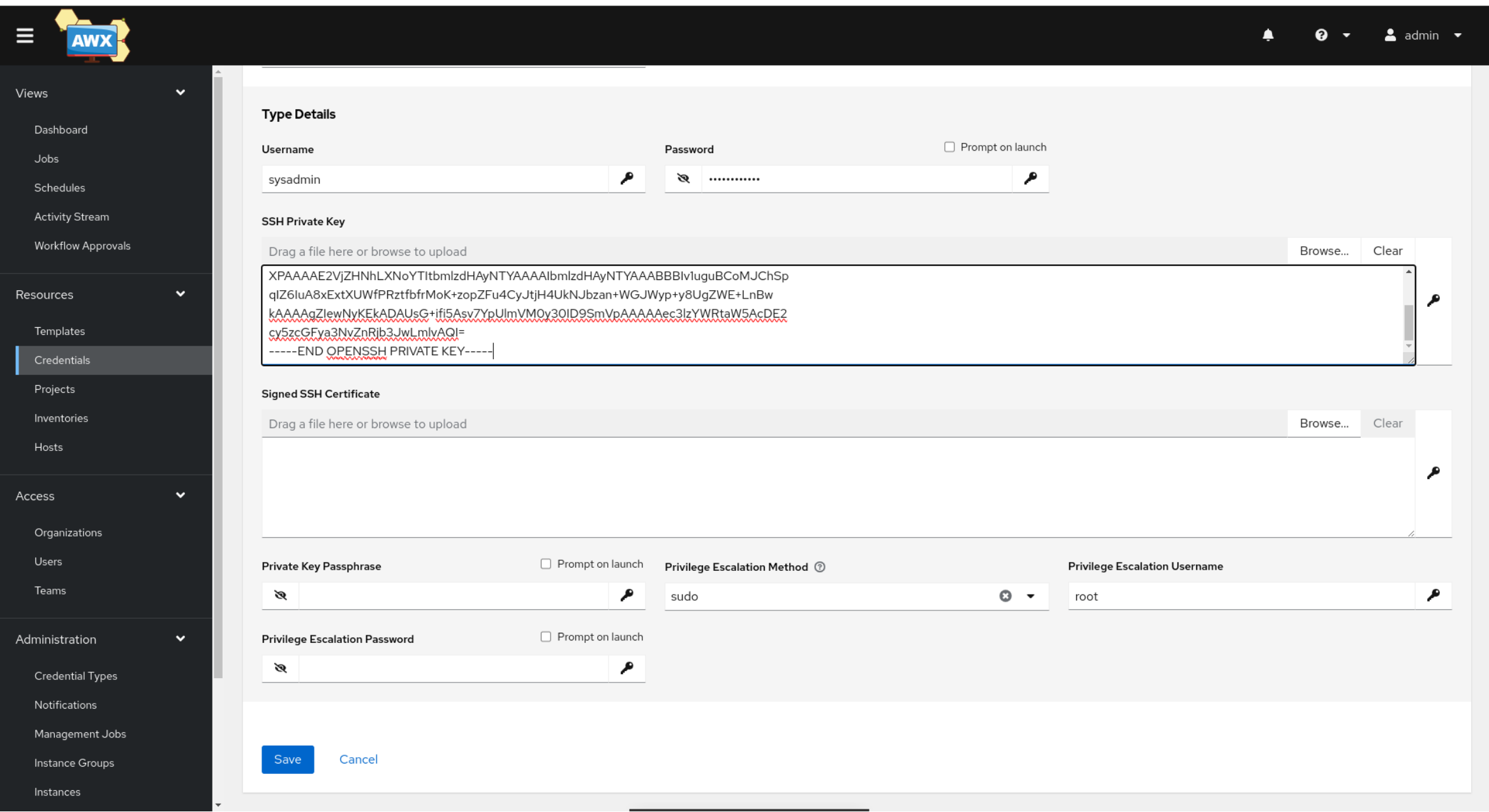

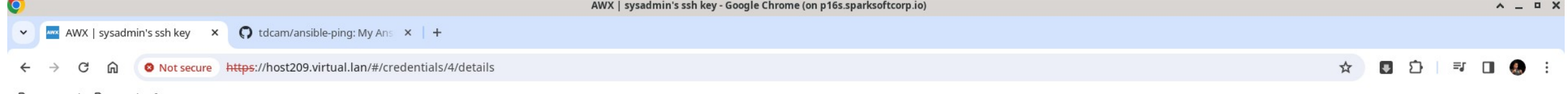

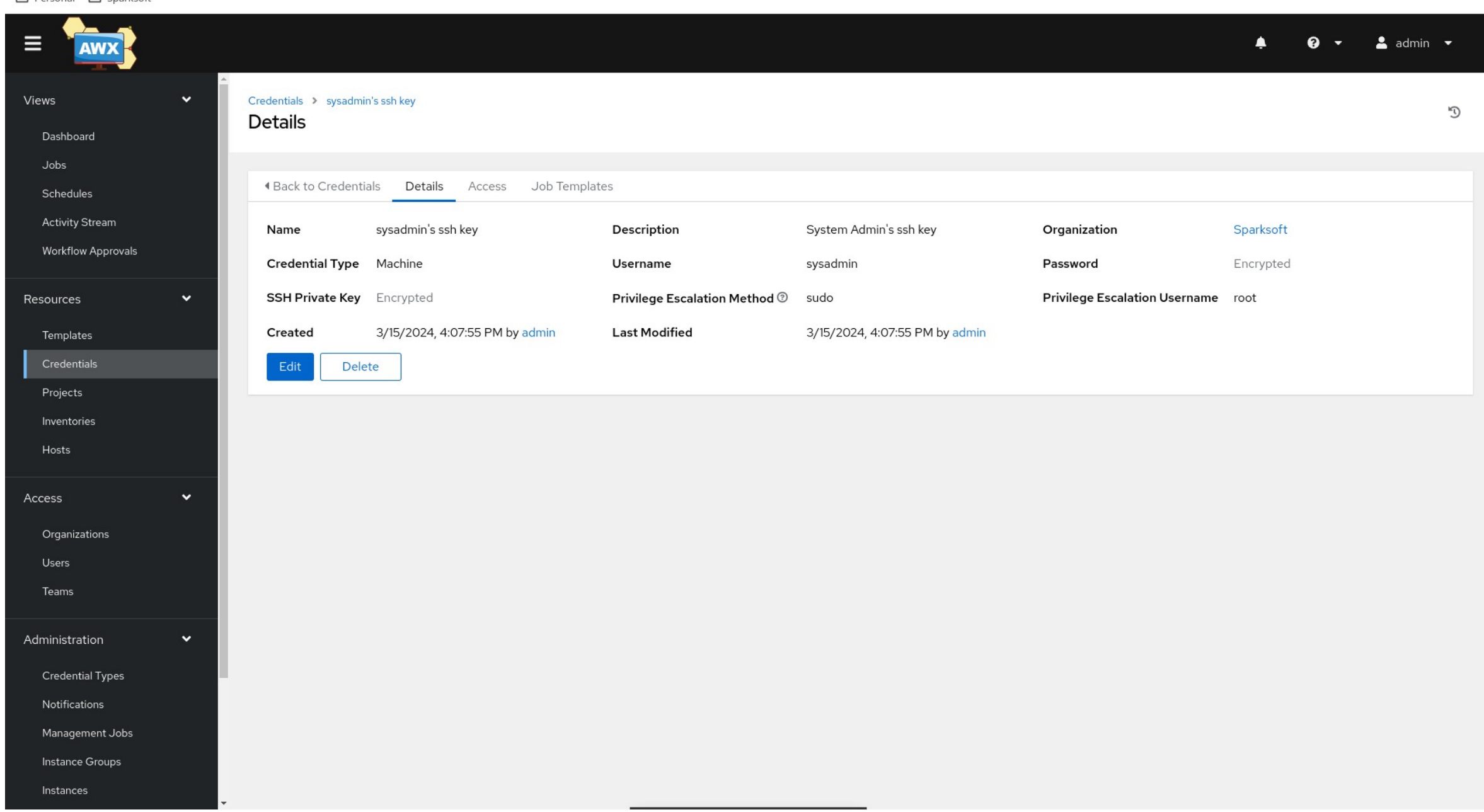

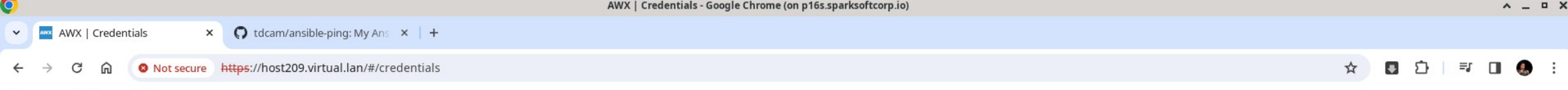

Personal <a>
C<br/>g<br/>
Sparksoft

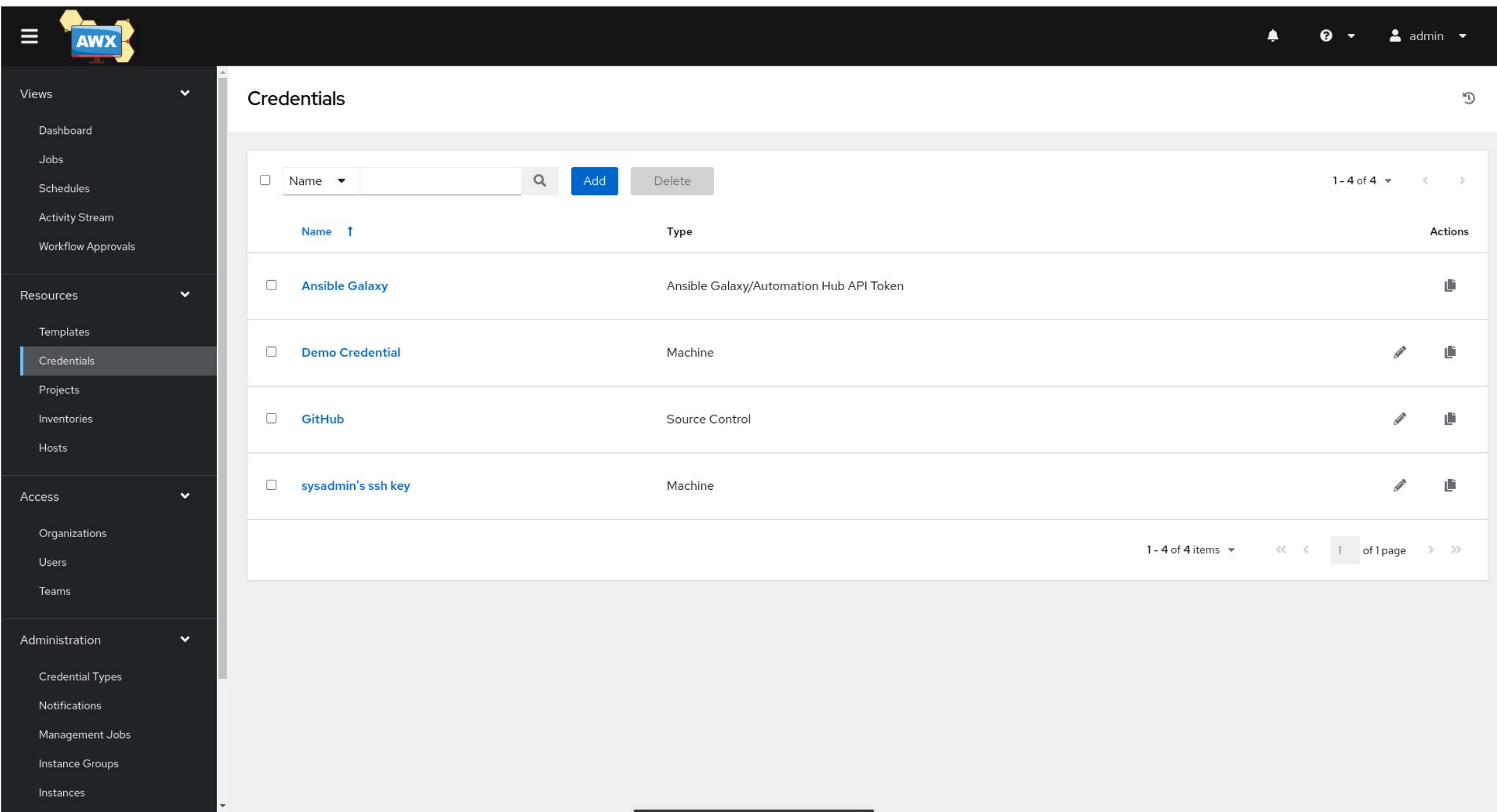

# Ping template

They're not playbooks

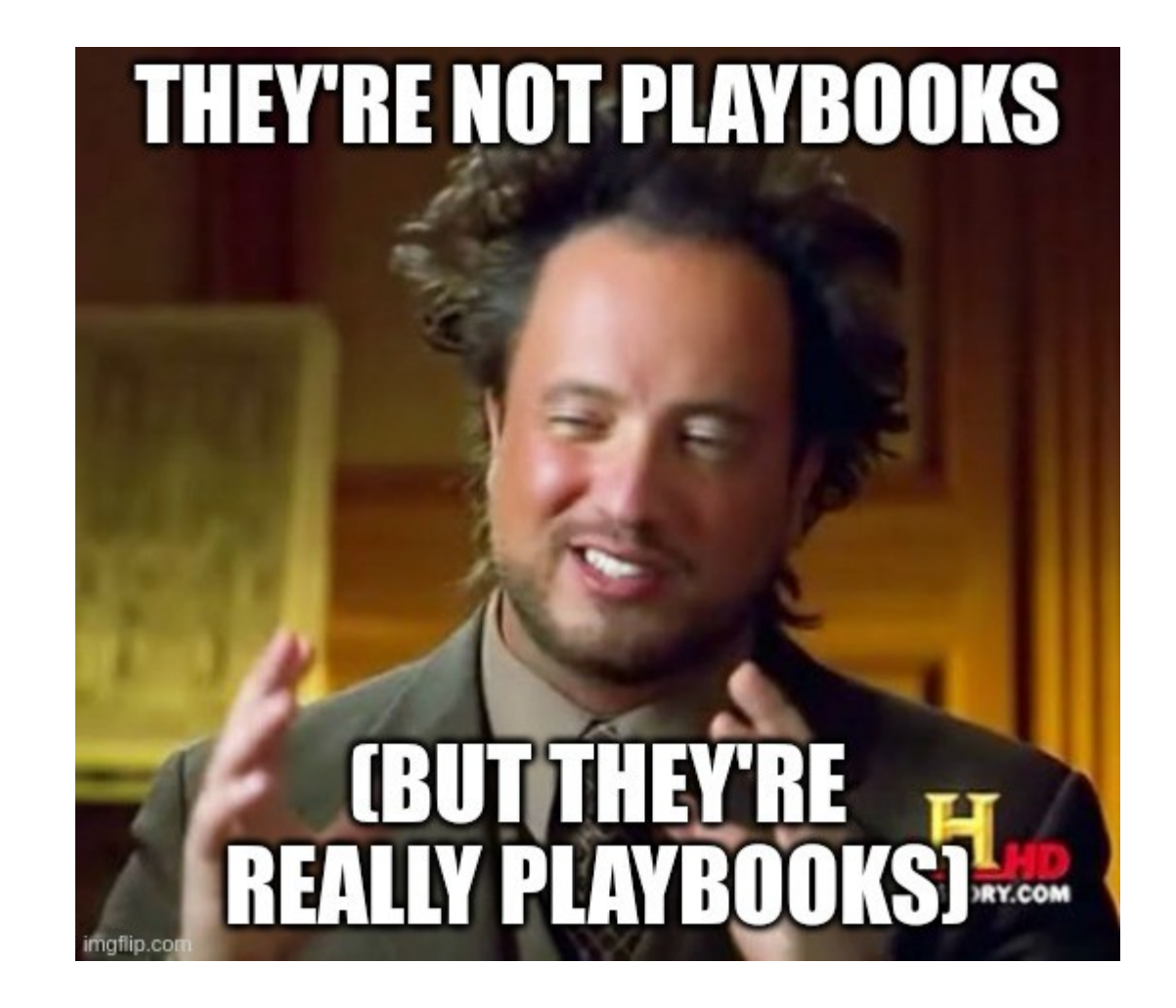

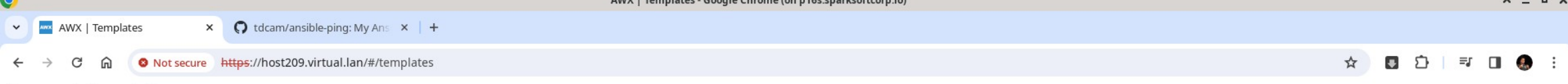

**STATIS** 

Personal <a>
C<br/>g<br/>
Sparksoft

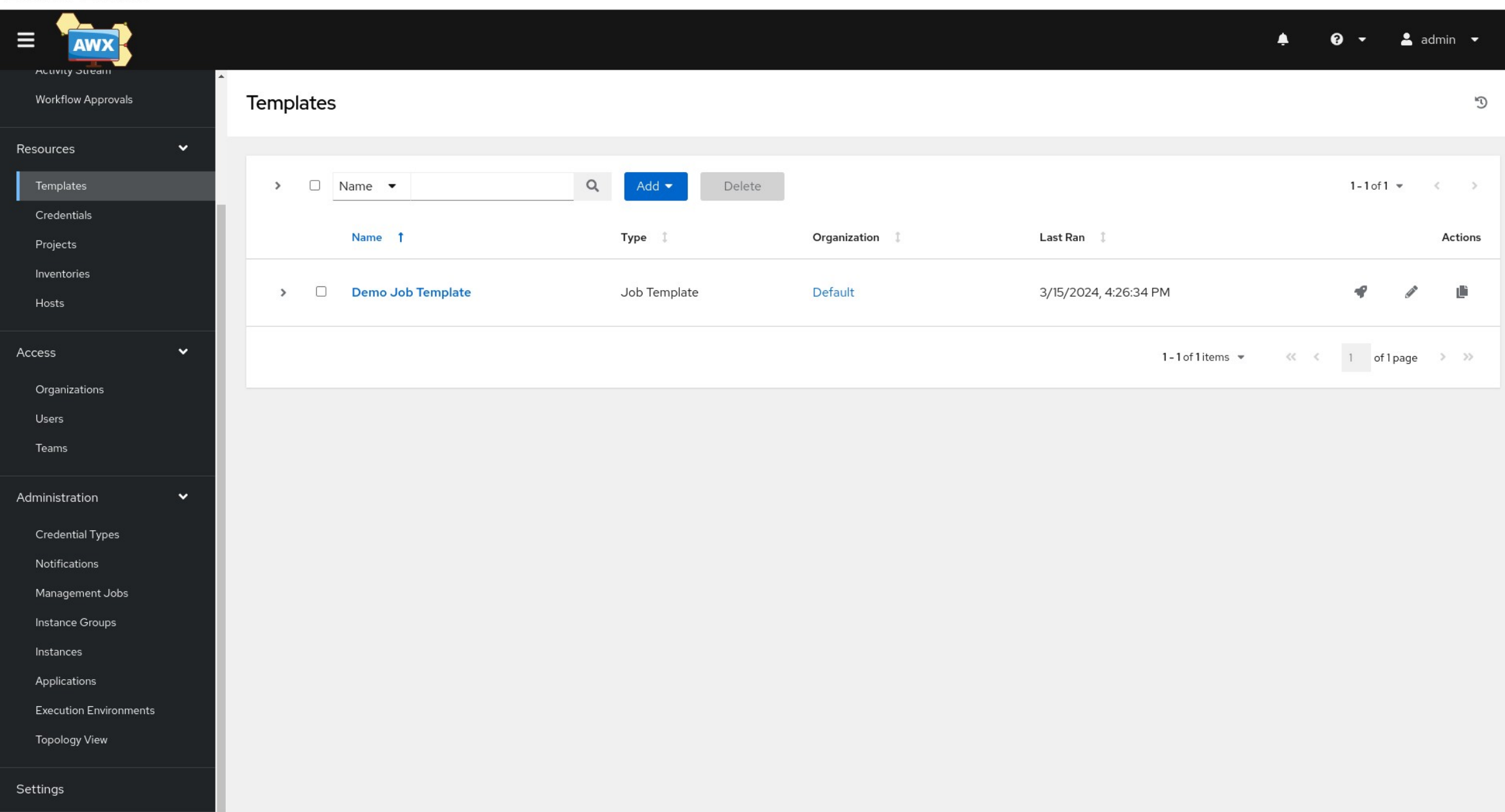

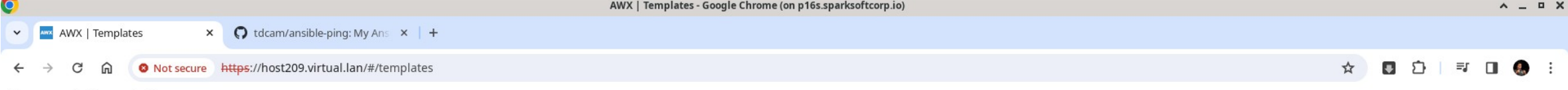

Personal <a>
CJ<br/>
Sparksoft

 $\sim$ 

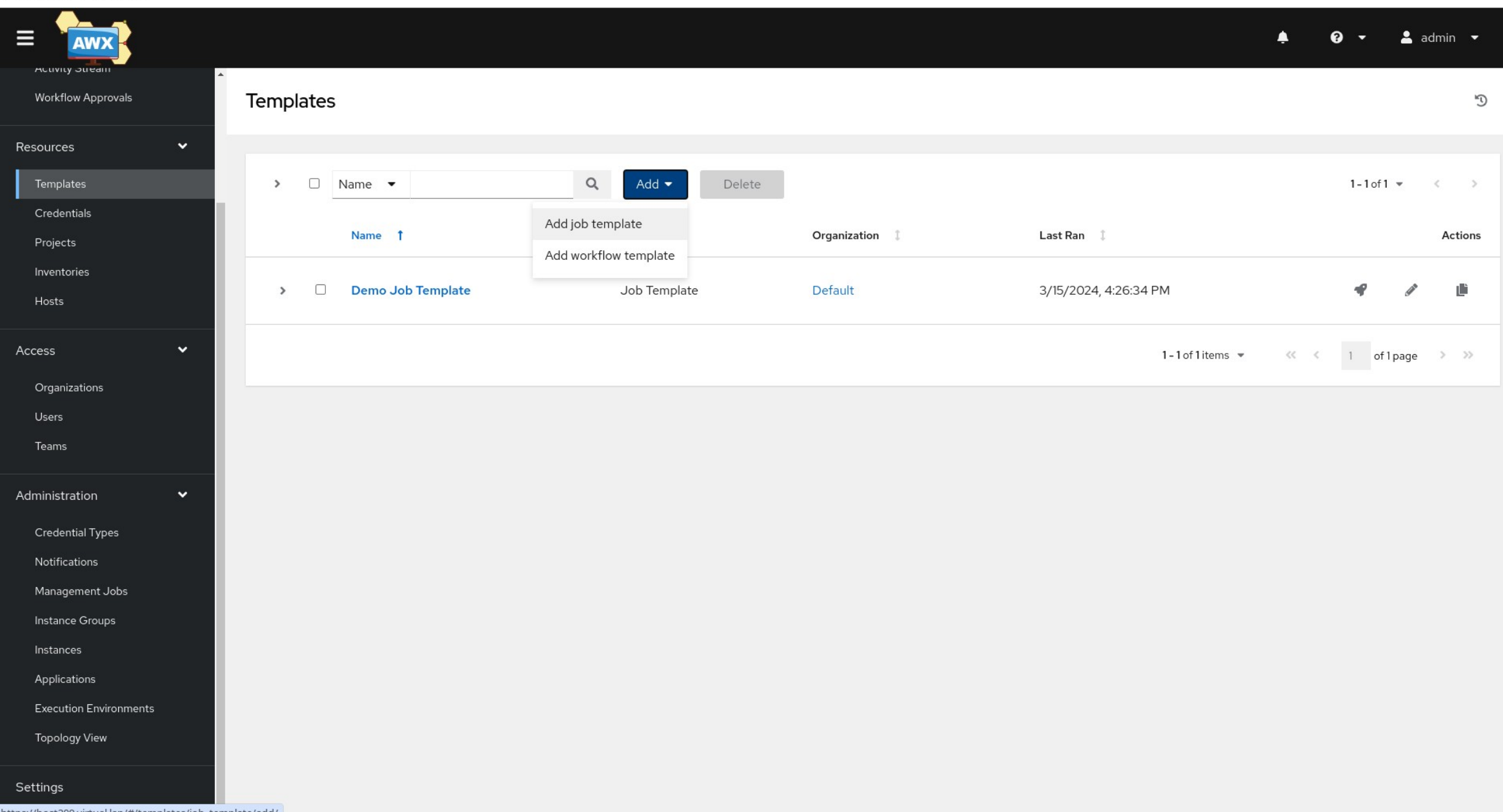
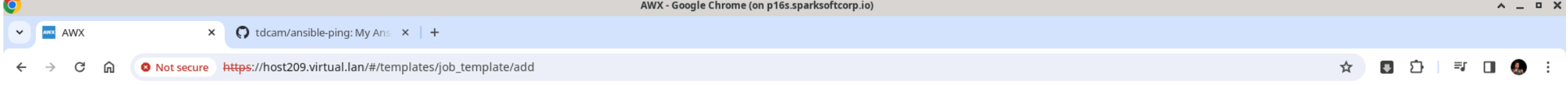

□ Personal □ Sparksoft

 $\bullet$ 

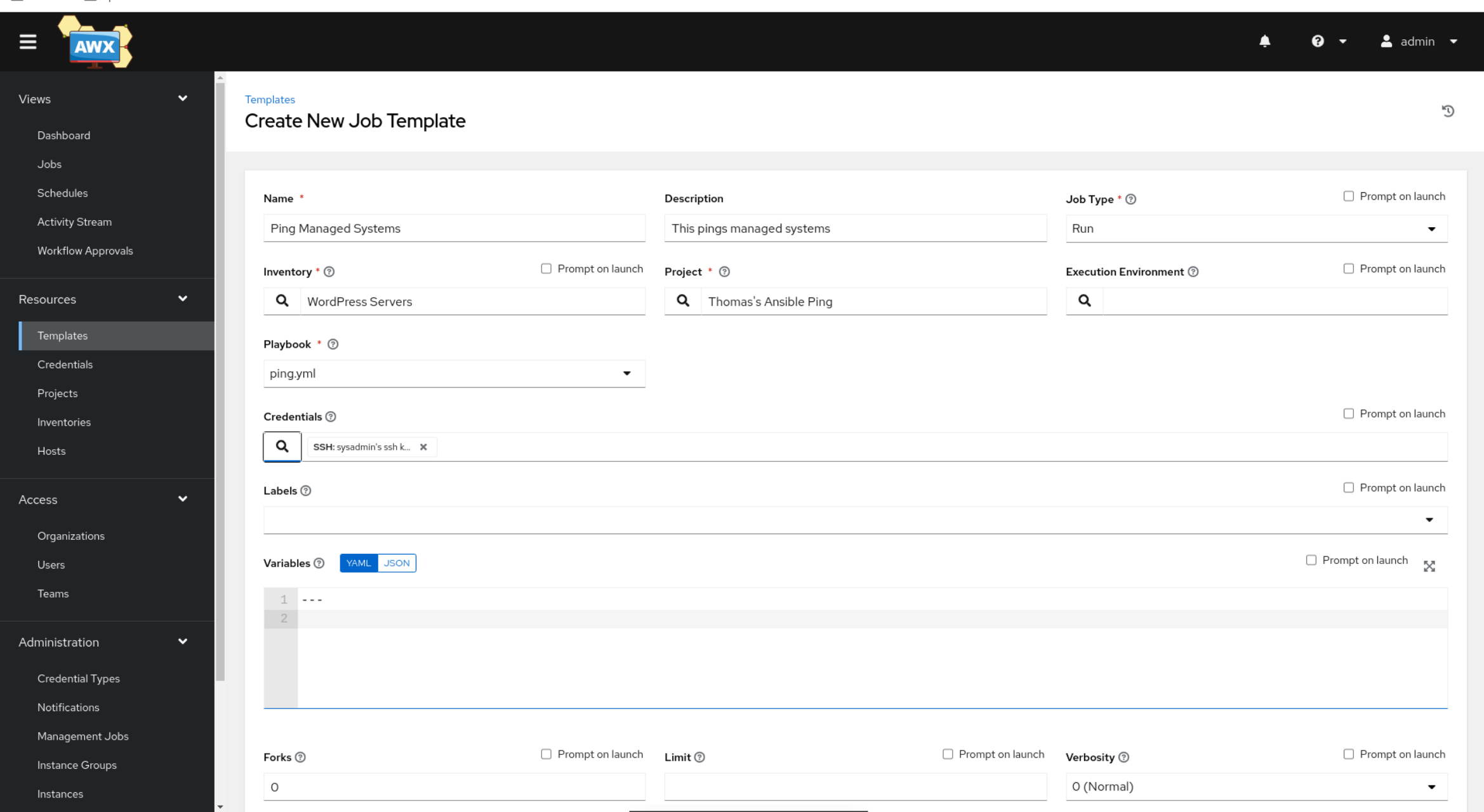

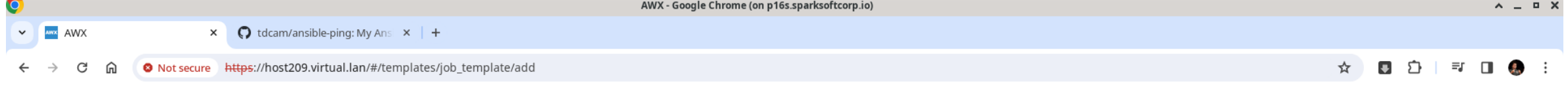

#### Personal <a>
C<br/>g<br/>
Sparksoft

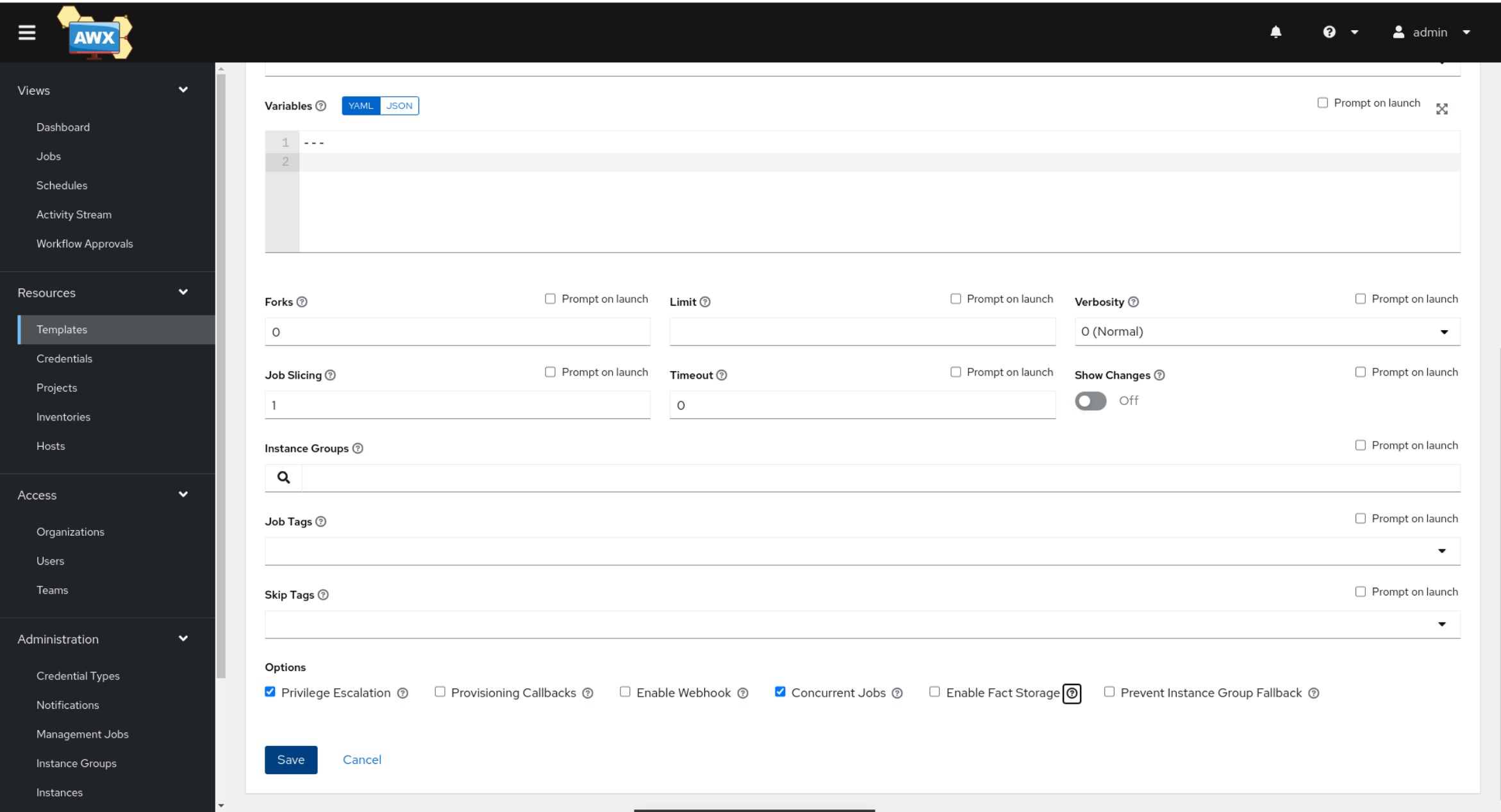

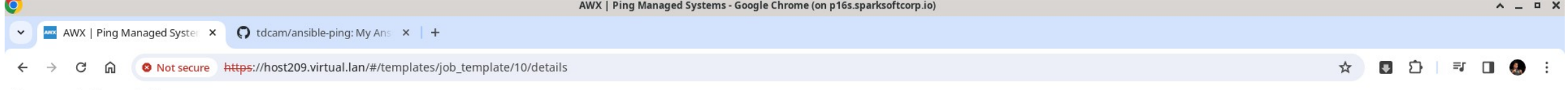

Personal <a>
C<br/>g<br/>
Sparksoft

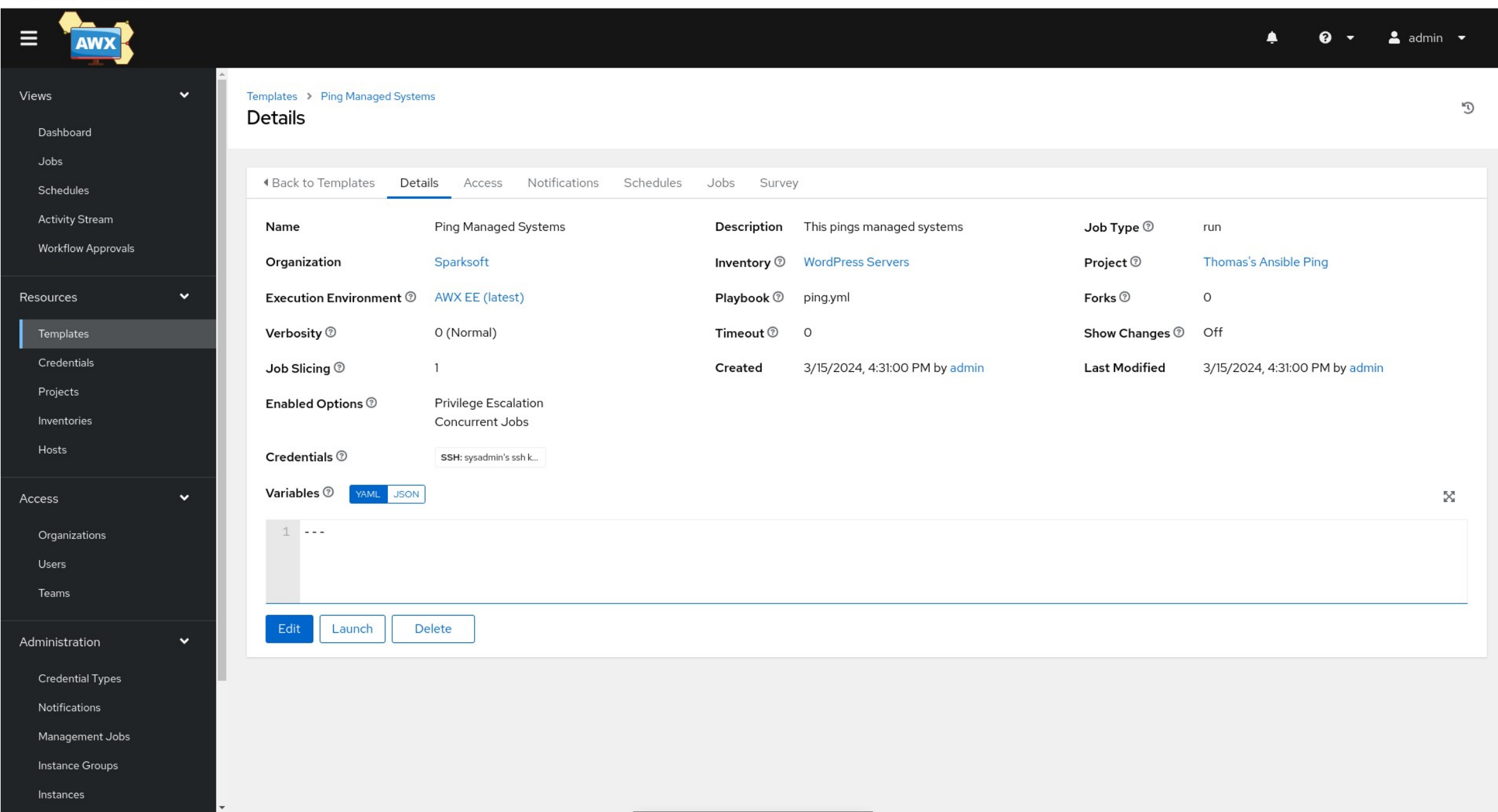

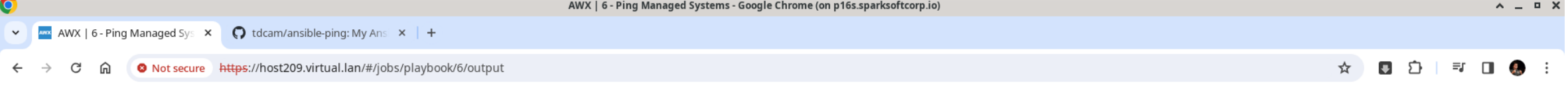

Sparksoft ר"ן Personal ר"ן

 $\bullet$ 

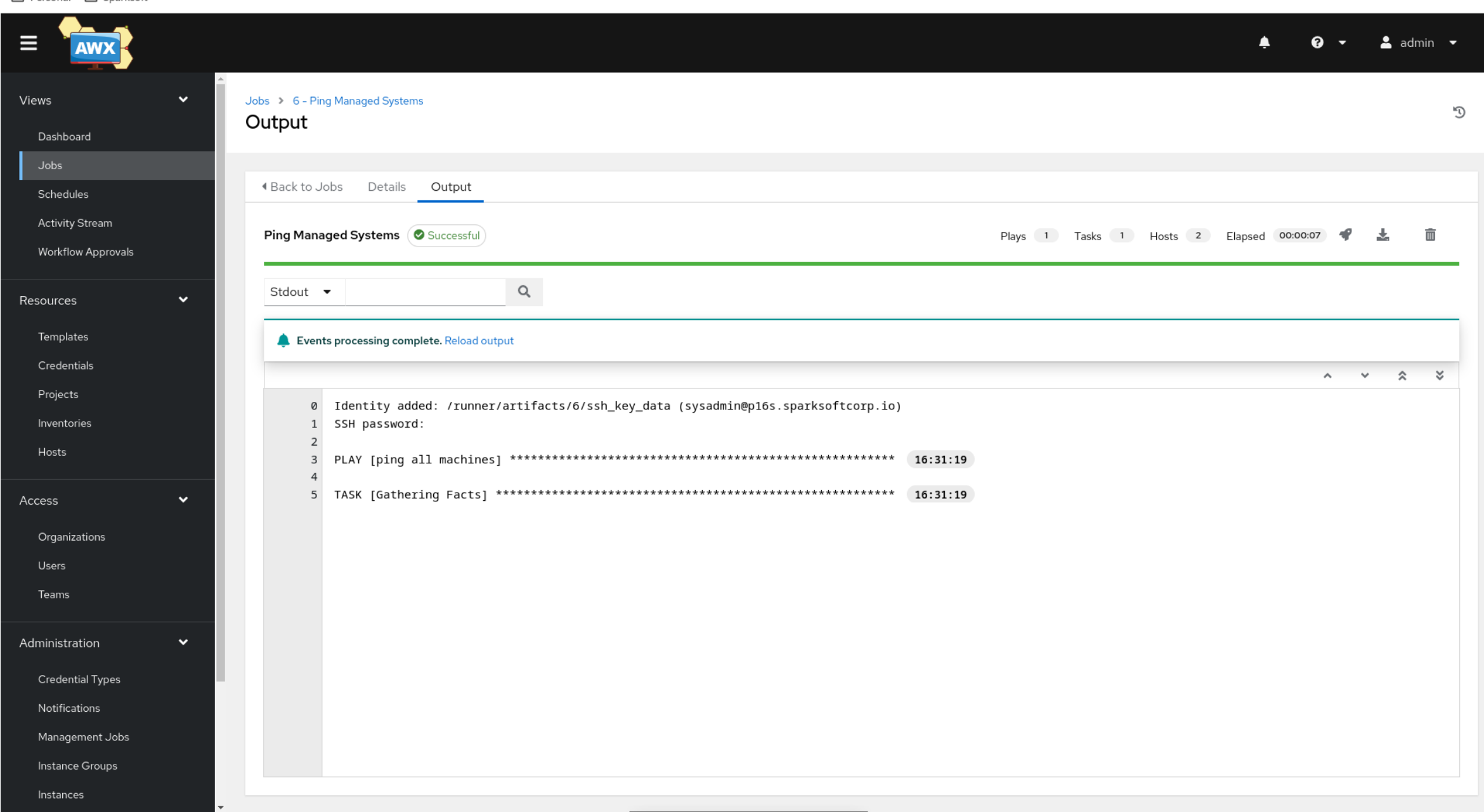

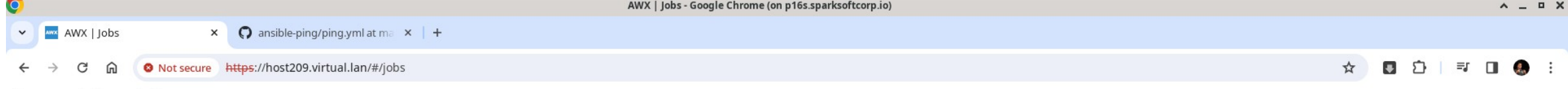

Personal <a>
C<br/>g<br/>
Sparksoft

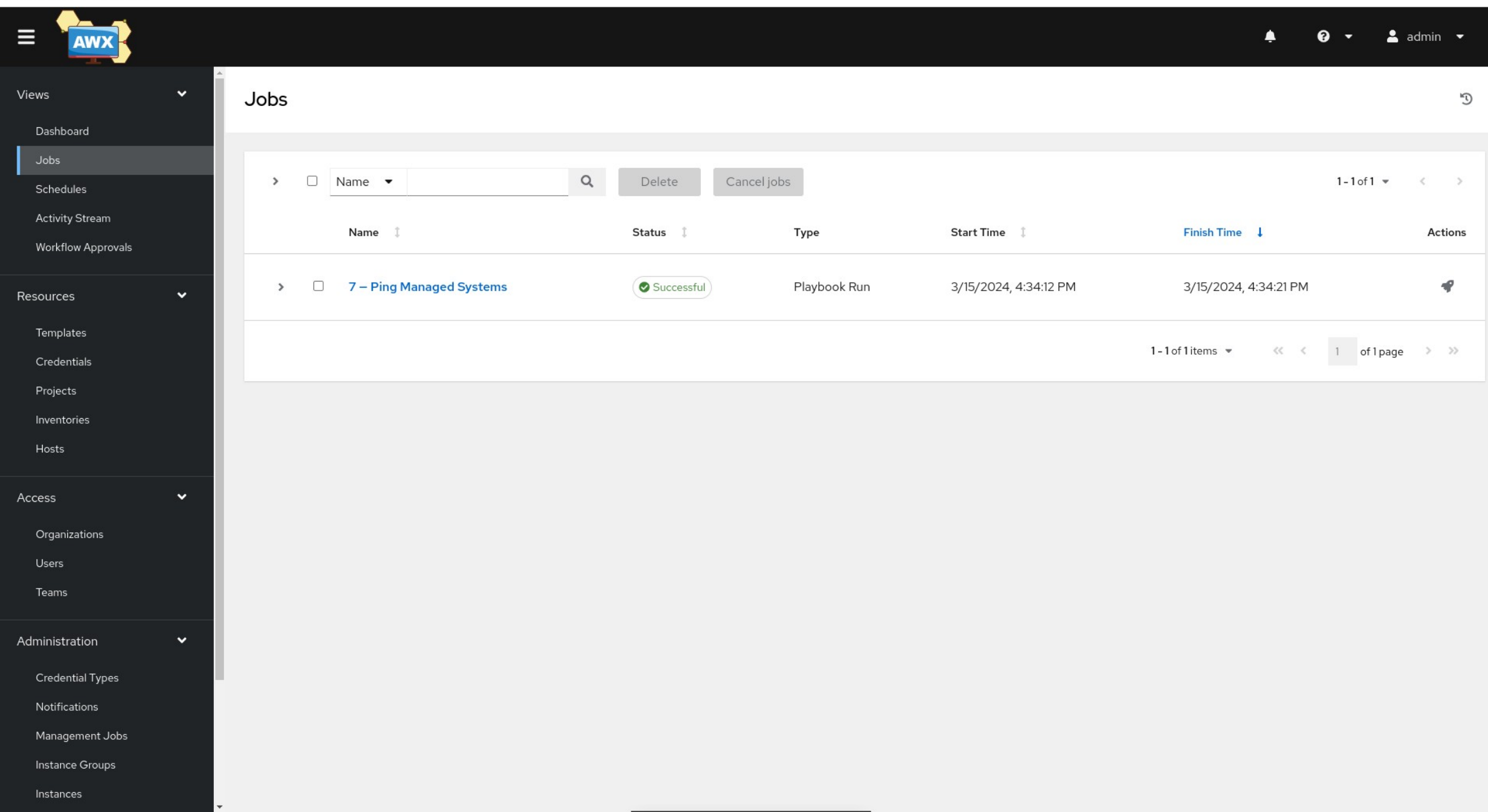

## Apache httpd Project

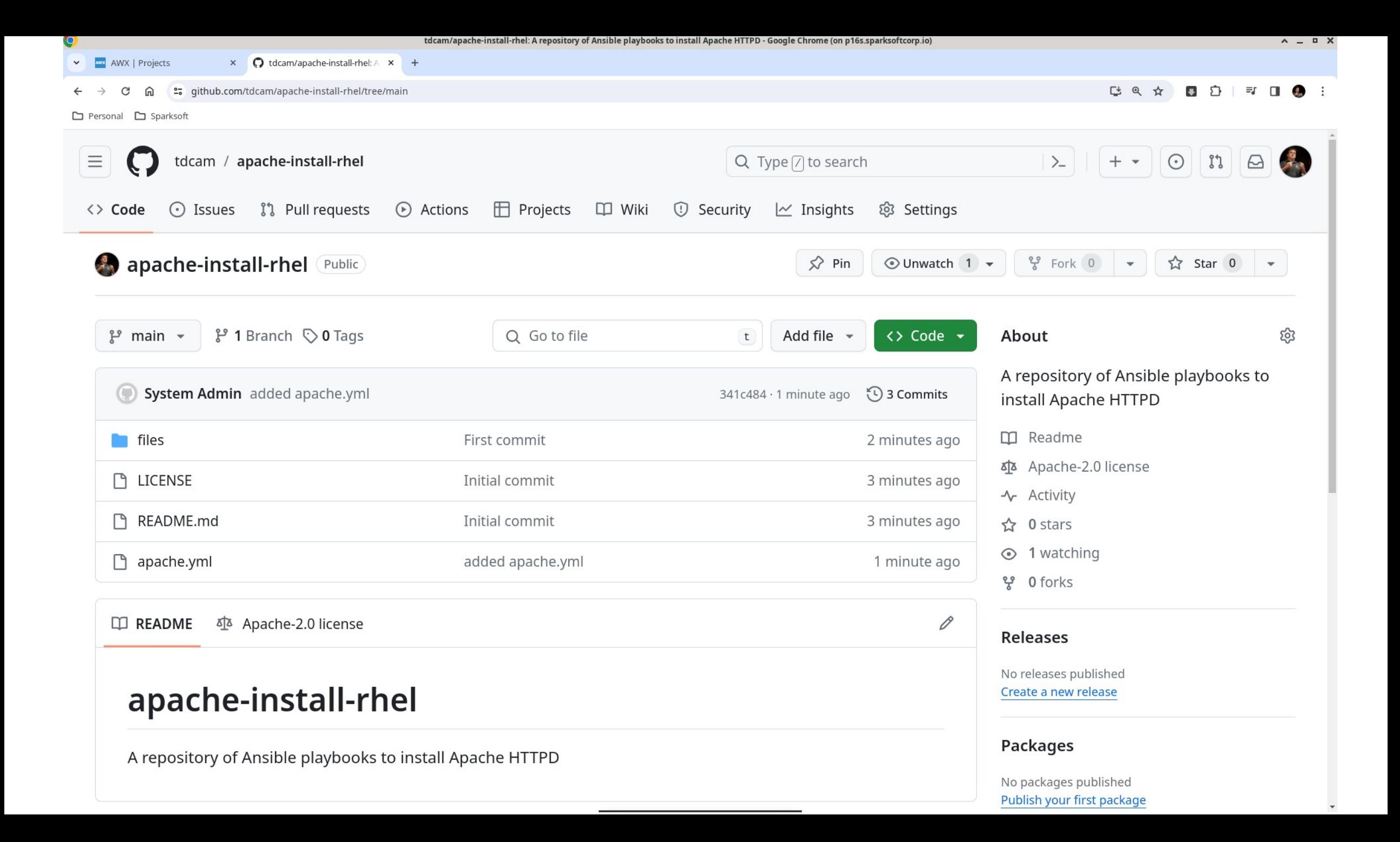

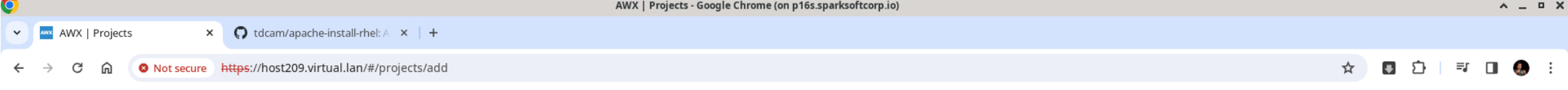

Sparksoft ר"ח Personal ר"ח

 $\sim$ 

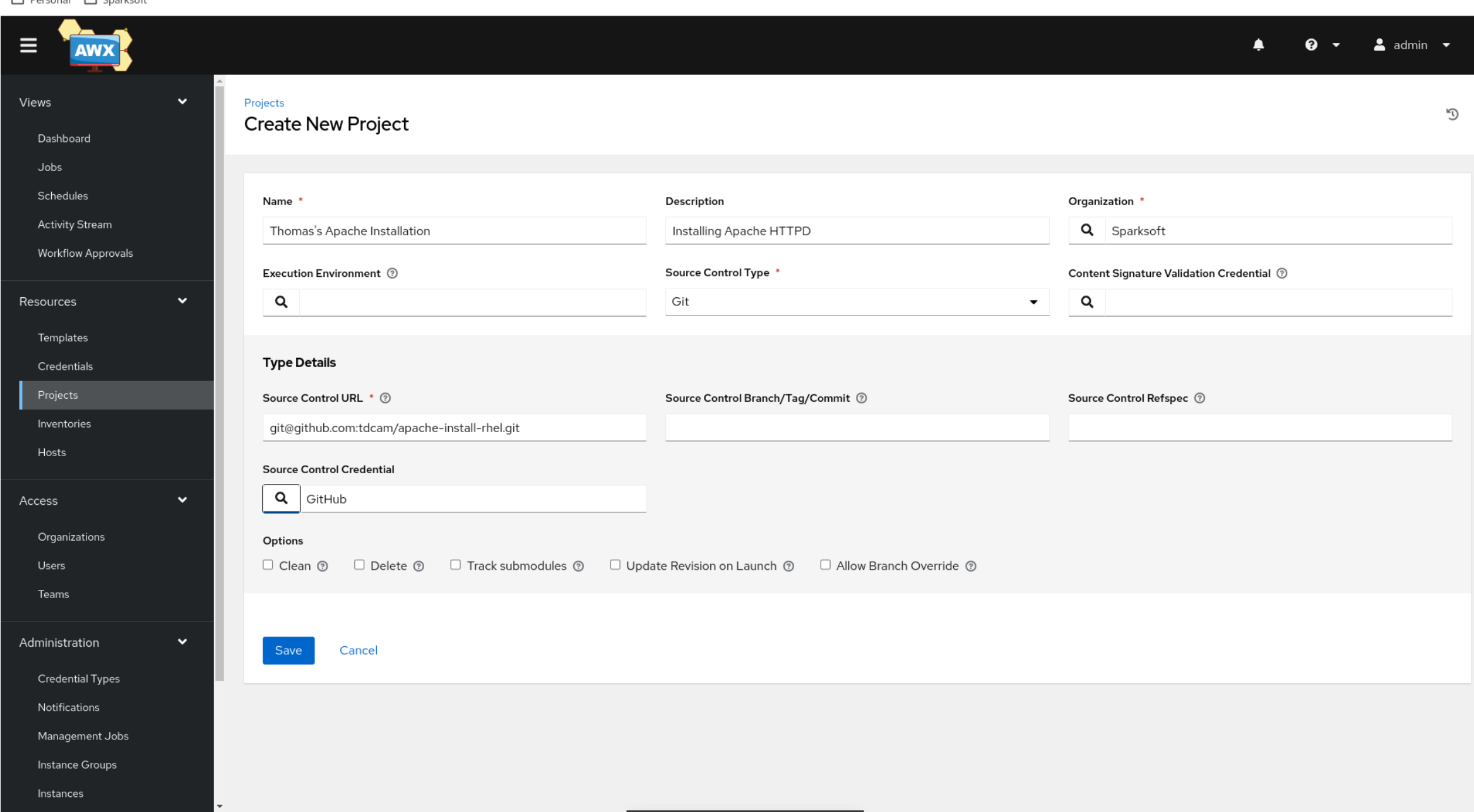

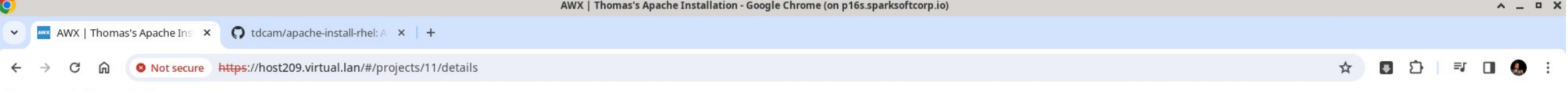

 $A14IVI$   $TL$ 

 $-$  A  $\overline{ }$   $-$ 

Personal P Sparksoft

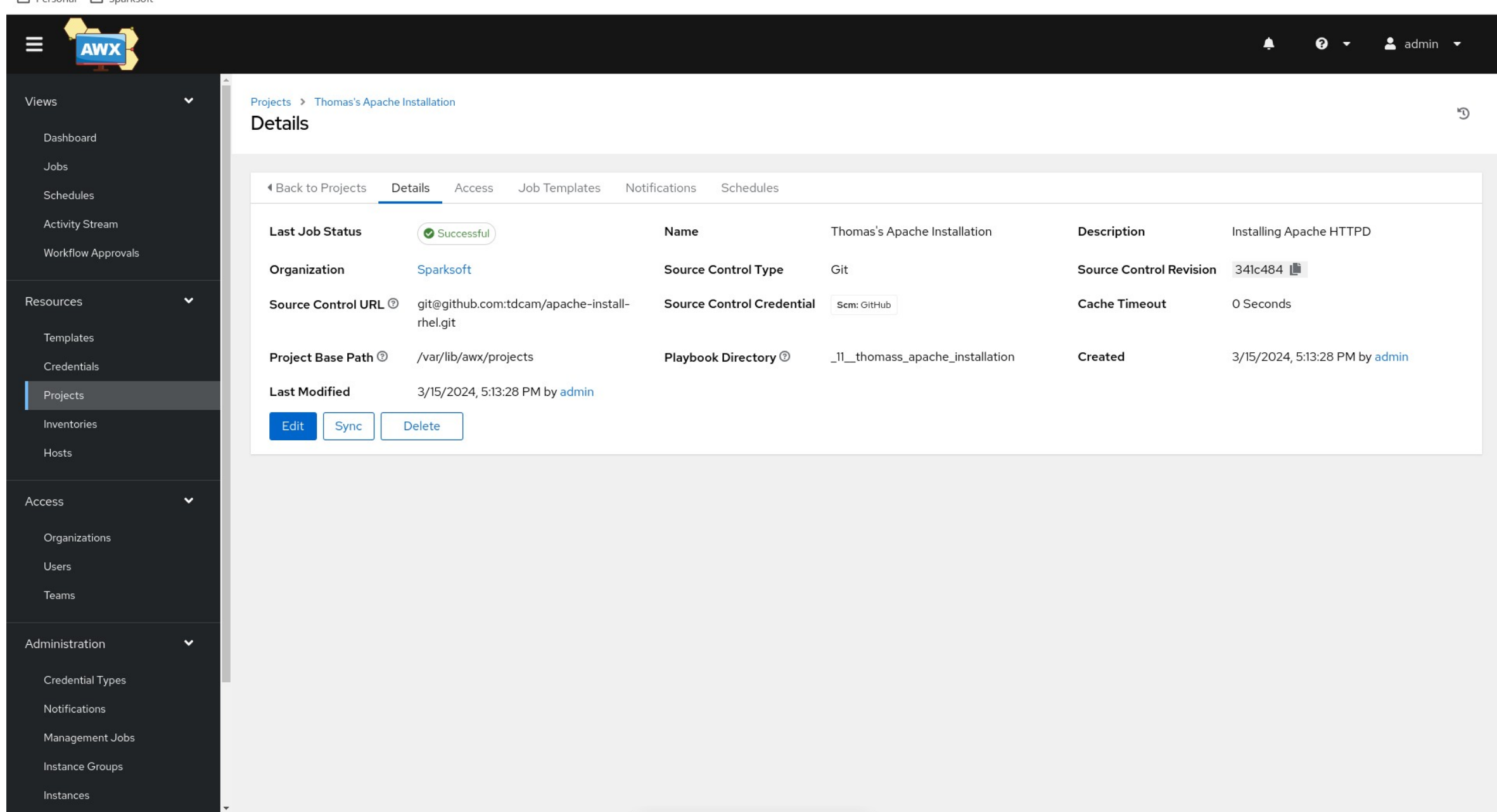

## Apache create inventory

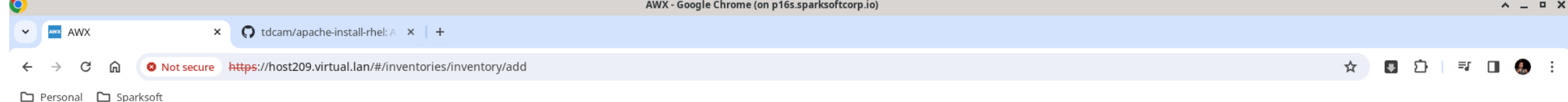

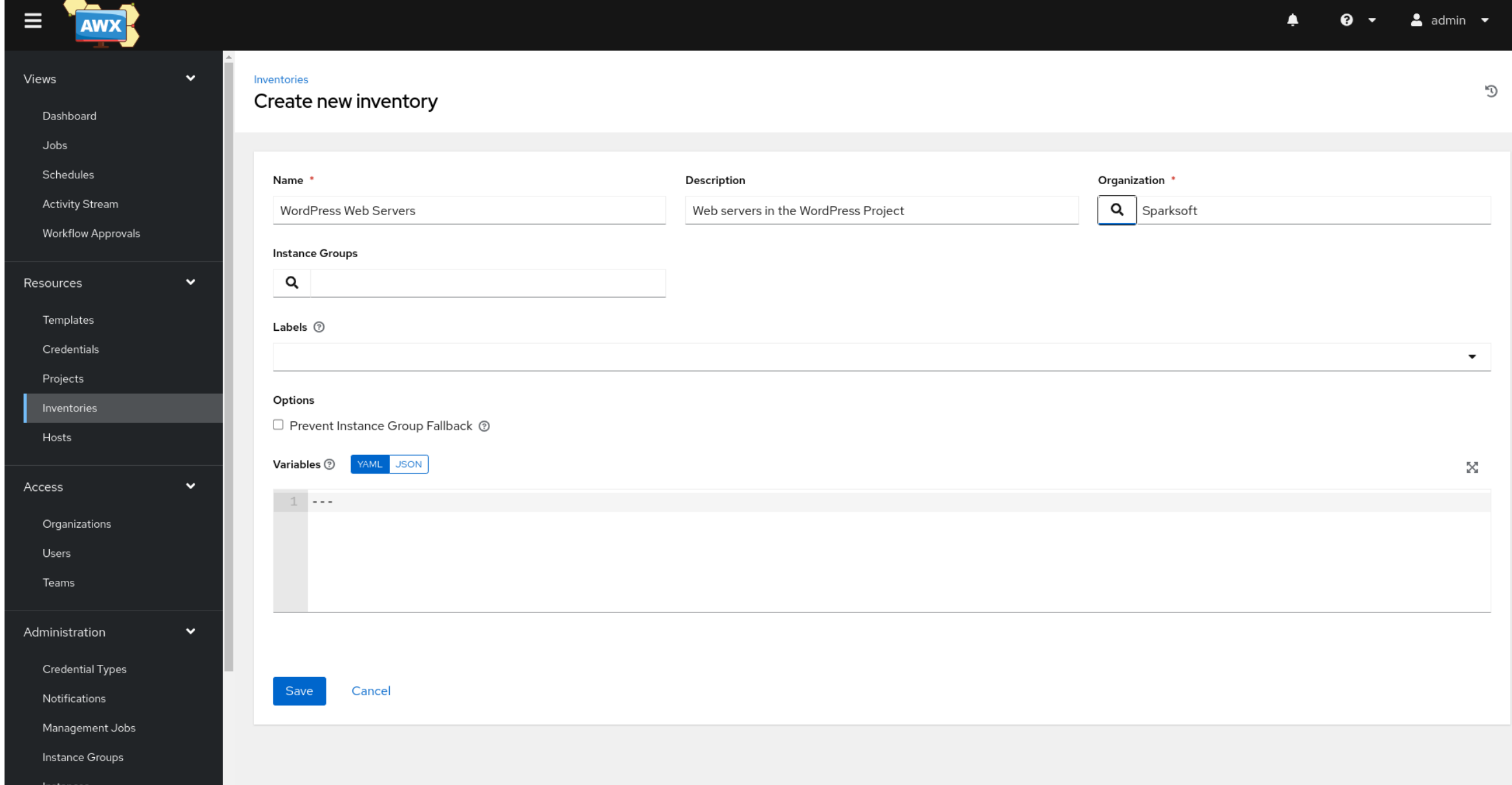

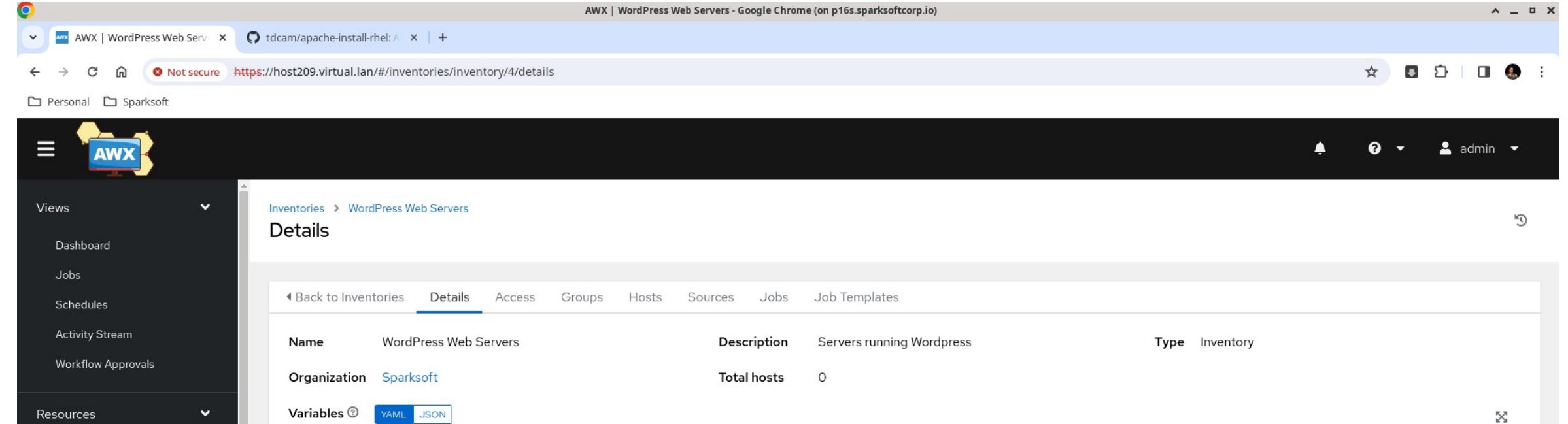

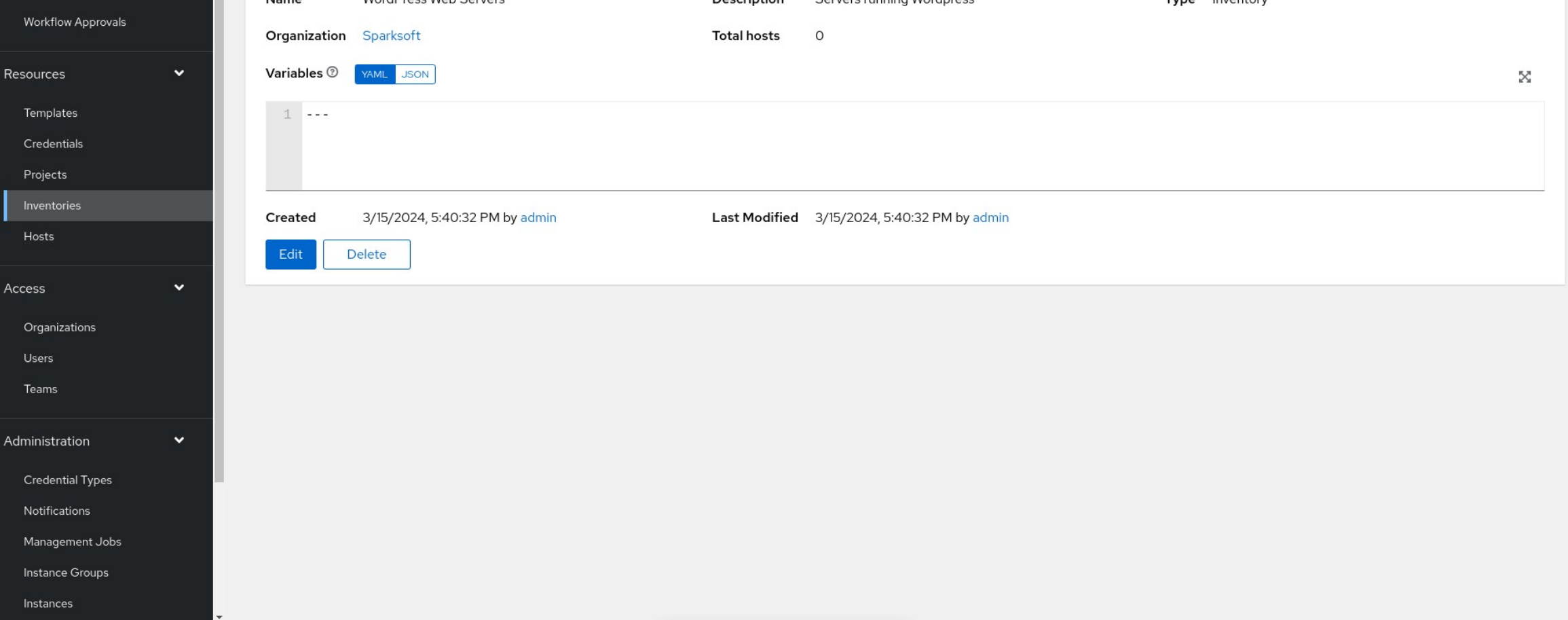

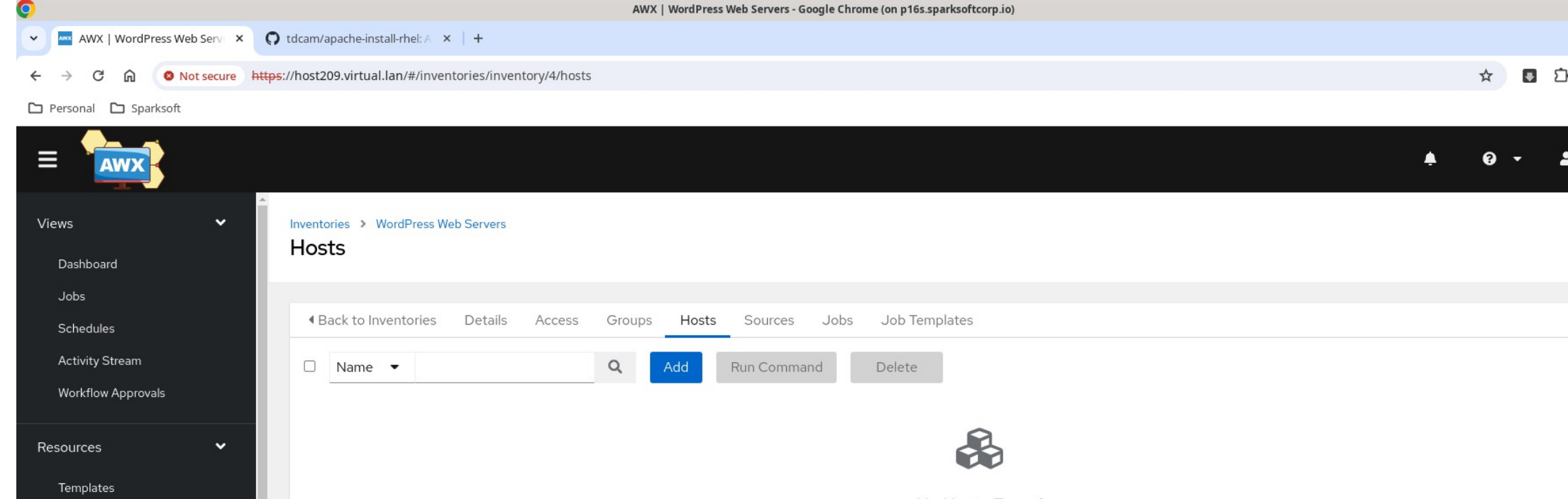

Projects Inventories Hosts

Access

Users Teams

Administration

Credential Types Notifications Management Jobs Instance Groups Instances

Organizations

 $\mathbf{v}$ 

 $\checkmark$ 

 $\overline{\phantom{a}}$ 

Please add Hosts to populate this list

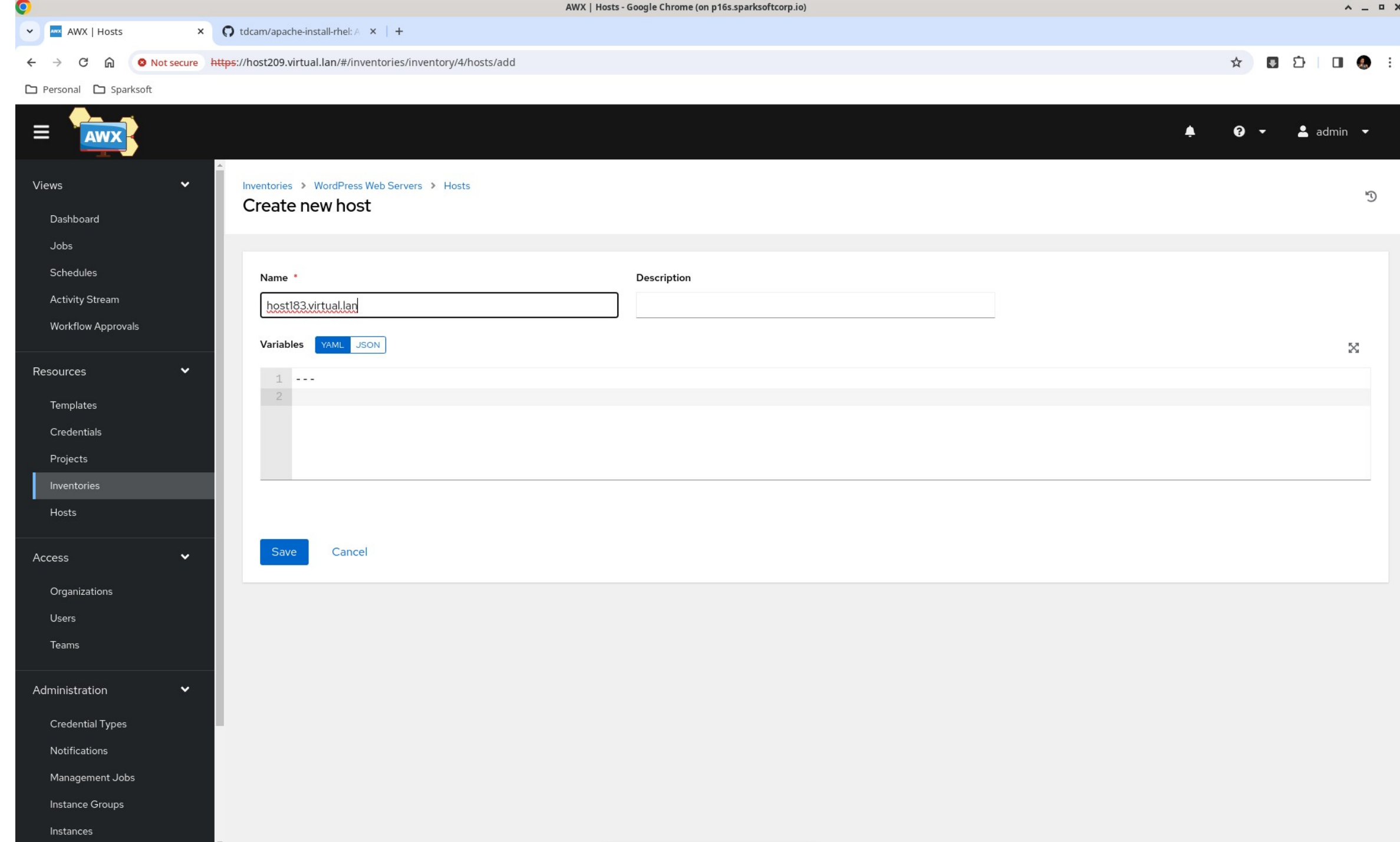

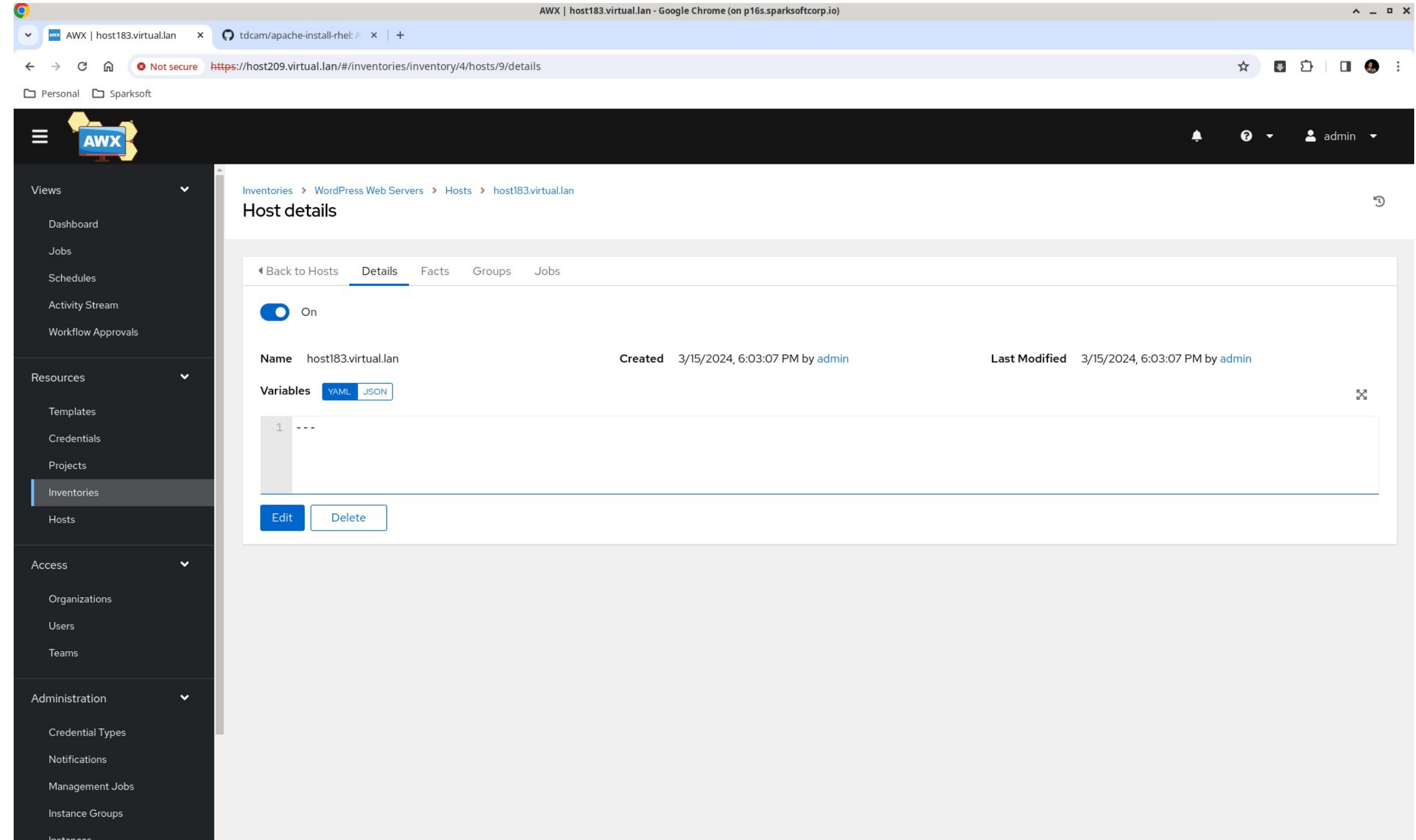

## Apache create template

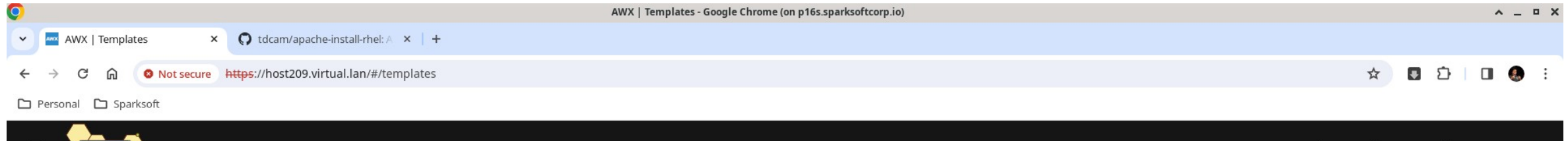

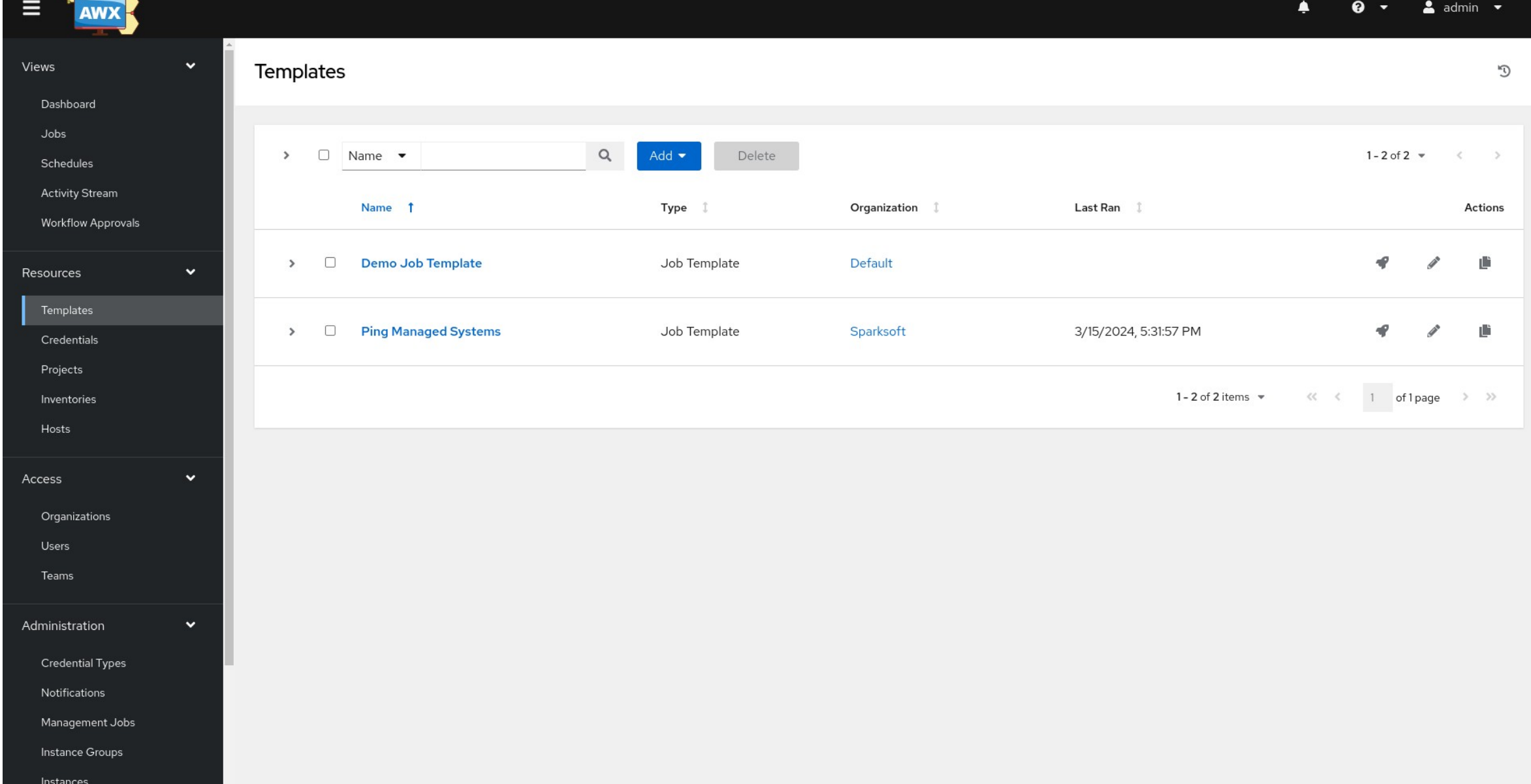

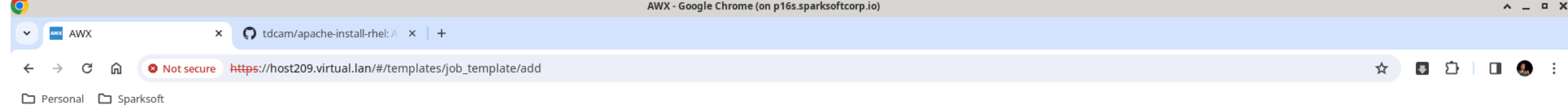

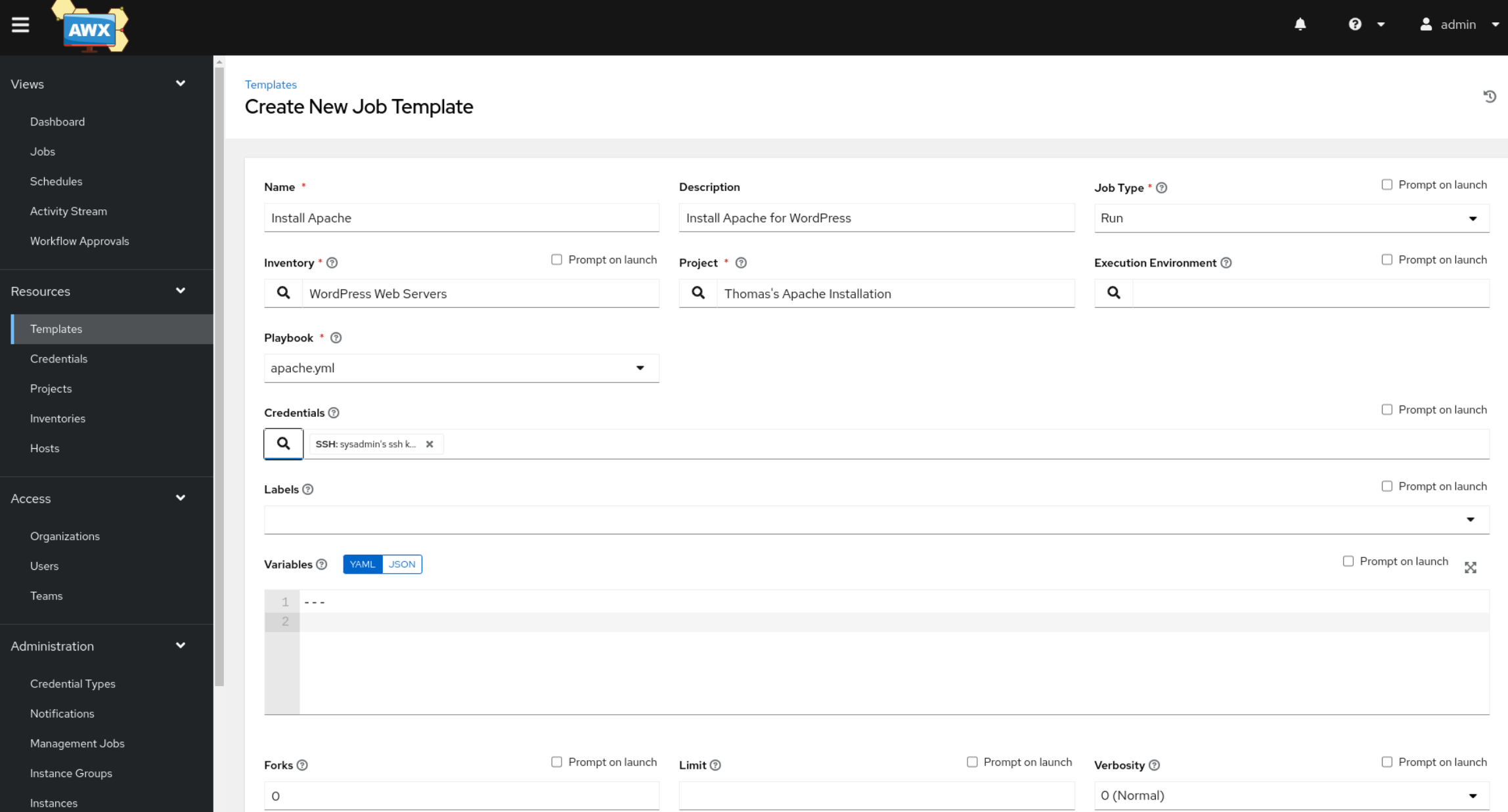

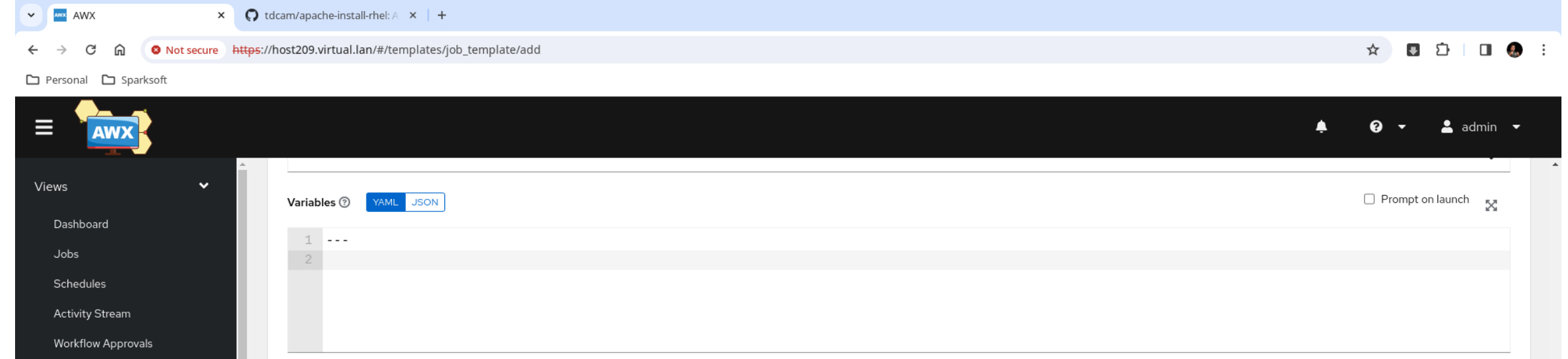

AWX - Google Chrome (on p16s.sparksoftcorp.io)

 $\land$   $\_\,$   $\Box$   $\,\times$ 

O

Resources

Access

Users Teams

Administration

Instances

I÷.

Credential Types Notifications Management Jobs Instance Groups

Organizations

Templates Credentials Projects Inventories Hosts

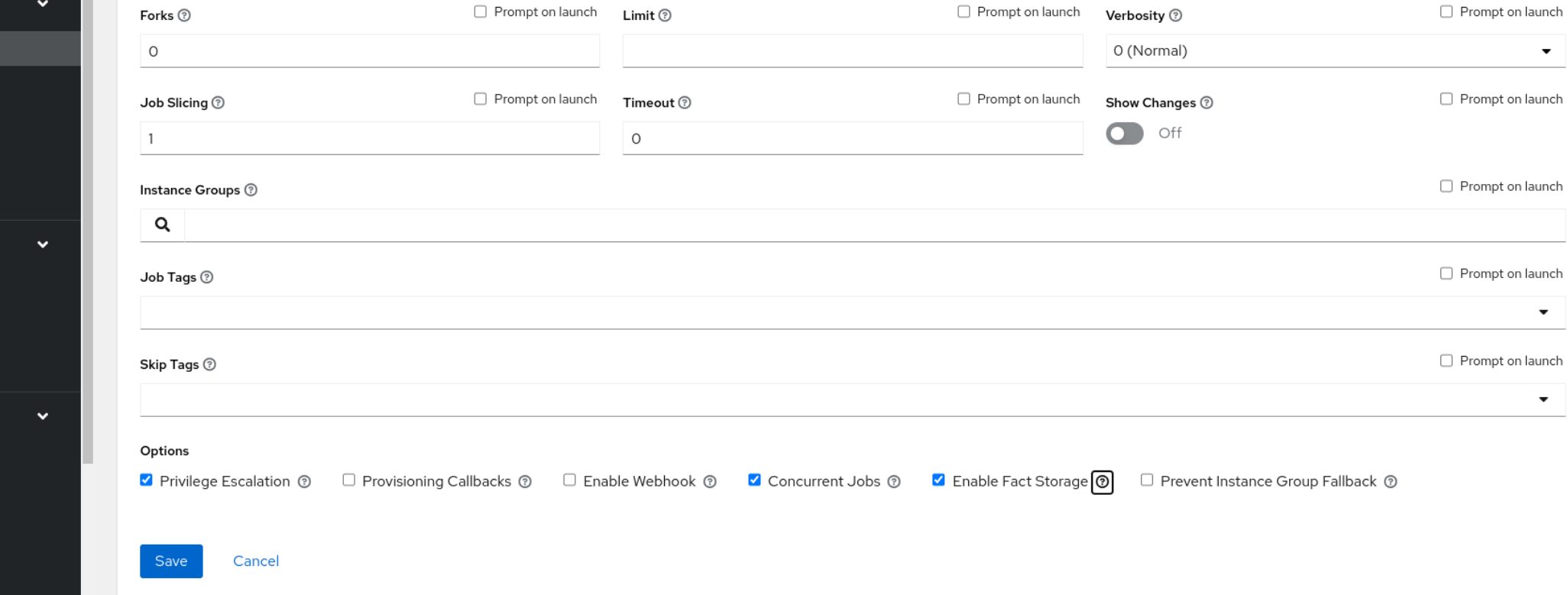

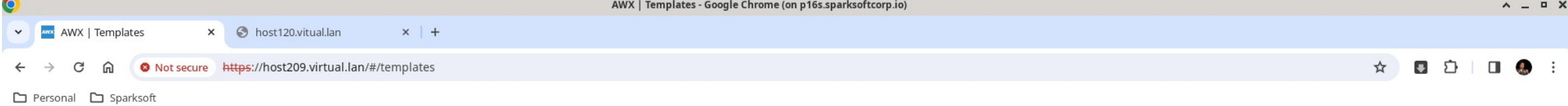

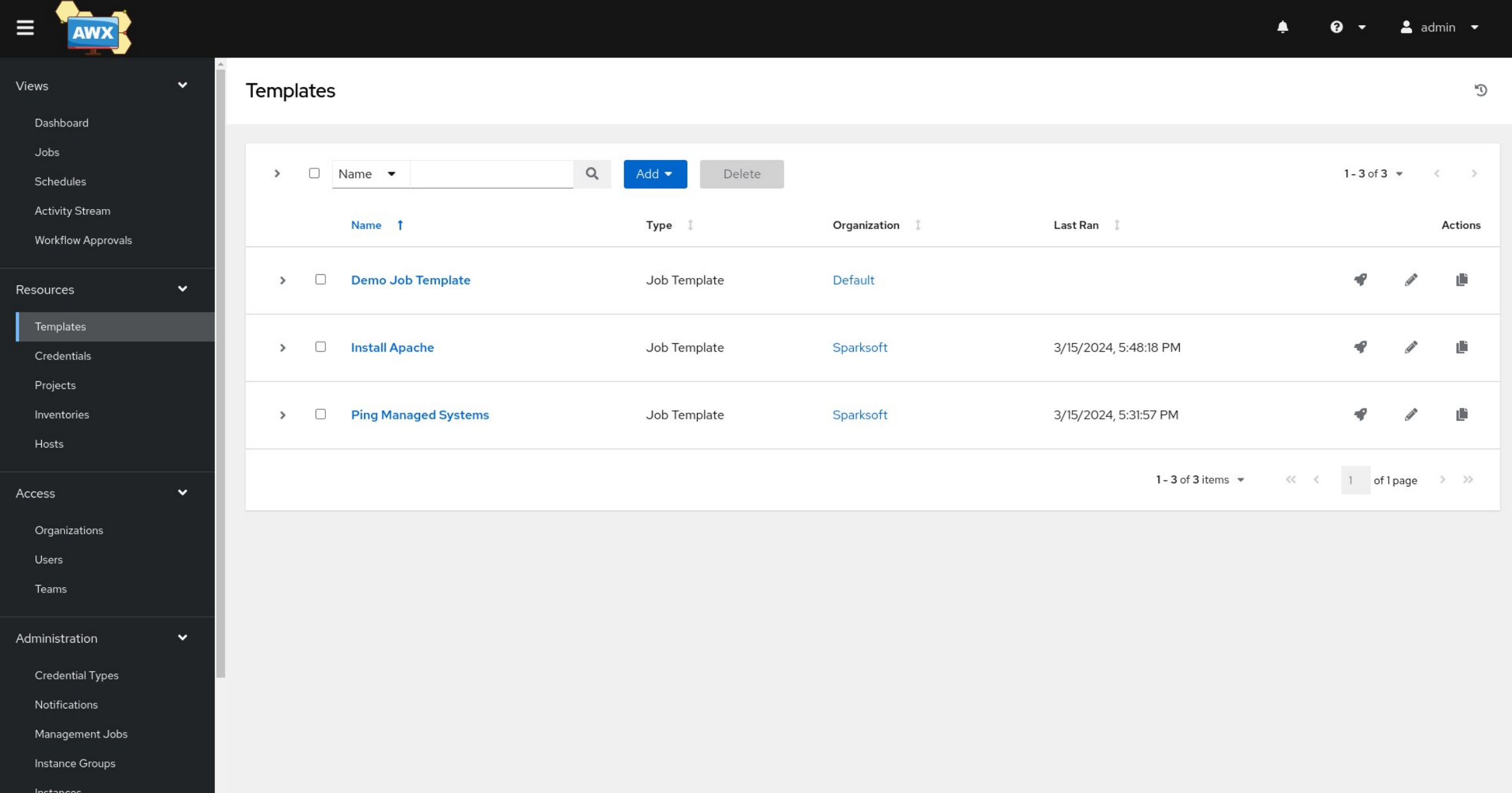

# Apache installation

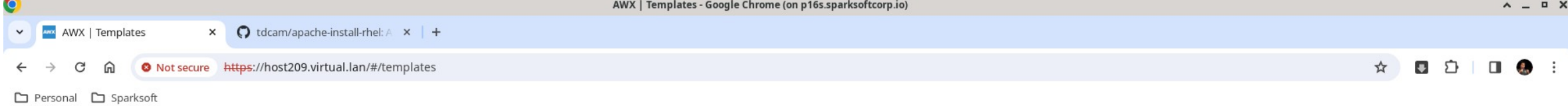

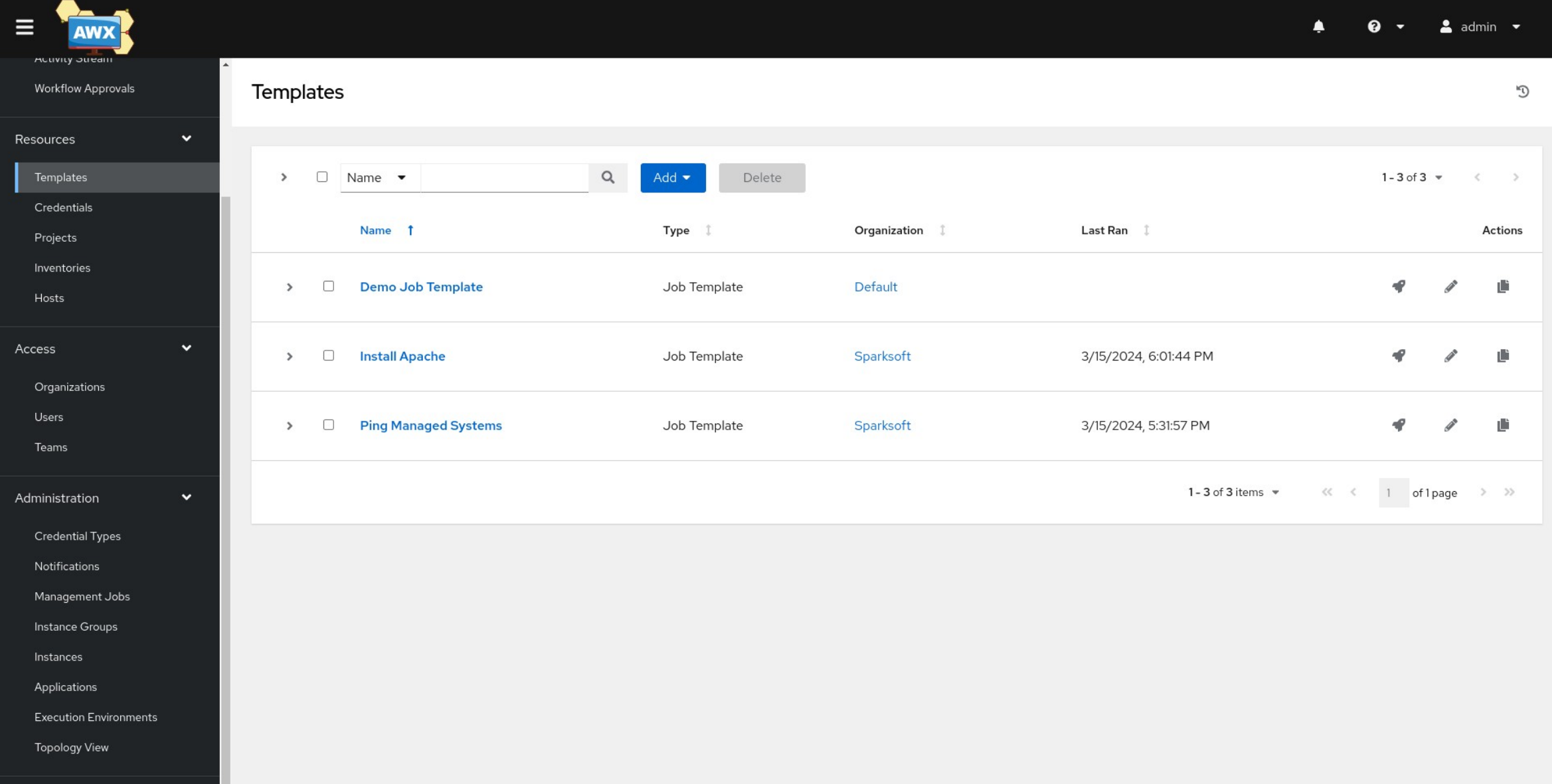

Settings

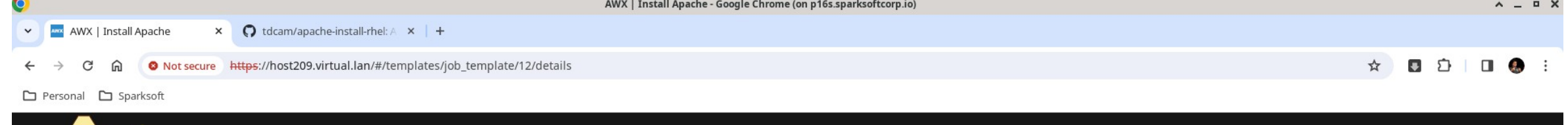

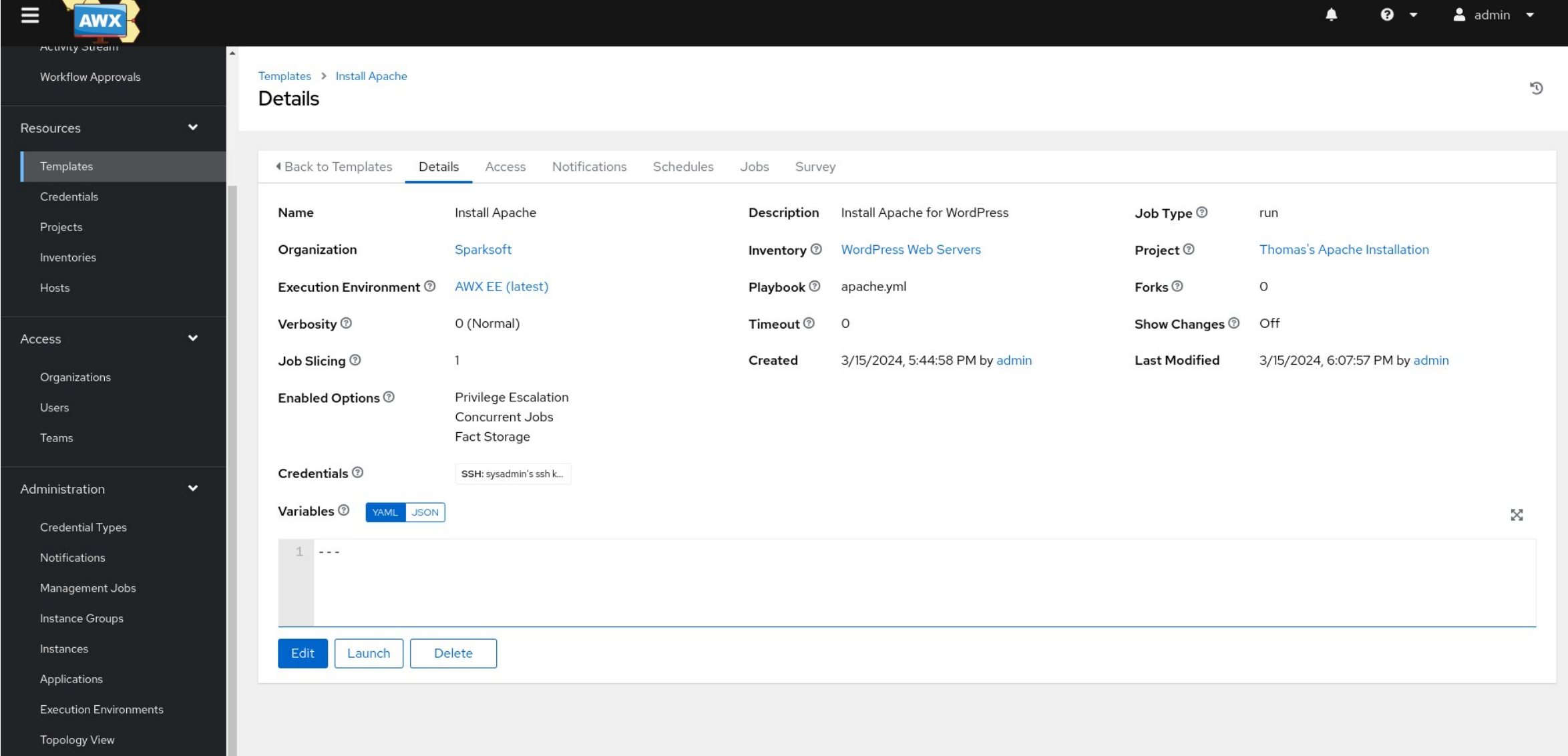

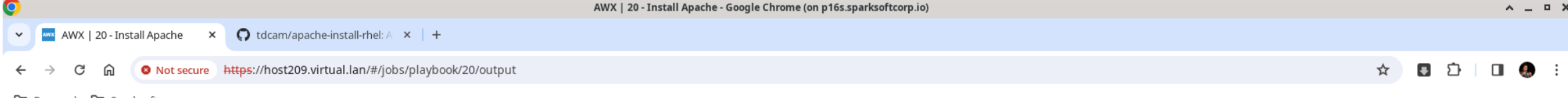

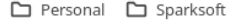

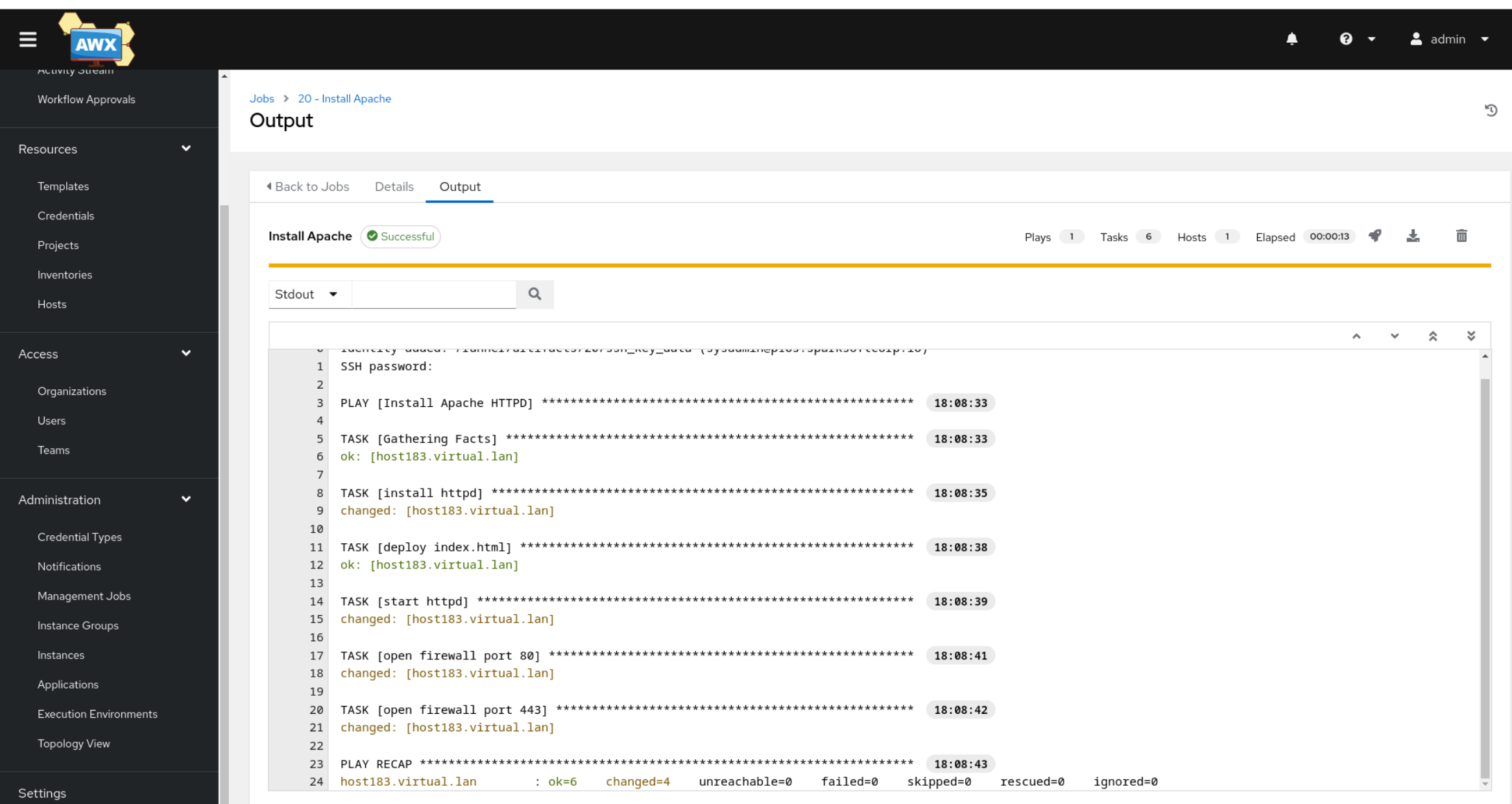

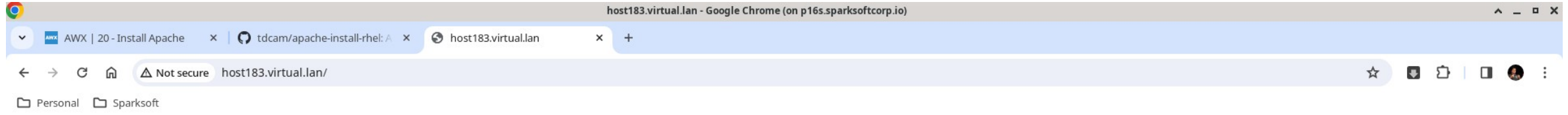

Successfully deployed!

## Apache removal

Doesn't hurt to reverse the process

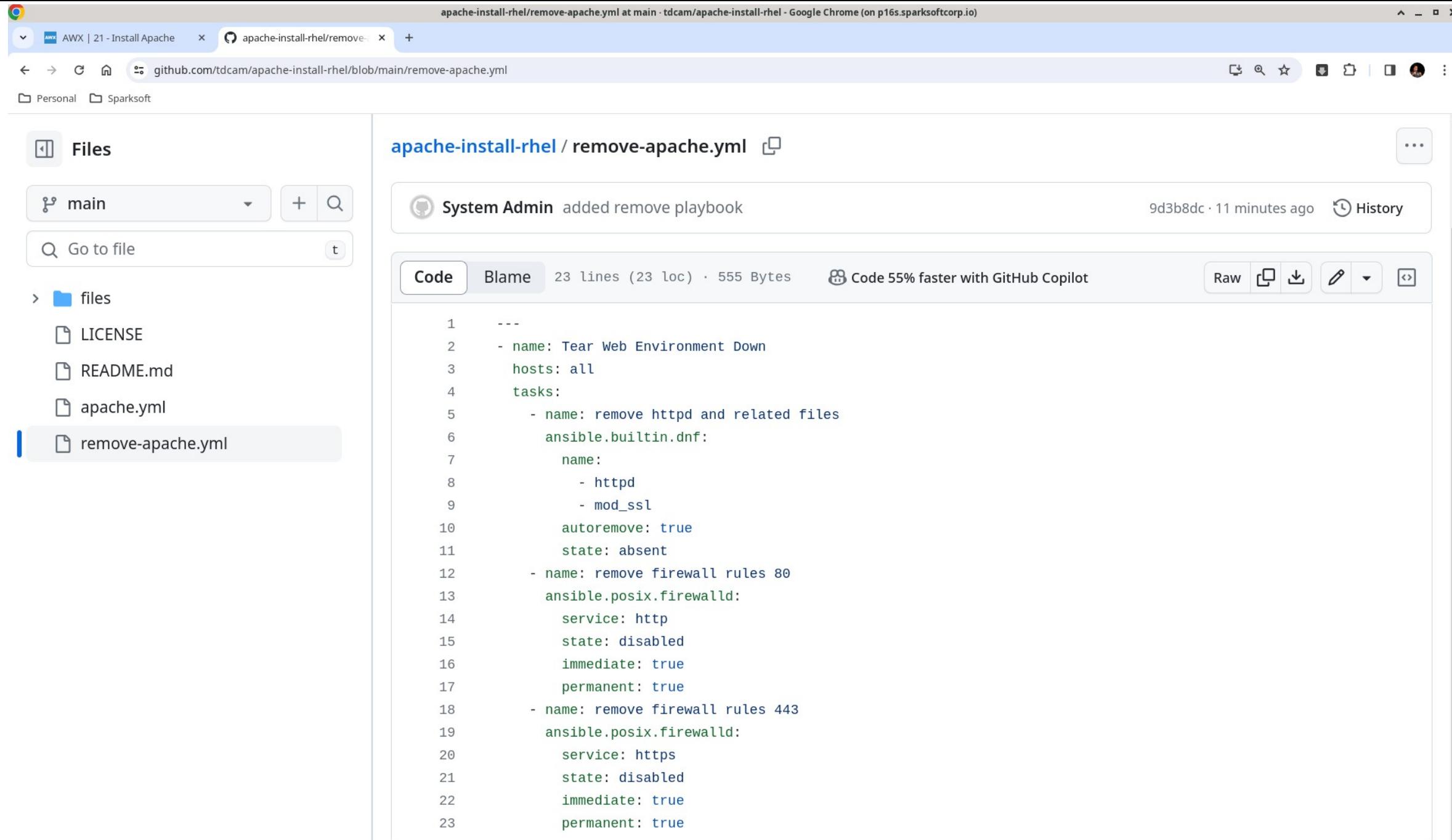

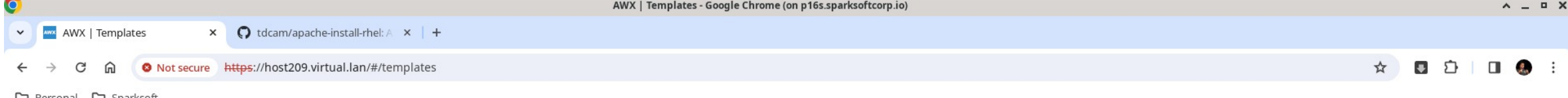

□ Personal □ Sparksoft

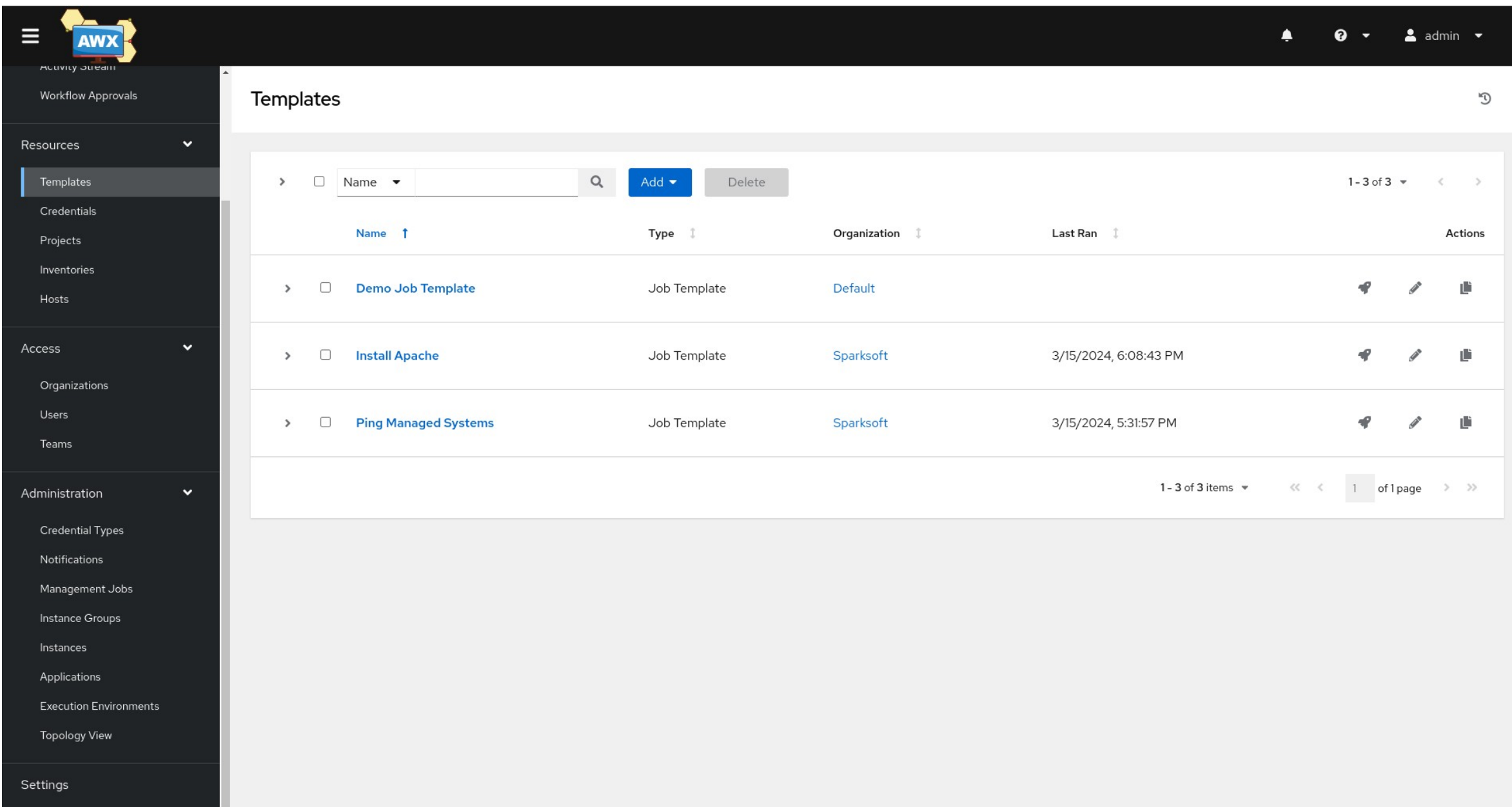

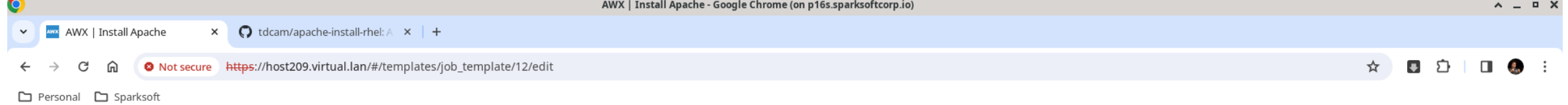

 $\sim$   $\sim$ 

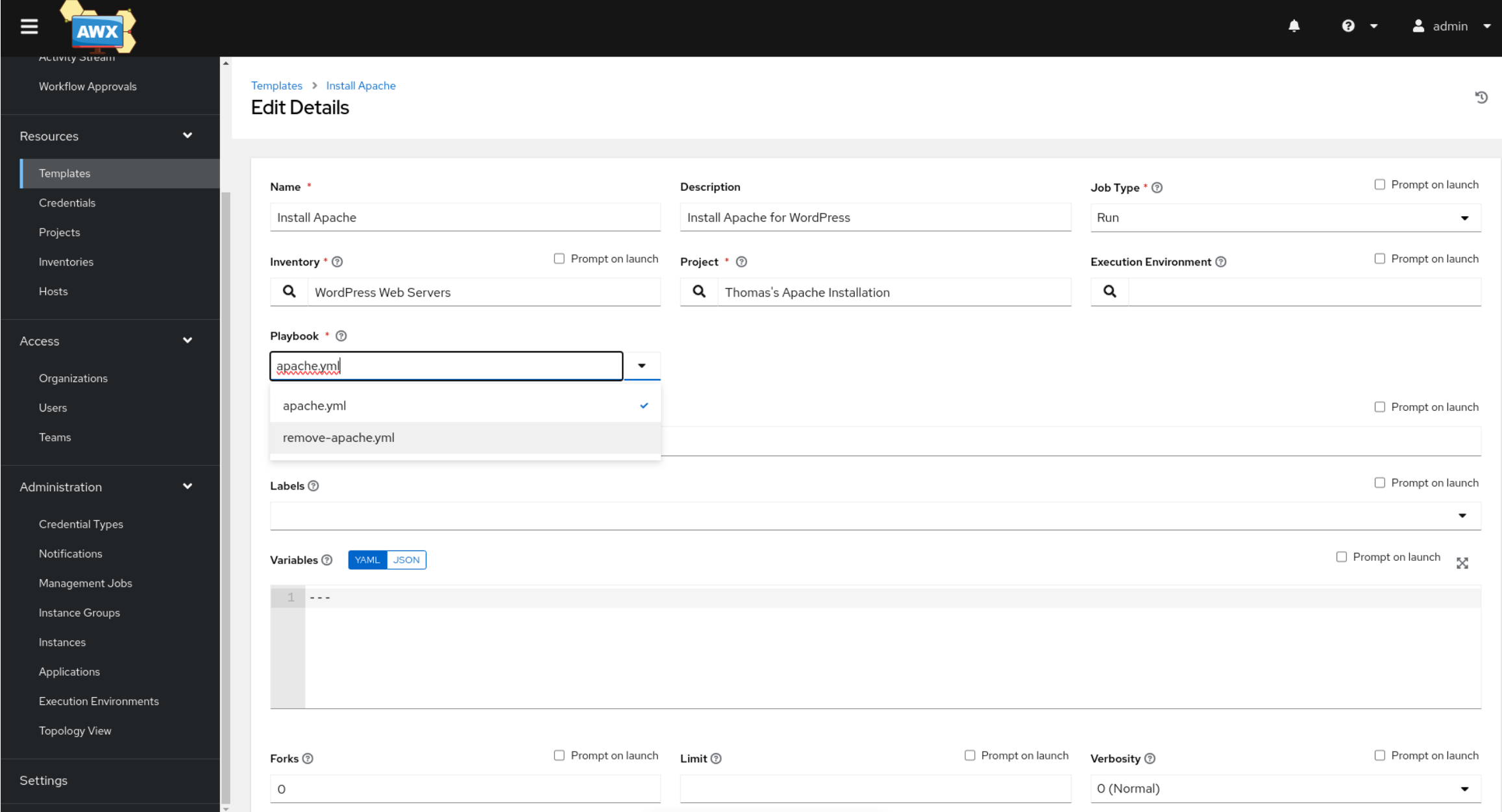

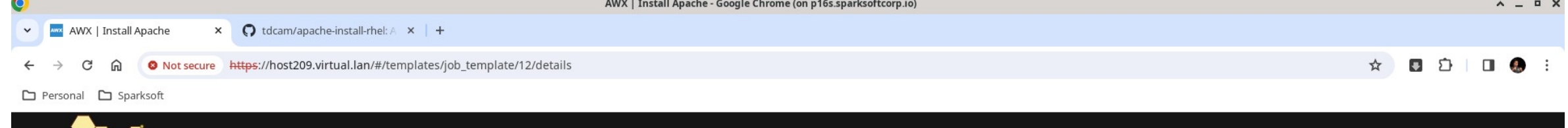

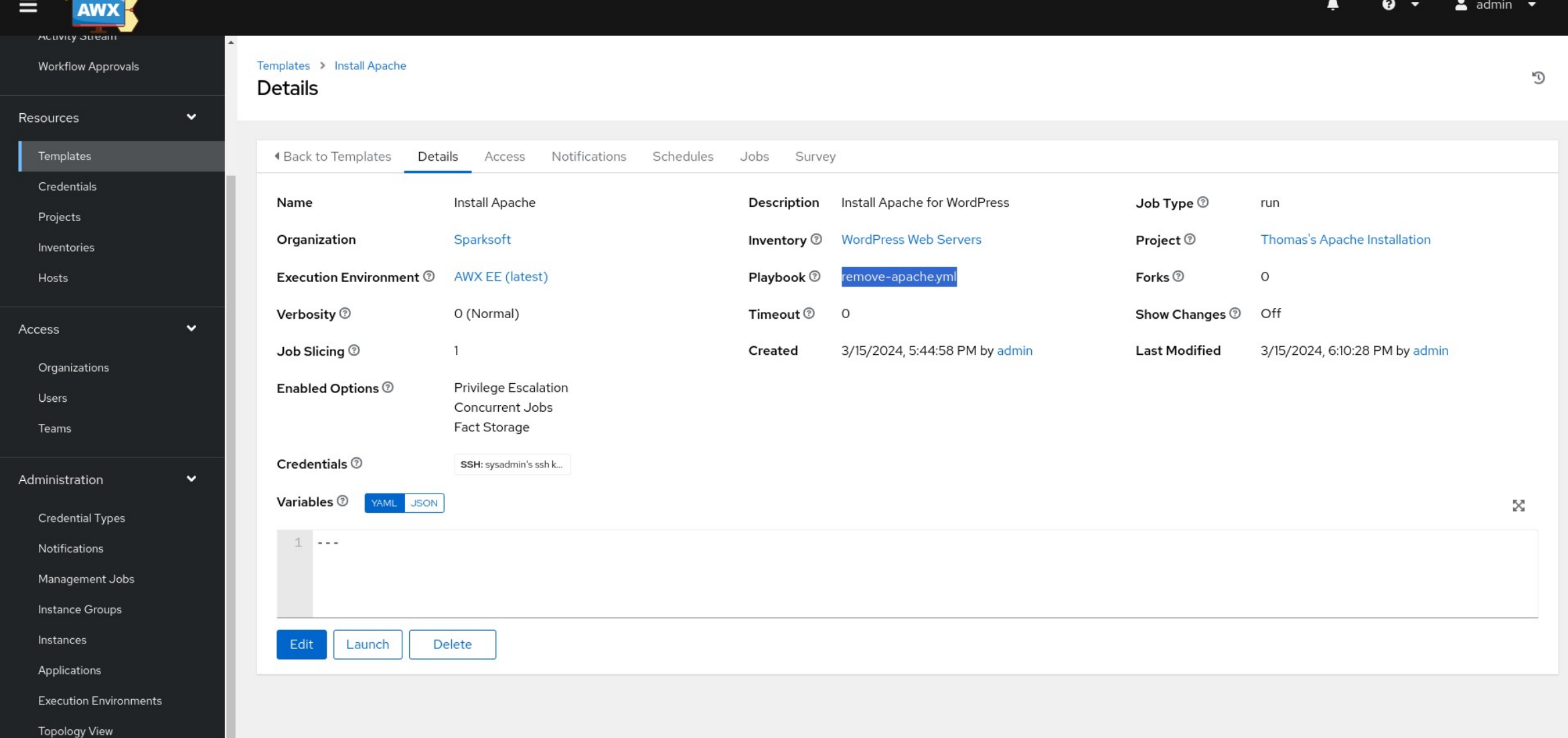

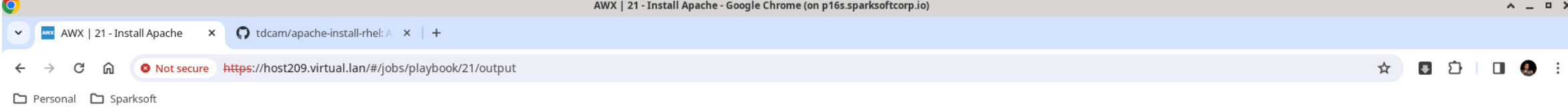

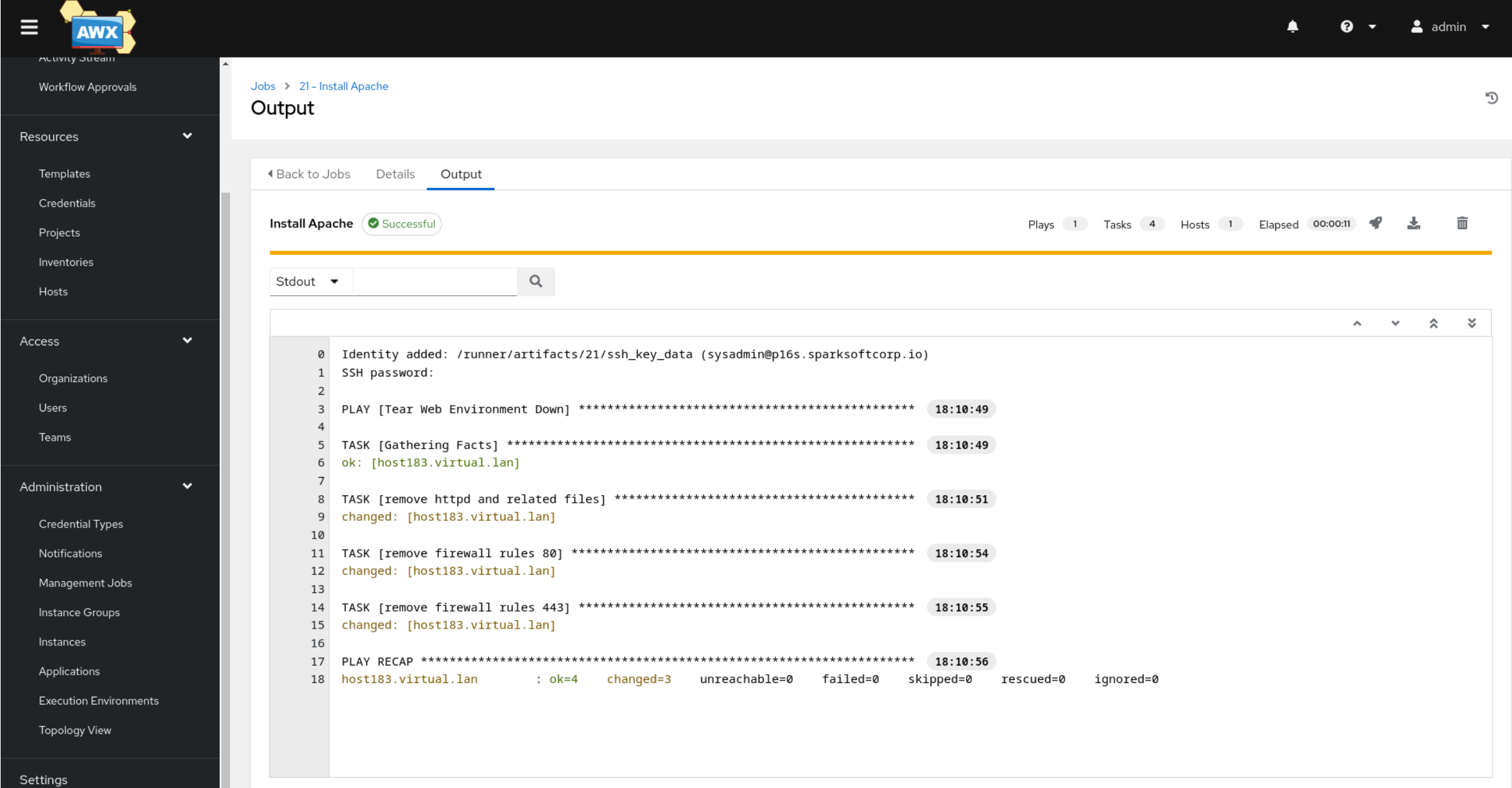

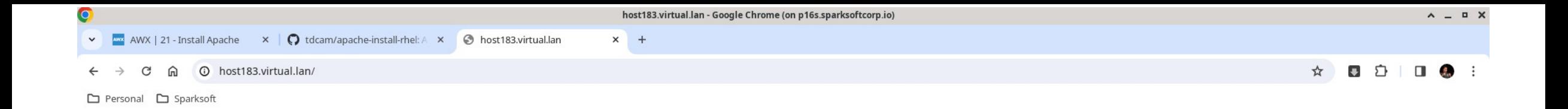

 $\boxdot$ 

#### This site can't be reached

http://host183.virtual.lan/ is unreachable.

ERR\_ADDRESS\_UNREACHABLE

Reload

# MariaDB Project

For the database tier

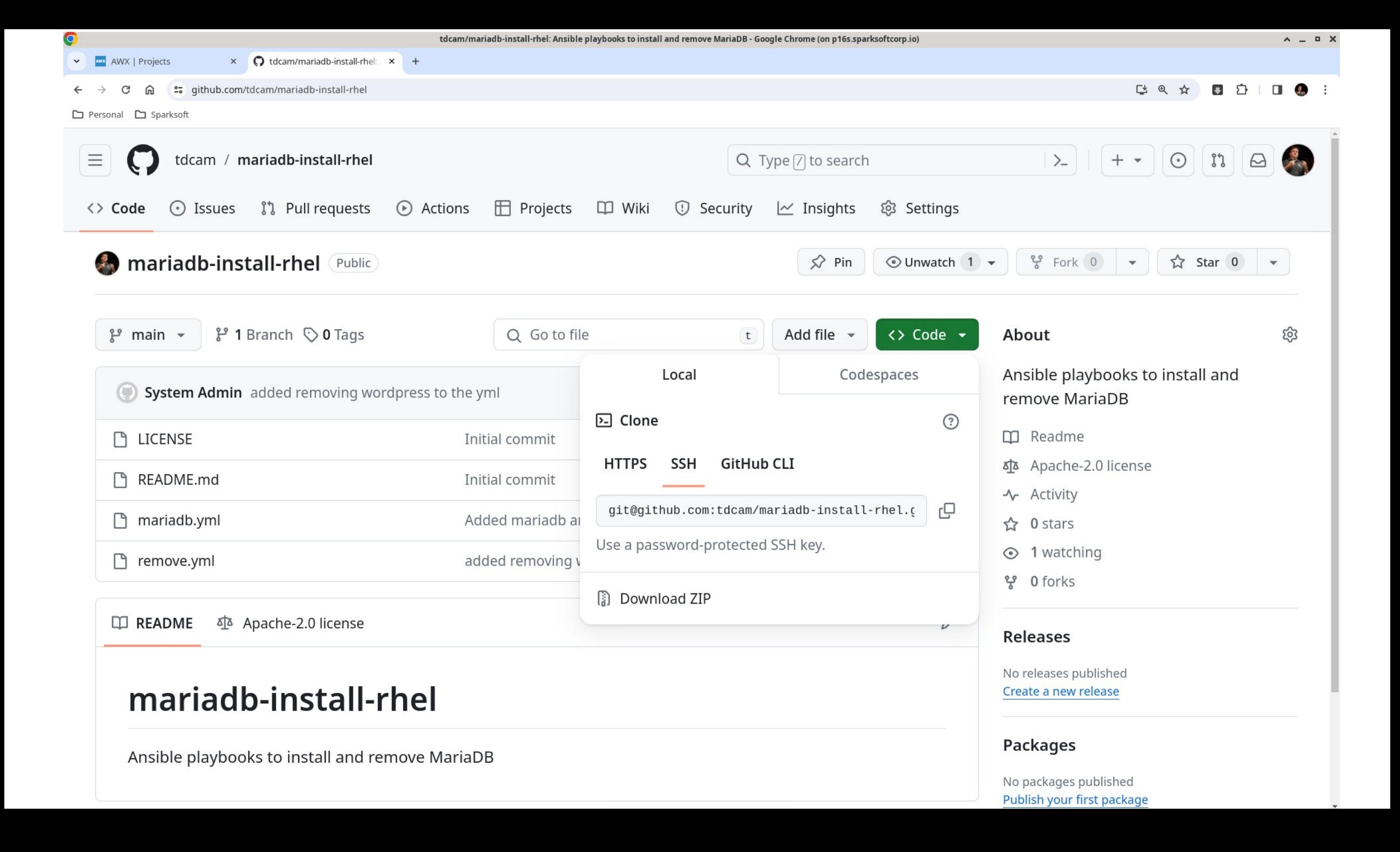

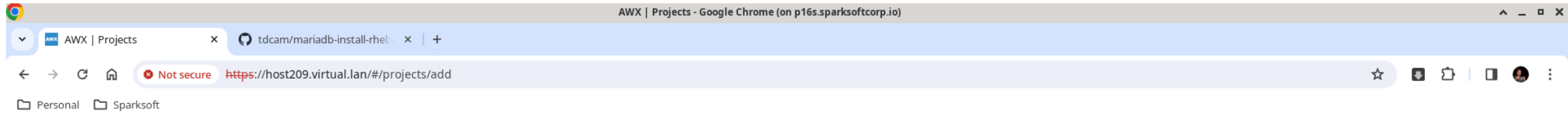

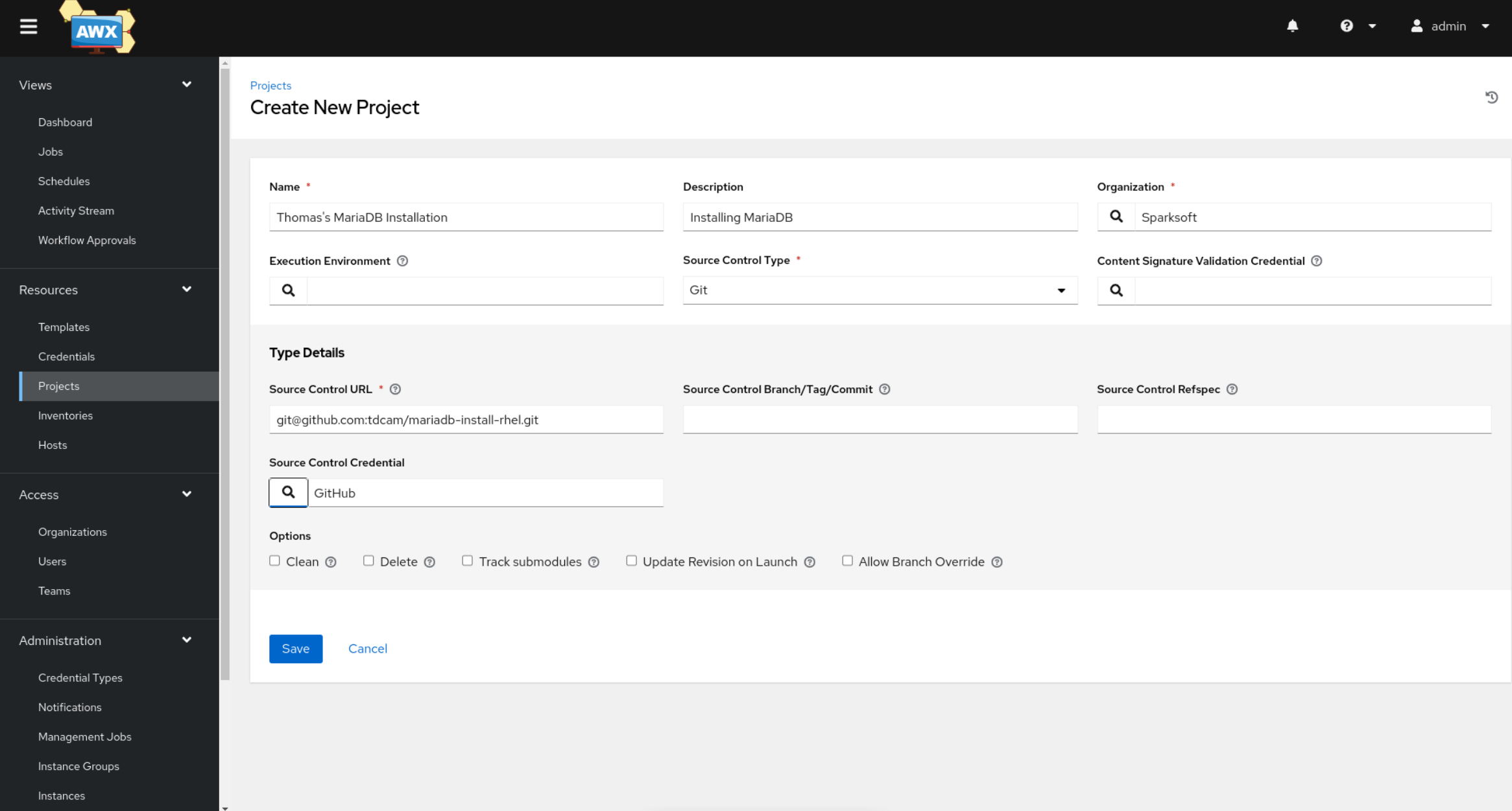

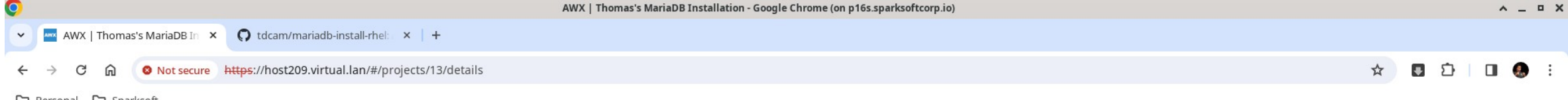

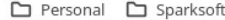

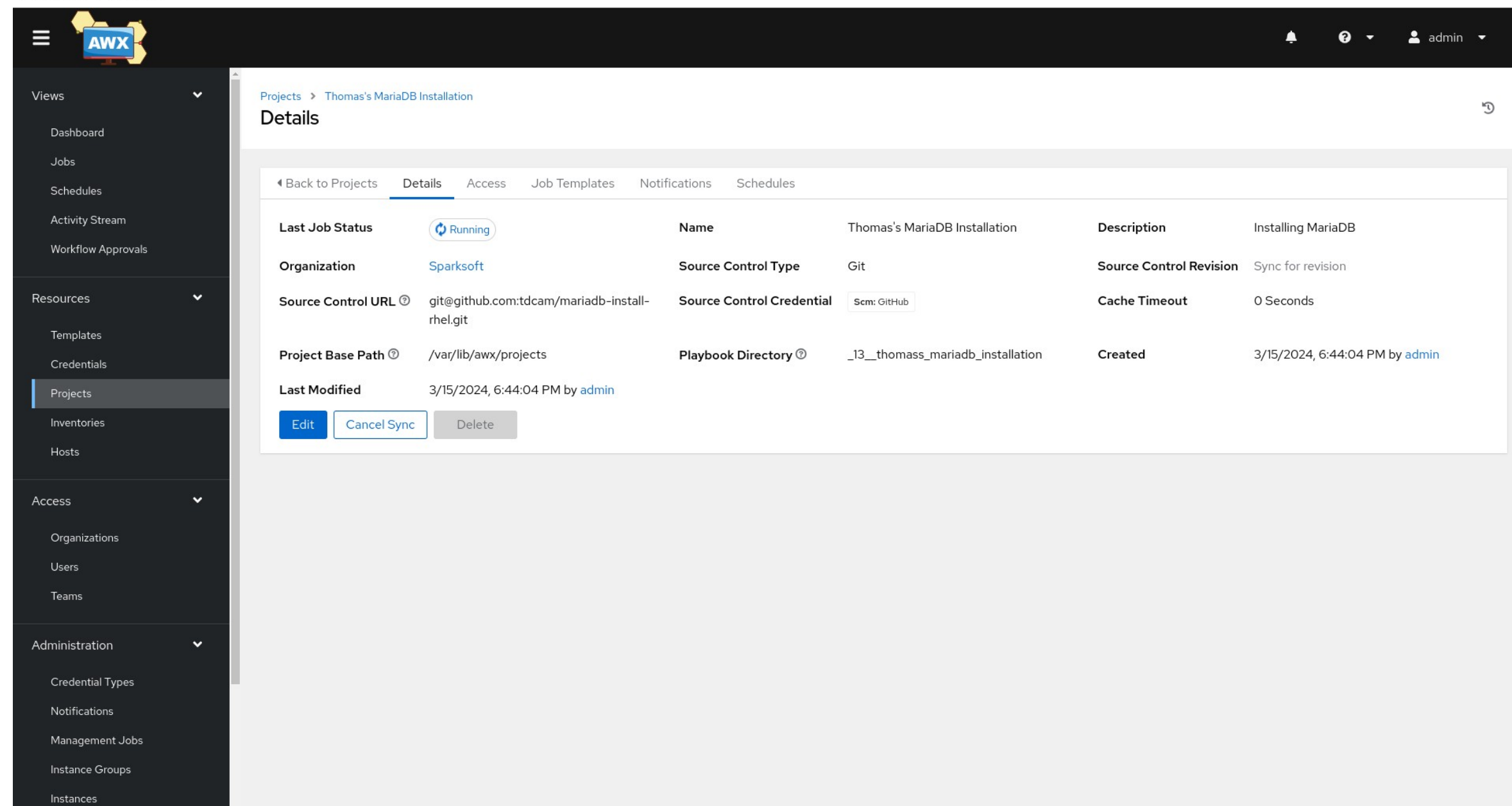
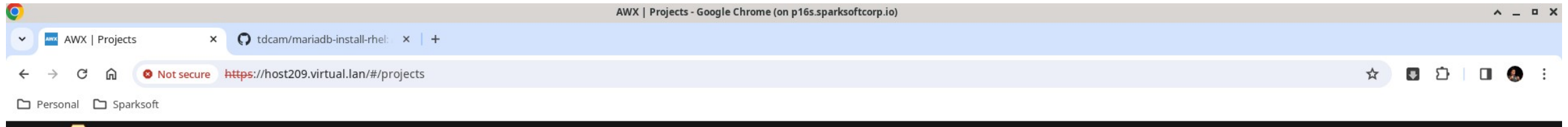

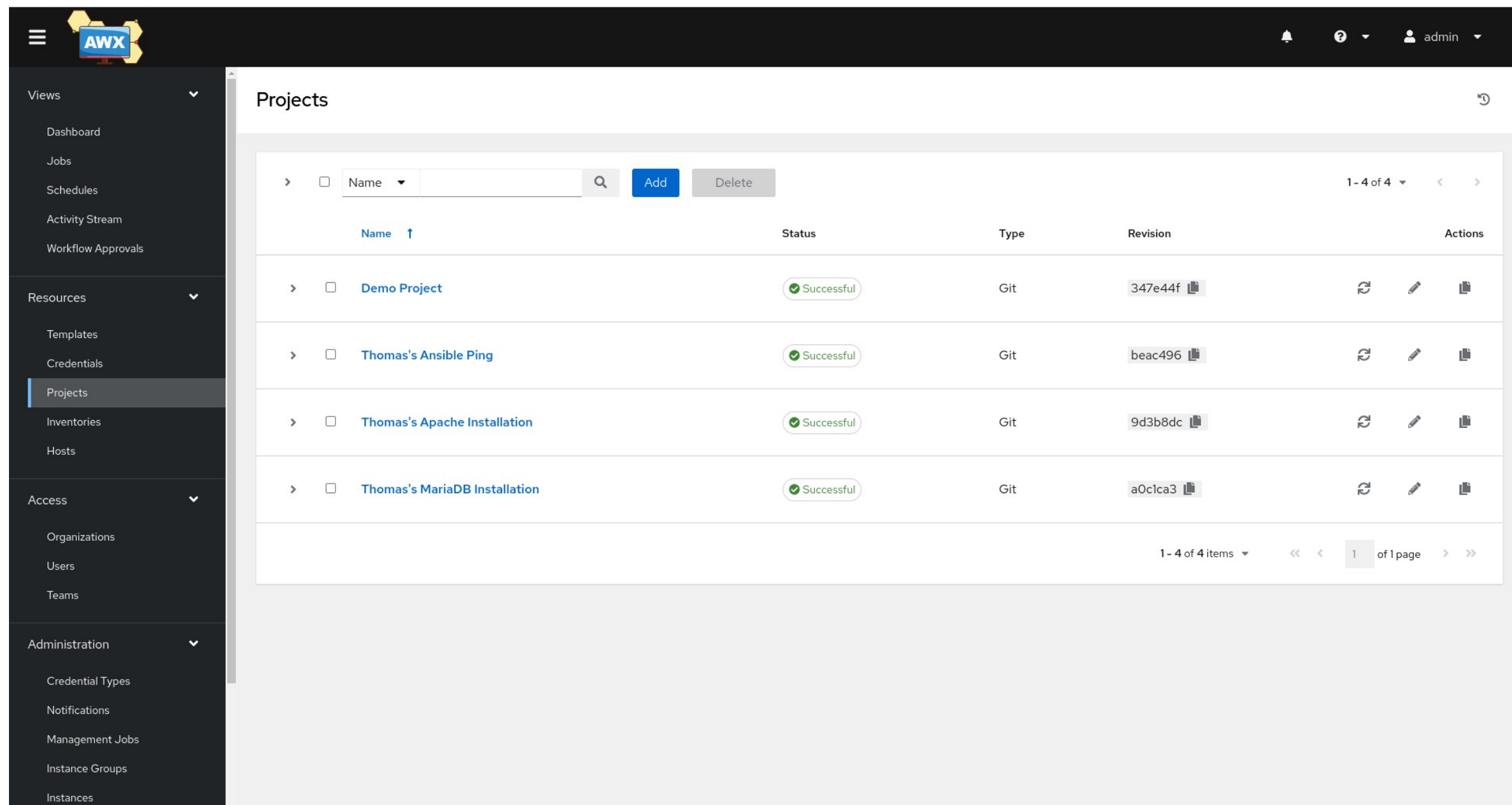

## MariaDB Project

For the database tier

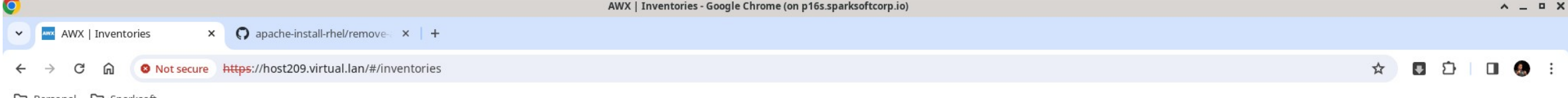

□ Personal □ Sparksoft

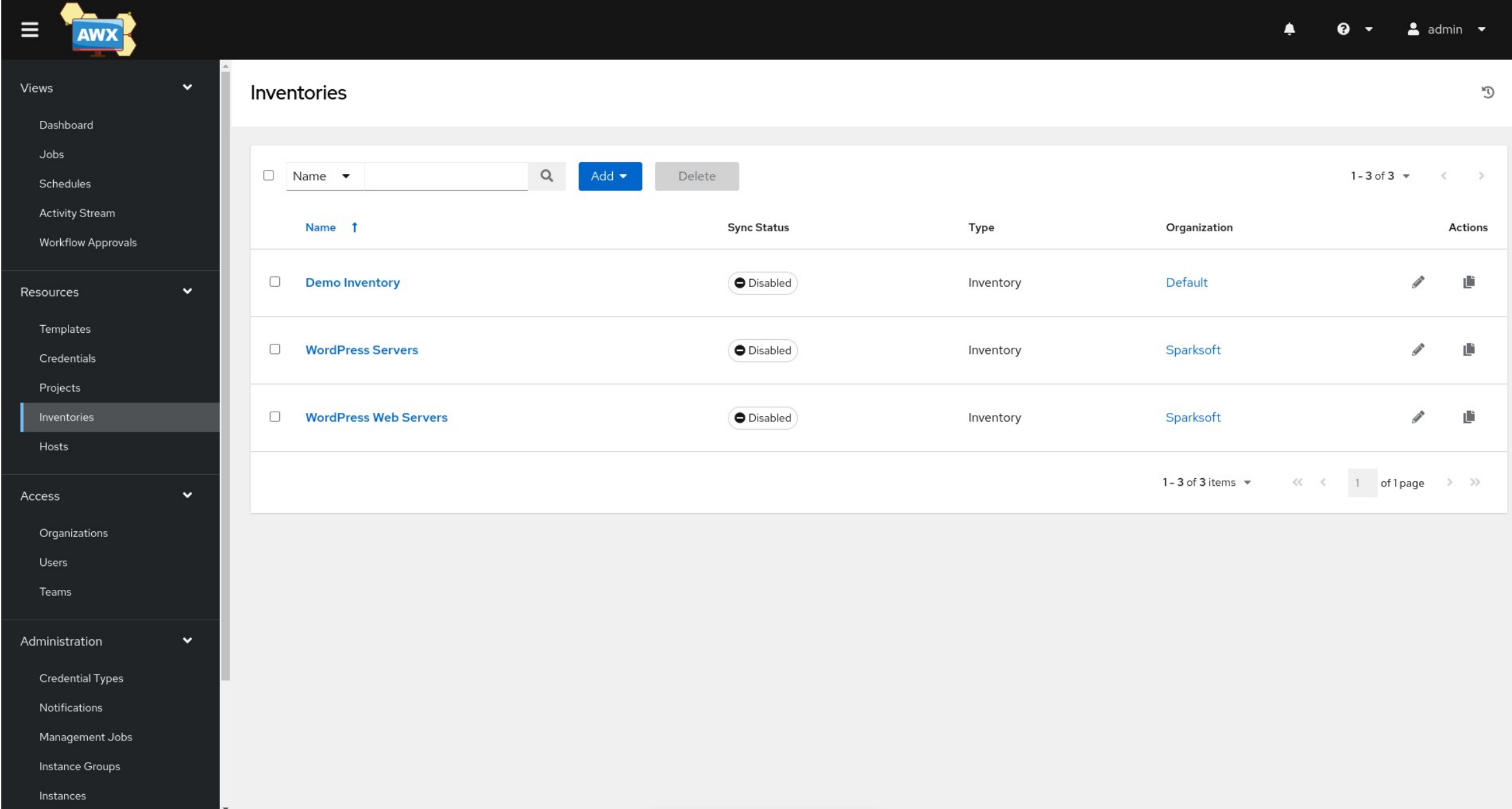

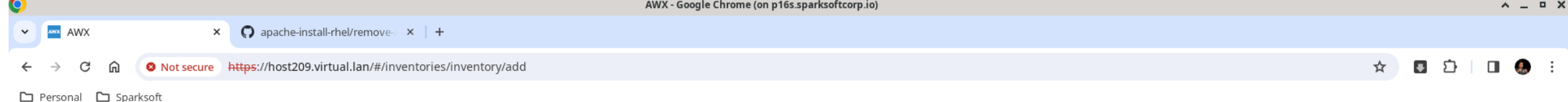

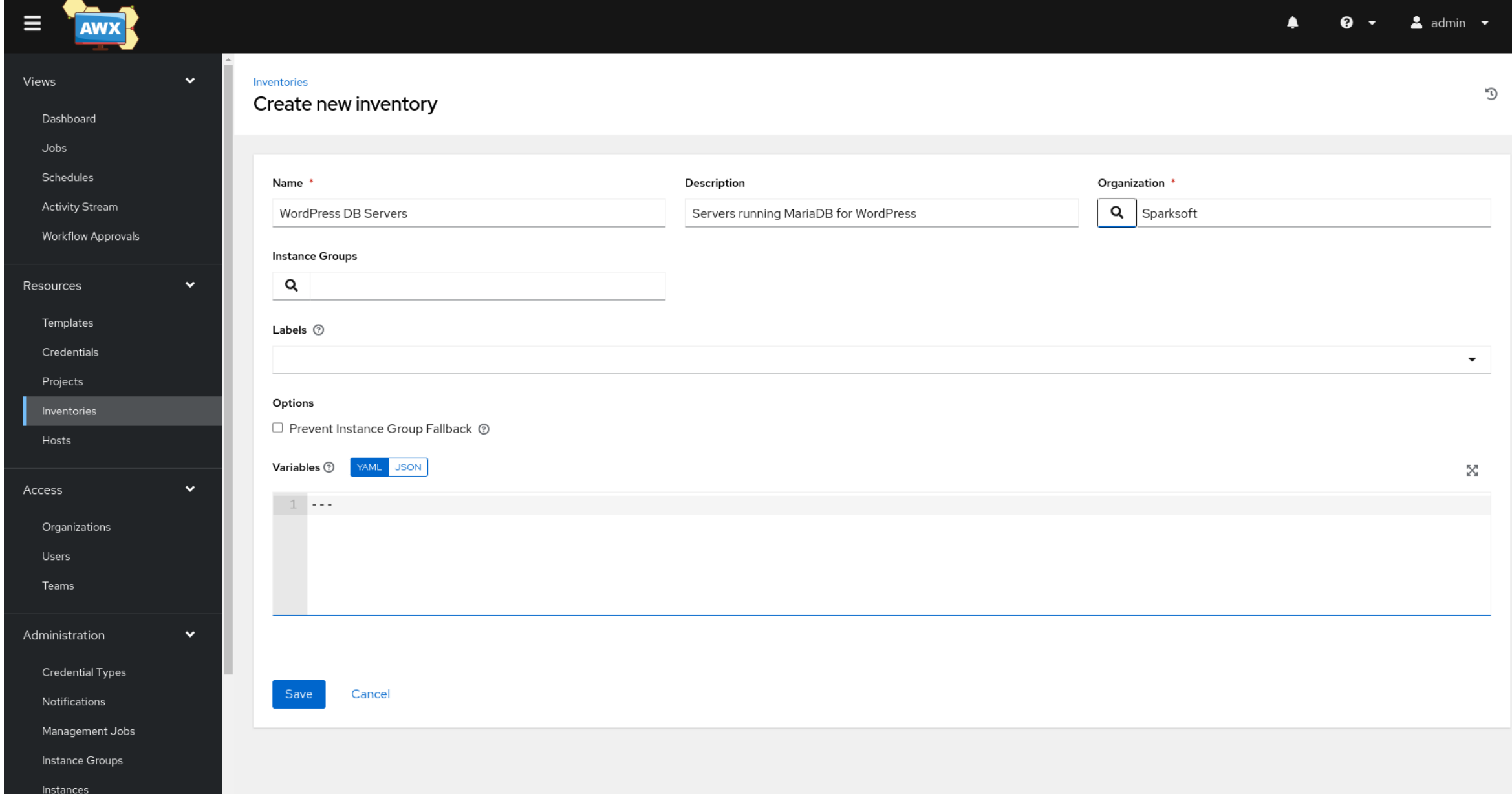

O AWX | WordPress DB Servers - Google Chrome (on p16s.sparksoftcorp.io)  $\wedge$  =  $\Box$  X **V AWX** | WordPress DB Server **X AWX** | Inventories  $\times$  |  $\bigcirc$  tdcam/mariadb-install-rhel:  $\times$  | +  $\qquad \qquad \dot{\mathbf{x}} \quad \qquad \mathbf{B} \quad \dot{\mathbf{D}} \quad \mathbf{I} \quad \mathbf{0} \quad \mathbf{0} \quad \mathbf{I}$ ← → C m © Not secure https://host209.virtual.lan/#/inventories/inventory/5/details

Personal <a>
C<br/>J Sparksoft

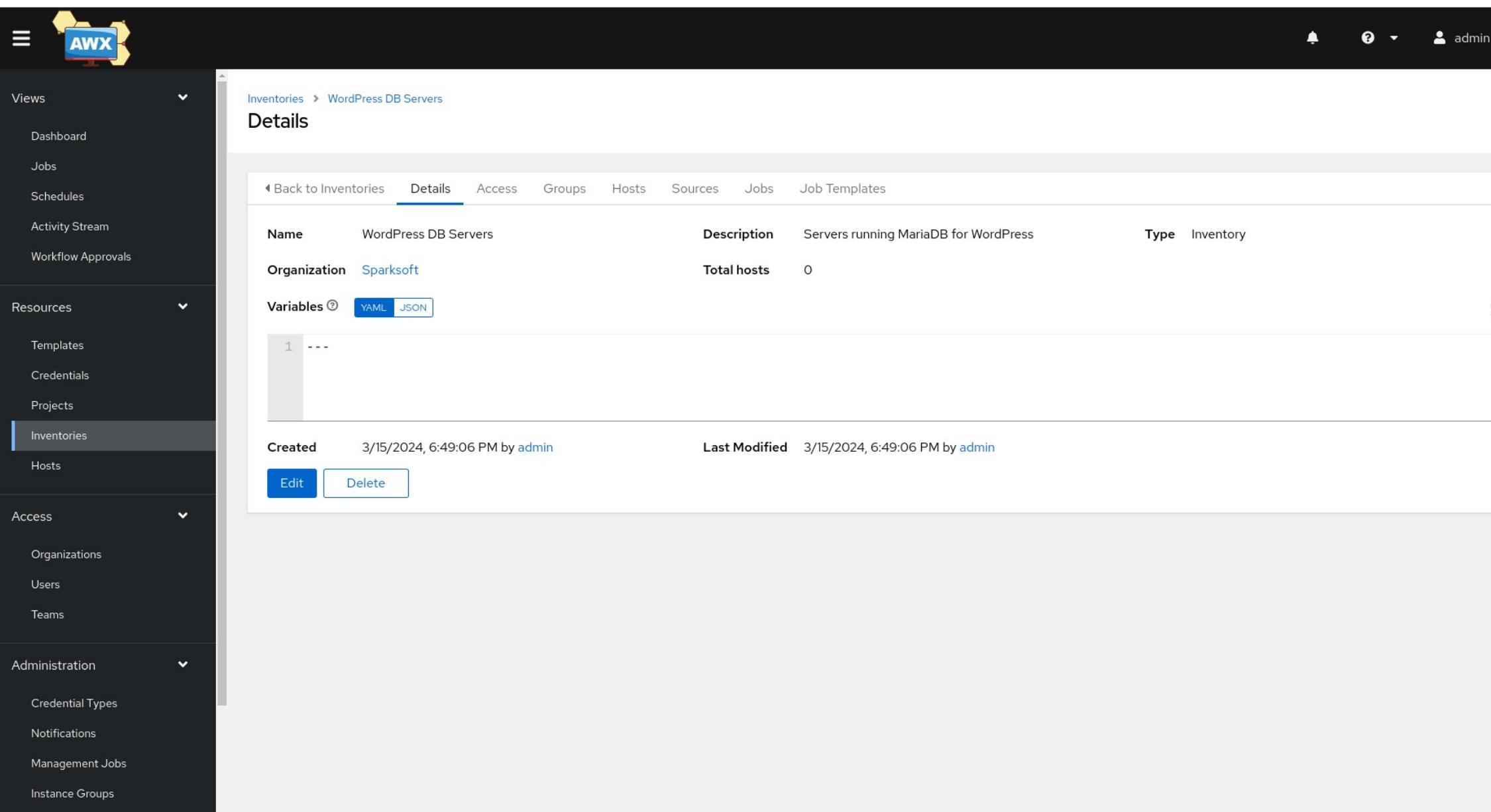

O AWX | WordPress DB Servers - Google Chrome (on p16s.sparksoftcorp.io)  $\wedge$  =  $\Box$  X **V AWX** | WordPress DB Server **X AWX** | Inventories  $\times$  |  $\bigcirc$  tdcam/mariadb-install-rhel:  $\times$  | +  $\qquad \qquad \dot{\mathbf{x}} \quad \qquad \mathbf{B} \quad \dot{\mathbf{D}} \quad \mathbf{I} \quad \mathbf{0} \quad \mathbf{0} \quad \mathbf{I}$ ← → C m <br>
O Not secure https://host209.virtual.lan/#/inventories/inventory/5/hosts

Personal <a>
C<br/>J Sparksoft

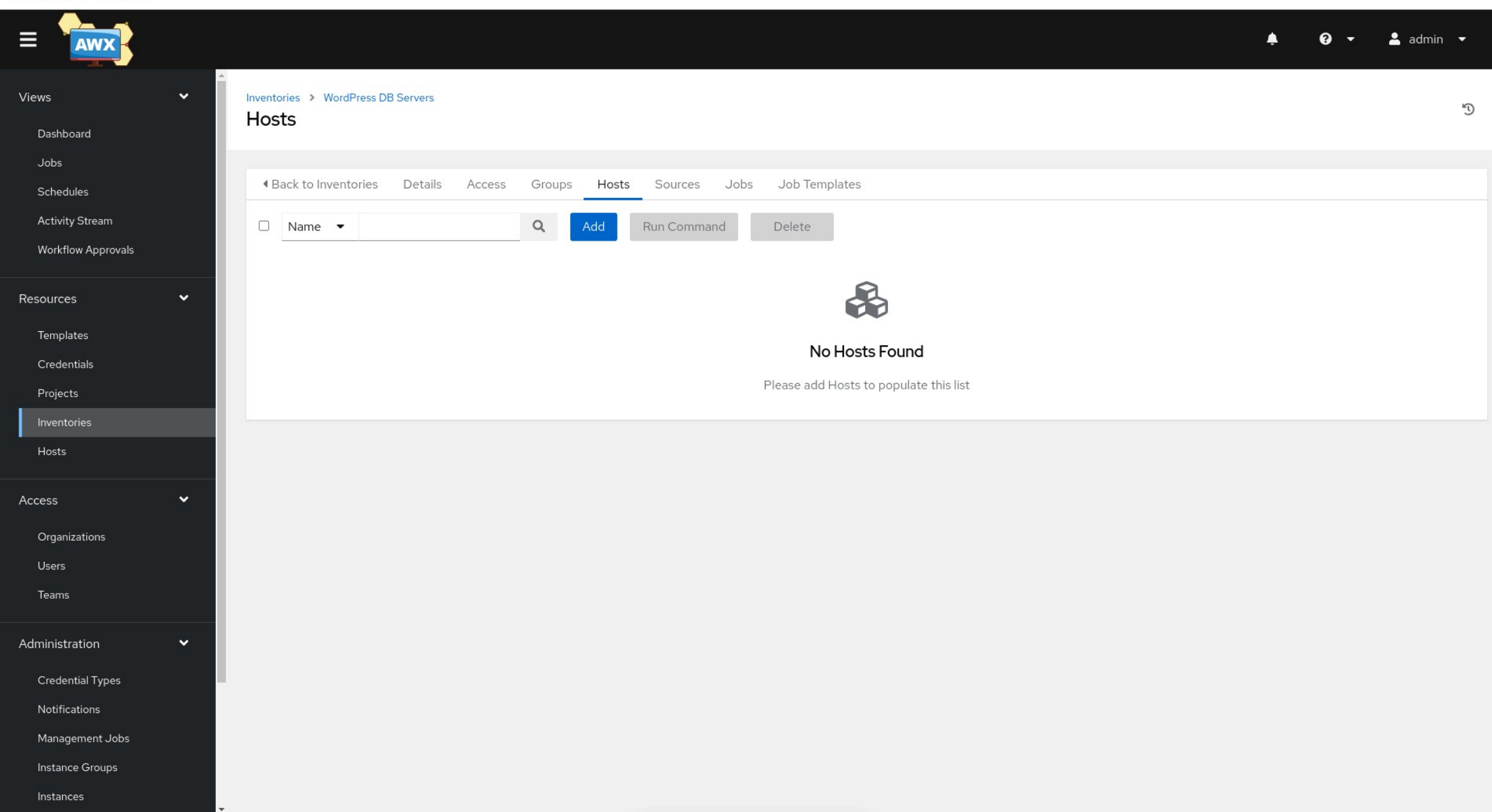

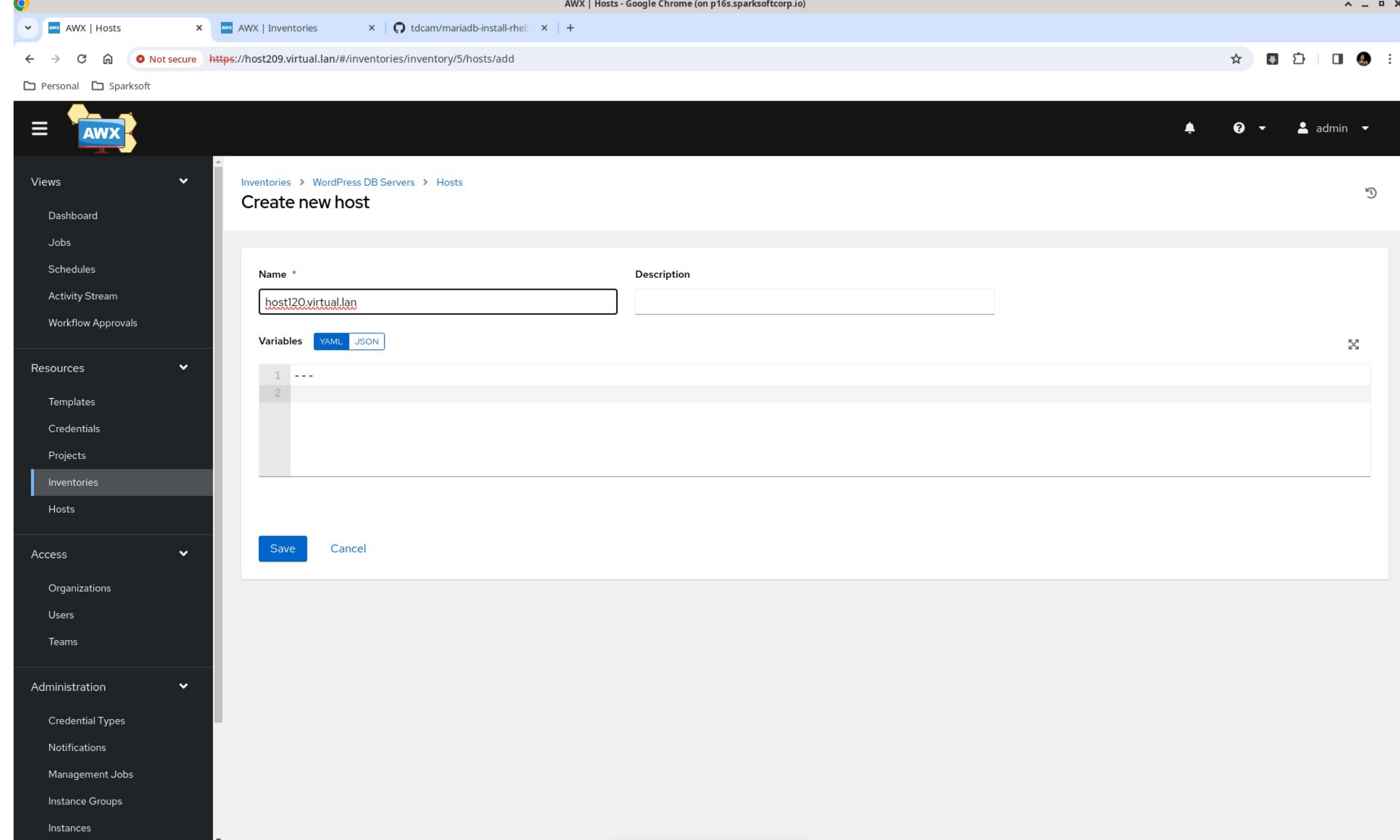

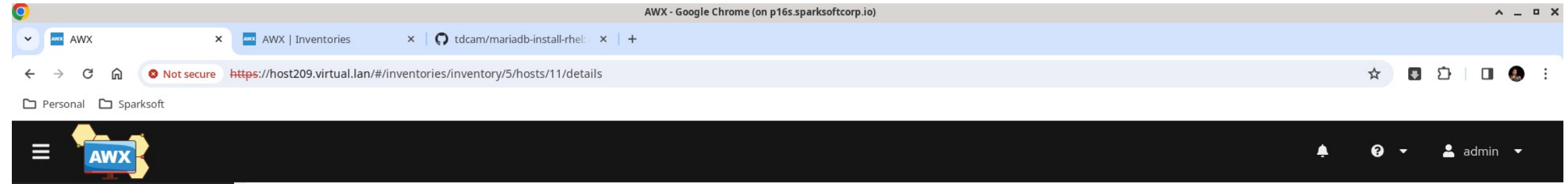

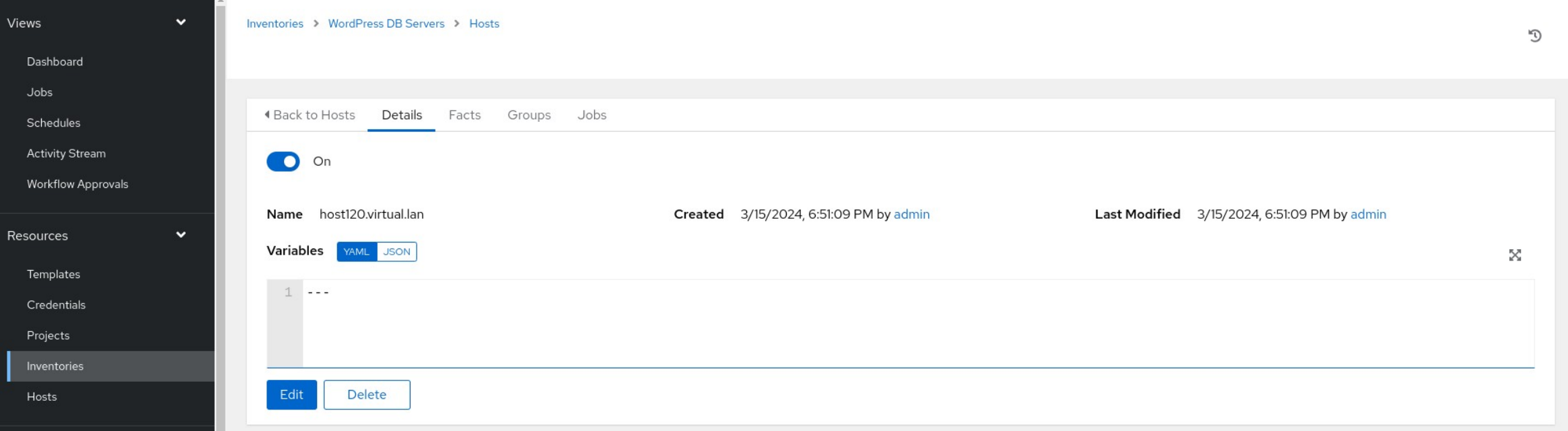

 $\mathbf{v}$ 

 $\checkmark$ 

 $\ddot{}$ 

Access

Users Teams

Administration

Credential Types Notifications Management Jobs Instance Groups Instances

Organizations

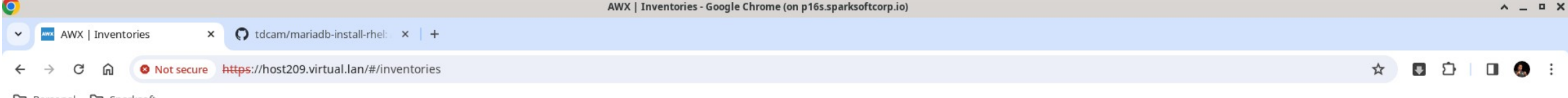

□ Personal □ Sparksoft

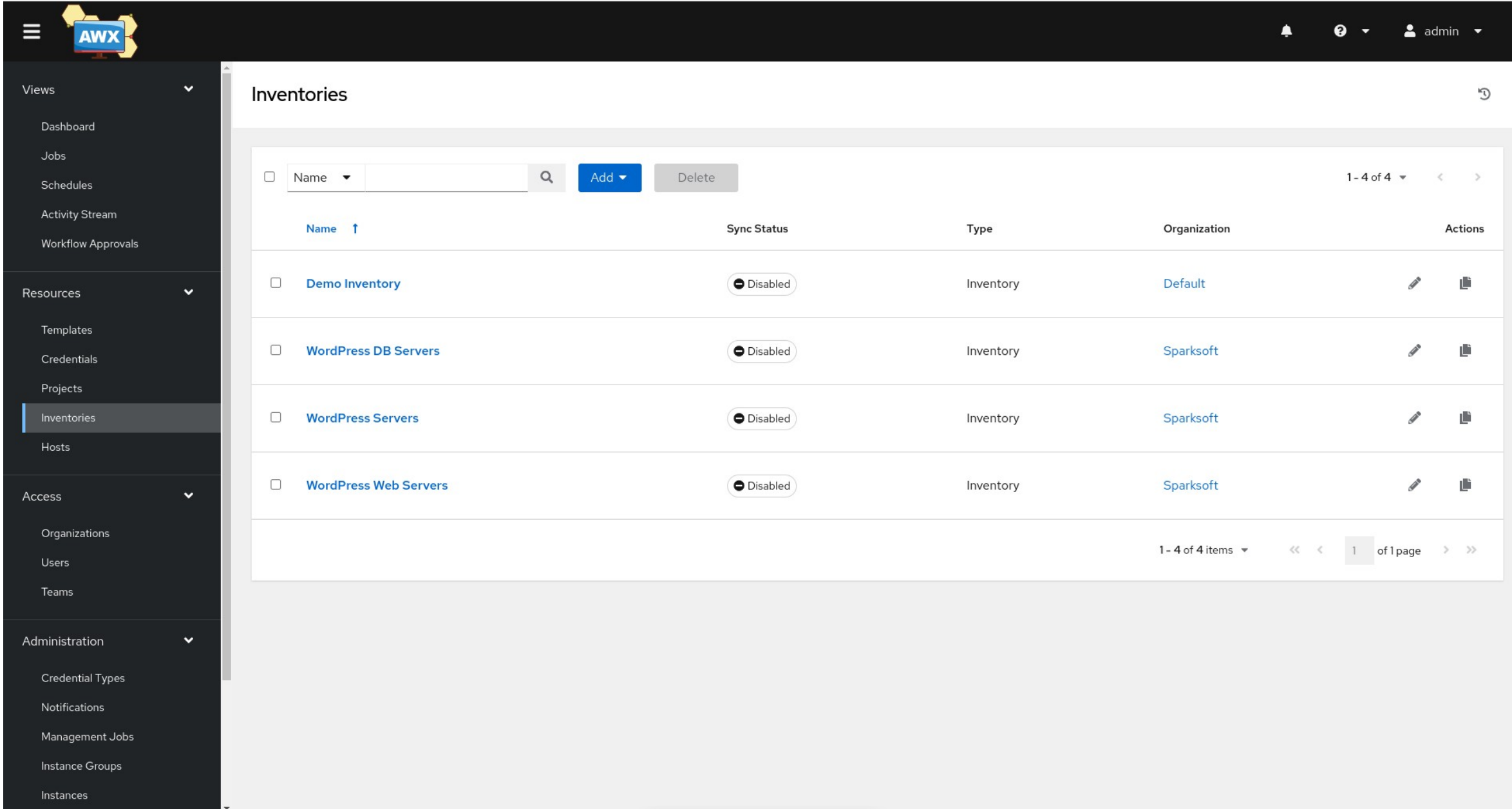

## MariaDB template

As we discussed before

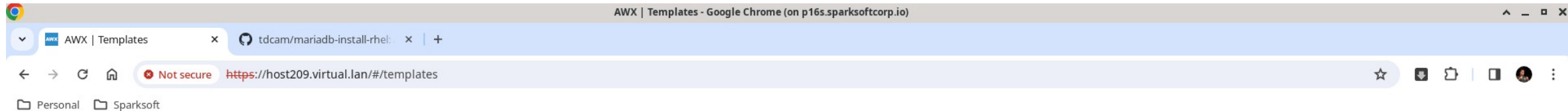

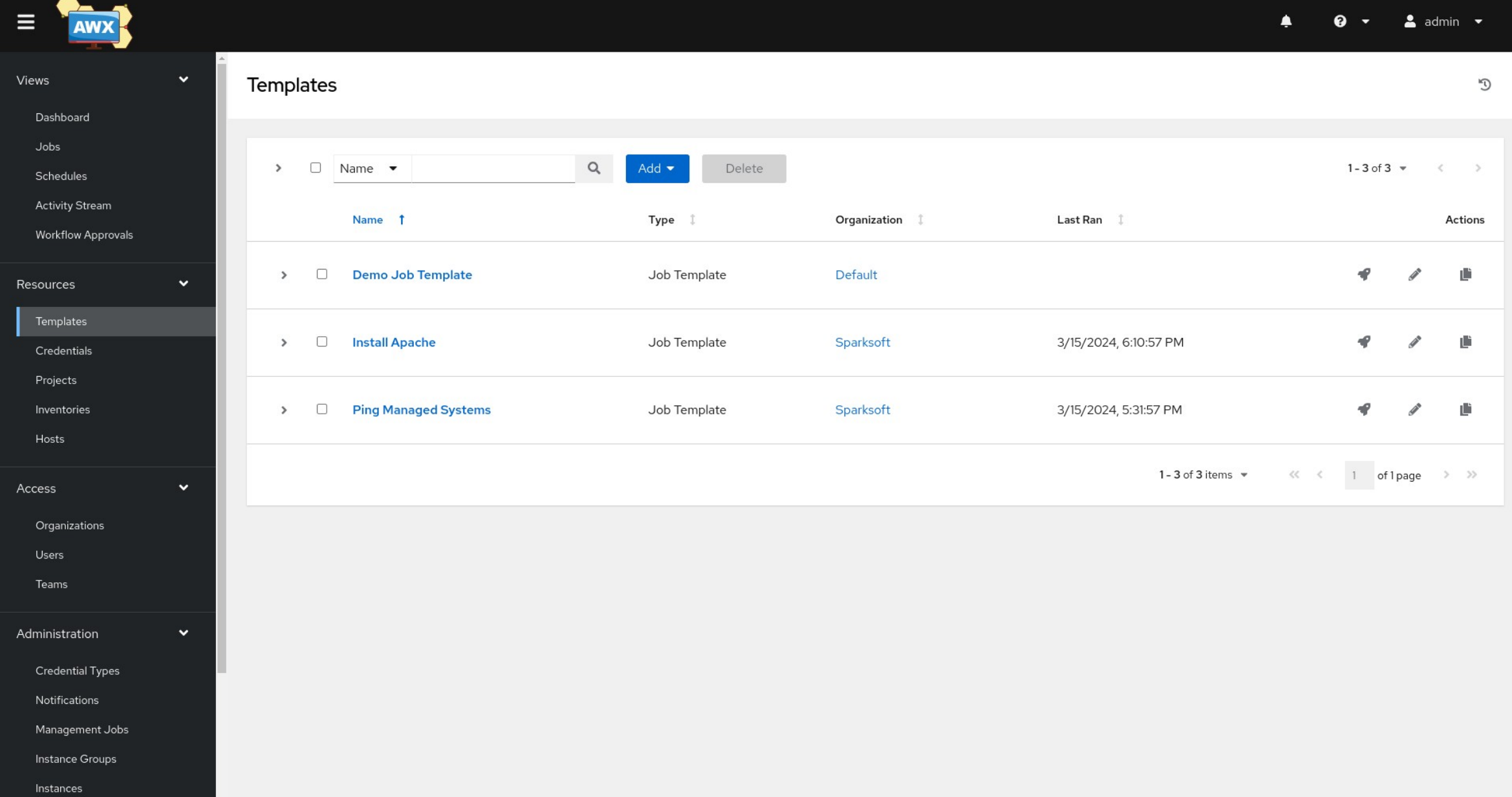

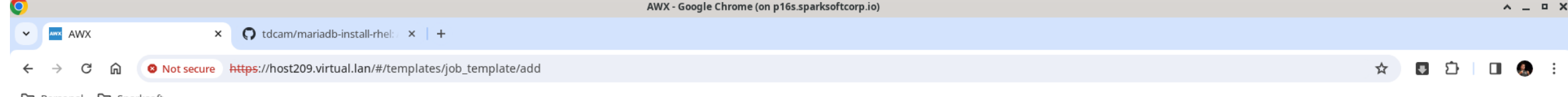

□ Personal □ Sparksoft

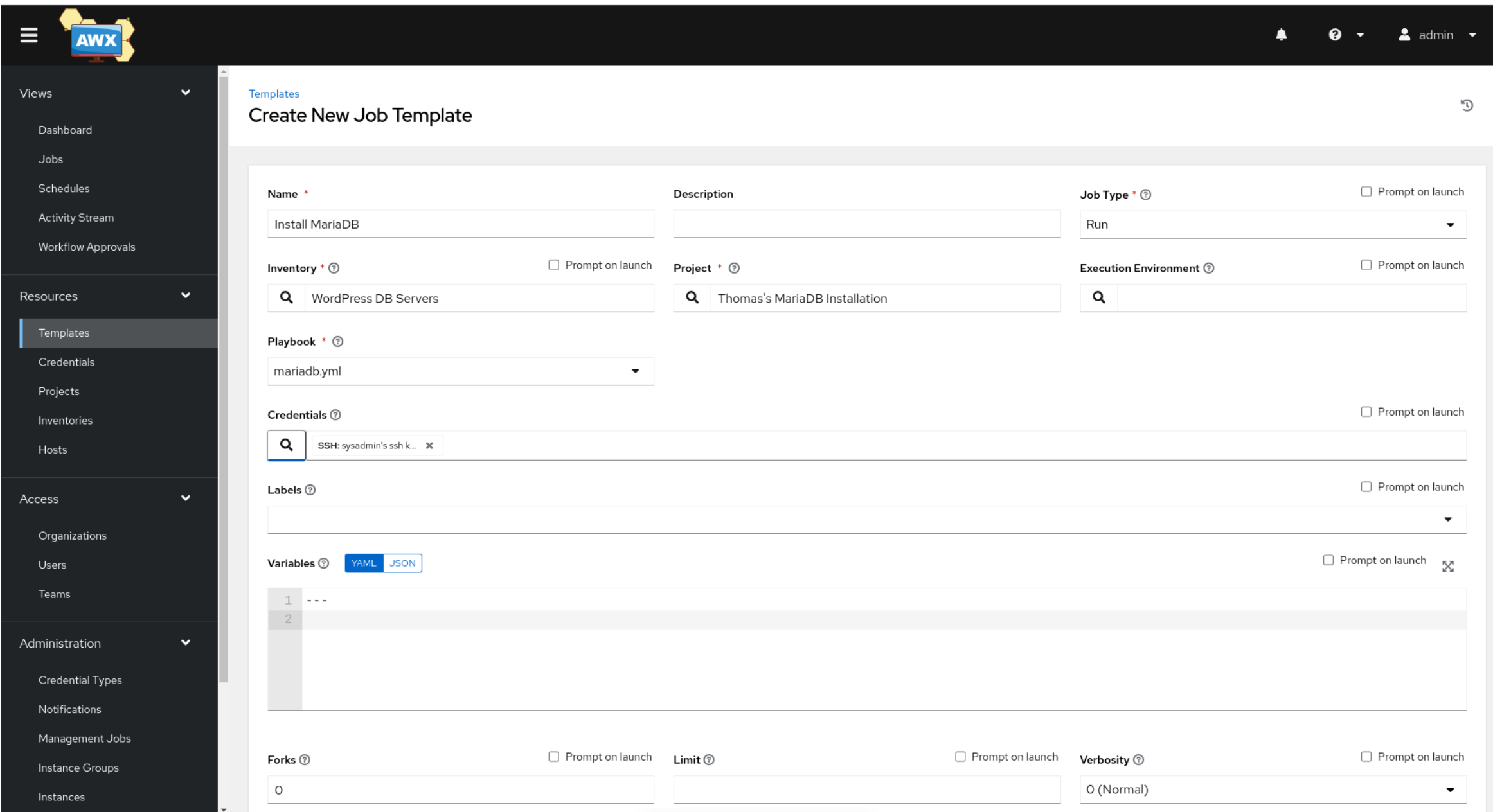

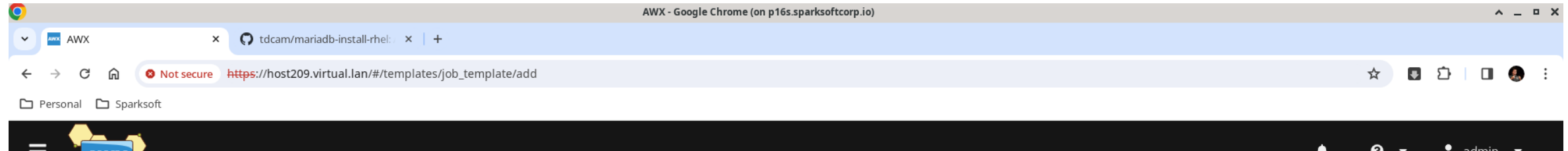

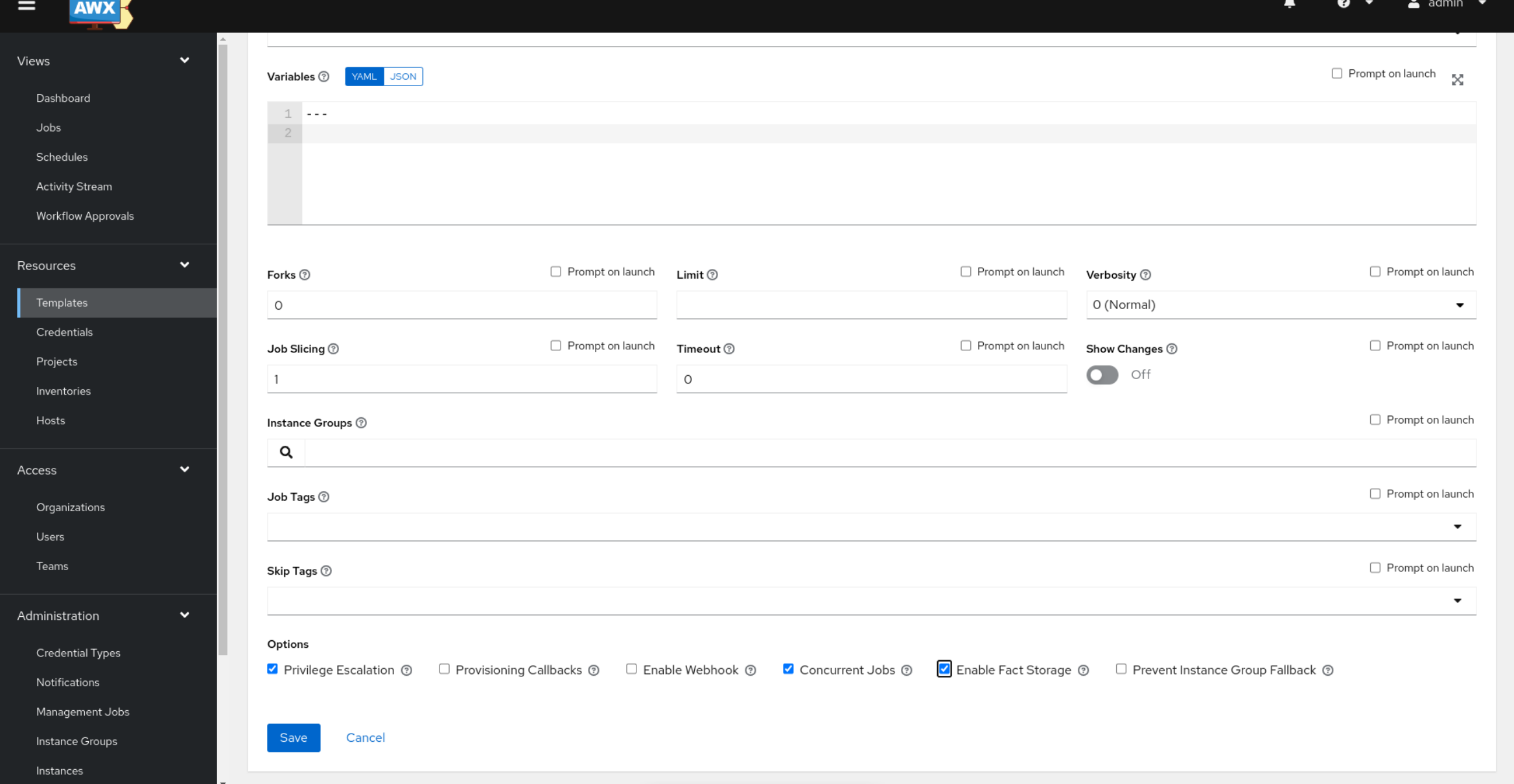

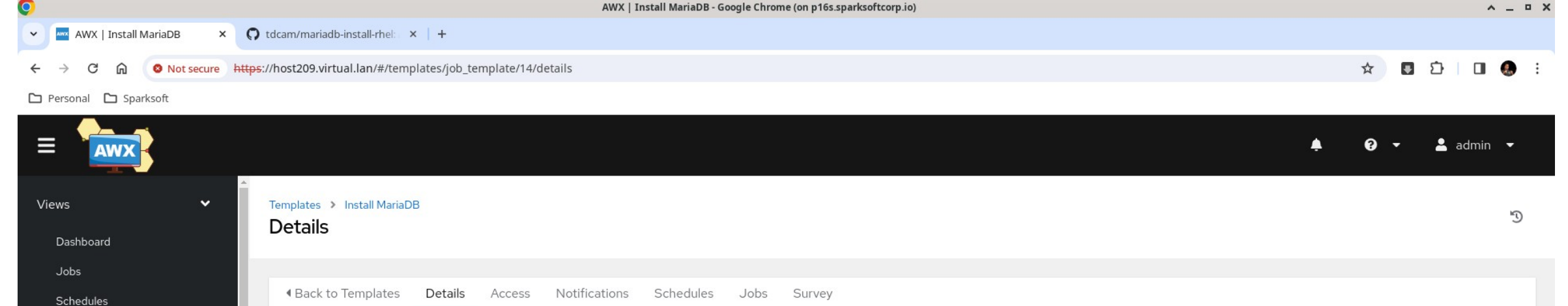

run

 $\circ$ 

Off

Thomas's MariaDB Installation

3/15/2024, 6:54:48 PM by admin

Organization

Verbosity  $\circledcirc$ 

Job Slicing  $@$ 

Execution Environment <sup>®</sup>

Sparksoft

0 (Normal)

 $\mathbf{1}$ 

AWX EE (latest)

X

Job Type  $@$ 

Project  $@$ 

Forks  $@$ 

Show Changes  $@$ 

**Last Modified** 

Install MariaDB

mariadb.yml

 $\circ$ 

YAML JSON

Launch

**WordPress DB Servers** 

Privilege Escalation

SSH: sysadmin's ssh k...

**Delete** 

Concurrent Jobs Fact Storage

3/15/2024, 6:54:48 PM by admin

Name

Inventory  $\circledcirc$ 

Playbook <sup>®</sup>

Timeout <sup></sup>

Created

Enabled Options  $\circledcirc$ 

Credentials  $\circledcirc$ 

Variables  $@$ 

 $1 \cdot \cdot \cdot$ 

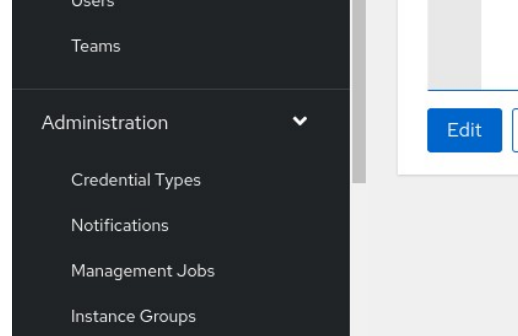

 $\checkmark$ 

 $\checkmark$ 

Activity Stream

Resources

Templates

Credentials

Inventories

Organizations

Instances

Projects

Hosts

Access

Workflow Approvals

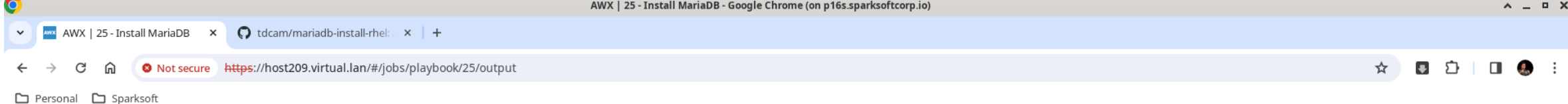

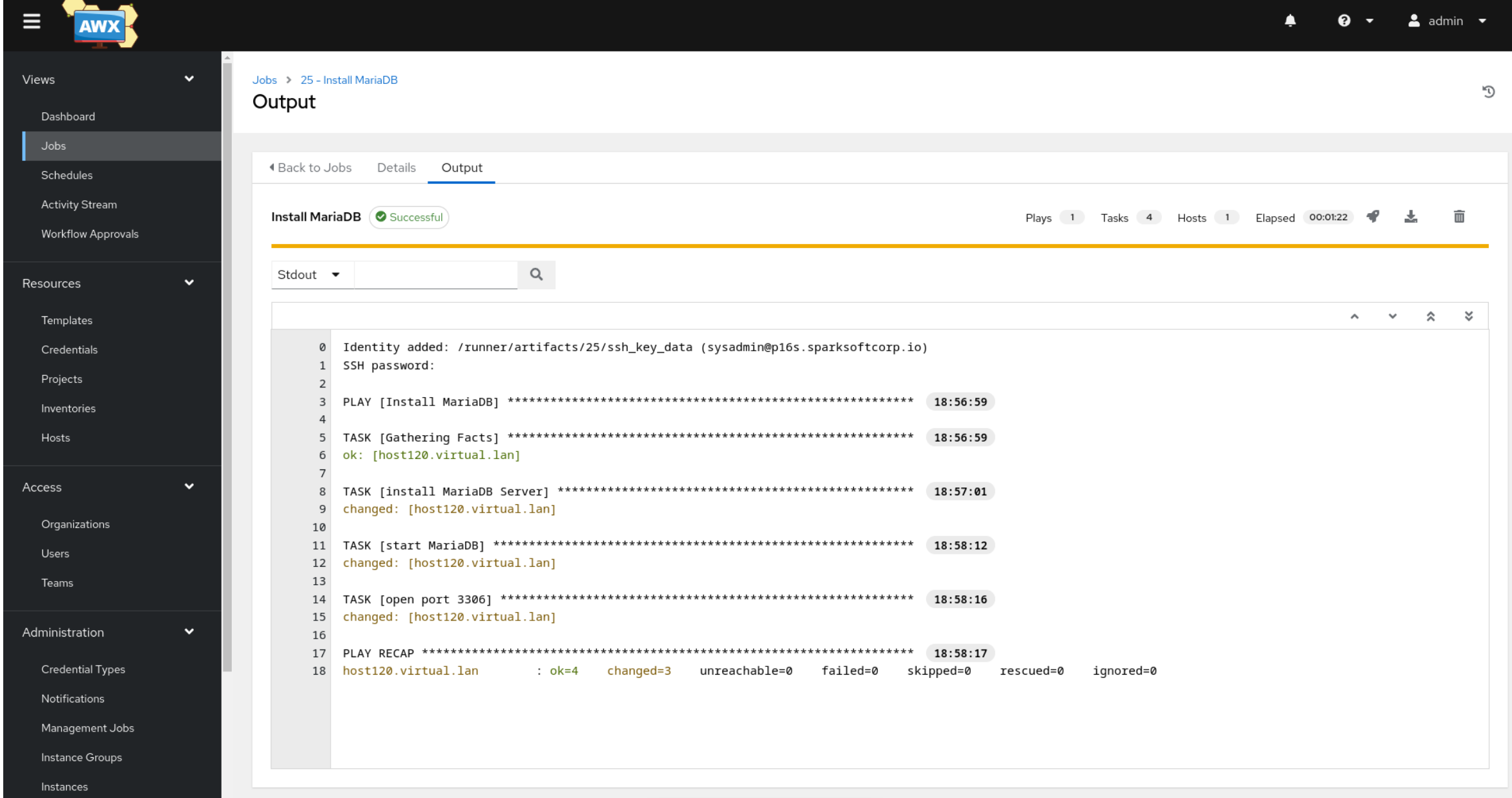

## Live demo

What does this look like in real life?

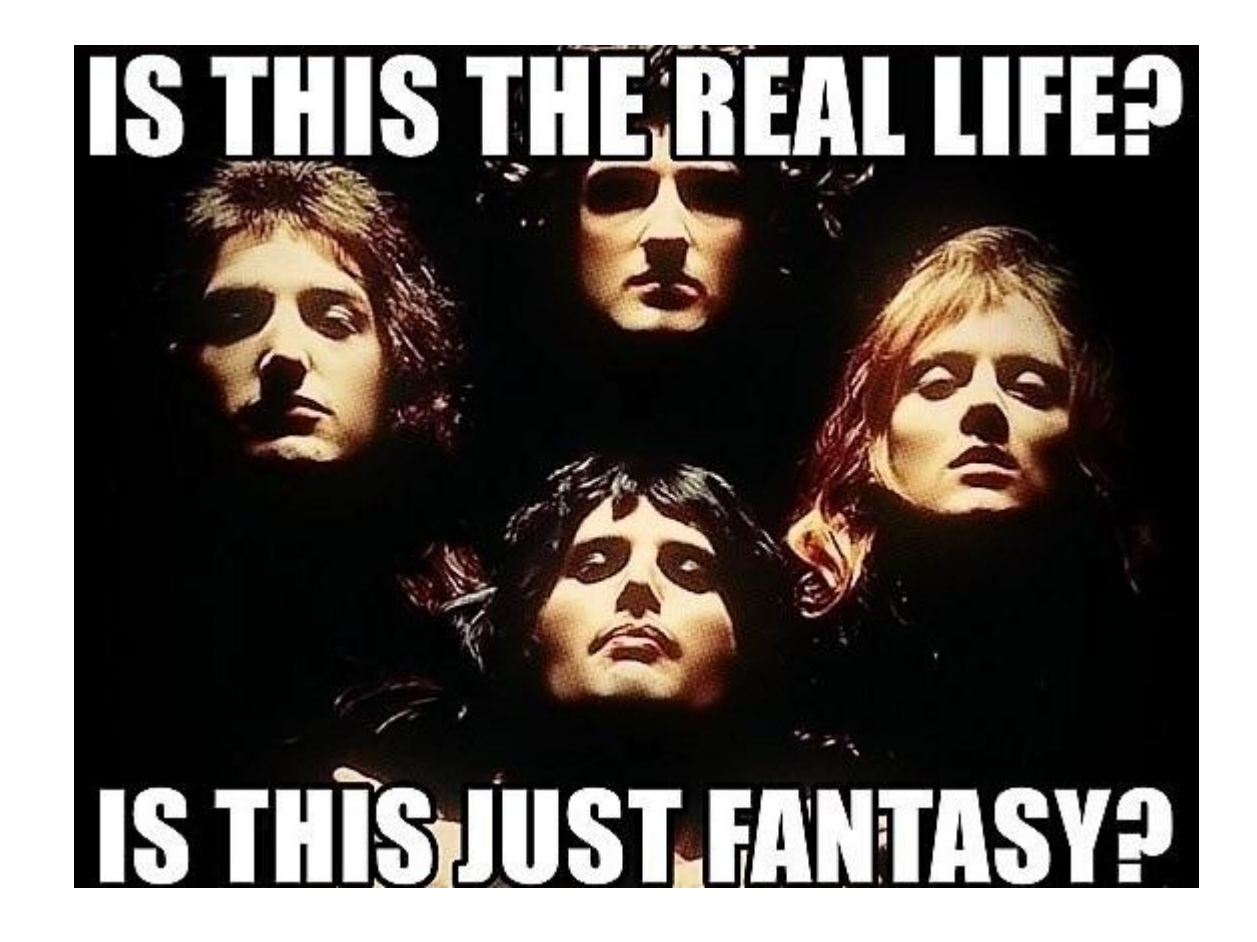

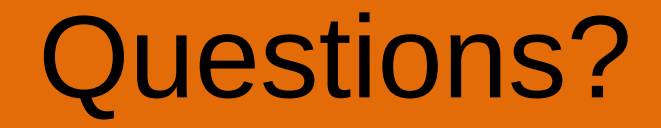

• The floor is open!

## Thank you very much!

- Personal contact info:
	- https://camerontech.com (the slides will be posted there later today)
	- thomas.cameron@camerontech.com
	- https://github.com/tdcam
- Professional contact info:
	- https://sparksoftcorp.com
	- thomas.cameron@sparksoftcorp.com